# **HITACHI**<br>Inspire the Next

# **Hitachi Cross-OS File Exchange**

**01-xx-69/00 and later**

# User Guide

This document describes and provides instructions for installing and using Hitachi Cross-OS File Exchange software for the following Hitachi RAID storage systems:

- Hitachi Virtual Storage Platform 5000 Series
- Hitachi Virtual Storage Platform G1000, G1500, F1500
- Hitachi Virtual Storage Platform

**MK-96RD647-15 May 2020**

© 2007, 2020 Hitachi, Ltd. All rights reserved.

No part of this publication may be reproduced or transmitted in any form or by any means, electronic or mechanical, including copying and recording, or stored in a database or retrieval system for commercial purposes without the express written permission of Hitachi, Ltd., or Hitachi Vantara LLC (collectively "Hitachi"). Licensee may make copies of the Materials provided that any such copy is: (i) created as an essential step in utilization of the Software as licensed and is used in no other manner; or (ii) used for archival purposes. Licensee may not make any other copies of the Materials. "Materials" mean text, data, photographs, graphics, audio, video and documents.

Hitachi reserves the right to make changes to this Material at any time without notice and assumes no responsibility for its use. The Materials contain the most current information available at the time of publication.

Some of the features described in the Materials might not be currently available. Refer to the most recent product announcement for information about feature and product availability, or contact Hitachi Vantara LLC at https://support.hitachivantara.com/en\_us/contact-us.html.

**Notice:** Hitachi products and services can be ordered only under the terms and conditions of the applicable Hitachi agreements. The use of Hitachi products is governed by the terms of your agreements with Hitachi Vantara LLC.

By using this software, you agree that you are responsible for:

- **1.** Acquiring the relevant consents as may be required under local privacy laws or otherwise from authorized employees and other individuals; and
- **2.** Verifying that your data continues to be held, retrieved, deleted, or otherwise processed in accordance with relevant laws.

**Notice on Export Controls.** The technical data and technology inherent in this Document may be subject to U.S. export control laws, including the U.S. Export Administration Act and its associated regulations, and may be subject to export or import regulations in other countries. Reader agrees to comply strictly with all such regulations and acknowledges that Reader has the responsibility to obtain licenses to export, re-export, or import the Document and any Compliant Products.

Hitachi and Lumada are trademarks or registered trademarks of Hitachi, Ltd., in the United States and other countries.

AIX, AS/400e, DB2, Domino, DS6000, DS8000, Enterprise Storage Server, eServer, FICON, FlashCopy, GDPS, HyperSwap, IBM, Lotus, MVS, OS/390, PowerHA, PowerPC, RS/6000, S/390, System z9, System z10, Tivoli, z/OS, z9, z10, z13, z14, z/VM, and z/VSE are registered trademarks or trademarks of International Business Machines Corporation.

Active Directory, ActiveX, Bing, Excel, Hyper-V, Internet Explorer, the Internet Explorer logo, Microsoft, the Microsoft Corporate Logo, MS-DOS, Outlook, PowerPoint, SharePoint, Silverlight, SmartScreen, SQL Server, Visual Basic, Visual C++, Visual Studio, Windows, the Windows logo, Windows Azure, Windows PowerShell, Windows Server, the Windows start button, and Windows Vista are registered trademarks or trademarks of Microsoft Corporation. Microsoft product screen shots are reprinted with permission from Microsoft Corporation.

All other trademarks, service marks, and company names in this document or website are properties of their respective owners.

Copyright and license information for third-party and open source software used in Hitachi Vantara products can be found at https:// www.hitachivantara.com/en-us/company/legal.html.

# **Contents**

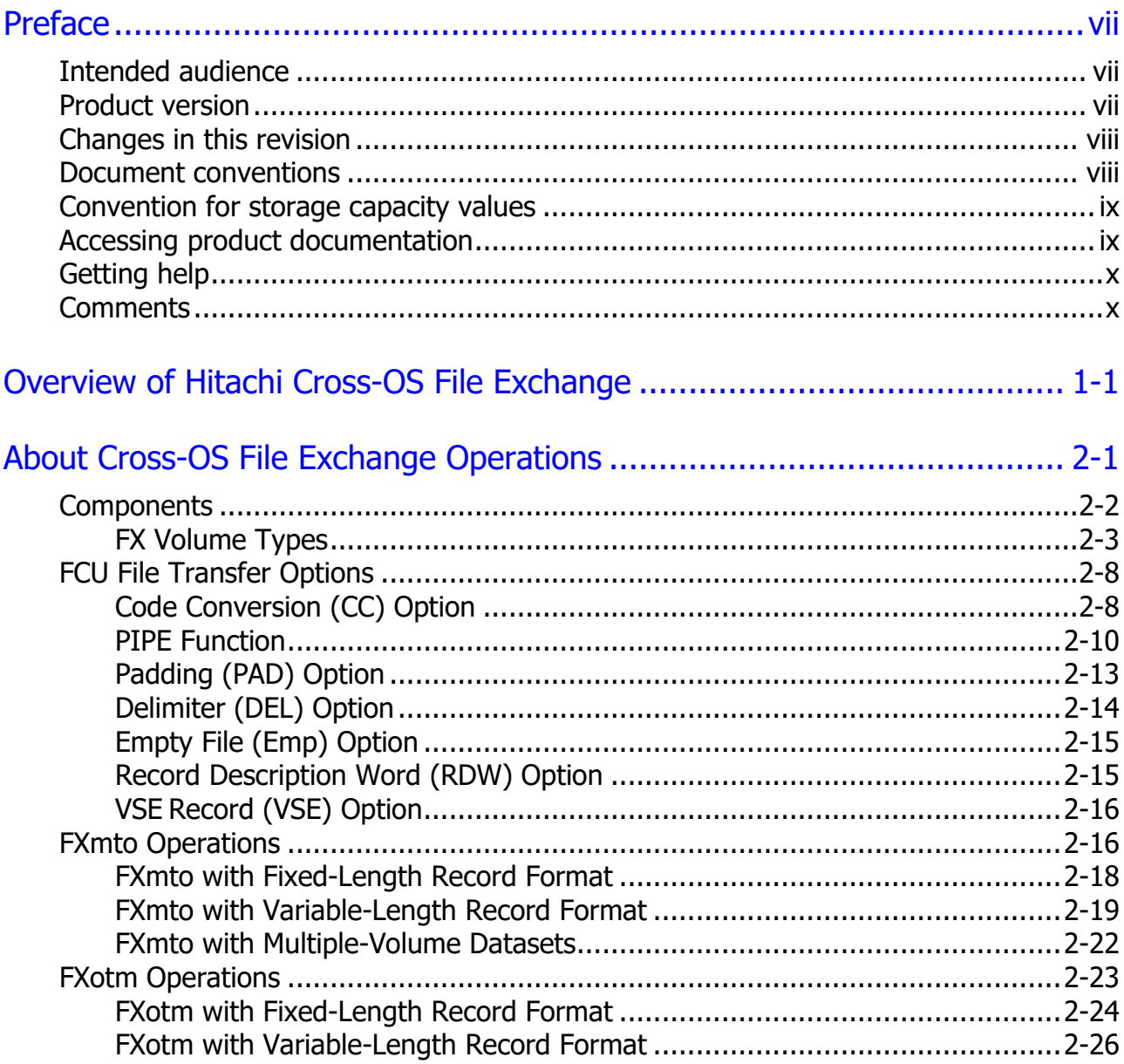

Contents

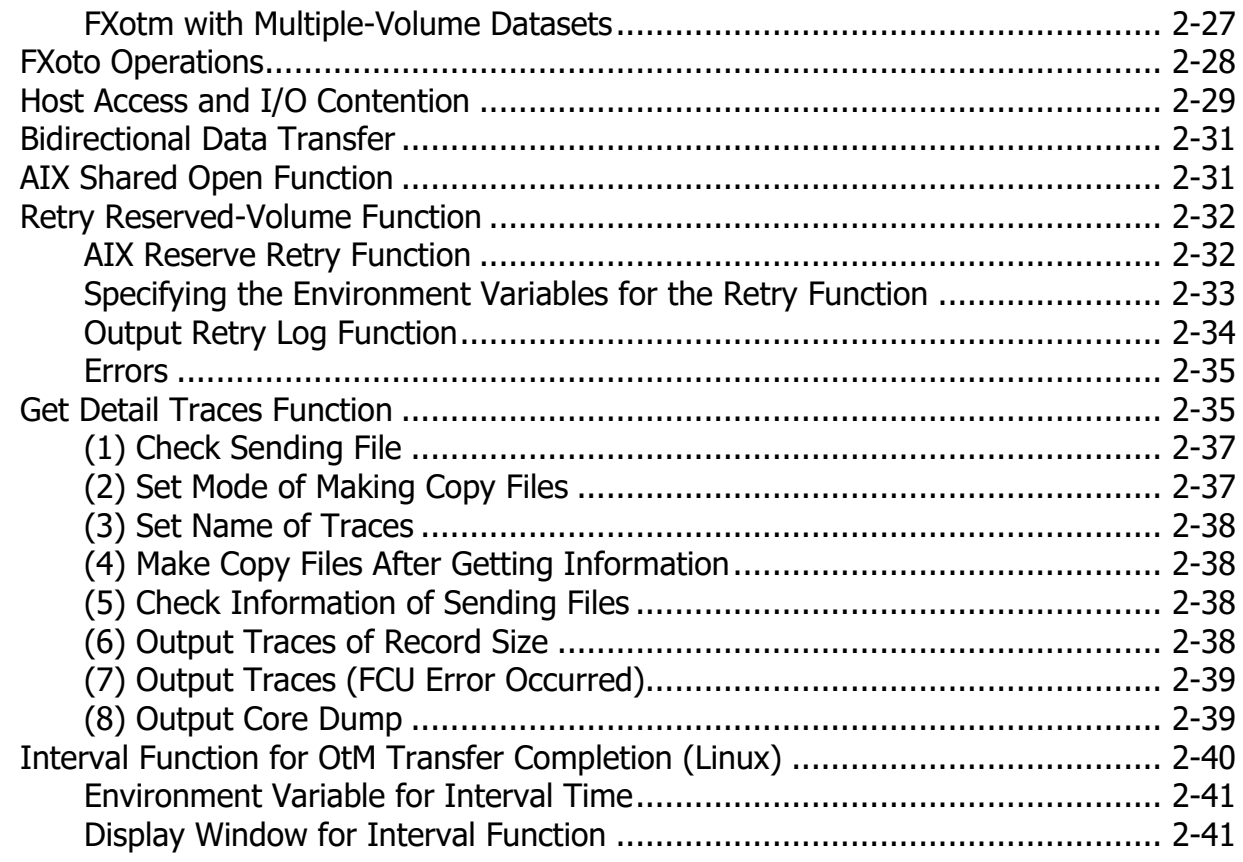

# [Preparing for Cross-OS File Exchange Operations.................................... 3-1](#page-54-0)

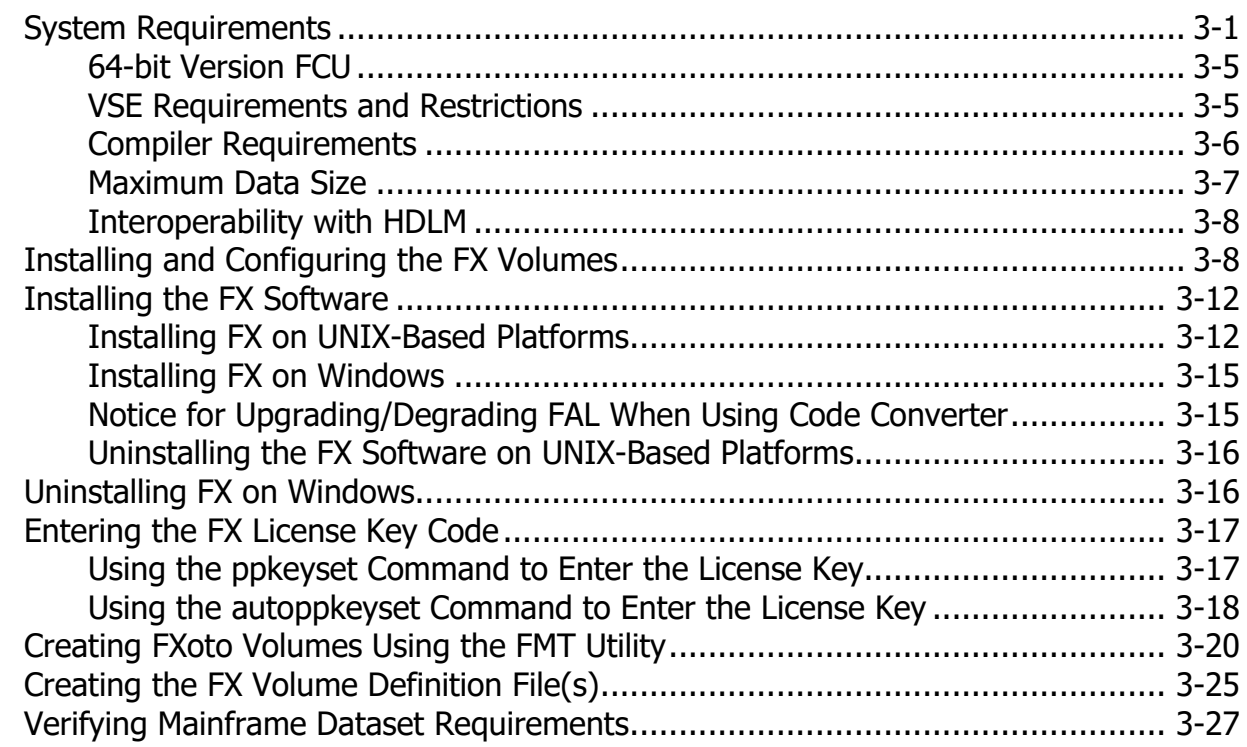

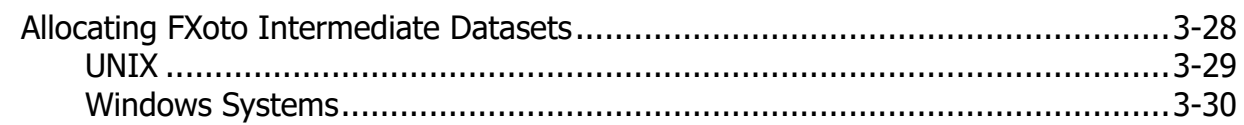

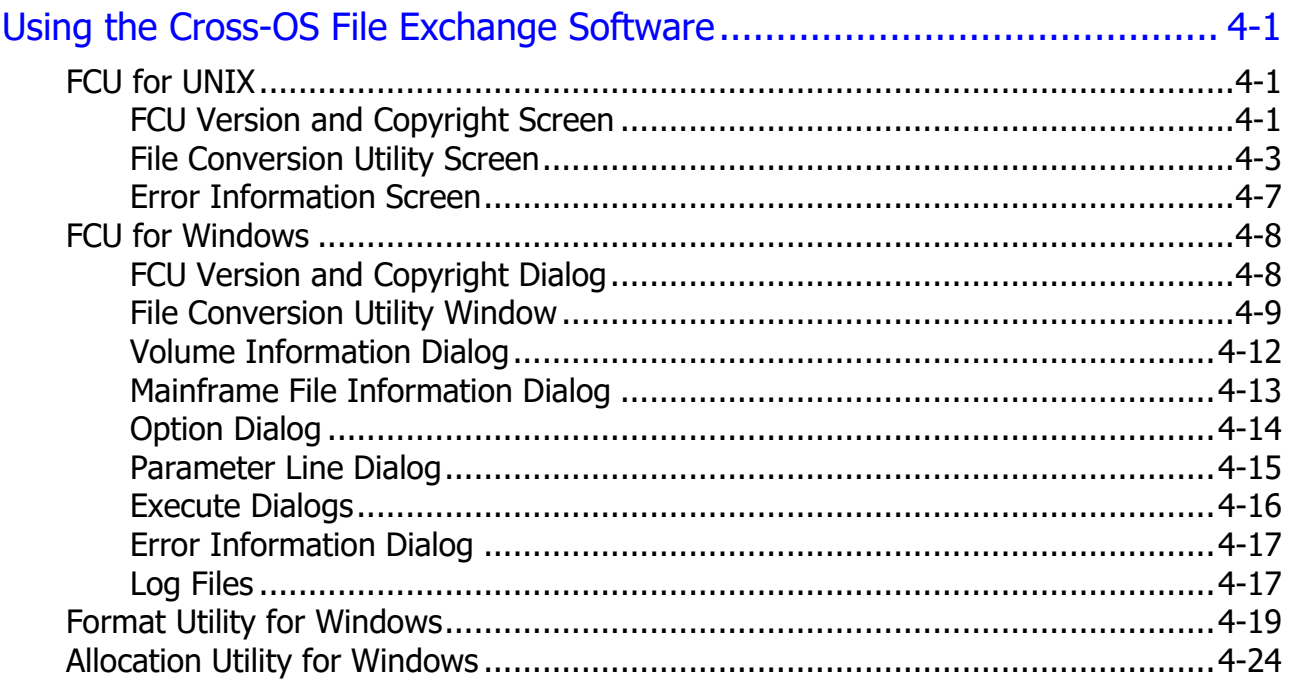

# [Performing Cross-OS File Exchange Operations....................................... 5-1](#page-112-0) [Performing File Transfer Operations - UNIX......................................................... 5-2](#page-113-0)

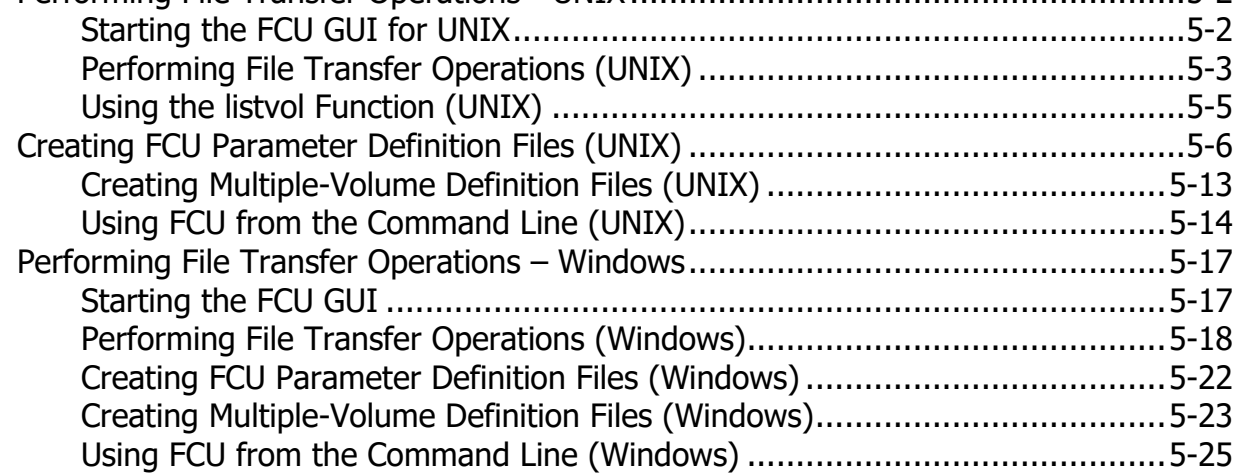

# [Performing File Access Library \(FAL\) Operations](#page-138-0) ..................................... 6-1

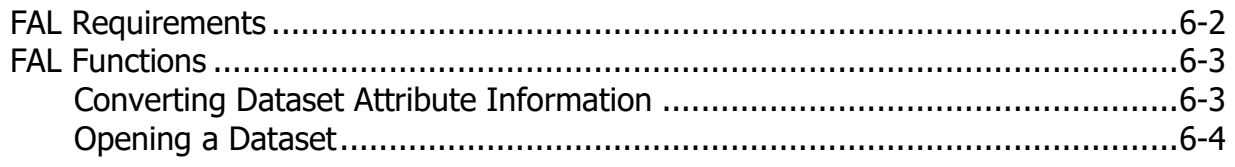

**Contents v** 

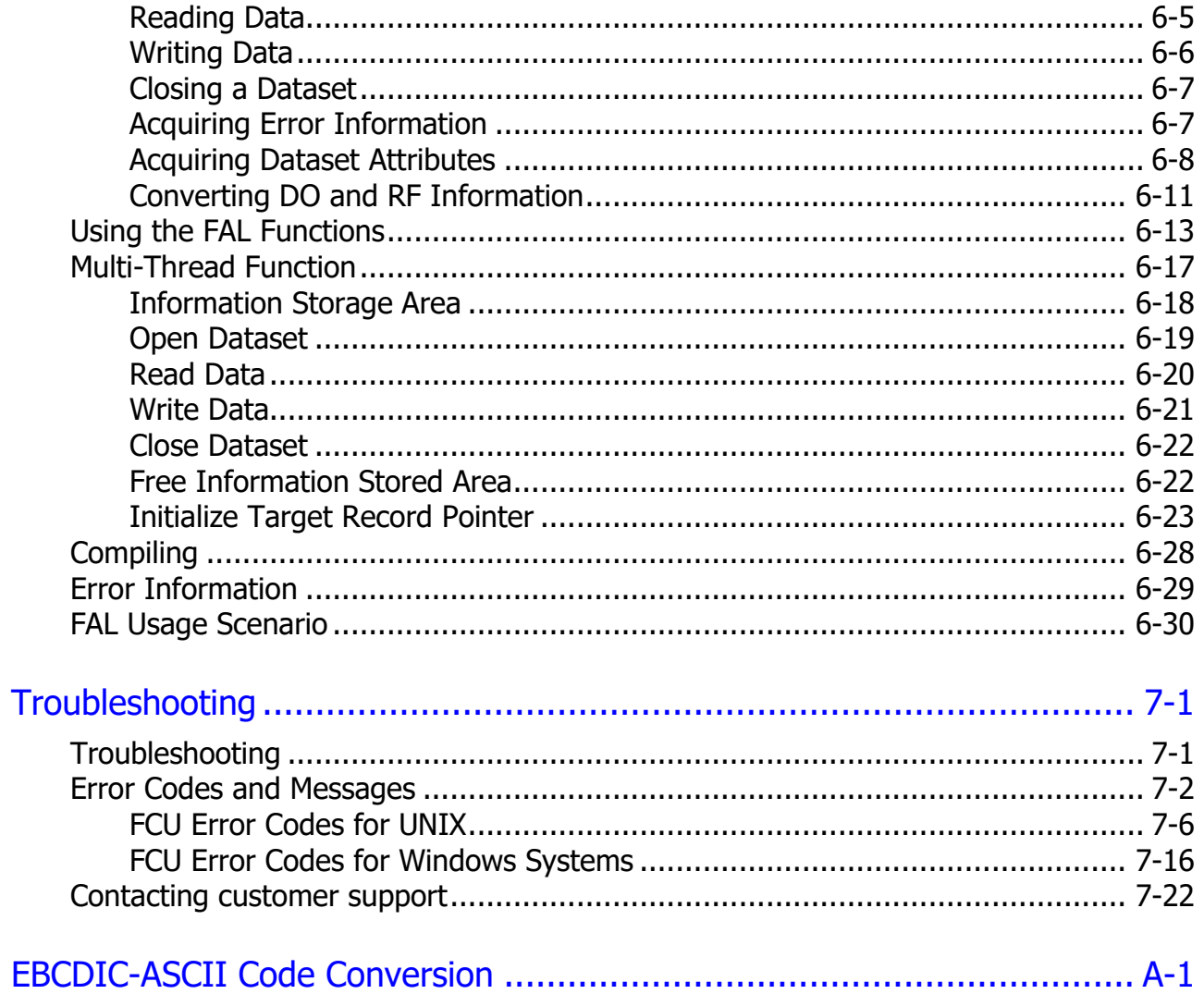

# **Acronyms and Abbreviations**

# **Preface**

<span id="page-6-0"></span>This document describes and provides instructions for installing and using the Hitachi Cross-OS File Exchange software (FX) for the Hitachi RAID storage systems.

The Cross-OS File Exchange software has two components: File Access Library (FAL) and File Conversion Utility (FCU). Throughout this document the terms "FAL", "FCU", and "FAL/FCU" refer to the Cross-OS File Exchange software.

Please read this document carefully to understand how to use this product, and maintain a copy for reference purposes.

# <span id="page-6-1"></span>**Intended audience**

This document is intended for system administrators, Hitachi Vantara representatives, and authorized service providers who are involved in installing, configuring, and operating the Hitachi RAID storage systems.

Readers of this document should be familiar with the following:

- Data processing and RAID storage systems and their basic functions.
- The Hitachi RAID storage systems and the user documentation for the storage system (for example, *Open-Systems Host Attachment Guide*).
- The graphical user interface (GUI) for the Hitachi RAID storage systems (for example, Device Manager - Storage Navigator).
- The operating systems and application software for the applicable opensystems and mainframe hosts.

# <span id="page-6-2"></span>**Product version**

This document revision applies to FAL/FCU version 01-08-69/00 and later.

# <span id="page-7-0"></span>**Changes in this revision**

- Added support for RHEL 7.7 and 8.0 [\(Table 3-2\)](#page-56-0).
- Added support for Windows(64bit) for AMD64/Intel64 on Windows Server 2019 [\(Table 3-2\)](#page-56-0).

# <span id="page-7-1"></span>**Document conventions**

This document uses the following terminology conventions:

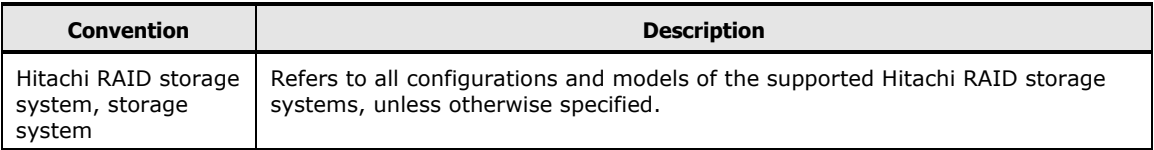

This document uses the following typographic conventions:

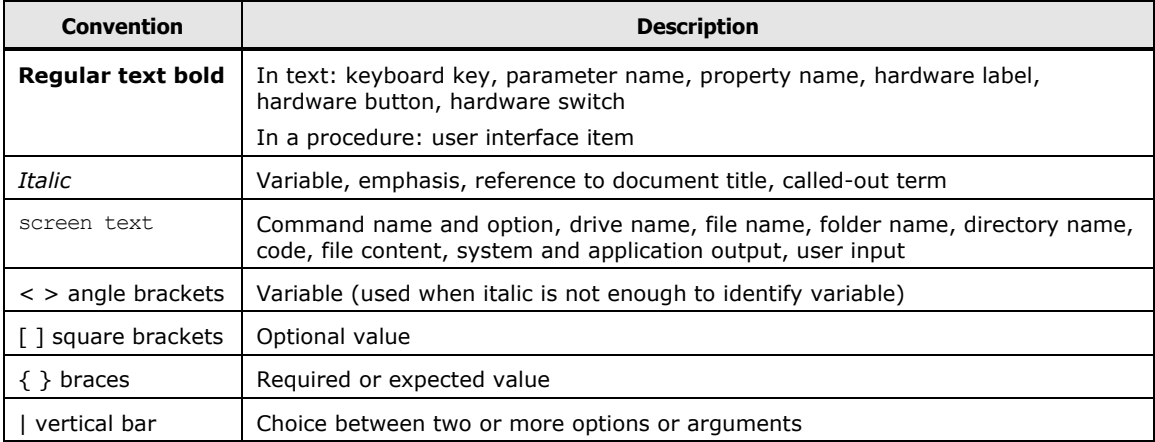

This document uses the following icons to draw attention to information:

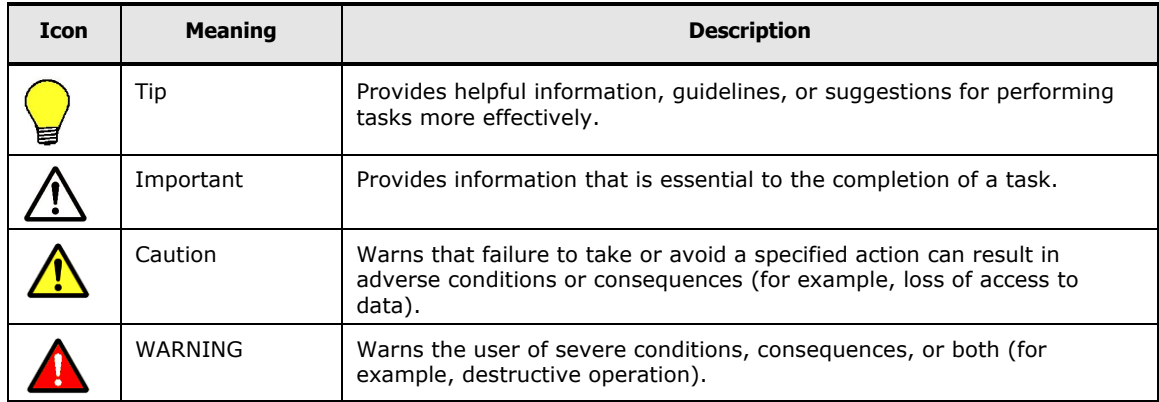

# <span id="page-8-0"></span>**Convention for storage capacity values**

Physical storage capacity values (for example, disk drive capacity) are calculated based on the following values:

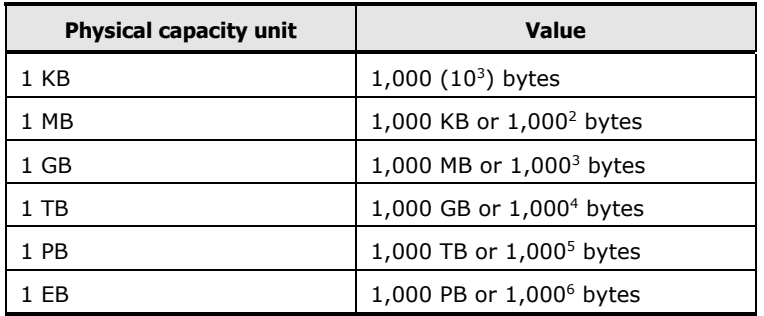

Logical storage capacity values (for example, logical device capacity, cache memory capacity) are calculated based on the following values:

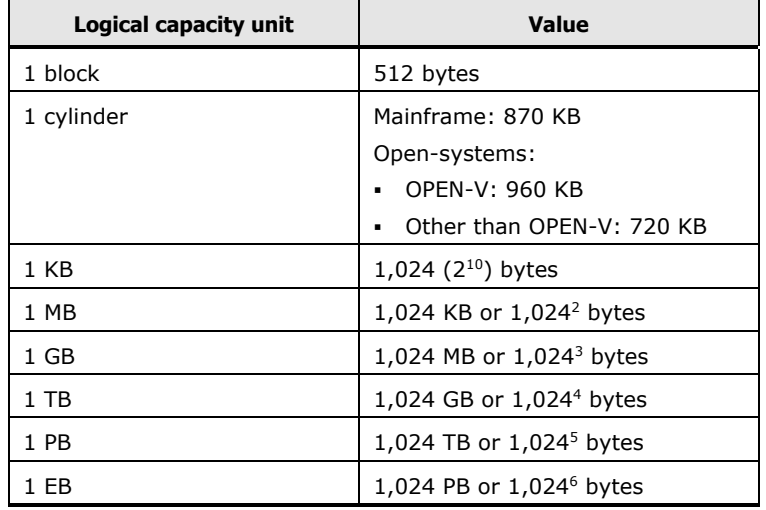

# <span id="page-8-1"></span>**Accessing product documentation**

Product user documentation is available on Hitachi Vantara Support Connect: [https://knowledge.hitachivantara.com/Documents.](https://knowledge.hitachivantara.com/Documents) Check this site for the most current documentation, including important updates that may have been made after the release of the product.

# <span id="page-9-0"></span>**Getting help**

[Hitachi Vantara Support Connect](https://support.hitachivantara.com/en_us/contact-us.html) is the destination for technical support of products and solutions sold by Hitachi Vantara. To contact technical support, log on to Hitachi Vantara Support Connect for contact information: [https://support.hitachivantara.com/en\\_us/contact-us.html.](https://support.hitachivantara.com/en_us/contact-us.html)

[Hitachi Vantara Community](https://community.hitachivantara.com/s/) is a global online community for Hitachi Vantara customers, partners, independent software vendors, employees, and prospects. It is the destination to get answers, discover insights, and make connections. Join the conversation today! Go to [community.hitachivantara.com,](https://community.hitachivantara.com/s/) register, and complete your profile.

# <span id="page-9-1"></span>**Comments**

Please send us your comments on this document:

[doc.comments@hitachivantara.com.](mailto:doc.comments@hitachivantara.com) Include the document title and number, including the revision level (for example, -07), and refer to specific sections and paragraphs whenever possible. All comments become the property of Hitachi Vantara Corporation.

# **Thank you!**

# 1

# <span id="page-10-0"></span>**Overview of Hitachi Cross-OS File Exchange**

Hitachi Cross-OS File Exchange (FX) enables data stored on the Hitachi RAID storage systems to be converted and transferred between mainframe and open-systems platforms and between different open-systems platforms.

- The FX mainframe-to-open (FXmto) capability enables you to transfer data from mainframe datasets to open-systems files.
- The FX open-to-mainframe (FXotm) capability enables you to transfer data from open-systems files to mainframe datasets.
- The FX open-to-open (FXoto) capability enables you to transfer data between open-systems platforms without being attached to a mainframe host.

Cross-OS File Exchange utilizes special FX volumes that are dedicated to data exchange operations and are accessed as raw devices to provide the greatest platform flexibility for multiplatform data exchange.

Cross-OS File Exchange provides the following benefits for the user:

- Cross-OS File Exchange provides a centralized data management and disaster recovery environment for both mainframe and open-systems data.
- Cross-OS File Exchange provides high-speed data transfer over FICON, ESCON, and fibre channels, freeing up valuable network resources and communication links for application use.
- Cross-OS File Exchange's high-speed data exchange enables you to implement file-level backup of open-systems data to mainframe storage.

**2** Overview of Hitachi Cross-OS File Exchange

2

# <span id="page-12-0"></span>**About Cross-OS File Exchange Operations**

This chapter describes how FX operates in typical system configurations and describes the operations a user may perform using FX.

- □ [Components](#page-13-0)
- □ [FCU File Transfer Options](#page-19-0)
- □ [FXmto Operations](#page-27-1)
- □ FXotm [Operations](#page-34-0)
- □ [FXoto Operations](#page-39-0)
- □ [Host Access and I/O Contention](#page-40-0)
- □ [Bidirectional Data Transfer](#page-42-0)
- □ [AIX Shared Open Function](#page-42-1)
- □ [Retry Reserved-Volume Function](#page-43-0)
- [Get Detail Traces](#page-46-1) Function
- □ [Interval Function for OtM Transfer Completion \(Linux\)](#page-51-0)

# <span id="page-13-0"></span>**Components**

[Figure 2-1](#page-13-1) illustrates the typical system configurations for FXmto and FXotm operations. FXmto/otm operations are performed using the File Conversion Utility (FCU) and File Access Library (FAL), which are installed on the opensystems host(s).

[Figure 2-2](#page-14-1) illustrates the typical system configurations required for FXoto operations, which are performed using the Formatter (FMT) and Allocater (ALC) utilities in addition to FCU and FAL.

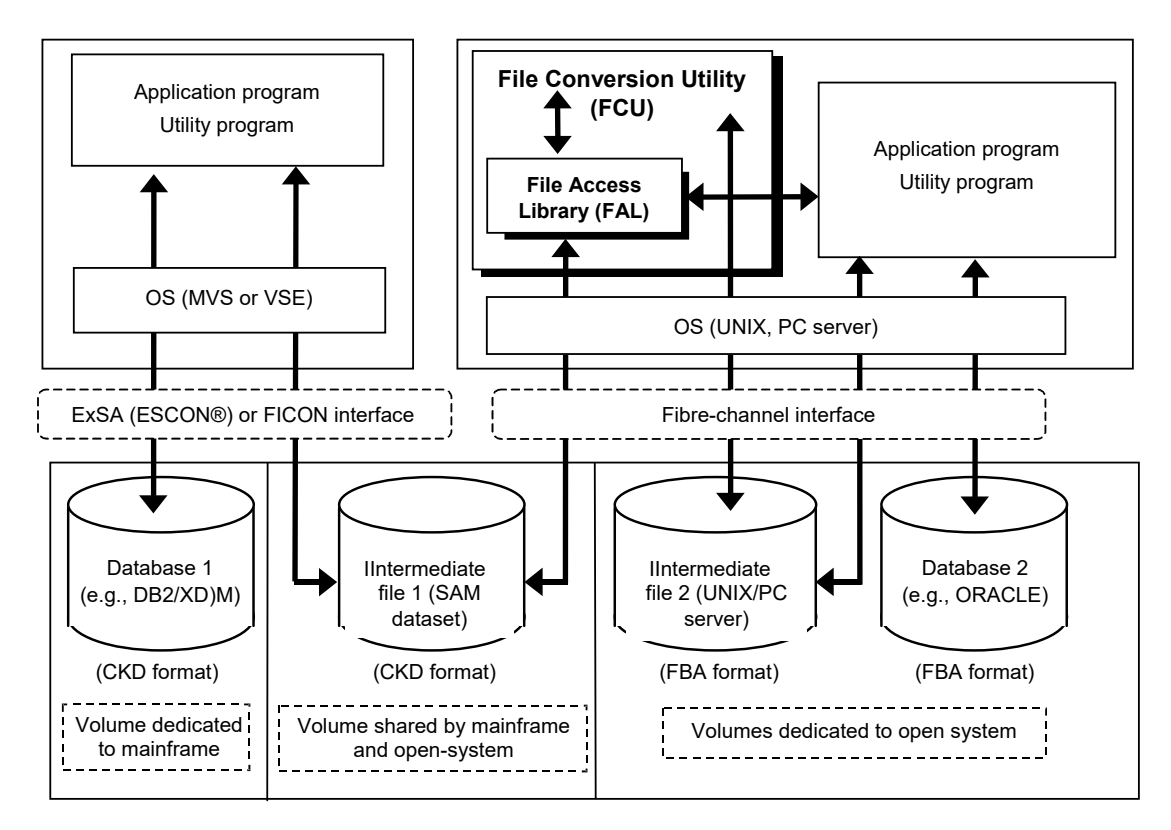

<span id="page-13-1"></span>**Figure 2-1 FXmto and FXotm System Configuration**

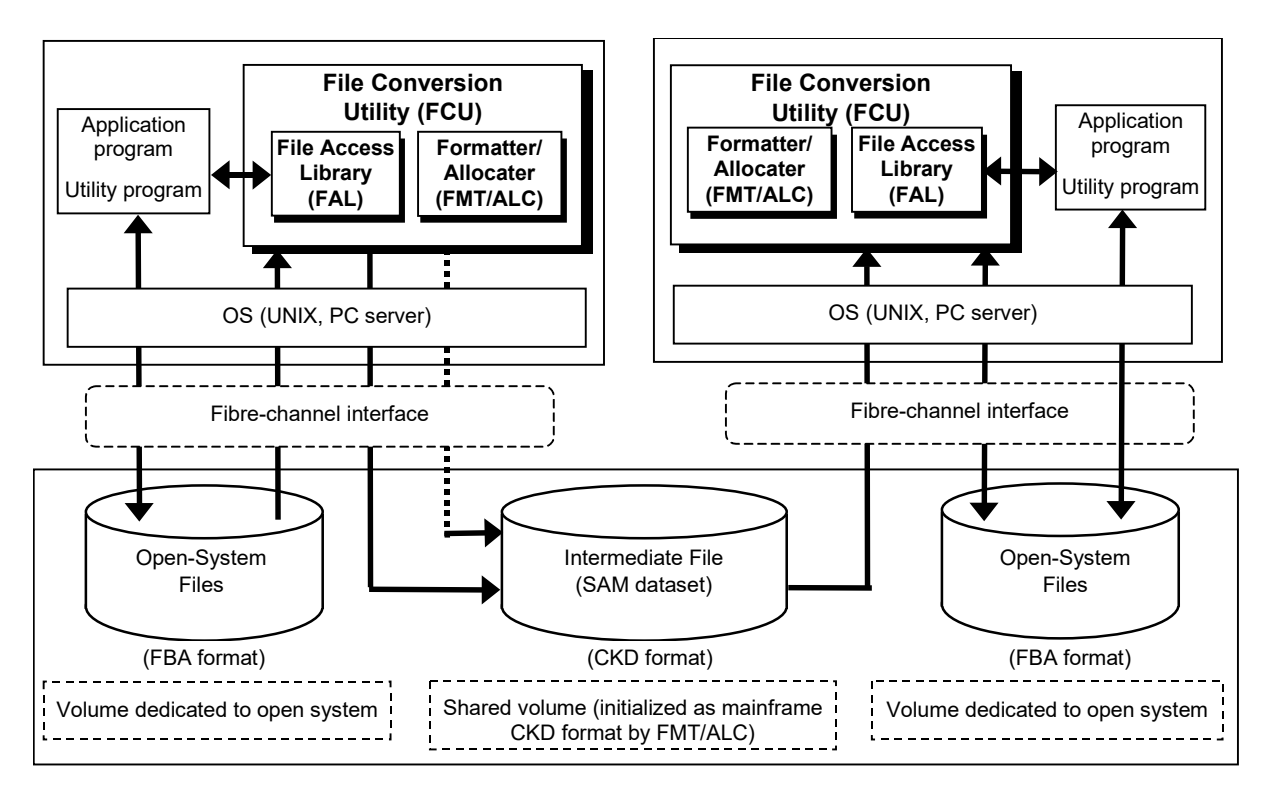

<span id="page-14-1"></span>**Figure 2-2 FXoto System Configuration**

The FCU program provides the commands and graphical user interface (GUI) for FX file transfer operations as well as several important options for data exchange, including EBCDIC-ASCII code conversion and data record padding and delimiters. The FAL is a library of C functions (Visual  $C_{++}$ ), which provides an application-programming interface for data exchange. The FAL functions can be called by user application programs to read and write data in mainframe datasets on the Hitachi storage systems. There are two types of FAL, the 32bitFAL and the 64bitFAL. The latter is provided by the Hitachi RAID storage systems. The FMT and ALC utilities enable the open-systems user to format OPEN-*x* logical units (LUs) and create intermediate datasets for FXoto operations, without having to be attached to any mainframe hosts. OPEN-*x* is defined as a standard LU type. The Hitachi RAID storage systems support OPEN-V, OPEN-3, OPEN-8, OPEN-9, OPEN-E, and OPEN-L devices.

# <span id="page-14-0"></span>**FX Volume Types**

The FXmto and FXotm volumes are mainframe devices that can only be accessed by open-systems hosts using the FX software. The FXoto volumes are open-systems devices that cannot be accessed by mainframe hosts. FX operations are performed using the following types of FX volumes on the Hitachi RAID storage systems:

• **FXmto**, **FXotm**. The FX -A volumes can be used for FXmto and FXotm operations. Mainframe hosts have normal read/write access to -A volumes. Open-systems hosts have read/write access to -A volumes but must use FX to access these volumes as raw devices (no mount operation). [Figure 2-3](#page-15-0) shows the structure of the FX -A volumes.

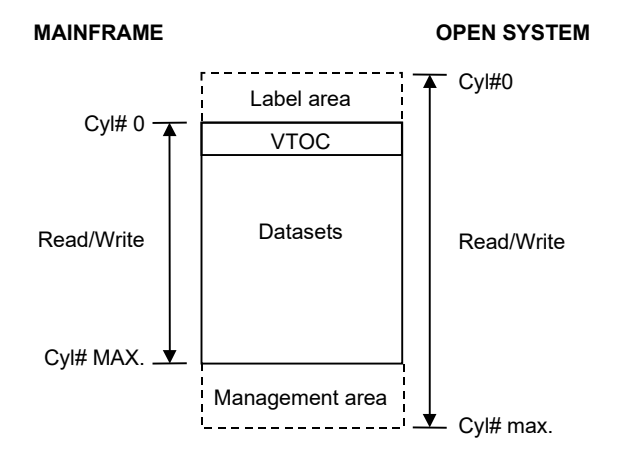

# <span id="page-15-0"></span>**Figure 2-3 3390-3A/9A/LA Volume Structure (FXmto, FXotm, FXoto)**

*Note:* The -A volumes are not write-protected. Do not execute any opensystems write operations to -A volumes (except disk partitioning and labeling). Do not create a file system on an -A volume; this will overwrite the data exchange files on the volume.

• **FXmto**. The FX -B volumes can only be used for FXmto operations. Mainframe hosts have normal read/write access to -B volumes. Opensystems hosts have read-only access to -B volumes and must use FX to read these volumes as raw devices (no mount operation). The -B volumes are write-protected from open-systems access. The Hitachi RAID storage systems will reject all open-systems write operations to -B volumes (except disk partitioning and labeling) to protect the mainframe data on these volumes.

[Figure 2-4](#page-16-0) shows the structure of the FX -B volumes.

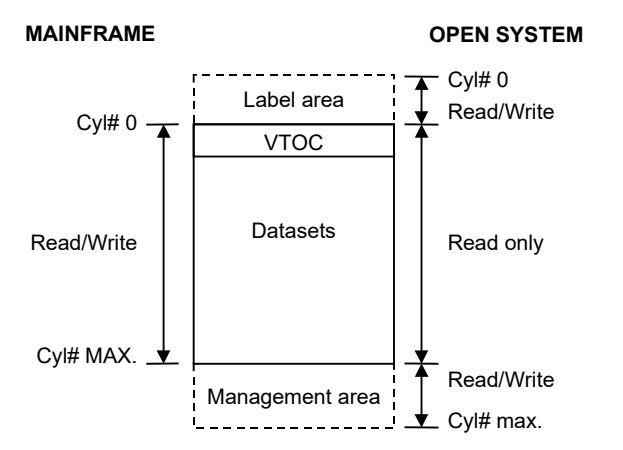

<span id="page-16-0"></span>**Figure 2-4 3390-3B/9B/LB Volume Structure (FXmto)**

*Note:* The open-systems host accesses only the volume table of contents (VTOC) area on -B volumes. Catalog or security control functions cannot be used to provide access control for these volumes.

• **FXotm**. The FX -C volumes can only be used for FXotm operations. Opensystems hosts have read/write access to the -C volumes but must use FX to access these volumes as raw devices (no mount operation). Mainframe hosts have read-only access to the -C volumes. The Hitachi RAID storage systems will reject all Mainframe write operations to -C volumes (except VTOC) to protect the open-systems data on these volumes. [Figure 2-5](#page-16-1) shows the structure of the FX -C volumes.

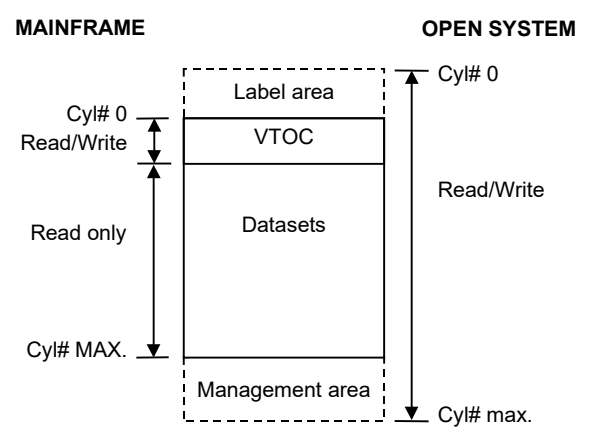

<span id="page-16-1"></span>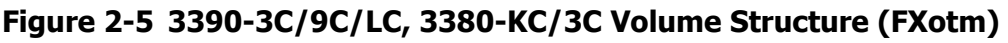

• **FXoto**. OPEN-*x* volumes that are formatted with the FX Formatter (FMT) utility can only be used for FXoto operations. Open-systems hosts have read/write access to the OPEN-*x* FMT volumes but must use FX to access these volumes as raw devices (no mount operation). Mainframe hosts do not have any access to the OPEN-*x* FMT volumes. [Figure 2-6](#page-17-0) shows the structure of the FX OPEN-*x* FMT volumes.

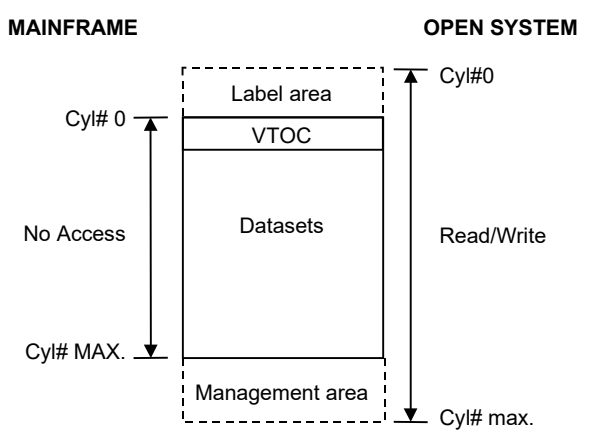

**Figure 2-6 OPEN-**<sup>x</sup> **FMT Volume Structure (FXoto)**

<span id="page-17-0"></span>*Note:* When the mainframe OS is VSE, DFSORT cannot be used after an FX volume is copied to another volume. Use the DITTO function for this purpose.

# **AIX Installations**

When installing FX devices in an AIX environment, the following notes apply:

- When the UserID is not the root, you need to prepare a unique UserID with root authority.
- When you use HDLM in AIX server, make sure that the HTC ODM package supports the device emulation type of the intermediate volume.

# **Microsoft® Cluster Server Installations**

When installing FX devices in a Microsoft Cluster Server (MSCS) environment, you must write signatures on the FX volumes before configuring MSCS.

- The MSCS server cannot connect volumes that do not have signatures.
- The volume on which a signature is written cannot be accessed from another server.
- The volume on which a signature is written cannot be shared.
- Only the mainframe and the server that wrote the signature can access the volume that has the signature.
- Signatures cannot be written to FX volumes for which the emulation type is 3390-3*X*, 3390-9*X* 3390-L*X*, or 3380-K*X*, 3380-3*X* (*X* = A, B, C), when the OS server is Windows.
- When configuring MSCS and the server OS is Windows, FXotm and FXmto cannot be started.

# **Windows Installations**

- Service Pack 1 must be installed when MSCS is configured
- A signature is not necessary for the MSCS configuration. A Write Error will occur if a signature is attempted.

*Warning:* Do not write a signature on FX Volumes having emulation types 3390-3X, or 3390-9X, 3390-LX, or 3380-KX, 3380-3X (X=A,B,C) in a Windows environment. If a signature-writing attempt is made by the Disk Administrator with Windows, a Write Error will appear in order to stop the signature from being written. When the Windows Disk Administrator starts again, a request will be made again to write the signature. Do not write the signature.

# <span id="page-19-0"></span>**FCU File Transfer Options**

For each FX operation, FCU requires that the transfer direction (mto or otm) and the source and target files be identified. (An FXoto operation consists of one FXotm operation followed by one FXmto operation.) In addition to these required parameters, FCU provides the following options for FX file transfer operations:

- Code conversion (CC)
- Padding (PAD)
- Delimiters (DEL)
- Record description word (RDW)
- VSE record (VSE)
- Empty file (Emp)

# <span id="page-19-1"></span>**Code Conversion (CC) Option**

The code conversion option can be used for FXmto and FXotm operations. The code conversion option enables you to specify either the default EBCDIC-ASCII code conversion table included with FCU (see [Table 2-1\)](#page-20-0), or your own code conversion table (see [Table 2-2\)](#page-21-1). When the default table is specified, FCU performs EBCDIC-to-ASCII code conversion for FXmto operations and ASCIIto-EBCDIC code conversion for FXotm operations as specified in [Table 2-1](#page-20-0) (see also Appendix A). The user-defined code conversion table must be a binary data file created by placing the target code values in the offset positions that correspond to the source code values.

Always use code conversion when transferring text files between mainframe and open systems. Do not use code conversion when transferring binary data files. Code conversion is available (**EcA** option) but not recommended for FXoto file transfers.

*Note:* The default EBCDIC-ASCII code conversion table is the ACM standard table (not CACM). Appendix A provides the code conversion information for the default table shown in [Table 2-1.](#page-20-0) If the default code conversion table does not yield the desired results, create your own code conversion table. Refer to the IBM code tables for detailed information about EBCDIC-ASCII code conversion.

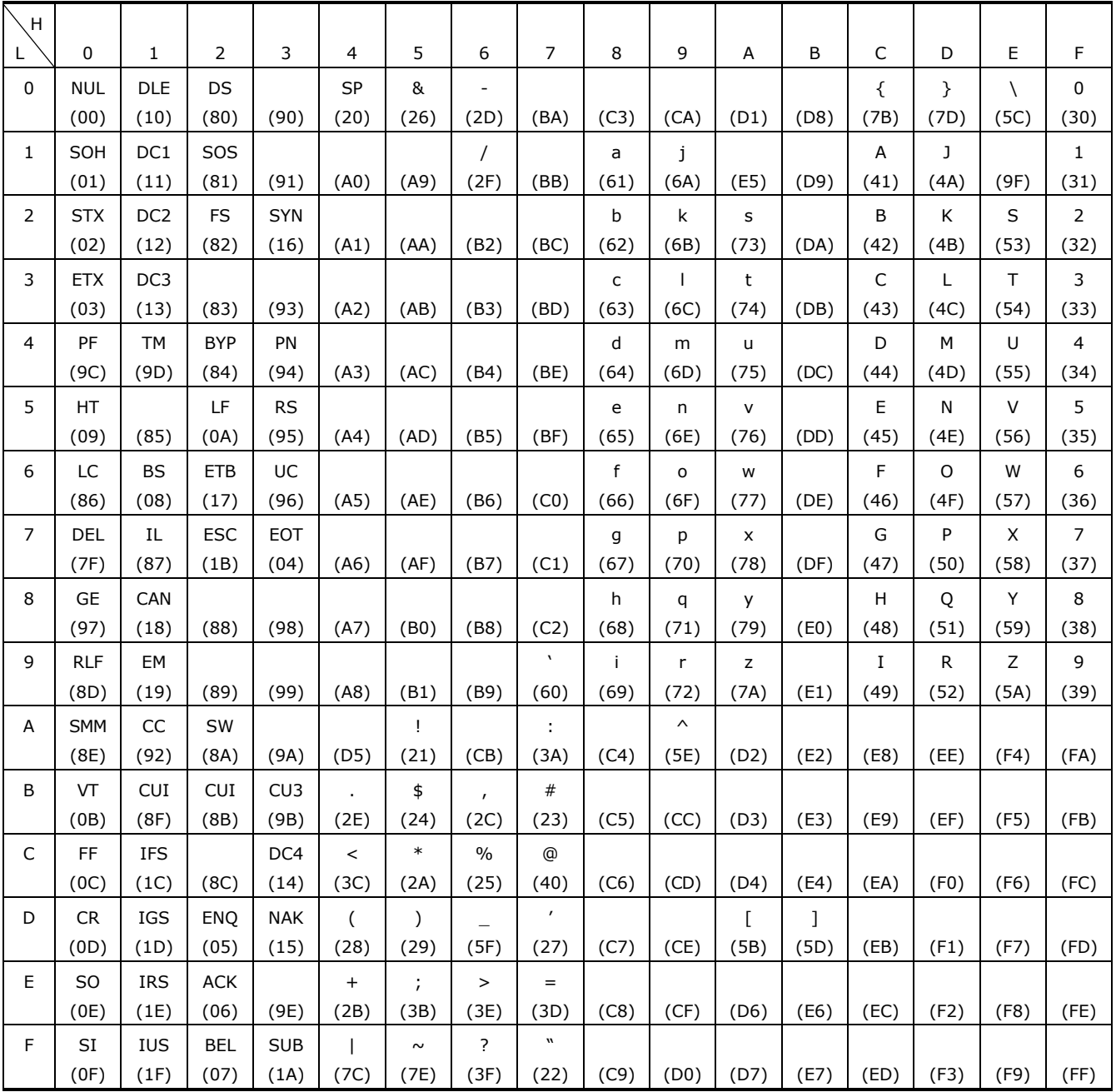

#### <span id="page-20-0"></span>**Table 2-1 Default EBCDIC-ASCII Code Conversion Table for FCU**

# *Legend for [Table 2-1](#page-20-0)*

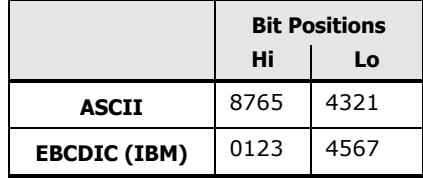

About Cross-OS File Exchange Operations **2-9**

| Item        | <b>Requirement</b>                                                                                                    |  |  |  |  |
|-------------|----------------------------------------------------------------------------------------------------|--|--|--|--|
| Size        | 256 bytes                                                                                                    |  |  |  |  |
| Format      | Binary data                                                                                                    |  |  |  |  |
| Code length | One byte (two-byte codes cannot be converted)                                                                                                  |  |  |  |  |
| File name   | The following sequences of characters cannot be used in the file name:<br>EA ECA Ek] No                                                        |  |  |  |  |
|             | If the file name for the code conversion table contains any of these<br>sequences, FCU will ignore the file and use the default table instead. |  |  |  |  |

<span id="page-21-1"></span>**Table 2-2 User-Defined Code Conversion Table**

# <span id="page-21-0"></span>**PIPE Function**

This function transfers data entries from the mainframe to the application program or the utility program for UNIX systems using a "named pipe". When this function is used, a mainframe dataset can be transferred to an open system. This is a much faster way to transfer data than the Code Conversion method.

A "named pipe" is a special file that is used to transfer data between unrelated processes. One (or more) processes writes to it, while another process reads from it. Named pipes are visible in the file system and may be viewed with '**ls**' like any other file. (Named pipes are also called "FIFO's" which stands for "First In, First Out.") Named pipes may be used to pass data between unrelated processes, while normal (unnamed) pipes can only connect parent/child processes (with some exceptions). Named pipes are strictly unidirectional, even on systems where anonymous pipes are bidirectional (fullduplex).

# **Using the PIPE function in UNIX Systems**

A "named pipe" is a special file that is used to transfer data between unrelated processes. One or more processes write to it, while another process reads from it. Named pipes are visible in the file system and may be viewed with 'ls' like any other file. (Named pipes are also called "FIFO's"; this term stands for 'First In, First Out'.) Named pipes may be used to pass data between unrelated processes, while normal (unnamed) pipes can only connect parent/child processes. Named pipes are strictly unidirectional, even on systems where anonymous pipes are bidirectional (full-duplex).

# **FX Pipe Function Details**

FCU can carry out data transmission to a pipe file. A user application opens and reads this pipe file, and a direct data transmission is attained between the application and FCU. There is no need for it to be output as a file on an HDD.

A named-pipe name is specified in a parameter definition file as the output file name. **"PIPE=Yes"** needs to be specified as an option. Under these conditions, FCU will open a pipe file with the specified output file name, and will transmit data to it.

If the specified file exists as a standard UNIX file, FCU re-creates a pipe file using the same name (the UNIX file is deleted.) Since FCU only inputs in data to a pipe, the FCU function needs to obtain the data via a user application. If data remains in the pipe, FCU will stop and processing does not progress to the next step. The FCU function has an inbuilt timer. If the application does not continue receiving data, FCU will send an error message after a certain set time, and it will progress to the next logical process.

*Note:* This function is only supported for UNIX systems. It is not supported for Windows. It is supported for mainframe to open systems data transfer only. This function requires an application program or a utility program to receive data entries using a named pipe.

# **Pipe Function Time-Out Value**

- FCU waits for a "Read Data Entries" status message. A time-out error will be reported if the TIME OUT VALUE is not set appropriately. The TIME OUT VALUE should be set in the WAIT\_TIME\_VALUE environment variable. The limits are  $0 \sim 1440$  seconds ( $0 =$  unlimited). The default value is 10 when the timeout value is undefined.
- The following examples illustrate the use of the WAIT\_TIME\_VALUE environment variable.

*Note:* After setting the variable, log out and log in again to establish the variable's value.

- *Example 1:* For C shell:
	- Add "setenv WAIT\_TIME\_VALUE 300" to the file ".cshrc" in the home directory.
	- If ".cshrc" does not exist, create it and add the "seteny" line.
- *Example 2:* For non-C shell:
	- Add "WAIT TIME VALUE=300"
	- Add "export WAIT\_TIME\_VALUE"

These two commands must be added to the file ".dtprofile" in the home directory. If ".dtprofile" does not exist, create it and add the lines.

[Figure 2-7](#page-23-0) illustrates the Pipe function process.

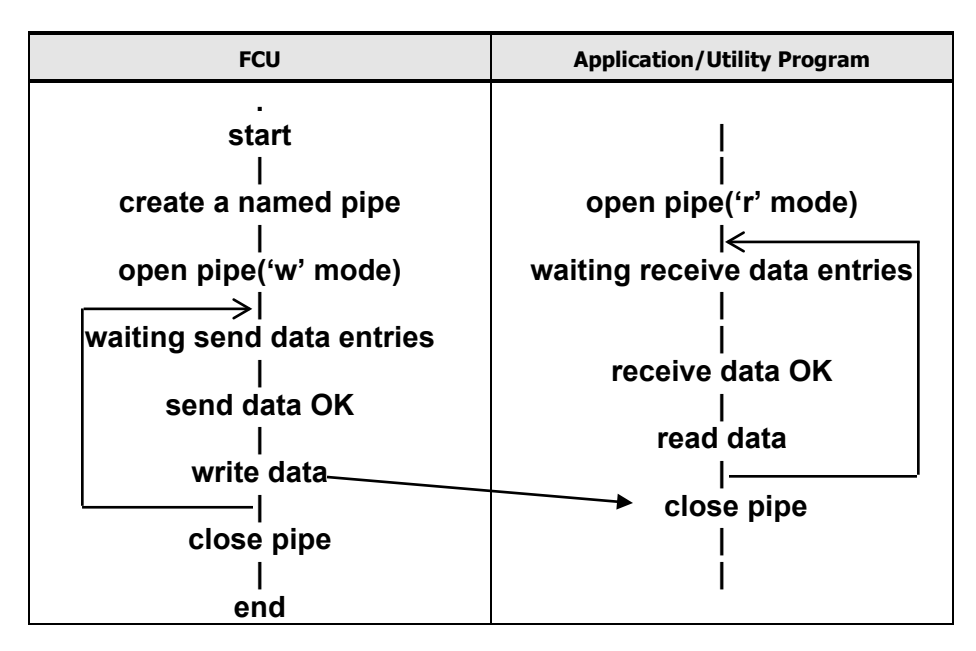

<span id="page-23-0"></span>**Figure 2-7 Pipe Function Process Outline**

**2-12** About Cross-OS File Exchange Operations

# <span id="page-24-0"></span>**Padding (PAD) Option**

The padding option can be used for FXmto with variable-length source datasets and for FXotm with fixed-length target datasets. When the padding option is specified for FXmto, FCU adds padding to each source data record, so that the length of the each record equals the maximum record length. When padding is specified for FXotm, FCU adds padding to each source data entity, so that the length of the each target record equals the record length defined for the target dataset. FCU transfers the data entities with padding to the target file/dataset. FCU cannot extract padding from files or datasets. Sections [FXmto Operations](#page-27-1) and [FXotm Operations](#page-34-0) describe FXmto and FXotm operations with padding.

The type of padding added by FCU depends on whether code conversion was also requested:

- **Padding with code conversion (text files)**. When padding and code conversion are both specified, FCU adds **spaces** to the short data entities as needed.
- **Padding without code conversion (binary data files)**. When padding is specified but code conversion is not, FCU adds **0x00** to the short data entities as needed.

*Note:* If you use FXmto with padding, the data cannot be transferred back to the original mainframe dataset (the FXotm target dataset will not be compatible with the original dataset). If you use FXotm with padding, the delimiter option is required.

# <span id="page-25-0"></span>**Delimiter (DEL) Option**

The delimiter option can be used for both FXmto and FXotm operations and enables variable-length records to be transferred between platforms without losing compatibility with the original dataset. When the delimiter option is specified for FXmto, FCU adds the specified delimiter to the end of each data entity in the source file, and then extracts and transfers the data entity with delimiter to the open-systems target file. When the delimiter option is specified for FXotm, FCU extracts each data entity preceding the specified delimiter and transfers the data entities without delimiters to the target dataset. Sections [FXmto Operations](#page-27-1) and [FXotm Operations](#page-34-0) describe FX operations with delimiters.

The type and length of the delimiter added (or recognized and extracted) by FCU depends on the open-systems platform:

• For UNIX-based platforms, you can specify a carriage return (CR), a line feed (LF), or no delimiter. The length of this delimiter is one or two bytes.

If no delimiter is specified for FXmto, the transferred data is seen as one long record.

If CR is specified for FXotm, data up to the carriage return is cut off as a data entity.

If LF is specified for FXotm, data up to the line feed is cut off as a data entity.

If no delimiter is specified for FXotm, data is cut off according to the dataset record length.

• For Windows, you can specify a CR + LF or no delimiter. The length of this delimiter is two bytes.

If CRLF is specified for FXotm, data up to CR+LF is cut off as a data entity.

If no delimiter is specified for FXotm, data is cut off according to the dataset record length.

*Note:* Do not use the delimiter option for FXotm if the source file contains the same character(s) as the delimiter but used for a purpose other than delimiting data entities. If you do, FCU will interpret the specified delimiter character(s) as delimiters, which can create a target dataset with corrupt records or generate an error condition.

*Note:* When you use FXmto with delimiter (no padding) for variable-length records, the data can be transferred back to the original mainframe dataset later using FXotm.

# <span id="page-26-0"></span>**Empty File (Emp) Option**

The empty file (Emp) option can be used for both FXmto and FXotm operations. When the empty file option is specified, FCU processes an empty source file instead of returning an error. An empty mainframe dataset is a dataset which has no records or only EOF records. An empty open-systems file is a file which has a file size of 0 bytes. When an empty mainframe dataset is processed, the open-systems target file size  $= 0$ . When an empty opensystems file is processed, the target dataset will contain only EOF records.

# <span id="page-26-1"></span>**Record Description Word (RDW) Option**

The record description word option can only be used for FXmto operations on variable-length source datasets. [Figure 2-8](#page-26-2) shows an FXmto operation with the RDW option specified. When the RDW option is specified, FCU adds the record description word in binary code to the head of each record in the source dataset, and then transfers the data entity with record length bytes to the open-systems target file. The CC, PAD, and DEL parameters must be **No**; if not, FCU returns an error. If the RDW option is specified for a fixed-length source dataset, FCU ignores the RDW option.

*Note:* If you use FXmto with RDW, the data cannot be transferred back to the original mainframe dataset (the FXotm target dataset will not be compatible with the original dataset).

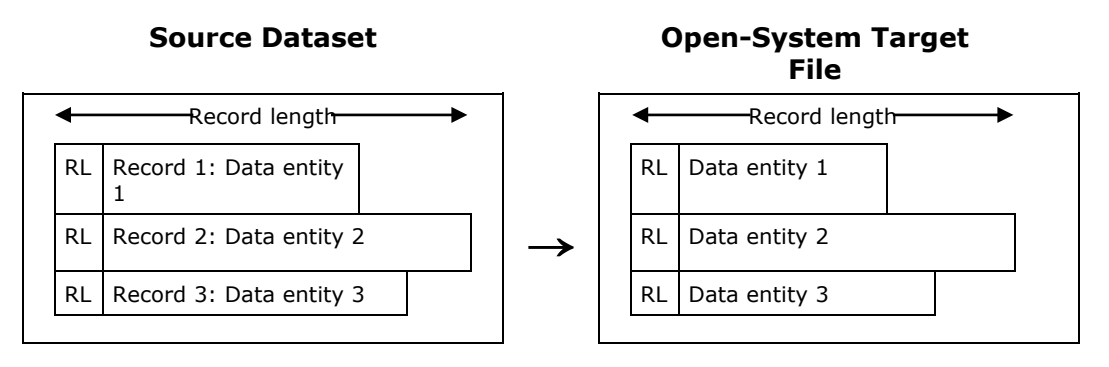

<span id="page-26-2"></span>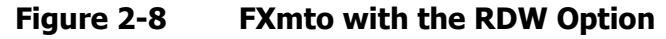

# <span id="page-27-0"></span>**VSE Record (VSE) Option**

The VSE record option must be used for FXmto and FXotm operations involving VSE datasets. The VTOC of a VSE dataset does not specify the record format (RF), record length (RL), or block length (BL) of the dataset. The VSE record option enables the user to specify these values so that FCU can process source/target VSE datasets. If you do not specify the VSE record option for a VSE dataset, FCU will return an error. If you specify the VSE record option and the RF, RL, and BL are also specified in the VTOC, FCU will process the dataset if the RF, RL, and BL values are the same, or return an error if the RF, RL, and BL values are not the same. The VSE record option does not apply to ALCgenerated intermediate datasets.

# <span id="page-27-1"></span>**FXmto Operations**

An FXmto operation transfers the data from a mainframe dataset on an FX volume to an open-systems file on an open-systems LU. The object data entities are those contained in all records between the beginning of the file and the end of the file. The end of a dataset is the EOF record or the end of the final extent. The end of an open-systems file is the EOF. The FXmto source file must be located on an FX -B or -A volume on the storage system. If the specified FXmto target file does not exist, FCU automatically creates the target file during the FXmto operation. If the specified FXmto target file already exists, FCU requests confirmation to overwrite the target file (unless the **-nc** option is specified).

The FCU software performs the FXmto data transfer operations. FCU supports both fixed-length and variable-length record formats and provides the following options for FXmto data transfer (see [System Requirements\)](#page-54-1): code conversion, padding, delimiter, empty file, record description word, and VSE record. The types of FXmto operations are:

- FXmto with fixed-length record format
- FXmto with variable-length record format

[Table 2-3](#page-28-0) specifies the record format requirements for each type of FXmto operation. A fixed-length source dataset can only be transferred to a fixedlength target file, with or without delimiters. Padding cannot be added to a fixed-length source file. A variable-length source dataset can be transferred to a variable-length or fixed-length target file, depending on the padding option, and delimiters can also be added if desired.

| <b>FCU Direction</b> | <b>Padding</b> | <b>Delimiters</b> | <b>Record Format Requirements</b><br><b>Source Dataset</b><br><b>Target File</b> |               | <b>See Figure</b> |          |
|----------------------|----------------|-------------------|----------------------------------------------------------------------------------|---------------|-------------------|----------|
| <b>FXmto</b>         | N/A            | No                | Fixed-length                                                                     | $\rightarrow$ | Fixed-length      | $2 - 9$  |
| <b>FXmto</b>         | N/A            | Yes               | Fixed-length                                                                     | $\rightarrow$ | Fixed-length      | $2 - 10$ |
| FXmto                | No             | No                | Variable-length                                                                  | $\rightarrow$ | Variable-length   | $2 - 11$ |
| <b>FXmto</b>         | Yes            | No                | Variable-length                                                                  | →             | Fixed-length      | $2 - 12$ |
| FXmto                | No             | Yes               | Variable-length                                                                  | $\rightarrow$ | Variable-length   | $2 - 13$ |
| <b>FXmto</b>         | Yes            | Yes               | Variable-length                                                                  | →             | Fixed-length      | $2 - 14$ |

<span id="page-28-0"></span>**Table 2-3 FXmto Record Format Requirements**

About Cross-OS File Exchange Operations **2-17**

# <span id="page-29-0"></span>**FXmto with Fixed-Length Record Format**

Each fixed-length record in a mainframe dataset includes only the fixed-length data entity. The record length defined for a fixed-length dataset equals the actual length of each data entity. The padding option cannot be used for FXmto with fixed-length records.

**No padding, no delimiters**. [Figure 2-9](#page-29-1) shows an FXmto operation for a fixed-length source dataset. Padding cannot be added to fixed-length records. FCU extracts and transfers the data entities to the open-systems target file. The length of each data entity in the target file equals the record length defined for the source dataset.

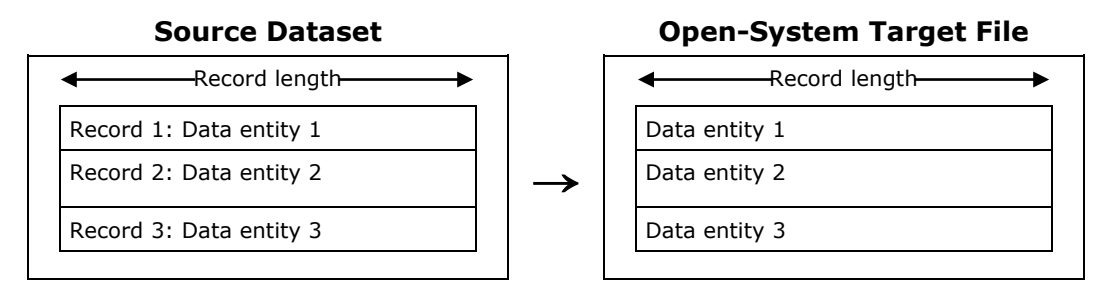

#### <span id="page-29-1"></span>**Figure 2-9 FXmto with Fixed-Length Records: No Padding, No Delimiters**

**With delimiters**. [Figure 2-10](#page-29-2) shows an FXmto operation with delimiters (D) for a fixed-length source dataset. FCU extracts and transfers the data entities to the open-systems target file and adds the requested delimiter to the end of each data entity. The resulting length of each data entity in a UNIX target file equals the original data entity length plus one or two bytes for the delimiter. The resulting length of each data entity in a Windows target file equals the original data entity length plus two bytes for the delimiter.

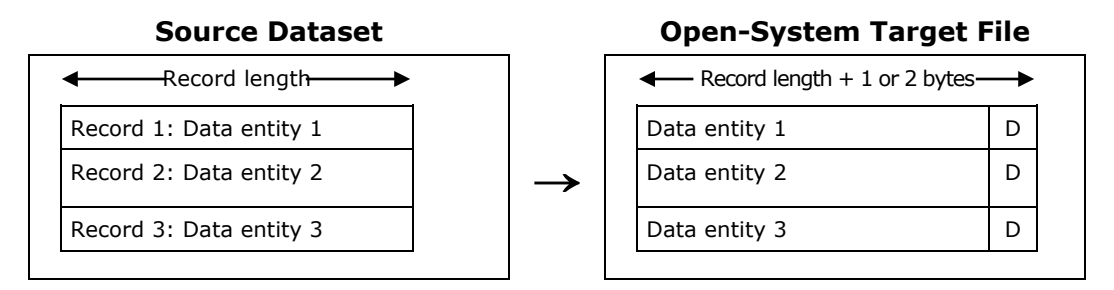

<span id="page-29-2"></span>**Figure 2-10 FXmto with Fixed-Length Records: Delimiters**

**2-18 About Cross-OS File Exchange Operations** 

# <span id="page-30-0"></span>**FXmto with Variable-Length Record Format**

Each variable-length record in a mainframe dataset includes a four-byte RL field and the variable-length data entity. The record length defined for a variable-length dataset equals the maximum allowable record length.

*Note:* If you want to be able to transfer the data back to the original mainframe dataset later, you must use FXmto without padding and with delimiters.

**No padding, no delimiters**. [Figure 2-11](#page-30-1) shows an FXmto operation without padding or delimiters for a variable-length source dataset. FCU extracts and transfers only the data entities to the target file. The RL fields are not transferred. The resulting length of each data entity in the target file is equal to or less than the maximum record length minus four bytes (for the RL field).

*Note:* If you plan to transfer the data back to the original dataset later using FXotm, use FXmto with delimiters.

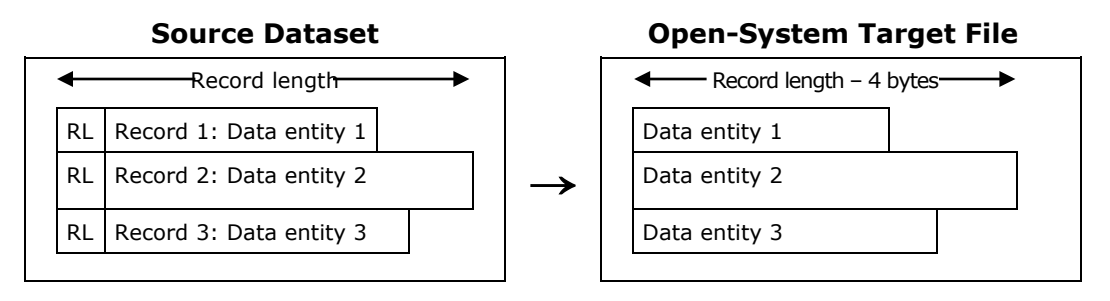

<span id="page-30-1"></span>**Figure 2-11 FXmto with Variable-Length Records: No Padding, No Delimiters**

**With padding**. [Figure 2-12](#page-31-0) shows an FXmto operation with padding. FXmto with padding requires a variable-length source file and produces a fixed-length target file. FCU adds padding to the source records as needed so that the length of each record equals the maximum record length. FCU then extracts and transfers the data entities with padding to the open-systems target file. The RL fields are not transferred. The resulting length of each data entity in the target file equals the maximum record length minus four bytes (for the RL field).

*Note:* If you use FXmto with padding, you will not be able to transfer the data back to the original dataset later using FXotm.

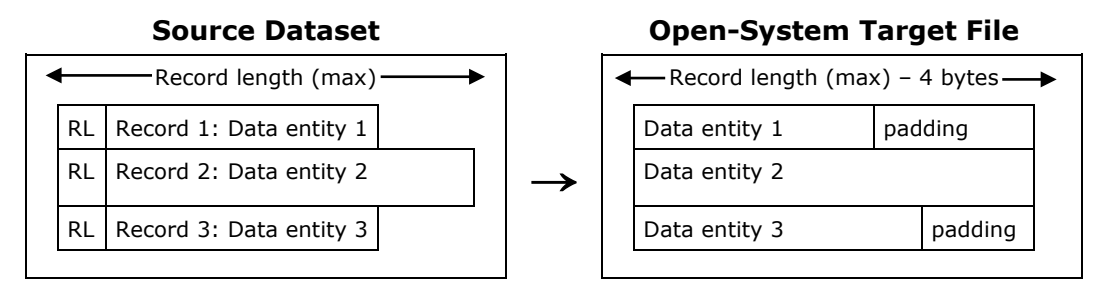

<span id="page-31-0"></span>**Figure 2-12 FXmto with Variable-Length Records: Padding**

**With delimiters**. [Figure 2-13](#page-31-1) shows an FXmto operation with delimiters (D) for a variable-length source dataset. FCU extracts and transfers the data entities to the open-systems target file and adds the requested delimiter to the end of each data entity. The RL fields are not transferred. The resulting length of each data entity in a UNIX target file equals the original data entity length plus one or two bytes for the delimiter. The resulting length of each data entity in a Windows target file equals the original data entity length plus two bytes for the delimiter.

*Note:* If use FXmto with delimiters and without padding, you will be able to transfer the variable-length records back to the original dataset later using FXotm.

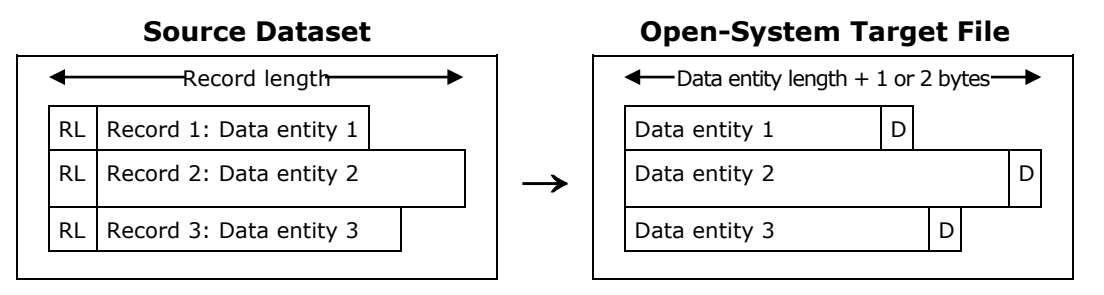

<span id="page-31-1"></span>**Figure 2-13 FXmto with Variable-Length Records: Delimiters**

**2-20 About Cross-OS File Exchange Operations** 

**With padding and delimiters**. [Figure 2-14](#page-32-0) shows an FXmto operation with padding and delimiters (D). FXmto with padding and delimiters requires a variable-length source file and produces a fixed-length target file. FCU adds the appropriate delimiter to each data entity, adds the appropriate amount of 'padding' so that each record equals the maximum record length, and then extracts and transfers the data entities with padding and delimiters to the open-systems target file. The RL fields are not transferred.

**Note:** If you use FXmto with padding and delimiters, you will not to be able to transfer the records back to the original dataset later (the padding cannot be removed).

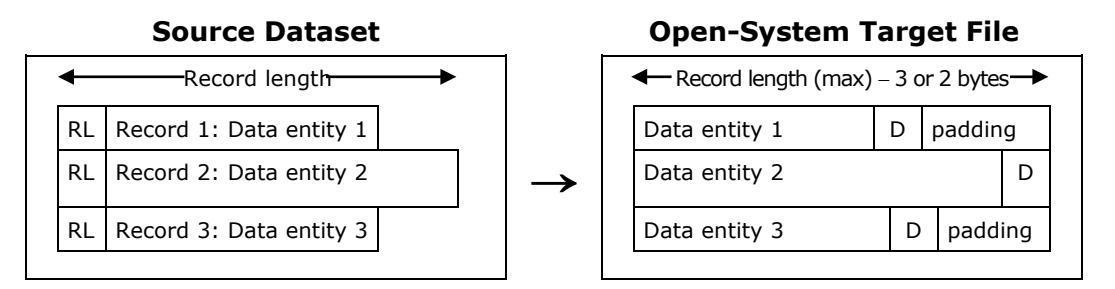

#### <span id="page-32-0"></span>**Figure 2-14 FXmto with Variable-Length Records: Padding and Delimiters**

The resulting length of each data entity in a UNIX target file equals the maximum record length minus three bytes (minus four for the RL, plus one for the delimiter). The resulting length of each data entity in a Windows target file equals the maximum record length minus two bytes (minus four for the RL, plus two for the delimiter).

# <span id="page-33-0"></span>**FXmto with Multiple-Volume Datasets**

Multiple-volume datasets are supported for FXmto. Multiple-volume datasets are supported only for MVS.

A multiple-volume definition file (multidef.dat) is necessary in current directory. FAL will check dataset serial number, dataset serial number and last volume containing data in this dataset in dataset indicators on VTOC DSCB1.

FAL checks the dataset serial number, dataset serial number, and last volume containing data in the multiple-volume dataset in dataset indicators on VTOC DSCB1. [Table 2-4](#page-33-1) shows the specifications for this checking.

*Note:* For Windows, you should not write a signature on shared volumes, which are 3390-3X, 3390-9X, 3390-LX, or 3380-KX, 3380-3X (X=A,B,C). If you try to write a signature on the shared volumes, FX cannot guarantee that the volumes will be shared with other OS platforms (AIX, Solaris, HP-UX, Linux, etc). When you use a shared volume with Windows only, FX will perform correctly if you write a signature on the shared volumes. (A "write error" message will appear in the System log, but this will not have a negative influence on FX operation.)

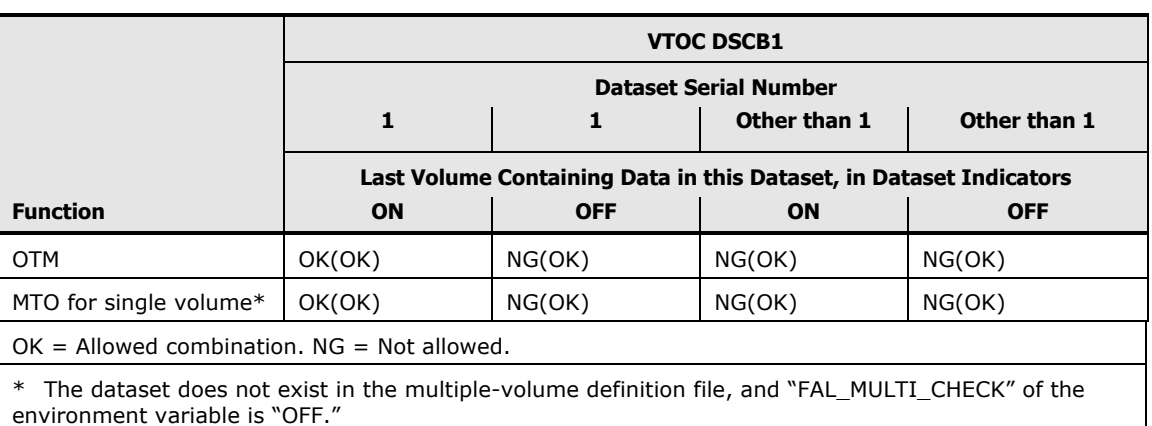

#### <span id="page-33-1"></span>**Table 2-4 Multiple-Volume Dataset/Serial Numbers**

# <span id="page-34-0"></span>**FXotm Operations**

An FXotm operation transfers the data from an open-systems file on an FX volume to a target dataset on a mainframe volume. The FXotm source file must be located on an FX -C or -A volume on the storage system. FCU does not automatically create the FXotm target dataset. The target dataset must be created and properly formatted prior to beginning the FXotm operation.

The FCU software performs the FXotm data transfer operations. FCU supports fixed-length and variable-length record formats for FXotm operations. FCU provides the following options for FXotm operations (see [FCU File Transfer](#page-19-0)  [Options\)](#page-19-0): code conversion, padding, delimiter, empty file, and VSE record. The record description word option cannot be used with FXotm. FCU automatically extracts delimiters from FXotm source files, but cannot add delimiters to FXotm source files. FCU can add padding only to variable-length FXotm source files. FCU cannot extract padding from FXotm source files. The types of FXotm operations are:

- FXotm with fixed-length record format
- FXotm with variable-length record format

The table below specifies the record format requirements for each type of FXotm operation. An open-systems source file with fixed-length data entities can only be transferred to a fixed-length target dataset. An open-systems source file with variable-length data entities must have delimiters and can be transferred to a variable-length or fixed-length target dataset. If the source file contains padding from a previous FXmto transfer operation, the padding is transferred to the target dataset along with the data. If the source file contains delimiters, the delimiters are not transferred to the target dataset.

*Note:* Do not update the volume that is transferred directly by the FXotm.

| <b>FCU</b>       | <b>Record Format Requirements</b>                            |               |                       |                   |  |
|------------------|--------------------------------------------------------------|---------------|-----------------------|-------------------|--|
| <b>Direction</b> | <b>Source File</b>                                           |               | <b>Target Dataset</b> | <b>See Figure</b> |  |
| FXotm            | Fixed-length: no padding, no delimiters                      | $\rightarrow$ | Fixed-length          | $2 - 15$          |  |
| <b>FXotm</b>     | Fixed-length containing padding                              | →             | Fixed-length          | $2 - 16$          |  |
| FXotm            | Fixed-length containing delimiters                           | →             | Fixed-length          | $2 - 17$          |  |
| FXotm            | Fixed-length containing padding and delimiters $\rightarrow$ |               | Fixed-length          | $2 - 18$          |  |
| <b>FXotm</b>     | Variable-length: with delimiters                             | →             | Variable-length       | $2 - 19$          |  |
| FXotm            | Variable-length: with padding and delimiters                 | $\rightarrow$ | Fixed-length          | $2 - 20$          |  |

**Table 2-5 FXotm Record Format Requirements**

# <span id="page-35-0"></span>**FXotm with Fixed-Length Record Format**

**No padding, no delimiters**. The figure below shows an FXotm operation for a fixed-length source file without padding or delimiters. The target dataset must have fixed-length record format with record length set to the actual length of each data entity. If the data entity length does not exactly match the record length defined for the target dataset, FCU aborts the operation and reports an error.

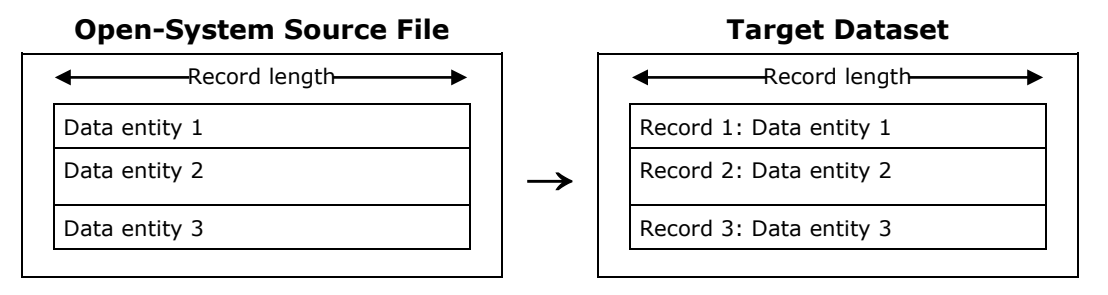

#### **Figure 2-15 FXotm with Fixed-Length Records: No Padding, No Delimiters**

**With padding**. The figure below shows an FXotm operation for a fixed-length source file with padding from a previous FXmto transfer. The original FXmto dataset cannot be used as the FXotm target dataset. FCU transfers the data entities including padding to the target dataset. The length of each data entity in the source file equals the maximum record length minus four bytes (for the RL field). The target dataset must have fixed-length record format with record length set to the maximum record length minus four bytes. If the length of any record (data entity plus padding) in the source file does not exactly match the record length defined for the target dataset, FCU aborts the operation and reports an error.

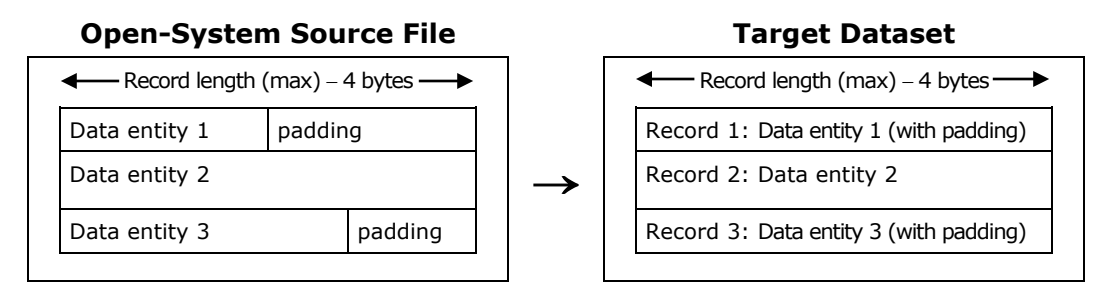

**Figure 2-16 FXotm with Fixed-Length Records: Padding**

*Note:* FCU does not extract padding from FXotm source files.

**2-24 About Cross-OS File Exchange Operations**
**With delimiters**. Figure 2-17 shows an FXotm operation for a fixed-length source file with delimiters from a previous FXmto transfer. FCU extracts the data entities from the source file by record length and transfers them to the target dataset. The delimiters are not transferred. The target dataset must have fixed-length record format with record length set to the actual length of each data entity (without delimiter). If the length of any source data entity does not exactly match the record length defined for the target dataset, FCU aborts the operation and reports an error. If the delimiter is not found right after the data entity, FCU aborts the operation reports an error.

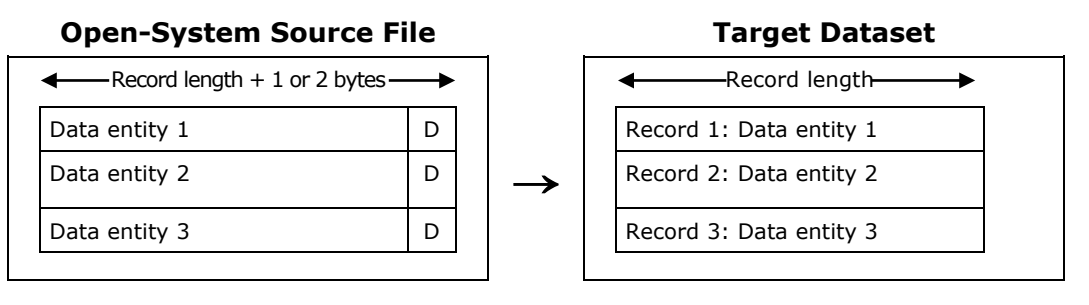

#### **Figure 2-18 FXotm with Fixed-Length Records: Delimiters**

*Note:* FCU does not add delimiters to FXotm source files. If the FXotm source file contains delimiters but you specify **No** for the delimiter option, the delimiters will be regarded as part of the data entities and will be transferred to the target dataset.

**With padding and delimiters**. The figure below shows an FXotm operation for a fixed-length source file with padding and delimiters from a previous FXmto transfer. FCU removes the delimiters but not the padding and transfers the data entities with padding to the target dataset. The original variablelength dataset cannot be used as the target dataset for this transfer. The target dataset must have fixed-length record format with record length set to the maximum record length minus four bytes. If the length of any source data entity does not match the record length defined for the target dataset, FCU aborts the operation and reports an error.

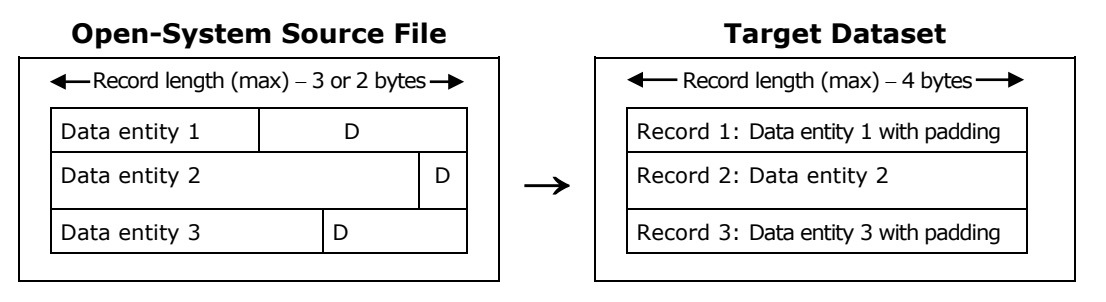

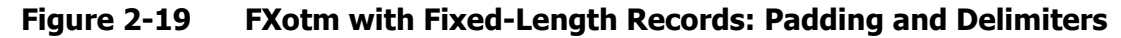

About Cross-OS File Exchange Operations **2-25**

*Note:* FCU does not extract padding from FXotm source files. If the FXotm source file contains delimiters but you specify **No** for the delimiter option, the delimiters will be regarded as part of the data entities and will be transferred to the target dataset.

## **FXotm with Variable-Length Record Format**

FXotm operations can be performed on variable-length source files only if delimiters have already been added to the source file (e.g., from a previous FXmto operation). If a variable-length source file without delimiters is processed, FCU will use the maximum record length to construct the target data entities, thereby corrupting the data and rendering the dataset unusable. FCU extracts but does not add delimiters to FXotm source files.

**With delimiters**. The figure below shows an FXotm operation for a variablelength source file with delimiters. FCU extracts and transfers the data entities to the target dataset, and automatically adds the four-byte RL field. The delimiters are not transferred. The target dataset must have variable-length record format.

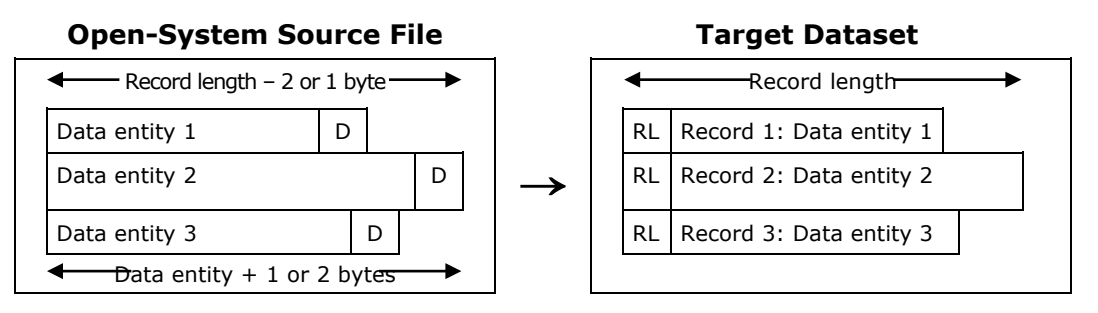

**Figure 2-20 FXotm with Variable-Length Records: Delimiters**

If the length of any data entity in a UNIX source file is greater than the maximum record length minus one or two bytes (CR or LF delimiter), FCU aborts the operation and reports an error. If the length of any data entity in a Windows source file is greater than the maximum record length minus two bytes (CR+LF delimiter), FCU aborts the operation and reports an error.

**With padding and delimiters**. The figure below shows an FXotm operation with padding for a variable-length source file with delimiters. FCU adds padding, extracts and transfers the data entities with padding to the target dataset, and automatically adds the four-byte RL field. The delimiters are not transferred. The target dataset must have fixed-length record format with record length defined as needed.

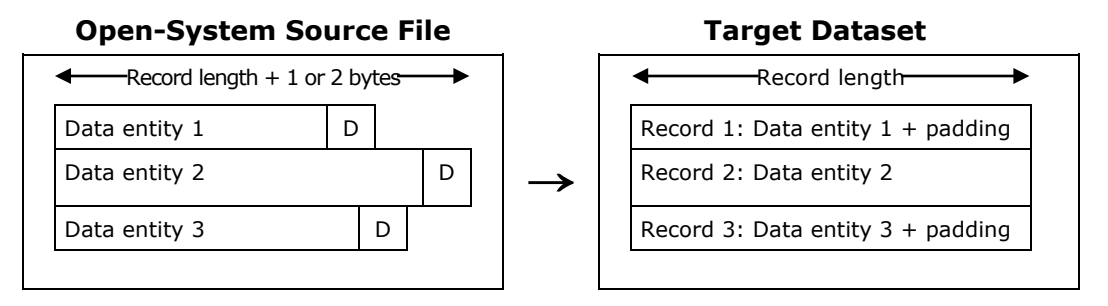

#### **Figure 2-21 FXotm with Variable-Length Records: Padding and Delimiters**

If the length of any data entity in a UNIX source file is greater than the specified record length plus one or two bytes (CR or LF delimiter), FCU aborts the operation and reports an error. If the length of any data entity in a Windows source file is greater than the specified record length plus two bytes (CR+LF delimiter), FCU aborts the operation and reports an error.

## **FXotm with Multiple-Volume Datasets**

For FXotm with multiple-volume datasets, there is no specific method for allocating the mainframe datasets. When writing open-systems data to the mainframe for the first time, you need to write dummy data to the target datasets on the mainframe before you perform the FXotm file transfer operations.

If you are writing data back to the mainframe after transferring it from the mainframe to the open-systems using FXmto, you can write the data into the original multiple-volume dataset.

# **FXoto Operations**

FXoto operations transfer data from source files on one open-systems platform to target files on another open-systems platform. Each FXoto file transfer consists of two separate FX operations: first an FXotm operation transfers the data in the source file to an intermediate dataset, and then an FXmto operation transfers the data from the intermediate dataset to the target file. For any users with the all-open Hitachi RAID storage systems (no attached mainframe host), the intermediate datasets are allocated on OPEN-*x* FMT volumes. The FMT utility enables you to format OPEN-*x* LUs (standard or custom size) as FXoto volumes. The ALC utility enables you to allocate intermediate datasets on the OPEN-*x* FMT volumes. For users with the multiplatform Hitachi RAID storage systems, the intermediate datasets can be allocated on OPEN-*x* FMT volumes or on FX -A volumes, as desired. When you perform FXoto operations which access OPEN-*x* FMT volumes, the FXoto volume definition file must be available for use by FCU.

The FCU file transfer options (code conversion, padding, delimiters, etc.) can be used on the FXotm and FXmto sub-operations as needed.

- Code conversion is not available for FXoto transfers.
- Padding can be used but will render the target file incompatible with the source file due to the change in record format from variable-length to fixed-length. If you use padding for the FXotm operation, the target file can be transferred back to the same intermediate dataset but not back to the same source file. If you use padding for the FXmto operation, the target file cannot be transferred back to the same intermediate dataset or back to the same source file.
- Delimiters can be used to enable bidirectional data transfers. When using delimiters, watch out for files which contain the same character(s) as the delimiter (CR and/or LF) but used for purposes other than delimiting data entities. If you specify the delimiter option for FXotm, FCU will interpret all occurrences of the specified delimiter character(s) as delimiters, which can create a dataset with corrupt records or generate an error condition.
- The empty file option can be used to enable empty files to be processed. For example, if a source file specified in your FXoto FCU parameter definition file becomes empty, you can add the empty file option to the FXotm/mto operations on that file to enable FCU to process the FCU parameter definition file without errors.
- The RDW option is not normally used for FXoto operations. If you use the RDW option (FXmto operation only), you will not be able to transfer the data back to the same intermediate dataset.
- The VSE record option does not apply to FXoto operations which access ALC-generated intermediate datasets on OPEN-*x* FMT volumes. The only time you would use the VSE option is when transferring a file between open-systems platforms via a VSE dataset on a -A FX volume. In this case, you must use the VSE record option for both transfers (FXotm/mto).

# **Host Access and I/O Contention**

The user must manage access to the FXmto and FXotm volumes to prevent illegal I/O access contention between the mainframe and open-systems hosts. These FX volumes cannot be accessed concurrently by the mainframe and open-systems hosts, and must be varied offline from the mainframe host during FX operations. The FX volumes should not contain any regularly accessed data and should be dedicated to data exchange operations to avoid accidental overwriting of data.

*Note:* For AIX operating systems, since volumes are reserved during accessing, FXotm cannot run several different datasets simultaneously.

The FX volumes can only be accessed by open-systems hosts using the FX software. The mainframe hosts have normal read/write access to the -B and - A volumes, read-only access to the -C volumes, and no access at all to the OPEN-*x* FMT volumes. The open-systems hosts have read/write access to the - C, -A, and OPEN-*x* FMT volumes and read-only access to the -B volumes. The open-systems hosts must use FX to access all FX volumes.

*WARNING:* Concurrent access to the FX volumes by the mainframe and opensystems hosts is not supported. The user is responsible for managing access to FX volumes to avoid I/O contention between the mainframe and open-systems hosts. Since FCU accesses only the VTOC area of the FX -B volumes, catalog or security control functions cannot be used to provide access control for the 3390-3B volumes.

The mainframe host can issue a **reserve** command to reserve a volume for exclusive use. The mainframe **reserve** command prevents access by all other hosts, including all other mainframe hosts and all open-systems hosts. The open-systems host can also reserve a volume to exclude I/Os issued by other systems. The open-systems **reserve** command prevents access by all other open-systems hosts, but mainframe hosts still have normal access to FXmto and FXotm volumes reserved by open-systems hosts. These **reserve** commands affect FX operations as follows:

• **Reserved by mainframe host**. When an FX volume is reserved by the mainframe host, FX operations cannot be performed on that volume, because the FX access from the open-systems host will terminate unsuccessfully. Open-systems host access other than read or write I/Os can be executed successfully.

*Note:* Open-systems host access to a mainframe-reserved volume may complete successfully if the open-systems retries the operation after the reserve is released. However, since the time interval before a retry varies depending on the open-systems platform and the mainframe application that issued the reserve, the success of retry operations on reserved volumes cannot be guaranteed.

- **Reserved by open-systems host**. When an FX volume is reserved by the open-systems host, FX operations can be performed only from the host that reserved the volume. FX operations from any other open-systems host will terminate unsuccessfully. Open-systems reserve does not affect mainframe access to the FX volume.
- **Unreserved**. When an FX volume is not reserved by any mainframe or open-systems host, FX operations can be performed from any opensystems host using FX. All mainframe hosts and all open-systems hosts have access to unreserved volumes.

The user should implement exclusive access control and job coordination at the system level for the FX volumes. The user should also take the following steps to avoid I/O contention problems for the FX volumes:

- **Open-systems access**. When the open-systems host needs to access an FX volume, vary the volume and its channel path offline from all mainframe hosts.
- **Mainframe access**. When the mainframe host needs to access an FX volume, stop all open-systems access to the corresponding LU. For AIX, vary off the volume group(s). For Windows, use **unaccess**. Do not use any open-systems program which accesses unmounted LUs (e.g., AIX SMIT, HP-UX SAM).

# **Bidirectional Data Transfer**

FX supports bidirectional data transfer for both fixed-length and variablelength mainframe datasets. Bidirectional data transfer involves transferring data from mainframe datasets to open-systems files and then back to the original mainframe datasets again. The requirements for bidirectional data transfer are:

- For all FXmto operations, do not specify the record description word (RDW) option. If the RDW option is specified for an FXmto data transfer, the subsequent FXotm target dataset will not be compatible with the original dataset.
- For FXmto with fixed-length datasets, do not specify the delimiter option, since the data entities are extracted by length. If you add delimiters for the FXmto transfer, the subsequent FXotm target dataset will not be compatible with the original dataset.
- For FXmto with variable-length datasets, you must add delimiters but not padding. If delimiters are not added or if padding is added for the FXmto transfer, the subsequent FXotm target dataset will not be compatible with the original dataset.
- For FXotm operations do not specify the delimiter option if the source file contains the same character(s) as the delimiter (CR and/or LF) but used for purposes other than delimiting data entities. If you specify the delimiter option for FXotm, FCU will interpret all occurrences of the specified delimiter character(s) as delimiters, which can create a dataset with corrupt records or generate an error condition.

# **AIX Shared Open Function**

You can share a FileExchange volume across multiple AIX operating systems by specifying the environment variable FAL\_NO\_RESERVE.

To define environment variables:

• By specifying the environment variable (FAL\_NO\_RESERVE), you can select **shared open** or **exclusive open**. [Table 2-6](#page-42-0) shows the relationship between the environment variable (FAL\_NO\_RESERVE) and open mode.

| <b>FAL NO RESERVE</b>                 | <b>Open Mode</b>               |
|---------------------------------------|--------------------------------|
| No definition of environment variable | Exclusive Open (Original mode) |
| <b>ON</b>                             | Shared Open                    |
| <b>OFF</b>                            | <b>Exclusive Open</b>          |
| Other                                 | <b>Exclusive Open</b>          |

<span id="page-42-0"></span>**Table 2-6 Environment Variable (FAL\_NO\_RESERVE) and Open Mode**

# **Retry Reserved-Volume Function**

When FileExchange sends data to volume reserved by another system, an OS system error can occur. The "retry reserved-volume function" can retry to send data to the reserved volume by specifying wait time and retry count in an environment variable. FileExchange can resend the data when the reserved volume is released by the other system.

**Note:** HP-UX does not issue the reserve function, because HP-UX does not have a system error when it accesses a reserved-volume, and device driver of HP-UX retries to access the reserved-volume.

## <span id="page-43-0"></span>**AIX Reserve Retry Function**

[Table 2-7](#page-43-0) shows the AIX reserve retry function.

| <b>Environment Variable or Function</b> | <b>Description</b>                                                                                        |
|-----------------------------------------|----------------------------------------------------------------------------------------------------|
| FAL RETRY                               | Set the retry function by specifying the environment variable.                                            |
| FAL RETRY COUNT                         | Set the retry count for FX to send data during reserved status<br>by specifying the environment variable. |
| FAL RETRY WAIT TIME                     | Set the interval for FX to send data during reserved status by<br>specifying the environment variable.    |
| FAL RETRY TARGET                        | Set the system error codes that trigger a retry by specifying the<br>environment variable.                |
| Retry function                          | Retry is executed when an AIX system error triggers retry.                                                |
| Output retry log function               | FX outputs a retry log (FAL Error log) when it executes retry.                                            |

**Table 2-7 AIX Reserve Retry Function**

# **Specifying the Environment Variables for the Retry Function**

**FAL\_RETRY.** You can set the retry function by specifying the environment variable (FAL\_RETRY). [Table 2-8](#page-44-0) shows the relationship between the environment variable (FAL\_RETRY) and enable/disable.

| <b>FAL_RETRY</b>                      | <b>Retry Counts</b>    |
|---------------------------------------|------------------------|
| No definition of environment variable | Disable Retry function |
| ON                                    | Enable Retry function  |
| OFF                                   | Disable Retry function |
| other                                 | Disable Retry function |

<span id="page-44-0"></span>**Table 2-8 FAL\_RETRY Environment Variable**

FAL\_RETRY\_COUNT. You can set the number of times that FileExchange tries to resend data during reserved status by specifying the environment variable (FAL\_RETRY\_COUNT). [Table 2-9](#page-44-1) shows the relationship between the environment variable (FAL\_RETRY\_COUNT) and retry counts.

#### <span id="page-44-1"></span>**Table 2-9 FAL\_RETRY\_COUNT Environment Variable**

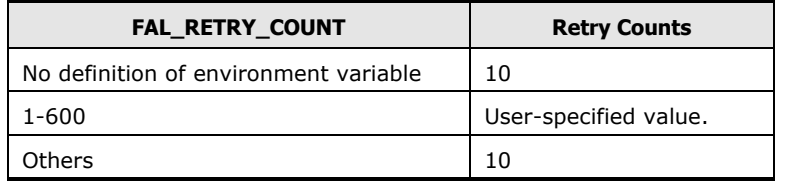

**FAL\_RETRY\_WAIT\_TIME.** You can set the time that FileExchange waits before resending data during reserved status by specifying the environment variable (FAL\_RETRY\_WAIT\_TIME). [Table 2-10](#page-44-2) shows the relationship between the environment variable (FAL\_RETRY\_WAIT\_TIME) and the interval of retry.

<span id="page-44-2"></span>**Table 2-10 FAL\_RETRY\_WAIT\_TIME Environment Variable**

| FAL RETRY WAIT TIME                   | <b>Interval of Retry</b> |
|---------------------------------------|--------------------------|
| No definition of environment variable | 1 sec                    |
| $1 - 60$                              | User-specified value.    |
| )thers                                | 1 sec                    |

**FAL\_RETRY\_TARGET.** You can set up to five system error codes to trigger the retry function by secifying the environment variable(FAL\_RETRY\_TARGET). If you set six or more error codes, FX ignores entries after the fifth entry.

[Table 2-11](#page-45-0) shows the relationship between the environment variable (FAL\_RETRY\_TARGET) and system error code.

About Cross-OS File Exchange Operations **2-33**

**Caution:** OS error codes returned in case of reservation conflict may vary depending on the host environment such as OS or HBA driver, the timing of the conflict, etc. You should do adequate testing before determining any nondefault error codes as triggers for the retry function. In case of specifying system error other than the default value, contact customer support.

| <b>FAL RETRY TARGET</b>                                      | <b>System Error Codes That Trigger Retry</b>                                                   |                          | <b>Notes</b>                                                                                     |
|--------------------------------------------------------------|------------------------------------------------------------------------------------------------|--------------------------|--------------------------------------------------------------------------------------------------|
| No definition of                                             | AIX                                                                                            | 16(EBUSY)                |                                                                                                  |
| environment variable                                         | Solaris                                                                                        | 5(EIO)                   |                                                                                                  |
|                                                              | Linux                                                                                          |                          |                                                                                                  |
|                                                              | HP-UX                                                                                          | 22(EINVAL)<br>13(EACCES) |                                                                                                  |
|                                                              | Windows                                                                                        | 170(ERROR BUSY)          |                                                                                                  |
| System error, system<br>error, system error,<br>system error | You can set up to five system error codes<br>using a comma ',' to separate the error<br>codes. |                          | 16(EBUSY), 5(EIO),<br>22(EINVAL), 13(EACCES),<br>170(ERROR BUSY) already<br>included in each OS. |
| Other                                                        | No definition of environment variable                                                          |                          |                                                                                                  |

<span id="page-45-0"></span>**Table 2-11 FAL\_RETRY\_TARGET Environment Variable**

## **Output Retry Log Function**

FileExchange outputs retry log in FAL\_Error log file when retry is executed. [Figure 2-22](#page-45-1) shows the retry-log format.

<span id="page-45-1"></span>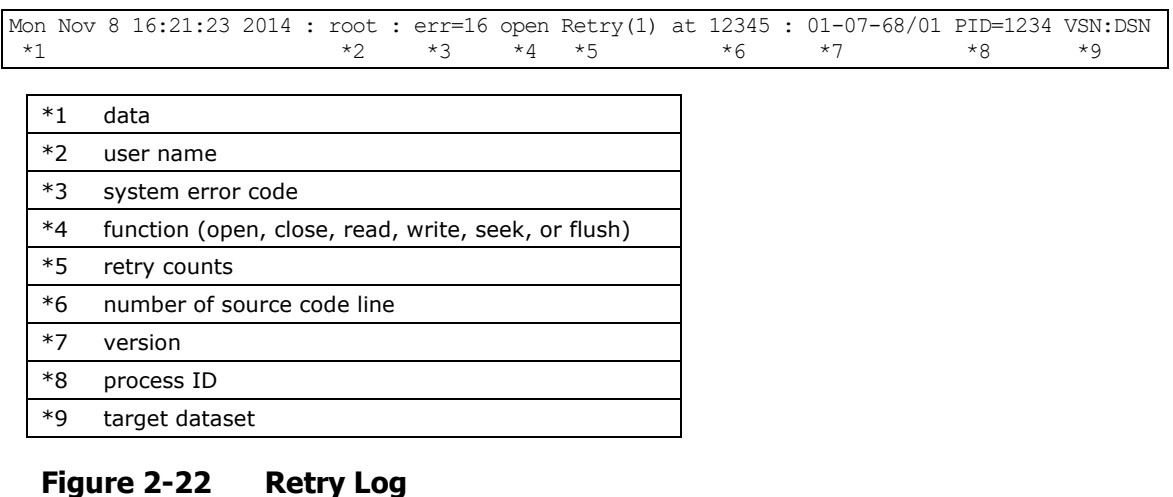

## <span id="page-46-0"></span>**Errors**

[Table 2-12](#page-46-0) shows about error of this function.

| <b>Error</b><br>Code | <b>Error Name</b> | <b>Error Message</b>                 | <b>Description</b>                       | <b>Note</b>  |
|----------------------|-------------------|--------------------------------------|------------------------------------------|--------------|
| 16                   | <b>EBUSY</b>      | Resource busy                        | It will open the reserved volume.        | Only AIX     |
| 5                    | EIO               | I/O error                            | Not use the volume.                      |              |
| 22                   | EINVAL            | Invalid argument                     | Input error.                             | Only HP      |
| 13                   | <b>EACCES</b>     | Permission denied                    | Cannot access the volume.                |              |
| 170                  | <b>ERROR BUSY</b> | The requested<br>resource is in use. | The requested resource is being<br>used. | Only Windows |

**Table 2-12 Errors for Retry Function**

# **Get Detail Traces Function**

The get detail traces function enables you to get file size and time-date information while FileExchange sends a file. This function also makes a copy file before FileExchange sends its file and can get data and information when a FileExchange otm error occurs (FCU\_ERROR –363).

- [Table 2-13](#page-47-0) shows the get detail traces functions.
- [Table 2-14](#page-47-1) shows the required disk space for getting traces.
- [Table 2-15](#page-47-2) shows the files to get when a FileExchange error occurs.

*Note:* This function does not work when FileExchange sends file from FileExchange volume to open server.

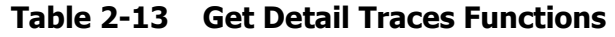

<span id="page-47-0"></span>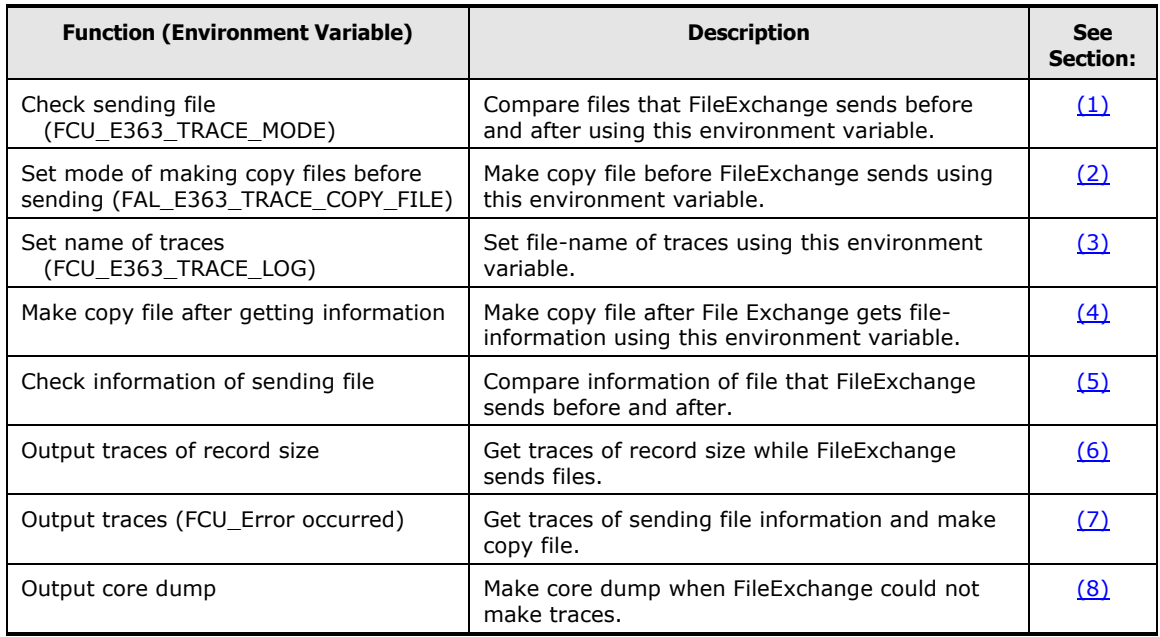

## <span id="page-47-1"></span>**Table 2-14 Disk Space for Getting Traces**

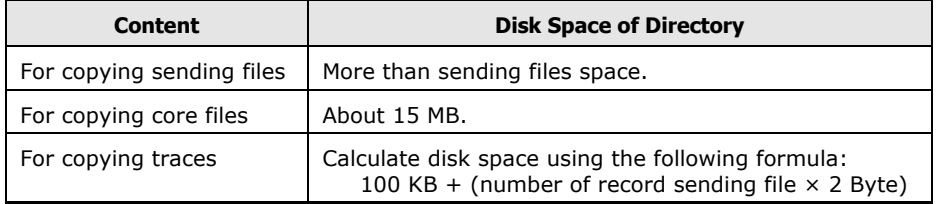

#### <span id="page-47-2"></span>**Table 2-15 Files to Get in case an Error Occurs**

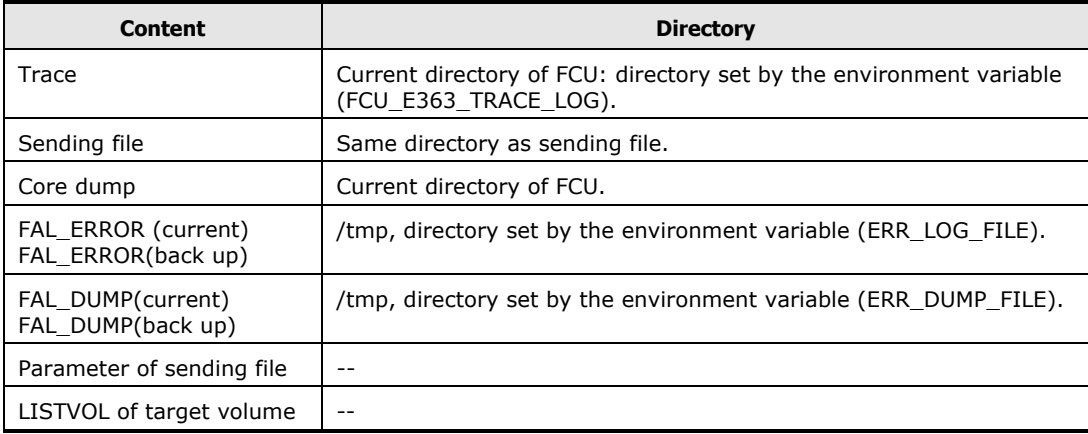

# <span id="page-48-0"></span>**(1) Check Sending File**

You can compare files that FileExchange sends before and after by specifying the environment variable (FCU\_E363\_TRACE\_MODE). [Table 2-16](#page-48-2) shows the relationship between the environment variable (FCU\_E363\_TRACE\_MODE) and check mode.

| FCU_E363_TRACE_MODE                   | <b>Check Mode</b>                                                                                                    |
|---------------------------------------|----------------------------------------------------------------------------------------------------|
| No definition of environment variable | Compares files that FileExchange sends before and after. If<br>each file is different data, FileExchange error FCU ERROR(-363)<br>occurs after sending files.       |
| <b>ON</b>                             | Compares sending files and records that File Exchange sends<br>before and after. If each file is different data, FileExchange<br>error FCU ERROR(-363) occurs then. |
| Other                                 | Same as no definition of environment variable.                                                                                                    |

<span id="page-48-2"></span>**Table 2-16 Check Sending File (FCU\_E363\_TRACE\_MODE)**

# <span id="page-48-1"></span>**(2) Set Mode of Making Copy Files**

You can make copy files before FileExchange sends by specifying the environment variable (FCU\_E363\_TRACE\_COPY\_FILE). [Table 2-17](#page-48-3) shows the relationship between the environment variable (FCU\_E363\_TRACE\_COPY\_FILE) and copy mode.

<span id="page-48-3"></span>**Table 2-17 Set Mode of Making Copy Files (FCU\_E363\_TRACE\_COPY\_FILE)**

| FCU E363 TRACE COPY FILE              | <b>Copy Mode</b>                                                                                     |
|---------------------------------------|----------------------------------------------------------------------------------------------------|
| No definition of environment variable | Does not make copy files before FileExchange sends files from<br>open server to FileExchange volume. |
| ON                                    | Makes copy files before FileExchange sends files from open<br>server to FileExchange volume.         |
| Other                                 | Same as no definition of environment variable.                                                       |

# <span id="page-49-0"></span>**(3) Set Name of Traces**

You can set file name of traces by specifying the environment variable (FCU\_E363\_TRACE\_LOG). [Table 2-18](#page-49-4) shows the relationship between the environment variable (FCU\_E363\_TRACE\_LOG) and the trace file name format.

| FCU E363 TRACE LOG                    | <b>Trace File Name Format</b>                                                                                                    |
|---------------------------------------|----------------------------------------------------------------------------------------------------|
| No definition of environment variable | Current directory of FileExchange + "FCU E363" + traces<br>qetting time-date (yymmddHHMMSS) + process ID of<br>FileExchange + ".log" |
| ON.                                   | Unique file name $+$ "." + traces getting time-date<br>(yymmddHHMMSS) + process ID of FileExchange + ".log"                          |
| Other                                 | Same as no definition of environment variable.                                                                                       |

<span id="page-49-4"></span>**Table 2-18 Set Name of Traces (FCU\_E363\_TRACE\_LOG)**

## <span id="page-49-1"></span>**(4) Make Copy Files After Getting Information**

When environment variable (FAL\_E363\_TRACE\_LOG) is set to 'ON', you can make copy files after FileExchange gets file-information. If FileExchange error FCU\_ERROR(-363) does not occur, it will delete this file-information. [Table 2-](#page-49-5) [19](#page-49-5) shows the file name format when FileExchange copies it.

#### <span id="page-49-5"></span>**Table 2-19 Make Copy Files After Getting Information**

Sending file name + "." + traces getting time-date (yymmddHHMMSS) + process ID of FileExchange + ".cpy"

**File Name Format**

# <span id="page-49-2"></span>**(5) Check Information of Sending Files**

When environment variable (FCU\_E363\_TRACE\_MODE) is not set to 'ON', you can compare information of files (i-node number, file size, file modified) that FileExchange sends before and after. If FileExchange found a difference of data, error FCU\_ERROR(-363) occurs after sending the file.

When environment variable (FCU\_E363\_TRACE\_MODE) is set to 'ON', you can compare information of files (i-node number, file size, file modified) while FileExchange sends files. If FileExchange found a difference of data, error FCU\_ERROR(-363) occurs then.

## <span id="page-49-3"></span>**(6) Output Traces of Record Size**

You can record size while File Exchange sends files. If FileExchange error FCU\_ERROR(-363) does not occur, it will delete this file-information.

**2-38 About Cross-OS File Exchange Operations** 

# <span id="page-50-0"></span>**(7) Output Traces (FCU Error Occurred)**

When FileExchange error FCU\_ERROR(-363) occurs, you can get traces of sending file information (start sending file time, error time, file information) and make copy files. [Table 2-20](#page-50-2) shows the file name format when FileExchange copies it.

#### <span id="page-50-2"></span>**Table 2-20 Output Traces**

```
File Name Format
Sending file name + "." + traces getting time-date (yymmddHHMMSS) + process ID of FileExchange 
+ ".end.cpy"
```
# <span id="page-50-1"></span>**(8) Output Core Dump**

When FileExchange is not able to make traces and error FCU\_ERROR(-363) occurs, you can make a core dump. You need to set the core dump size to "**ulimit –c unlimited**" to use this function.

# **Interval Function for OtM Transfer Completion (Linux)**

The interval function for OtM transfer completion provides to wait for the completion of OtM transfer for specified time (seconds) when OtM transfer by using File Exchange (Linux version) completes normally. The interval is specified by the environment variable (FCU\_OTM\_INTERVAL). If an error occurs, File Exchange ends abnormally without taking an interval.

In case of accessing a dataset from the mainframe system (RHEL6 and earlier) immediately after the File Exchange OtM operation to the mainframe dataset completes, you should take interval with this function between OtM process and mainframe I/O process. Regarding multiple transfer by parameter file, each OtM transfer has an interval based on the specified environment variable (FCU\_OTM\_INTERVAL). This function does not apply to MtO transfer.

[Table 2-21](#page-51-0) shows the Linux platform support for the interval function. [Table 2-](#page-52-0) [22](#page-52-0) lists the interval functions for OtM transfer completion.

| <b>Linux Platform</b>  | <b>OS</b>          | <b>File Exchange FAL/FCU</b> | <b>Notes</b>                                                                         |
|------------------------|--------------------|------------------------------|--------------------------------------------------------------------------------------|
| $Red$ Hat <sup>®</sup> | 7.2 (32bit)        | 32bit version                | 32bit version supports only x86<br>cpu architecture (7.2).                           |
|                        |                    |                              | 32bit version supports x86<br>(32bit) and AMD64/Intel64<br>(64bit) cpu architecture. |
|                        |                    |                              | 64bit version supports only<br>Itanium cpu architecture.                             |
| $SUSE^{\circledR}$     | SLES <sub>9</sub>  | 32bit version                | 32bit version supports                                                               |
|                        | SLES <sub>10</sub> |                              | x86(32bit) and AMD64/Intel64<br>(64bit) cpu architecture.                            |
|                        | SLES <sub>11</sub> |                              | 64bit version supports only                                                          |
|                        | SLES9 (64bit)      | 64bit version (IA64)         | Itanium cpu architecture.                                                            |
|                        | SLES10 (64bit)     |                              |                                                                                      |
|                        | SLES11 (64bit)     |                              |                                                                                      |

<span id="page-51-0"></span>**Table 2-21 Platform Support for the Interval Function for OtM Transfer**

<span id="page-52-0"></span>

| <b>Target</b> | <b>Function</b>            | Content                                                                                                    |
|---------------|----------------------------|----------------------------------------------------------------------------------------------------|
| FCU           | Set interval time          | Set interval time using environment variable<br>(FCU OTM INTERVAL).                                                          |
|               | Completion interval        | Complete OtM transfer after File Exchange wait for an interval<br>time specified by environment variable (FCU_OTM_INTERVAL). |
|               | Display interval condition | Display progress of interval time.                                                                                           |

**Table 2-22 Interval Functions for OtM Transfer Completion**

# **Environment Variable for Interval Time**

You can specify an interval time after OtM transfer completes by setting environment variable (FCU\_OTM\_INTERVAL). [Table 2-23](#page-52-1) shows the relationship between the environment variable (FCU\_OTM\_INTERVAL) and interval time.

<span id="page-52-1"></span>**Table 2-23 Relationship between FCU\_OTM\_INTERVAL and Interval Time**

| FCU OTM INTERVAL                   | <b>Interval time</b>                                                           |
|------------------------------------|--------------------------------------------------------------------------------|
| No definition                      | The interval function is not available. OtM transfer completes<br>immediately. |
| Value between 60 and 600 (seconds) | OtM transfer completes after a specified interval time passes<br>on.           |
| Other value                        | The interval function is not available. OtM transfer completes<br>immediately. |

# **Display Window for Interval Function**

The interval function for OtM transfer completion displays interval processing. [Figure 2-23](#page-52-2) shows an example of its display window.

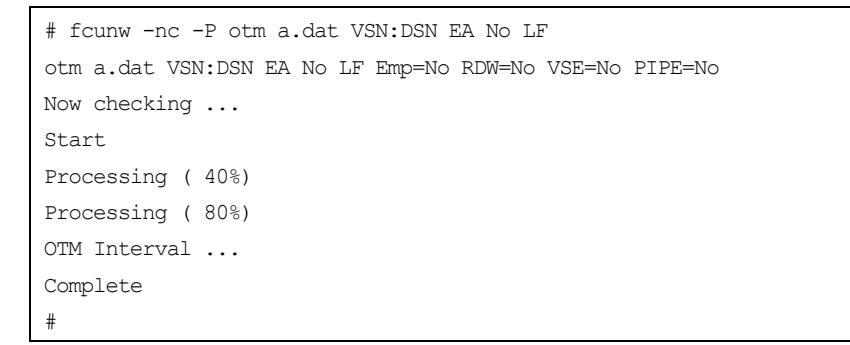

<span id="page-52-2"></span>**Figure 2-23 Display Window for the Interval Function**

About Cross-OS File Exchange Operations **2-41**

**2-42** About Cross-OS File Exchange Operations

3

# **Preparing for Cross-OS File Exchange Operations**

This chapter describes the system and volume configuration requirements to run and operate FX. It also provides instructions on how to install FX.

- □ [System Requirements](#page-54-0)
- □ [Installing and Configuring the FX Volumes](#page-61-0)
- □ [Installing the FX](#page-65-0) Software
- □ [Entering the FX License Key Code](#page-70-0)
- [Creating FXoto Volumes Using the FMT Utility](#page-73-0)
- $\Box$  [Creating the FX Volume Definition File\(s\)](#page-78-0)
- □ [Verifying Mainframe Dataset Requirements](#page-80-0)
- □ [Allocating FXoto Intermediate Datasets](#page-81-0)

# <span id="page-54-0"></span>**System Requirements**

The user should examine existing data exchange needs carefully, especially the desired number of FX volumes to be installed and configured, prior to Hitachi RAID storage systems configuration. This is due to the possible need to reconfigure and reformat entire array groups, depending on the microcode level of the storage system.

System requirements:

- FX software for the applicable open-systems platforms. This revision of the *Cross-OS File Exchange User's Guide* covers FX software versions 01-06-67 and later for Hitachi VSP 5000 series, VSP G1x00, F1500, and VSP storage systems. For information about earlier versions, please refer to previous revisions of this document.
	- FX supports files larger than 2 GB.
	- When installing/uninstalling FX (for 32/64bit), follow the procedure in this chapter.

Preparing for Cross-OS File Exchange Operations **3-1**

- Hitachi RAID storage systems:
	- FXmto: the Hitachi RAID storage systems must be configured with -B and/or -A FX volumes.
	- FXotm: the Hitachi RAID storage systems must be configured with -C and/or -A FX volumes.
	- FXoto: the user can format OPEN-*x* LUs as FXoto volumes or use -C FX volumes.
	- [Table 3-1](#page-55-0) specifies the FX version support for the Hitachi RAID storage system models.

<span id="page-55-0"></span>**Table 3-1 FX Version Support for Hitachi RAID Storage Systems**

| <b>Hitachi RAID Storage System</b> | <b>FX Version</b>     |
|------------------------------------|-----------------------|
| VSP 5000 series                    | 01-08-69/00 and later |
| VSP G1000, G1500, VSP F1500        | 01-07-68/00 and later |
| Virtual Storage Platform           | 01-06-67/21 and later |

- Device Manager Storage Navigator or Command Control Interface (CCI) (to configure FC ports and create LUs).
- Mainframe operating systems: z/OS, MVS, z/VSE
	- 2107, 2105, and 3990 control unit (CU) emulations are supported.
- Open-systems platforms and operating system (OS) version level(s):
	- [Table](#page-56-0) 3-2 lists the OS version support for FX.
	- Superuser (root) login access to the open-systems server/workstation is required.

*Note:* For 64bit FAL, set HBA that supports 64bit into the server. In AIX, use an IBM product.

• Device emulation types. [Table 3-3](#page-56-1) lists and describes the supported mainframe and open-systems device types.

<span id="page-56-0"></span>

| <b>OS</b>            | <b>CPU type</b>   | OS bit | <b>OS version</b>                             |
|----------------------|-------------------|--------|-----------------------------------------------|
| AIX                  | Power PC          | 32/64  | 5.1, 5.2, 5.3                                 |
|                      |                   |        | 6.1                                           |
|                      |                   |        | 7.1, 7.2                                      |
|                      | Power HA          | 32/64  | 7.2                                           |
| Solaris              | <b>UltraSPARC</b> | 32/64  | 8, 9, 10, 11                                  |
| Red Hat<br>Linux     | x86               | 32     | AS3.0                                         |
|                      | AMD64/Intel64     | 64     | AS4.0 U5 and later                            |
|                      |                   |        | AS5.1, AS5.2, AS5.3, AS5.4                    |
|                      |                   |        | AS6.1, AS6.5, AS6.7, AS6.9                    |
|                      |                   |        | AS7.1, AS7.2, AS7.4, AS7.5, AS7.6, AS7.7      |
|                      |                   |        | AS8.0                                         |
| <b>SUSE</b><br>Linux | x86               | 32     | SLES <sub>9</sub>                             |
|                      | AMD64/Intel64     | 64     | SLES <sub>10</sub>                            |
|                      |                   |        | SLES11                                        |
| HP-UX                | IA64              | 64     | 11.23, 11.31                                  |
| Windows              | x86               | 32     | Windows Server 2003                           |
|                      |                   |        | Windows Server 2008                           |
|                      |                   |        | Windows Server 2008 R2                        |
|                      | IA64              | 64     | Windows Server 2003                           |
|                      | AMD64/Intel64     |        | Windows Server 2008<br>Windows Server 2008 R2 |
|                      |                   |        | Windows Server 2012 (AMD64/Intel64 only)      |
|                      |                   |        | Windows Server 2012 R2 (AMD64/Intel64 only)   |
|                      |                   |        | Windows Server 2016 (AMD64/Intel64 only)      |
|                      |                   |        | Windows Server 2019 (AMD64/Intel64 only)      |

**Table 3-2 OS Version Support for FX**

## <span id="page-56-1"></span>**Table 3-3 Device Emulation Type Support**

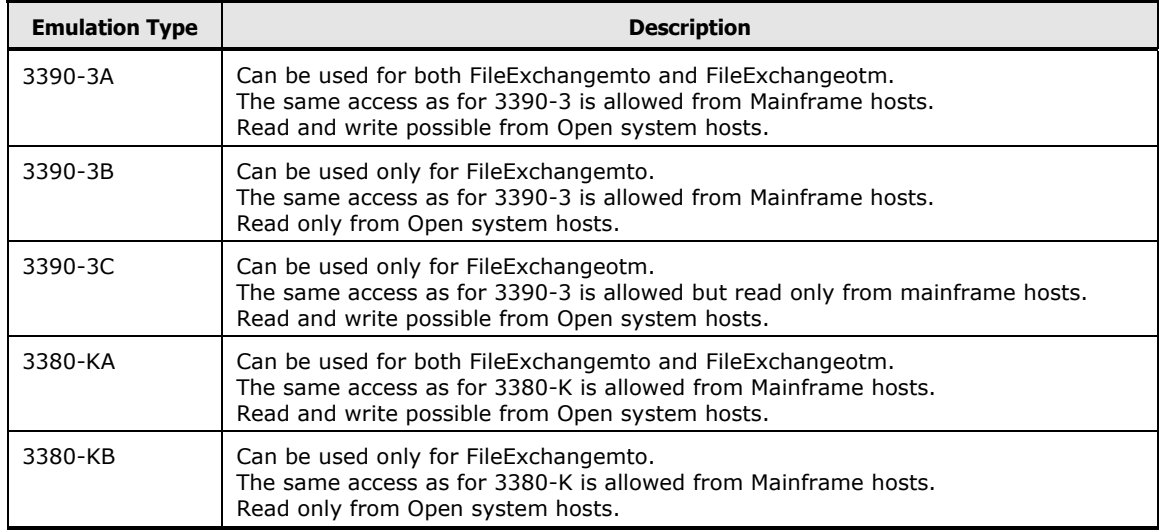

Preparing for Cross-OS File Exchange Operations **3-3**

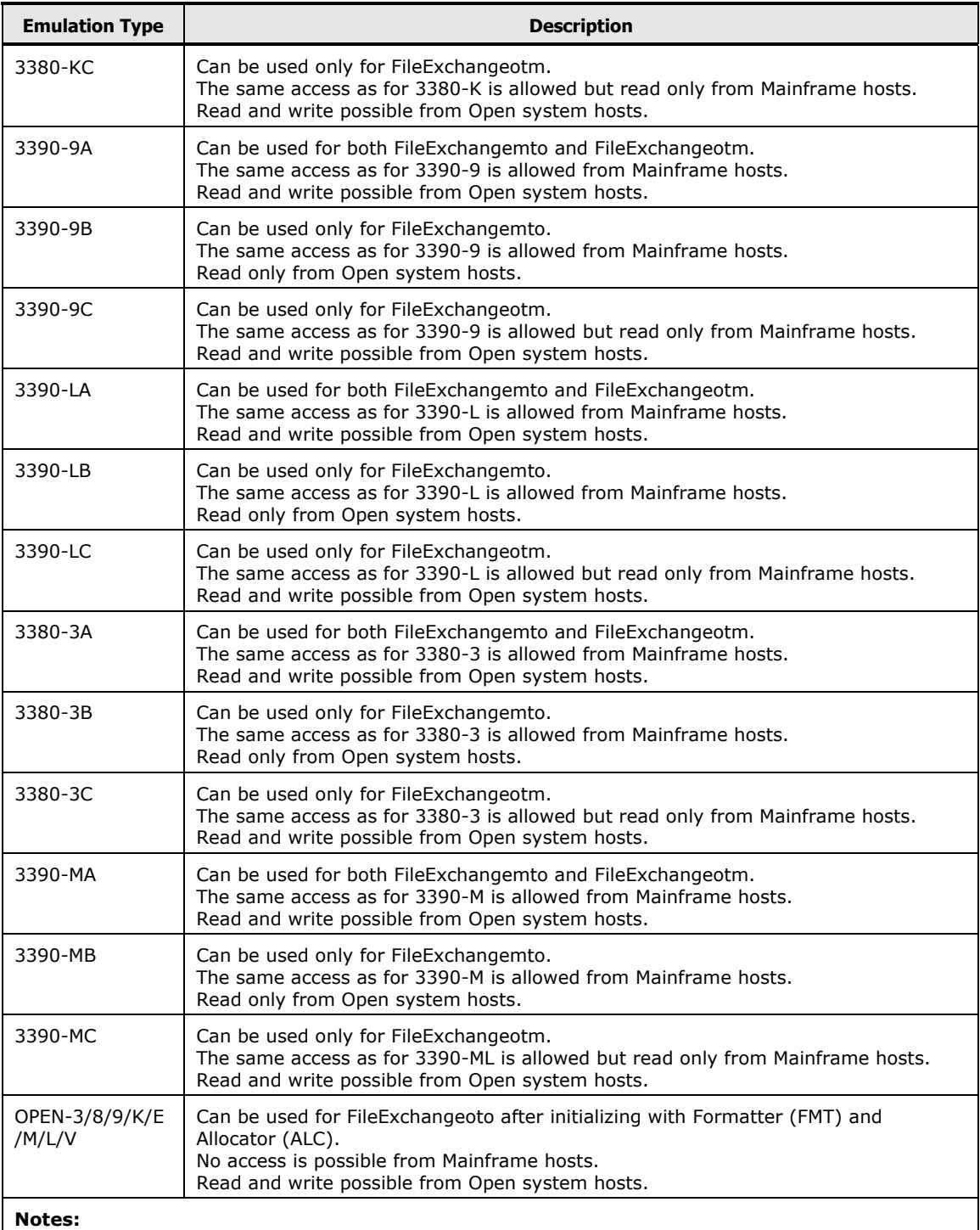

- 1. Solaris cannot use 3390-MX volume.
- 2. Mainframe device emulation types \*C can be read only with mainframe hosts. An error occurs when writing (Initialize volumes, etc.) to the volumes from mainframe hosts. Read and write is possible from open-systems hosts.

3. When executing initialization of \*C volumes, specify quick initialization. Quick initialization formats only 1 cylinder of top on \*C volume.

**3-4** Preparing for Cross-OS File Exchange Operations

## **64-bit Version FCU**

FX supports the 64-bit version FCU. The application method is the same as for the 32-bit version FCU. The 64-bit version FCU does not support a GUI interface (only the Windows version supports a GUI).

## **VSE Requirements and Restrictions**

FX supports VSE version 2.5 and later for Hitachi VSP storage systems. When you use MTO and OTM for a dataset allocated by VSE, FX can transfer data without a VSE parameter.<br>Table 3-4 Support Mat

#### **Table 3-4 Support Matrix for VSE OS, VSE Parameter and Record Format**

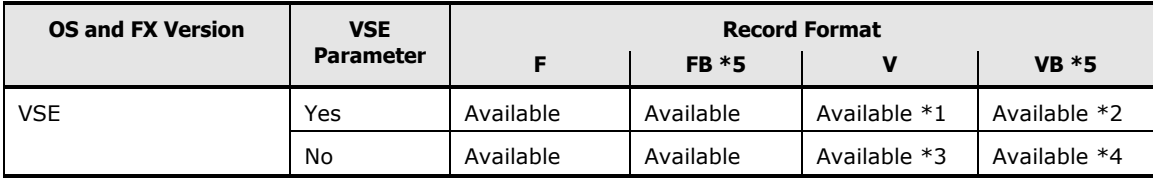

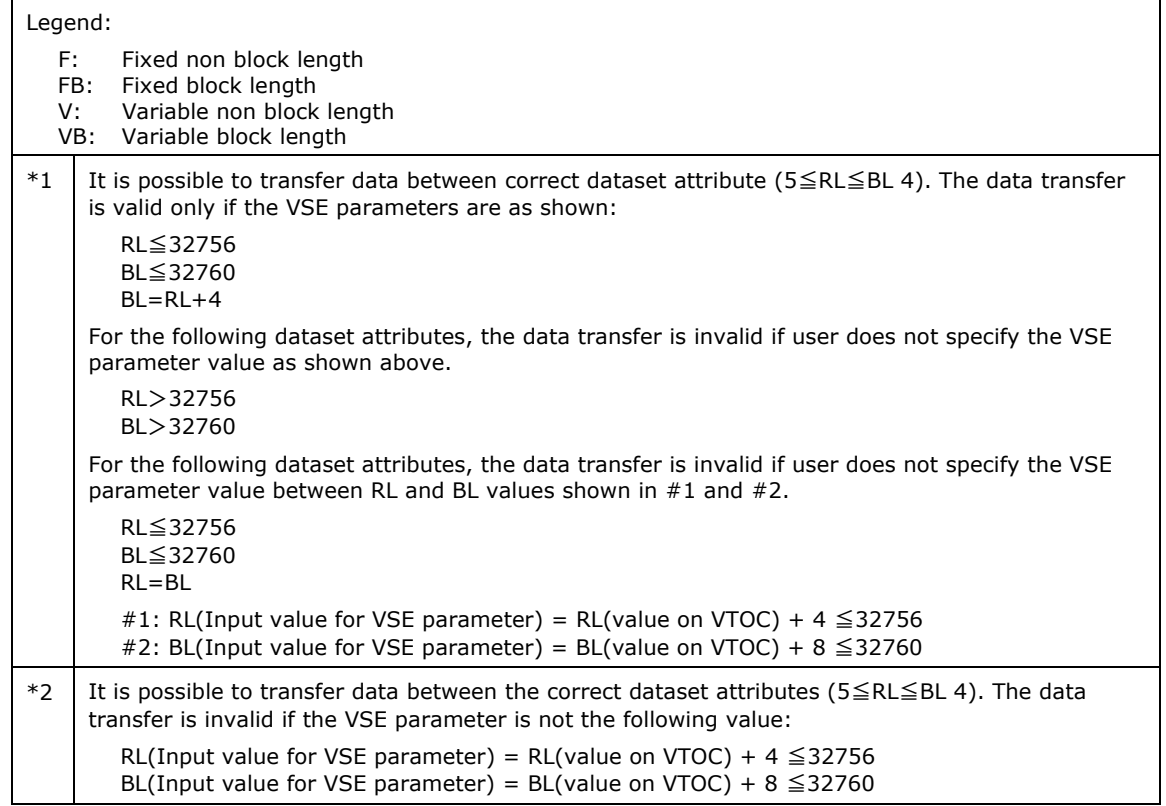

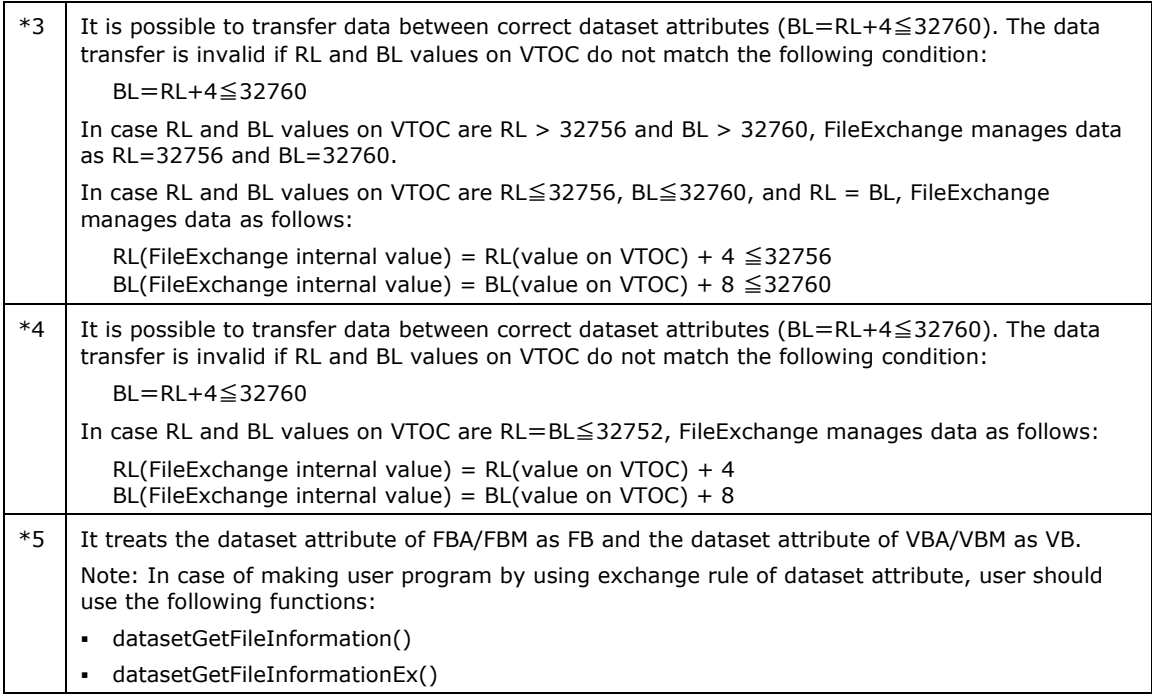

*Note:* If you Create a user program by using the dataset attribute exchange rule, you need to use the following functions:

#### **datasetGetFileInformation() datasetGetFileInformationEx()**

## **Compiler Requirements**

The compiler requirements are shown below for each OS. This information is the result of test and evaluation by Hitachi and is guaranteed for the specified development environment for use with FX. If the development environment differs from that specified here, your results may differ.

**Table 3-5 Platforms and Associated Operating Systems**

| <b>Operating System/Platform</b>            | <b>Compiler</b>                                                               |
|---------------------------------------------|-------------------------------------------------------------------------------|
| Red Hat Linux 7.2 (kernel version 2.4.7-10) | gcc (Ver. 2.96 20000731 (Red Hat Linux 7.1 2.96-98))<br>glibc (Ver. 2.2.4-13) |
| HP-UX 11.0 (64bit)                          | HP 92453-01 A.11.01.00 HP C Compiler                                          |
| $HP$ -UX 11 $iv2$ (64bit)                   | HP aC++/ANSI C B3910B A.05.52 [Sep 05 2003]                                   |

# **Maximum Data Size**

Table 3-7 lists the maximum data sizes for FX.

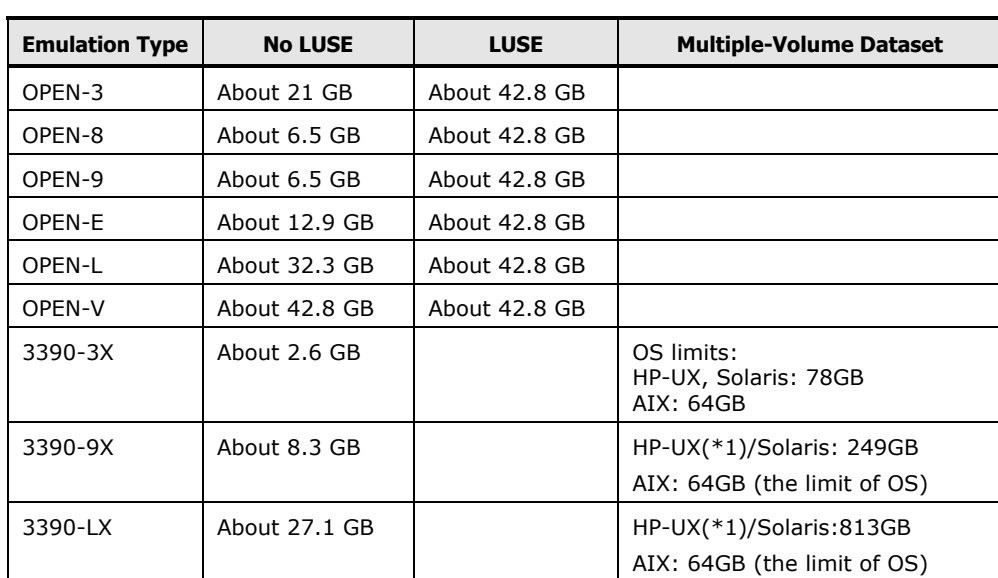

**Table 3-6 Maximum Data Size**

*Note:* The data capacity that can be stored within the intermediate file is smaller than its physical capacity, and varies depending upon the block length to be used.

#### *Additional Notes:*

- 3390-9A: Can be used for both FXmto and FXotm. The same access as for 3390-9 is allowed from Mainframe hosts. Read and write are possible from Open system hosts.
- 3390-9B: Can be used only for FXmto. The same access as for 3390-9 is allowed from Mainframe hosts. Read only is allowed from Open system hosts.
- 3390-9C: Can be used only for FXotm. The same access as for 3390-9 is allowed but read only from Mainframe hosts. Read and write are possible from Open system hosts.
- 3390-LA: Can be used for both FXmto and FXotm. The same access as for 3390-L is allowed from Mainframe hosts. Read and write are possible from Open system hosts.
- 3390-LB: Can be used only for FXmto. The same access as for 3390-L is allowed from Mainframe hosts. Read only is allowed from Open system hosts.
- 3390-LC: Can be used only for FXotm. The same access as for 3390-L is allowed but read only from Mainframe hosts. Read and write are possible from Open system hosts.

Preparing for Cross-OS File Exchange Operations **3-7**

## **Interoperability with HDLM**

Please refer to the *Hitachi Dynamic Link Manager (HDLM) User's Guide* for the host platform for details on each platform.

# <span id="page-61-0"></span>**Installing and Configuring the FX Volumes**

The FX volumes are installed and configured during Hitachi RAID storage systems installation and configuration. The FX volumes should be dedicated to data exchange operations to avoid accidental overwriting or deletion of important data. The FXmto volumes (-B and -A) contain mainframe data to be transferred to open-systems LUs. The FXotm volumes (-C and -A) contain open-systems data to be transferred to mainframe volumes. The FXoto volumes contain the intermediate datasets for file transfers between opensystems platforms. FX does not support concurrent access to FX volumes by the mainframe and open-systems hosts.

To install and configure the FX volumes:

1. Determine exactly how many FXmto, FXotm, and FXoto volumes you will need for your multiplatform data exchange operations. The -A volumes can be used for FXmto, FXotm, and FXoto. The -B volumes are restricted to FXmto. The -C volumes are restricted to FXotm. The OPEN-*x* FMT volumes are restricted to FXoto. Make sure the desired numbers of each type of FX volume are installed during storage system installation and configuration.

*Note:* If you need to change the number of FX volumes, contact customer support. Reconfiguring the FX volumes after storage system installation may require reformatting entire array groups, depending on the microcode level of the system.

- 2. Complete Hitachi RAID storage system installation and device configuration as specified in the Open-Systems Host Attachment Guide.
	- **Device recognition and device files**. For all open-systems platforms, you must verify device recognition and device file creation for all FX volumes.
	- **File system/volume group**. Do not create a file system or volume group on any FX volume, including the OPEN-*x* devices which will be formatted for FXoto operations. FX volumes can only be accessed as raw devices by the open-systems host using FX (no mount operation).
	- **Defining RAW Devices.** The OPEN-x volumes that are to be used as intermediate volumes and shared between open-systems must be defined as "raw" devices from each host server. From the open systems, there is no way to distinguish OPEN-*x* open-systems dedicated volumes from FX volumes. Make sure not to confuse the usage on those volumes in the host systems.

**3-8 Preparing for Cross-OS File Exchange Operations** 

- The operations below that create file systems on the intermediate volumes must not be executed. Otherwise, information about the volume may be destroyed and the volumes will become unusable as FX volumes.
	- Solaris: "**newfs**" command
	- HP-UX: "**pvcreate**" command
	- IBM AIX: creating a volume group
	- Windows: formatting and creating a file system
	- Linux: "**raw**" command

*Note for Microsoft Cluster Server:* When installing FX devices in a Microsoft Cluster Server (MSCS) environment, you must write signatures on the FX volumes before configuring MSCS.

- The MSCS server cannot connect volumes which do not have signatures.
- The volume on which a signature is written cannot be accessed from another server.
- The volume on which a signature is written cannot be shared.
- Only the mainframe and the server which wrote the signature can access the volume which has the signature.
- **I/O time-out and I/O queue depth**. Make sure to set the I/O timeout value and queue depth value for the FX volumes as specified in the *Open-Systems Host Attachment Guide*.
- **Partition size**. Make sure to specify the correct partition size for the FX volumes as specified in the *Open-Systems Host Attachment Guide*. If the partition size for -A or -B volumes is smaller than the mainframe volume size, the open-systems host may not be able to access data to the end of the extent of these volumes.

For Solaris, use the following partition sizes for the FX volumes, and use 2 (two) for the number of alternate cylinders [\(Table 3-8\)](#page-63-0):

<span id="page-63-0"></span>

| <b>LVI</b> | <b>Cylinder # for Data Cylinder Extent</b> |
|------------|--------------------------------------------|
| 3390-3A    | $0 - 3345$                                 |
| 3390-3B    | $0 - 3339$                                 |
| 3390-3C    | $0 - 3345$                                 |
| 3390-9A    | $0 - 10035$                                |
| 3390-9B    | $0 - 10017$                                |
| 3390-9C    | $0 - 10035$                                |
| 3390-LA    | $0 - 32763$                                |
| 3390-LB    | $0 - 32760$                                |
| 3390-LC    | $0 - 32763$                                |
| OPEN-3     | $0 - 3335$                                 |
| OPEN-8     | $0 - 9963$                                 |
| OPEN-9     | $0 - 10013$                                |
| OPEN-E     | $0 - 19756$                                |
| OPEN-L     | $0 - 49433$                                |
| 3390-3A    | $0 - 3345$                                 |
| 3390-3B    | $0 - 3339$                                 |
| 3390-3C    | $0 - 3345$                                 |
| OPEN-3     | $0 - 3335$                                 |
| OPEN-8     | $0 - 9963$                                 |
| OPEN-9     | $0 - 10013$                                |
| OPEN-E     | $0 - 19756$                                |
| OPEN-L     | $0 - 19012$                                |
| OPEN-V     | See Note 1.                                |
| 3390-3A    | $0 - 3345$                                 |

**Table 3-7 Partition Sizes for Hitachi RAID Storage Systems**

*Note 1:* For details about Solaris cylinder partition sizes, see the *Provisioning Guide* for the storage system and the *Open-Systems Host Attachment Guide*.

• **Volume labels**. An FX volume with a volume label cannot be shared between open-systems platforms that use volume labels. [Table 3-8](#page-63-0) shows the allowable configurations for sharing FX volumes between open-systems platforms for the Hitachi RAID storage systems. [Table 3-9](#page-64-0) shows the allowable configurations for sharing FX volumes between open-systems platforms for the Hitachi RAID storage systems. HP-UX and IBM AIX do not use volume labels, so FX volumes can always be shared with these platforms. Labels are optional for Windows, so FX volumes can be shared with these platforms only if they have no label. Solaris always writes volume labels, so FX volumes can never be shared between these two platforms, but can be shared with the other platforms (HP, IBM, Windows) as long as they do not have labels.

*Note:* Solaris may display the following warning messages when formatting and labeling an FX volume. This is normal, and the user can ignore these messages.

#### **Warning: error writing VTOC Warning: no backup labels Write label failed**

- 3. For UNIX hosts, make sure to set up the desired access privileges for each FX volume (e.g., using groups and/or chmod command). Please refer to the OS user documentation for information about access permission rights. For Windows, Administrator access is required to access the FX volumes.
- 4. On the mainframe host, make sure to initialize and write the VTOC for each FXmto and FXotm volume to enable the mainframe host to access the volumes. The ICKDSF media maintenance utility can be used to perform these tasks.
- 5. After FX software installation, make sure to format each FXoto volume using the FX Formatter (FMT) utility on the UNIX/Windows host. This enables the FXoto intermediate datasets to be allocated.

#### <span id="page-64-0"></span>**Table 3-8 Sharing FX Volumes between Open-System Platforms**

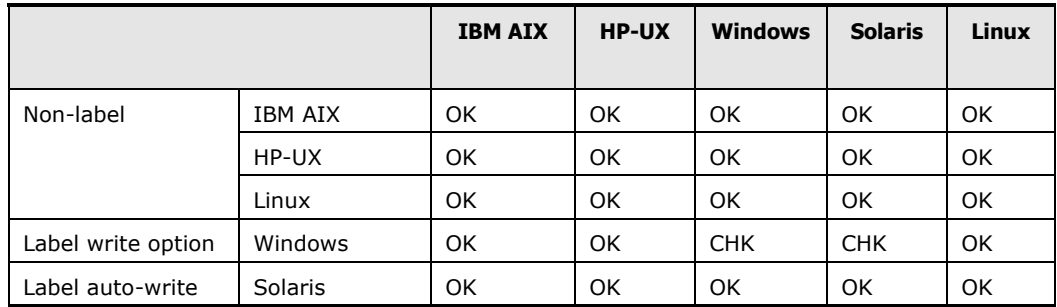

**CHK** = sharing allowed only if volume has no label.

# <span id="page-65-0"></span>**Installing the FX Software**

The FX software must be installed on the open-systems server(s) attached to the storage system. FX software installation for the UNIX-based platforms is different from FX installation on Windows hosts.

- Installing FX [on UNIX-Based Platforms](#page-65-1)
- [Installing FX](#page-68-0) on Windows
- [Notice for Upgrading/Degrading FAL When Using Code Converter](#page-68-1)
- Uninstalling the FX [Software on UNIX-Based Platforms](#page-69-0)
- [Uninstalling FX](#page-69-1) on Windows

## <span id="page-65-1"></span>**Installing FX on UNIX-Based Platforms**

#### **32-Bit FX Software**

To install the 32-bit FX software on a UNIX-based platform:

- 1. If a previous version of FX version is installed, you do not need to uninstall it. A new installation will overwrite the previous version.
- 2. Log in to the system as **root**.
- 3. Insert the FX installation media (e.g., CD-ROM) into the drive.

*Note:* Verify that the device file for the CD-ROM drive exists. For Solaris, do not use **volcheck** if the CD-ROM device file is not available for automount.

4. Make sure the following six directories exist on the open-systems host. If not, create the directories using the **mkdir** command (e.g., **# mkdir /usr/lib/X11/app-defaults**).

> /usr /usr/lib /usr/bin /usr/lib/X11 /usr/include /usr/lib/X11/app-defaults

- 5. Move to the **root** directory.
- 6. For UNIX-based systems, copy the FX software from the installation CD-ROM as follows:

# cpio -iBmuv < CD\_device\_file\_name/d

*Note:* Use the full device file name: wildcards will not work.

- 7. For Solaris you must set a path to the resource file for each FX user:
	- a. For C shell, add the following line to the end of the **.cshrc** file in the home directory. If **.cshrc** does not exist, create it and enter the following line:

## **setenv XFILESEARCHPATH /usr/lib/X11/appdefaults/%N:\$XFILESEARCHPATH**

#### **export XFILESEARCHPATH**

**3-12** Preparing for Cross-OS File Exchange Operations

**Note:** Add these two lines to the file ".profile" in your home directory, when it is not in the common desktop environment. If ".profile" does not exist, create it.

b. For non-C shell, add the following two lines to the end of the **.dtprofile** file in the home directory. If **.dtprofile** does not exist, create it and enter the following lines:

#### **XFILESEARCHPATH=/usr/lib/X11/appdefaults/%N:\$XFILESEARCHPATH export XFILESEARCHPATH**

- c. You must log out and log back in to implement these changes.
- 8. Remove the CD-ROM from the drive.
- 9. Log out, and then log in again.

**Note:** When the FX Code Converter is installed, the libuoc.\* file is replaced with the FX Code Converter library (the extension varies according to OS). Before installing FX Code Converter, save libuoc.\* with an alias.

### **64-Bit FX Software**

To install the 64-bit FX software on a UNIX-based platform:

- 1. Log-in as "root".
- 2. Set CD-ROM, in which the 64-bit FX is stored, to the drive.
- 3. Mount it.
- 4. Check to see if the following directories currently exist. If they do not, create them as follows:
	- a. All Platforms: /usr, /usr/lib
	- b. Solaris: /usr/lib/sparcv9
	- c. HP-UX: /usr/lib/pa20\_64
- 5. Move to the root directory
- 6. Copy 64bitFAL from CD-ROM
- 7. A file or directory can be viewed using the correct file name given at mounting. To view a directory, use one of the following procedures according to platform:

Install 64bitFAL after confirming a directory name and a file name by using the **ls** command. Examples:

– HP-UX:

#cpio -iBmuv <(MountPoint)/PROGRAM/FAL64/HP\_UX/IA/HP\_UX.CPI

– Solaris:

#cpio -iBmuv (MountPoint)/PROGRAM/FAL64/SOLARIS/SOLARIS.CPI

 $-$  AIX 7. $x$ 

#cpio -iBmuv <(MountPoint)/PROGRAM/FAL64/AIX/AIX7/AIX.CPI

– Red Hat Linux:

#cpio -iBmuv <(MountPoint)/PROGRAM/FAL64/LINUX/LINUX.CPI

- 8. Remove the CD-ROM from the drive.
- 9. Log-out once and log-in again

## <span id="page-68-0"></span>**Installing FX on Windows**

To install the FX software on a Windows host:

- 1. If FX is already installed, use the Windows **Add/Remove Programs** utility to uninstall it before installing the new version.
- 2. Insert the FX installation CD-ROM into the drive, and run **setup.exe**.

*Note:* For Windows, if the **Installed Directory** has a directory name using a "space" character, enter the following: **<license key> fal.dll falmt.dll**

# <span id="page-68-1"></span>**Notice for Upgrading/Degrading FAL When Using Code Converter**

Before updating only the version of FAL, copy the library for File Exchange Code Converter (UNIX: /usr/lib/libuoc.\*, Windows: target directory\uoc.dll) with an alias, and restore it after FAL installation.

When FAL is installed, dummy library is copied. As a result, File Exchange Code Converter cannot operate. At this time, uninstall and install the File Exchange Code Converter is not necessary.

If you missed this operation, install the File Exchange Code Converter again.

For Windows: The option files etc. for File Exchange Code Converter may be used. Perform the following operations before uninstallation just in case.

- 1. Save with an alias for each target directory.
- 2. Copy the libfal.ver and libuoc.ver files in the C:\windows directory to the directory where it is saved in step (1).

When an updated file exists, copy the file from the backed-up directory after installation of FAL and File Exchange Code Converter.

## <span id="page-69-0"></span>**Uninstalling the FX Software on UNIX-Based Platforms**

To uninstall FX:

- 1. Log in to the system as **root**.
- 2. Remove the FX for 32bit files using the **rm** command as follows, or string the commands:
	- # rm /usr/bin/fcu (not applicable to Linux)
	- # rm /usr/bin/fcunw
	- # rm /usr/include/dataset.h
	- # rm /usr/lib/libfal.\*
	- # rm /usr/lib/libfalmt.a
	- # rm /usr/lib/libuoc.\*
	- # rm /usr/lib/X11/app-defaults/FcuMf
	- # rm /usr/bin/mfformat
	- # rm /usr/bin/allocds
- 3. Remove the FX for 64bit files using the **rm** command as follows, or string the commands:
	- # rm /usr/bin/fcunw
	- # rm /usr/include/dataset.h
	- # rm /usr/lib/libfal64.\* (for AIX and Linux)
	- # rm /usr/lib/pa20\_64/libfal64.sl (for HP-UX PA-RISC)
	- # rm /usr/lib/hpux64/libfal64.so (for HP-UX IA64)
	- # rm /usr/lib/sparcv9/libfal64.so.1 (for Solaris)
	- # rm /usr/lib/libuoc64.\*
	- # rm /usr/bin/mfformat64
	- # rm /usr/bin/allocds64

Remove the following files:

- # rm /usr/bin/listvol (32bit)
- # rm /usr/bin/listvol64 (64bit)
- # rm /usr/bin/ppkeyset (32bit)
- # rm /usr/bin/ppkeyset64 (64bit)
- # rm /usr/bin/autoppkeyset (32bit)
- # rm /usr/bin/autoppkeyset64 (64bit)

# <span id="page-69-1"></span>**Uninstalling FX on Windows**

To uninstall the FX software on a Windows host, use the Windows **Add/Remove Programs** utility to uninstall FX.

*Note:* For Windows, if the **Installed Directory** has a directory name using a "space" character, enter the following: **<license key> fal.dll falmt.dll**

**3-16** Preparing for Cross-OS File Exchange Operations

# <span id="page-70-0"></span>**Entering the FX License Key Code**

The license key for FX is entered by command on the server system after FX has been installed. A license key is required for each server and for each different server type. Each key is associated with a specific storage system (defined by serial number).

# **Using the ppkeyset Command to Enter the License Key**

For UNIX platforms, input the following command from the command line:

#### • **HP-UX:**

32bit:

ppkeyset <License key> /usr/bin/fcunw /usr/bin/fcu /usr/lib/libfal.sl 64bit:

ppkeyset64 <License key> /usr/bin/fcunw64 /usr/lib/pa20\_64/libfal64.sl

- **Solaris:**
	- 32bit:

ppkeyset <License key> /usr/bin/fcunw /usr/bin/fcu /usr/lib/libfal.so.1 64bit:

ppkeyset64 <License key> /usr/bin/fcunw64 /usr/lib/sparcv9//libfal64.so.1

#### • **AIX:**

For 32bit: ppkeyset <License key> /usr/bin/fcunw /usr/bin/fcu /usr/lib/libfal.a /usr/lib/libfalmt.a

64bit:

ppkeyset64 <License key> /usr/bin/fcunw64 /usr/lib/libfal64.a

#### • **Linux:**

32bit:

ppkeyset <License key> /usr/bin/fcunw /usr/lib/libfal.so.1

64bit:

ppkeyset64 <License key> /usr/bin/fcunw64 /usr/lib/libfal64.so.1

## **Using the autoppkeyset Command to Enter the License Key**

The autoppkeyset command reads the "PPID-FILE" and sets the license key. This command shows the results (Normal End or Error). If no message appears, the license key has not been set. This is caused by the following reasons:

- The P.P. is not installed or deleted.
- The license key is not included in PPID FILE.
- The PPID FILE format is different.

Before executing autoppkeyset command, you must install PPID FILE in the server:

• For UNIX platforms, input the following command from the command line:

32bit: autoppkeyset <License key File> 64bit: autoppkeyset64 <License key File>

*Note:* This command does not set the License key to libfalmt.\*. Use ppkeyset command to set.

• For Windows systems, open the command prompt (DOS window) and input the following commands and parameters:

```
32bit: autoppkeyset <License key File> 
64bit: autoppkeyset64 <License key File>
```
*Note:* This command does not set the License key to falmt.dll. Use ppkeyset command to set.

#### *Example:*

```
# autoppkeyset /temp/12345.plk
PPID=xxx 
ppkeyset 12345678901234567890 /usr/bin/fcu
[/usr/bin/fcu] set in available for all days.
---------------------
PPID=xxx 
ppkeyset 12345678901234567890 /usr/bin/fcunw
[/usr/bin/fcu] set in available for all days.
---------------------
PPID=xxx 
ppkeyset 12345678901234567890 /usr/lib/libfal.xx
[/usr/bin/fcu] set in available for all days.
 ---------------------
#
```
#### Error messages for the autoppkeyset command:

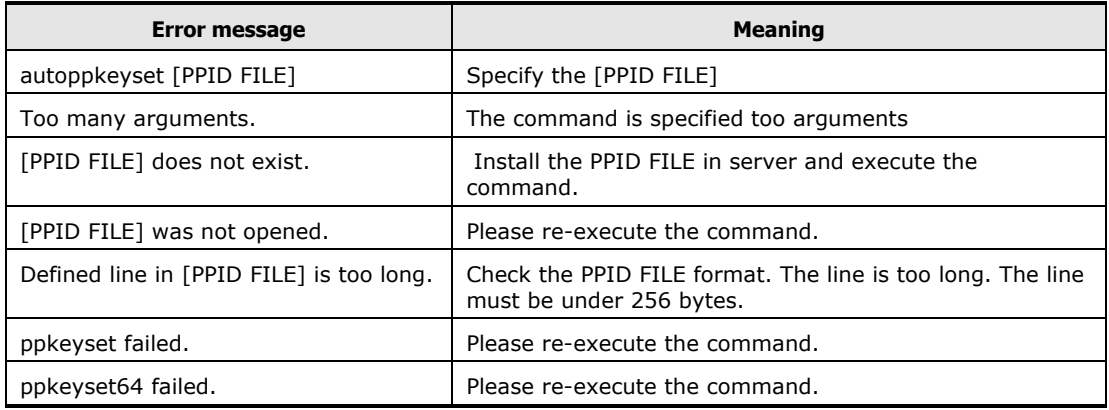

Preparing for Cross-OS File Exchange Operations **3-19**

# **Creating FXoto Volumes Using the FMT Utility**

After the FX software has been installed on the open-systems host(s), you can format the FXoto volumes using the FX Formatter (FMT) utility. This enables you to allocate FXoto intermediate datasets. The FMT utility for UNIX is a UNIX command executed from the UNIX command line. The FMT utility for Windows is a GUI.

The FX FMT utility defines the size of the OPEN-*x* volume in cylinders. The maximum number of cylinders allowed by FMT is shown in [Table 3-10.](#page-73-0)

| <b>Emulation</b><br><b>Type</b> | $01 - XX - 47$<br>or earlier<br>(Note 1) | 01-XX-YY/ZZ<br>not LUSE<br>(Note 1) | 01-XX-YY/ZZ<br><b>LUSE</b><br>(Note 1) | 01-XX-YY/2x<br>not LUSE<br>(Note1) | 01-XX-YY/2x LUSE<br>(Note 1)<br>n=number of volumes<br>(Note2) |
|---------------------------------|------------------------------------------|-------------------------------------|----------------------------------------|------------------------------------|----------------------------------------------------------------|
| OPEN-V                          | <b>Not</b><br>supported                  | <b>Not</b><br>supported             | Not<br>supported                       | 65534                              | $(min(Vc*n*128/96-7,65534))$<br>(see <b>Note 3</b> )           |
| OPEN-3                          | 3331                                     | 3331                                | 5818                                   | 3331                               | (min 3338*n-7, 65534)                                          |
| OPEN-8                          | 5818                                     | 5818                                | 5818                                   | 9959                               | (min 9996*n-7, 65534)                                          |
| OPEN-9                          | 5818                                     | 5818                                | 5818                                   | 10009                              | $(min 10016*n-7, 65534)$                                       |
| OPEN-E                          | <b>Not</b><br>supported                  | 5818                                | 5818                                   | 19752                              | (min 19759*n-7, 65534)                                         |
| OPEN-L                          | Not<br>supported                         | 5818                                | 5818                                   | 49429                              | (min 49439*n-7, 65534)                                         |

<span id="page-73-0"></span>**Table 3-9 FMT Utility Values**

*Note 1:*  $XX = 1$  or 2;  $YY, x =$  number;  $ZZ < 2x$ 

*Note 2:* For Solaris, the data cylinder must be less than or equal to 32767. When using a LUSE volume, the geometry parameter is different, so the number of cylinders should be calculated as follows:

Cylinder (specified to FAL formatting)  $\leq$  (A\*B\*C) / (15\*96) – 5

- A: Head (Geometry parameter)
- B: Block/Track (Geometry parameter)
- C: cylinder (Geometry parameter)

*Note 3:* Vc = OPEN-V cylinder value (MAX.:49160 cylinders using FAL)

The FMT utility can be used on standard-size OPEN-*x* volumes and on Virtual LVI/LUN (VIR) volumes.

*Note:* The VIR OPEN-*x* devices can also be called custom volume size (CVS) devices (e.g., OPEN-3-CVS). When formatting a VIR OPEN-*x* LU, use the number of cylinders defined for VIR minus seven (e.g., use 993 cylinders for a VIR device defined with 1000 cylinders). The cylinder size is: one cylinder = 15 tracks, one track = 96 sub-blocks, one sub-block =  $512$  bytes. Table  $3-11$ shows the relation between block length and write available capacity per track. The actual data capacity per cylinder = (write available capacity per track)  $\times$ (15 tracks).

| <b>Block Length</b><br>by<br>Allocater = $(A)$<br>(Bytes) | Write<br><b>Available</b><br>Data per<br><b>Track</b><br>(Bytes) | <b>Block Length</b><br>by<br>Allocater = $(A)$<br>(Bytes) | Write<br><b>Available</b><br>Data Per<br><b>Track</b><br>(Bytes) | <b>Block Length</b><br>by<br>Allocater = $(A)$<br>(Bytes) | Write<br><b>Available</b><br>Data Per<br><b>Track</b><br>(Bytes) |
|-----------------------------------------------------------|------------------------------------------------------------------|-----------------------------------------------------------|------------------------------------------------------------------|-----------------------------------------------------------|------------------------------------------------------------------|
| 23477 - 32760                                             | $(A) \times 1$                                                   | 1589 - 1684                                               | $(A) \times 22$                                                  | $565 - 596$                                               | $(A) \times 44$                                                  |
| 15477 - 23476                                             | $(A) \times 2$                                                   | 1493 - 1588                                               | $(A) \times 23$                                                  | 533 - 564                                                 | $(A) \times 45$                                                  |
| 11477 - 15476                                             | $(A) \times 3$                                                   | 1397 - 1492                                               | $(A) \times 24$                                                  | $501 - 532$                                               | $(A) \times 46$                                                  |
| 9077 - 11476                                              | $(A) \times 4$                                                   | 1333 - 1396                                               | $(A) \times 25$                                                  | $469 - 500$                                               | $(A) \times 47$                                                  |
| 7477 - 9076                                               | $(A) \times 5$                                                   | 1269 - 1332                                               | $(A) \times 26$                                                  | $437 - 468$                                               | $(A) \times 48$                                                  |
| 6357 - 7476                                               | $(A) \times 6$                                                   | 1205 - 1268                                               | $(A) \times 27$                                                  | $405 - 436$                                               | $(A) \times 49$                                                  |
| 5493 - 6356                                               | $(A) \times 7$                                                   | 1141 - 1204                                               | $(A) \times 28$                                                  | $373 - 404$                                               | $(A) \times 50$                                                  |
| 4821 - 5492                                               | $(A) \times 8$                                                   | 1077 - 1140                                               | $(A) \times 29$                                                  | 341 - 372                                                 | $(A) \times 51$                                                  |
| 4277 - 4820                                               | $(A) \times 9$                                                   | $1045 - 1076$                                             | $(A) \times 30$                                                  | 309 - 340                                                 | $(A) \times 52$                                                  |
| $3861 - 4276$                                             | $(A) \times 10$                                                  | 981 - 1044                                                | $(A) \times 31$                                                  | $277 - 308$                                               | $(A) \times 53$                                                  |
| 3477 - 3860                                               | $(A) \times 11$                                                  | 949 - 980                                                 | $(A) \times 32$                                                  | $245 - 276$                                               | $(A) \times 54$                                                  |
| $3189 - 3476$                                             | $(A) \times 12$                                                  | $917 - 948$                                               | $(A) \times 33$                                                  | $213 - 244$                                               | $(A) \times 55$                                                  |
| $2933 - 3188$                                             | $(A) \times 13$                                                  | $853 - 916$                                               | $(A) \times 34$                                                  | $181 - 212$                                               | $(A) \times 56$                                                  |
| $2677 - 2932$                                             | $(A) \times 14$                                                  | $821 - 852$                                               | $(A) \times 35$                                                  | 149 - 180                                                 | $(A) \times 57$                                                  |
| $2485 - 2676$                                             | $(A) \times 15$                                                  | 789 - 820                                                 | $(A) \times 36$                                                  | $117 - 148$                                               | $(A) \times 58$                                                  |
| $2325 - 2484$                                             | $(A) \times 16$                                                  | 757 - 788                                                 | $(A) \times 37$                                                  | $85 - 116$                                                | $(A) \times 59$                                                  |
| $2165 - 2324$                                             | $(A) \times 17$                                                  | 725 - 756                                                 | $(A) \times 38$                                                  | $53 - 84$                                                 | $(A) \times 60$                                                  |
| $2005 - 2164$                                             | $(A) \times 18$                                                  | 693 - 724                                                 | $(A) \times 39$                                                  | $21 - 52$                                                 | $(A) \times 61$                                                  |
| $1877 - 2004$                                             | $(A) \times 19$                                                  | $661 - 692$                                               | $(A) \times 40$                                                  | $1 - 20$                                                  | $(A) \times 62$                                                  |
| 1781 - 1876                                               | $(A) \times 20$                                                  | $629 - 660$                                               | $(A) \times 41$                                                  | $\qquad \qquad -$                                         | —                                                                |
| $1685 - 1780$                                             | $(A) \times 21$                                                  | $597 - 628$                                               | $(A) \times 42$                                                  | $\qquad \qquad -$                                         |                                                                  |

<span id="page-74-0"></span>**Table 3-10 Relation between Block Length and Write Available Capacity per Track**

*Note:* The write available data per track includes the four-byte RL information and four-byte BL information for each record. When transferring variablelength records, make sure to take this extra required space into account.

*WARNING:* The FX FMT utility erases all data on the OPEN-*x* LU being formatted. If necessary, back up the data on the OPEN-*x* LUs prior to FMT formatting.

#### **To format an OPEN-x volume using the FX FMT utility for UNIX:**

- 1. Log in to the system as **root**.
- 2. Enter the following command at the UNIX command line prompt: # mfformat -d *devname* -v *VOLSER* [-p *primary\_cylinders*]

**-d devname**: Specify the raw device name (e.g., /dev/rdsk/c0t1d2 for HP-UX) of the OPEN-*x* volume being formatted. This parameter is required. Make sure to use the same raw device name for this volume in the FXoto volume definition file.

**-v VOLSER**: Specify the VSN of the volume being formatted (A-Z, 0-9, @,  $#$ , \). Use only uppercase letters, and do not use any spaces or symbols other than  $\omega$ , #, and \. This parameter is required. Make sure to use the same volser for this volume in the FXoto volume definition file.

**-p primary\_cylinders**: Specify the number of primary cylinders (from decimal 2 through 5818). This parameter is required for custom-size volumes but is optional for standard-size volumes. If this parameter is omitted, the default value of max cylinders is used, specifically: OPEN-3  $=$ 0-3331, OPEN-8 = 0-9959, OPEN-9 = 0-10009, OPEN-E = 0-19752, OPEN- $L = 0-49429$ . When LUSE is set, the default value is the maximum value in a single volume.

3. If the FMT format operation could not be started due to an error condition, the **Format check error** message is displayed. If the FMT format operation did not complete successfully, an error message is displayed. Remove the error condition, and retry the operation (see [Table 7-3](#page-174-0) for further information about errors in UNIX).

#### **To format an OPEN-x volume using the FX FMT utility for Windows:**

- 1. Log in to the system as administrator.
- 2. Double-click on **Format** to open the Format panel (see [Figure 3-1\)](#page-76-0).
- 3. On the Format panel, enter the six-character volume serial number for the OPEN-*x* volume being formatted in the **VOLSER** field. Make sure to use the same volser for this volume in the FXoto volume definition file.
- 4. Specify the physical drive number (device number) for the OPEN-*x* volume being formatted in the **Physical drive No** field. Make sure to use the same physical drive number for this volume in the FXoto volume definition file.
- 5. Specify the number of cylinders for the OPEN-*x* volume in the **Cylinder Size** field. The **Min.** button enters 2 (two) cylinders, and the **Max.** button enters 5818 cylinders. If the OPEN-*x* volume is standard size (e.g., OPEN-3), use the maximum size of 5818 cylinders. If the OPEN-*x* volume is custom size (e.g., OPEN-3\*n VIR device), use the following value: (# of cylinders defined for VIR) − 7. For example, if the VIR OPEN-*x* volume is defined with 1000 cylinders, enter 993 in the **Cylinder Size** field.

*Note:* The maximum size for the Allocater is 4369 cylinders.

There is no spin button for Cylinder when version is 01-XX-48 or higher.

- 6. When the VSN, physical drive number, and cylinder size are correct, select the **Start** button. When the Format confirmation appears (see [Figure 3-2\)](#page-77-0), select **OK** to perform the requested FMT format operation, or select **Cancel**  to cancel your request.
- 7. When the format operation completes successfully, the **Format complete**  message is displayed (see [Figure 3-3\)](#page-77-1). If the specified volser has already been used, an error message is displayed to notify you (see [Figure 3-4\)](#page-77-2). If the format operation could not be started due to an error condition, the **Format check error** message is displayed. If the format operation did not complete successfully, one of the following error messages is displayed (see [Figure 3-5\)](#page-77-3) ( $n =$  system error code):

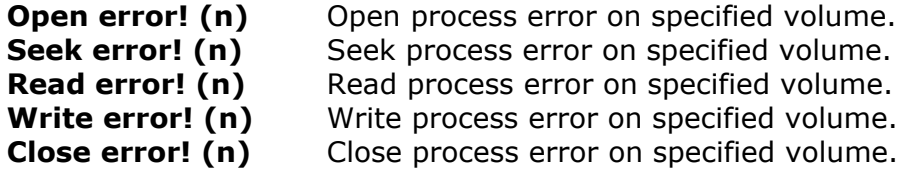

8. When you are finished formatting OPEN-*x* volumes for use as FXoto volumes, select **Close** to close the Format panel and exit the FMT utility.

#### *Important Note:*

When the message "**Format check error**" is indicated, the formatting operation has not started and the original condition has been kept. When another message is indicated, the formatting process has already started. The data on the volume has already been initialized. Remove the error condition and format the volume again.

If you execute over the maximum number of cylinders on Windows 2003, the message "Format failed … Format check error" appears after about a minute. It should be clear when formatting has completed.

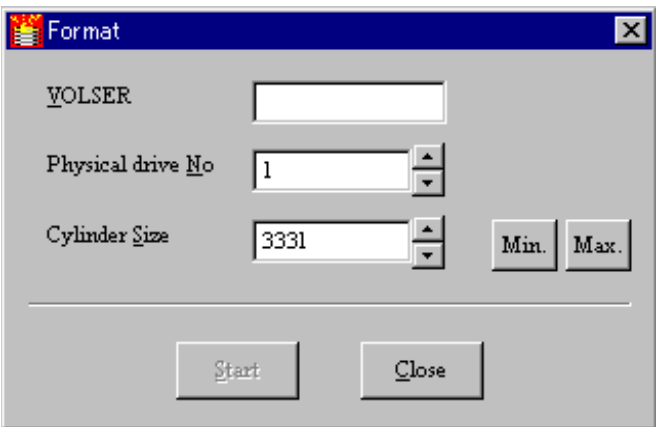

#### <span id="page-76-0"></span>**Figure 3-1 FMT Utility for Windows Hosts**

Preparing for Cross-OS File Exchange Operations **3-23**

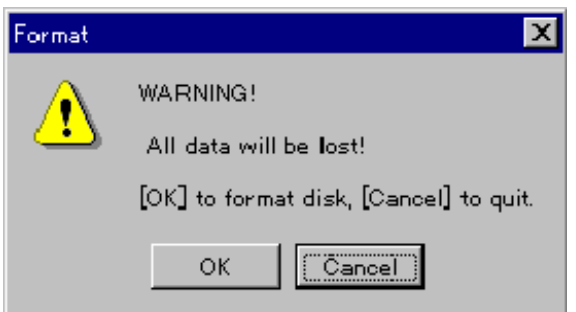

#### <span id="page-77-0"></span>**Figure 3-2 FMT Format Warning and Confirmation**

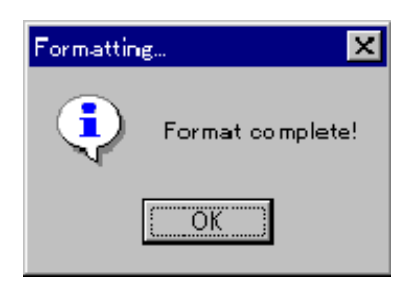

#### <span id="page-77-1"></span>**Figure 3-3 FMT Format Complete Message**

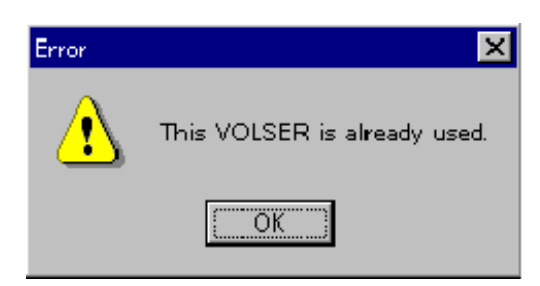

#### <span id="page-77-2"></span>**Figure 3-4 FMT VOLSER Used Message**

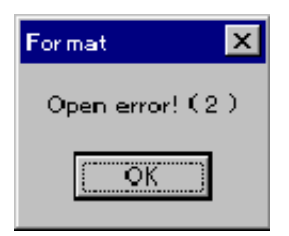

#### <span id="page-77-3"></span>**Figure 3-5 FMT Error Message**

# <span id="page-78-1"></span>**Creating the FX Volume Definition File(s)**

The FX volume definition file contains the volume association parameters for the FX volumes on the Hitachi RAID storage systems. This file must be created before you can use FCU or FAL to access data on these volumes. The volume association parameters define the FX volume by associating the volume serial number (VSN or volser) with the open-systems device file for the same logical volume. [Table 3-12](#page-78-0) describes the FX volume association parameters. [Figure 3-6](#page-79-0) through [Figure 3-11](#page-80-0) show the structure and contents of the FX volume definition file for each supported platform.

*Note:* Regarding the specification of the same VSN in volume definition file: The same VSN can be defined in the Volume definition file using VSN identification, and both volumes can be used by FXotm and FXmto. The definitions should be defined with 35 digits, using the alphabet (A-Z,  $\omega$ , #, and  $\langle$ ) or numeral (0-9) characters.

The -A, -B, and -C FX volumes and the OPEN-*x*-FXoto volumes can be defined in the same FX volume definition file. *For example:*

```
XXX/XXXXXX MVS01 3390-3A
YYY/YYYYYY VSN01 OPEN-3
end
```

| <b>Number</b>  | <b>Name</b>                  | <b>Function</b>                                      | <b>Description</b>                                                                                                    |  |
|----------------|------------------------------|------------------------------------------------------|----------------------------------------------------------------------------------------------------|--|
| 1              | Partition/<br>device file    | Specifies raw device<br>(partition) name defined for | Character-type device file name (e.g.,<br>c1t0d2 for HP-UX, c1t0d2s1 for Solaris.                                                                                  |  |
|                | name                         | open-system.                                         | In the case of link with Hitachi Dynamic<br>Link Manager (HDLM), the format of (1) is<br>different. Refer to "Read me" for HDLM.                                   |  |
| 2              | <b>VOLSER</b>                | Specifies logical volume<br>defined for mainframe.   | Six-character volser (e.g., FX45). A volser<br>can use the following characters:<br>A-Z, 0-9, $\omega$ , #, \                                                      |  |
| 3              | Device<br>emulation type     | Specifies LVI or LU type of<br>FX volume.            | Correct LVI/LU for FX volume: 3390-3A, -<br>3B, -3C, 3380-KA, -KB, -KC or OPEN-x-<br>FXoto. Make sure to define all OPEN-x FMT<br>volumes in a separate file.      |  |
| 4              | Reserve                      | Used when the VSN<br>identification is necessary.    | Specify 'MFN' when the VSN identification<br>is necessary. It is possible to omit this<br>parameter.                                                               |  |
| 5              | <b>VSN</b><br>identification | Specifies a VSN<br>identification.                   | Optional character line maximum 35<br>characters. It is possible to omit this<br>parameter. VSN can use the following<br>characters: A-Z, 0-9, $\omega$ , $\#$ , \ |  |
| 6              | Carriage<br>return           | Marks end of parameter set.                          | Make sure to press the Return key (Enter<br>key for Windows) at the end of each line.                                                                              |  |
| $\overline{7}$ | End of file                  | Marks end of parameter file.                         | end                                                                                                    |  |

<span id="page-78-0"></span>**Table 3-11 FX Volume Association Parameters**

Preparing for Cross-OS File Exchange Operations **3-25**

To create the FX volume definition file:

- 1. Open a new empty text file. For UNIX-based systems, use the UNIX vi editor (e.g., **vi datasetmount.dat**). For Windows systems, use any text editor, and make sure to use plain text. The file name must be **datasetmount.dat** (all lowercase), and the file must be located in the current working directory when you start FCU. If you are creating two FX volume definition files, use **datasetmount1.dat** and **datasetmount2.dat**, and remove the "1" or "2" from the desired file before starting FCU.
- 2. Add the volume association parameters for the FX volumes to the file.
	- Put at least one space between each parameter, and press the **Return** key at the end of each line to separate the parameter sets. All three parameters (partition/device name, volser, LVI type) are case-sensitive. If you add comments to the file, make sure that each comment line starts with **#**. Make sure to enter **end** on the last line of the file.
- 3. When you are done adding the volume association parameters for each FX volume to the volume definition file, save your changes and exit the text editor.

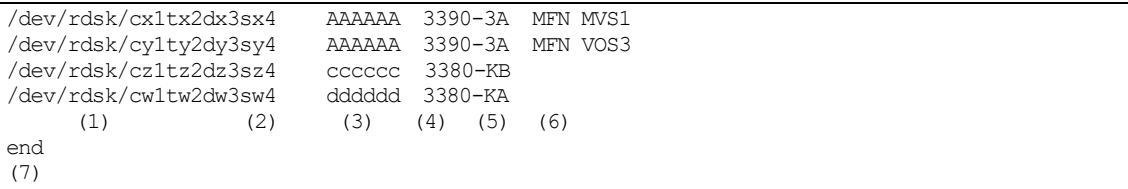

#### <span id="page-79-0"></span>**Figure 3-6 FX Volume Definition File for Solaris (mto/otm Shown)**

**Note:**  $x =$  controller number,  $y =$  SCSI target ID (TID),  $z =$  LUN,  $w =$  partition (or slice)

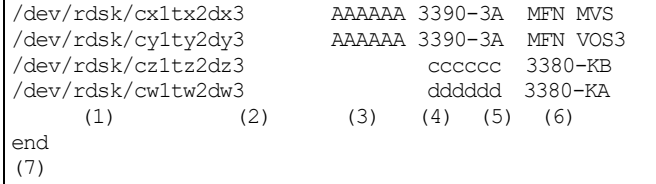

#### **Figure 3-7 FX Volume Definition File for HP-UX (oto Shown)**

**Note:** In cxtydz,  $x =$  controller number,  $y =$  SCSI TID,  $z =$  LUN. In OPEN-x,  $x$  $= 3, 8, K, E, L, M, 9$  or V.

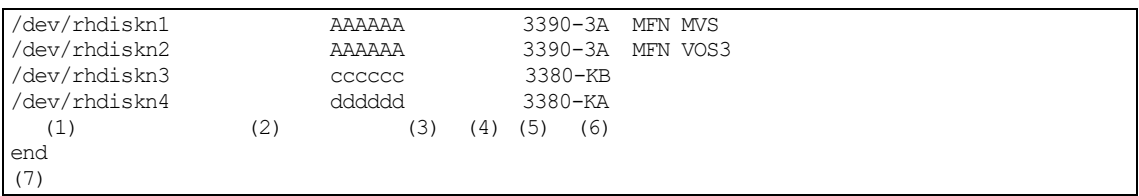

#### **Figure 3-8 FX Volume Definition File for IBM AIX (mto/otm Shown)**

*Note:* n = disk ID number (note that the first, second, and third drives are 0, 1, 2).

```
\\.\PHYSICALDRIVE0 AAAAAA 3390-3A MFN MVS
                             AAAAAA 3390-3A MFN VOS3<br>cccccc 3380-KB
\\.\PHYSICALDRIVE2 cccccc 3380-KB<br>\\.\PHYSICALDRIVE3 dddddd 3380-KA
\setminus\setminus\mathcal{PH}YSICALDRIVE3 (2)
      (1) (2) (3) (4) (5) (6)end
(7)
```
#### **Figure 3-9 FX Volume Definition File for Windows (mto/otm Shown)**

*Note:*  $n =$  disk ID number.

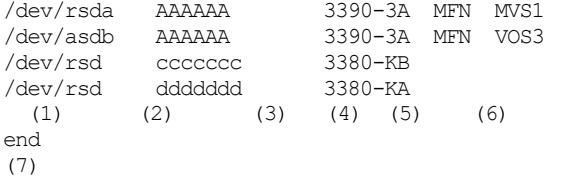

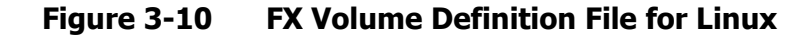

# <span id="page-80-0"></span>**Verifying Mainframe Dataset Requirements**

FAL and FCU have specific requirements for the FX source and target datasets. [Table 3-13](#page-81-0) specifies the requirements for FX datasets. The FCU GUI (see [Performing File Transfer Operations -](#page-113-0) UNIX and Performing File Transfer [Operations –](#page-128-0) Windows) allows the user to display the dataset attributes and verify the dataset requirements. FCU for UNIX also provides the **listvol**  function to display mainframe dataset attributes without using the GUI. The FXotm target dataset (which can also be an FXoto intermediate dataset) must be created and properly configured before the FX operation is performed. FCU does not support automatic expansion of the extent during FXotm operations. The FX ALC utility allocates intermediate datasets in accordance with the requirements specified below.

<span id="page-81-0"></span>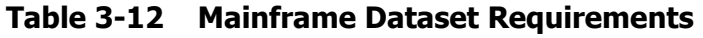

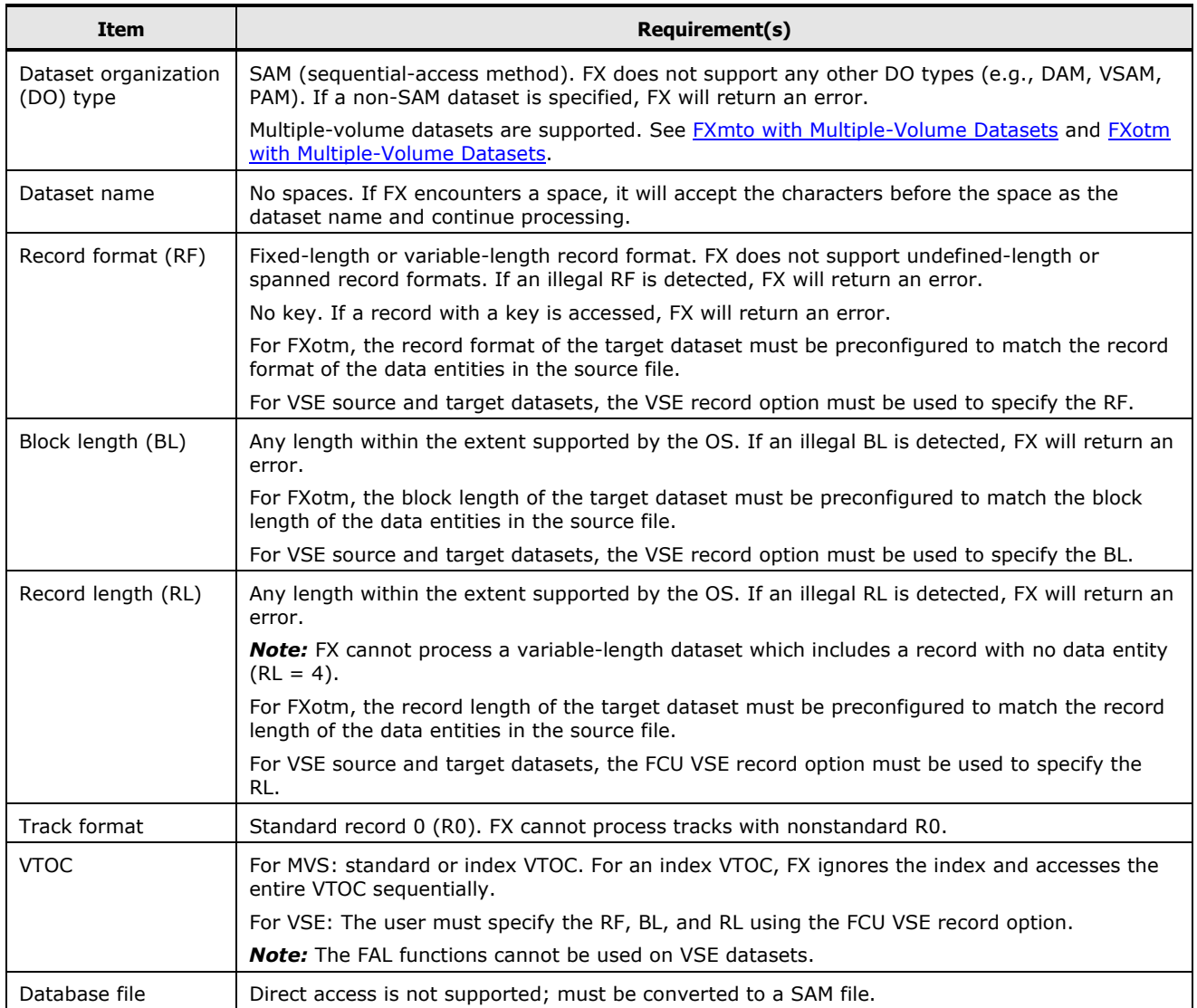

# **Allocating FXoto Intermediate Datasets**

When you perform FXoto operations using OPEN-*x* FMT volumes, you must allocate the intermediate datasets before starting the file transfer operations. The FX Allocater (ALC) utility can only be used on OPEN-*x* volumes which have already been formatted using the FX FMT utility.

*Note:* For versions 01-01-41: The ALC utility for UNIX is a UNIX command executed from the UNIX command line. The ALC utility for Windows systems is a GUI. The ALC utility for UNIX can only be used on volumes formatted with the FMT utility for UNIX. The ALC utility for Windows systems can only be used on volumes formatted with the FMT utility for Windows systems.

**3-28** Preparing for Cross-OS File Exchange Operations

*CAUTION:* The capacity of the intermediate dataset varies depending on block length so remember to calculate the required size for the intermediate dataset. When you transfer variable-length records, make sure to take the four-byte RL information and four-byte BL information for each record into account.

#### **UNIX**

To allocate an FXoto intermediate dataset using the ALC utility:

- 1. Log in to the system as **root**.
- 2. Enter the following command at the UNIX command line prompt: # allocds -d *devname* [-n *datasetname*] [-f *recform*] [-r *reclen*] [-b *blocklen*] [-c *cylinders*]

*Note:* Enter only one value for each parameter. You can only allocate one dataset at a time.

**-d devname**: Specify the raw device name of the OPEN-*x* volume on which the dataset is being allocated. This parameter is required and must be specified.

**-n datasetname**: Specify the name of the dataset being allocated (maximum forty-four characters: A-Z, 0-9,  $\omega$ ,  $\#$ , ., \). Use uppercase letters only, and do not use any spaces or symbols other than @, #, ., and \. This parameter is required. If not specified, ALC will return the residual capacity (free space) on the specified volume in number of cylinders.

**-r recform**: Specify the record format of the dataset being allocated: **F** (fixed-length and de-blocking), **FB** (fixed and blocking), **V** (variable and de-blocking), or **VB** (variable and blocking). This parameter is required. If not specified, the default value of **F** is used.

**-r reclen**: Specify the record length (decimal) of the dataset being allocated: **1 to 32760**. This parameter is required. If not specified, the default value of 4096 is used.

**-b blocklen**: Specify the block length (decimal) of the dataset being allocated.

When record format  $=$  F, block length  $=$  record length.

When record format = FB, block length = record length  $\times$  N (N = integer). When record format =  $V/VB$ , block length = record length + 4 or more.

This parameter is required. If not specified, the following default values are used:

When record format =  $F/FB$ , default block length = record length.

When record format =  $V/VB$ , default block length = record length + 4.

**-c cylinders**: Specify the size of the dataset being allocated in number of cylinders (decimal). This parameter is required. If not specified, the default value of 100 is used.

3. If the ALC allocate operation could not be started due to an error condition, the **Allocate check error** message is displayed. If the ALC allocate operation did not complete successfully, an error message is displayed. Remove the error condition, and retry the operation. See [Table 7-3](#page-174-0) for further information about errors in UNIX.

## **Windows Systems**

To allocate an intermediate FXoto dataset using the ALC utility:

- 1. Log in to the system as administrator.
- 2. Double-click on **Allocate** to start the ALC utility and open the Allocation panel.
- 3. The ALC utility automatically displays the first OPEN-*x* FMT volume (in alphanumeric order) in the **VOLSER** field. If this is not the desired volume, select the desired volume from the drop-down list of volsers. If ALC could not find any OPEN-*x* FMT volumes, ALC displays the **FX format disk not found** message.
- 4. Enter the name of the dataset being allocated in the **Dataset** field (maximum forty-four characters: A-Z, 0-9,  $\textcircled{a}$ ,  $\#$ , ., \). Do not use any spaces or symbols other than  $\omega$ ,  $\#$ , ., and \.
- 5. Enter or select the size of the new dataset (number of cylinders, number of tracks) in the **Cylinder** and **Track** fields. The file size will be (# of cyl) + (# of tracks). The **Max.** button enters the maximum size for the new dataset in the **Cylinder** and **Track** fields based on the available capacity. The **Available Capacity** box displays the free space on the specified volume, so that you can select the appropriate size for the new dataset.
- 6. Enter or select the record format in **Record format**: F, FB, V, or VB.
- 7. Enter or select the record length in the **Record length** field:
	- $-$  When record format  $=$  **F**, record length  $=$  block length.
	- When record format =  $FB$ , record length = block length  $\div$  N.  $(N =$ integer)
	- When record format = **V or VB**, 5 ≤ record length ≤ (block length − 4).
- 8. Enter or select the block length in the **Block length** field. If block length = record length, select the **Copy** button to copy the record length into the **Block length** field.
	- When record format = **F or FB**, 1 ≤ block length ≤ 32760.
	- When record format = **V or VB**, 9 ≤ block length ≤ 32760.
- 9. When all parameters for the new dataset are correct, select the **Start**  button.

10.When the allocate operation completes successfully, the **Allocation complete** message is displayed. If the allocate operation could not be started due to an error condition, the **Allocate check error** message is displayed. If the allocate operation did not complete successfully, one of the following error messages is displayed:

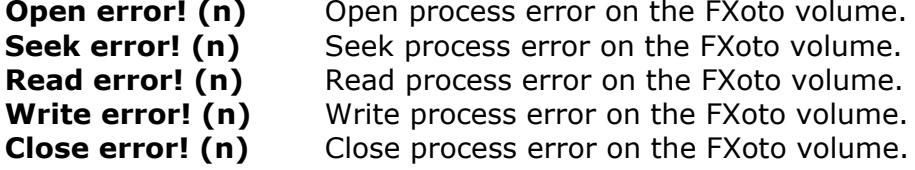

11.When you are finished allocating datasets on FXoto volumes, select **Close**  to close the Allocation panel and exit the ALC utility.

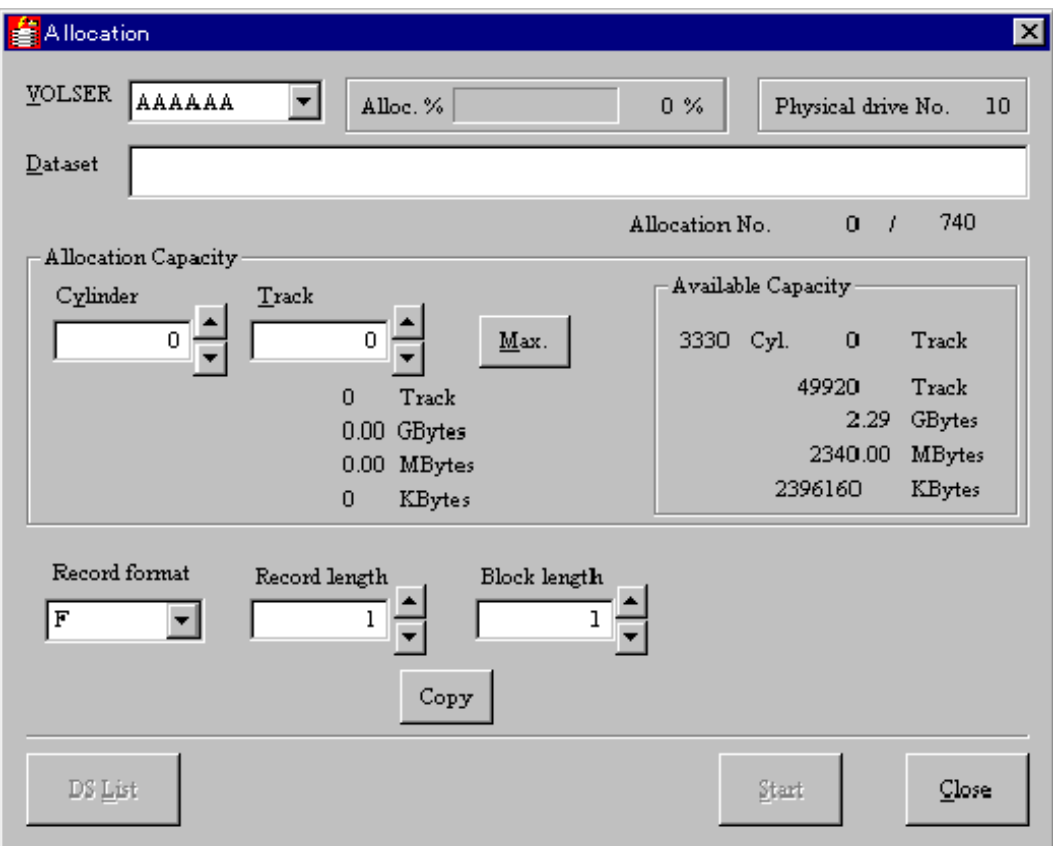

**Figure 3-11 ALC Utility for Windows Systems**

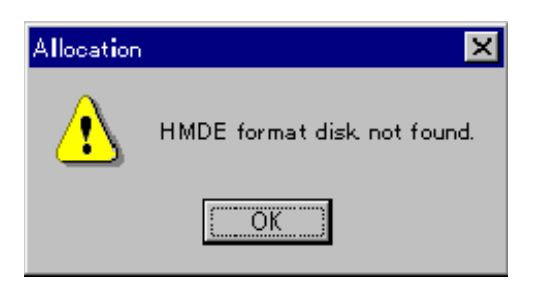

**Figure 3-12 ALC Disk Not Found Message**

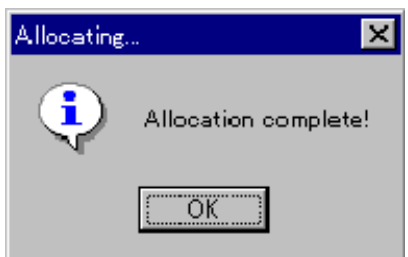

**Figure 3-13 ALC Allocation Complete Message**

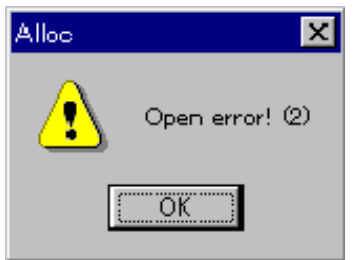

**Figure 3-14 ALC Error Message**

# 4

# **Using the Cross-OS File Exchange Software**

This chapter describes the user interface and the commands available to an FX user.

- □ [FCU for UNIX](#page-86-0)
- □ [FCU for Windows](#page-93-0)
- □ [Format Utility for Windows](#page-104-0)
- □ [Allocation Utility for Windows](#page-109-0)

# <span id="page-86-0"></span>**FCU for UNIX**

The FCU GUI enables you to perform FX file transfer operations interactively and provides access to detailed information about the datasets/files in the specified FX source volume/directory. The FCU GUI displays the FX operations in the FCU parameter definition file (if specified), allows you to modify the FCU parameter definition file interactively, and also allows you to enter FCU parameters and perform FX operations manually. The FCU GUI also displays the error information for FX operations.

# **FCU Version and Copyright Screen**

To start the FCU GUI program for UNIX -based platforms:

1. At the UNIX command line prompt, enter: **fcu [-nc] [param]**

The **-nc** option (**nc** = no checking) tells FCU to execute all specified FX operations without requesting confirmation for FCU parameters or checking for existing FXmto target files. If you want to bypass these confirmations, enter **-nc**.

The **param** option tells FCU whether to use the FCU parameter definition file or a specific FCU initiation parameter set to perform FX operations. The **param** option must have one of the following three values:

- [blank]. If you want to use the default FCU parameter definition file (**fcudata.param** in the current directory), leave the **param** option blank (do not enter anything).
- **file\_name**. If you want to use a different FCU parameter definition file, enter the file name with complete path (absolute or relative) if not in the current directory.
- **-P + parameters**. If you want to perform one specific FX operation, enter **-P** followed by the FCU initiation parameter set (e.g., **mto VSN:dataset targetfile No No No**) for the desired FX operation. The **- P** option requires the **-nc** option.

#### *For example:*

- If you want to use the default FCU parameter definition file and check the parameters and FXmto target files, enter: **fcu**
- If you want to use the default FCU parameter definition file and perform all operations without checking parameters or FXmto target files, enter: **fcu -nc**
- If you want to use a different FCU parameter definition file and perform all operations without checking parameters or FXmto target files, enter: **fcu -nc filename**
- If you want to perform one specific FX operation, enter: **fcu -nc -P [parameters]**

*Note:* The following warnings may appear during FCU startup. These warnings do not affect FCU and can be ignored.

*WARNING:* Missing characters in String to FontSet conversion.

*WARNING:* Cannot convert string "-dt-interface system-medium-r-normal  $-m*-*-*-*-*-*-*-*-**"$  to type FontSet.

- 2. The FCU GUI program now starts loading. The FCU version and copyright screen (see [Figure 5-1\)](#page-114-0) is displayed while FCU is loading. When FCU is finished loading, the FCU main panel is displayed.
- 3. If you specified the **-nc** option, FCU processes all specified operations, overwrites existing mto target files, terminates, and displays any error information at the UNIX prompt.

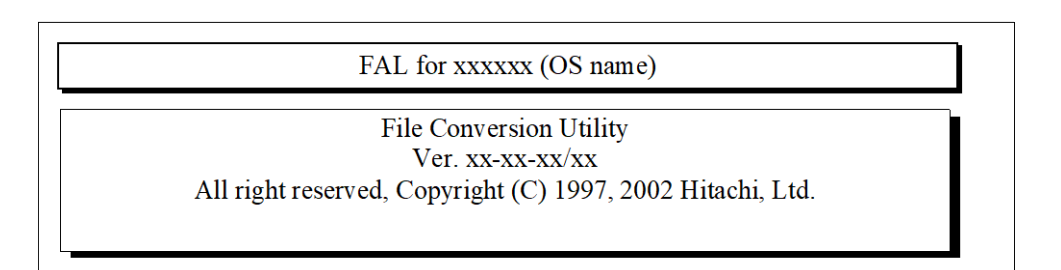

#### **Figure 4-1 FCU Version and Copyright Screen (UNIX)**

**4-2** Using the Cross-OS file Exchange Software

# **File Conversion Utility Screen**

The FCU main panel opens when the FCU GUI program is finished loading. The FCU main panel displays the FCU initiation parameter sets in the specified FCU parameter definition file (if available), allows you to perform FX operations, and provides access to all FCU functions.

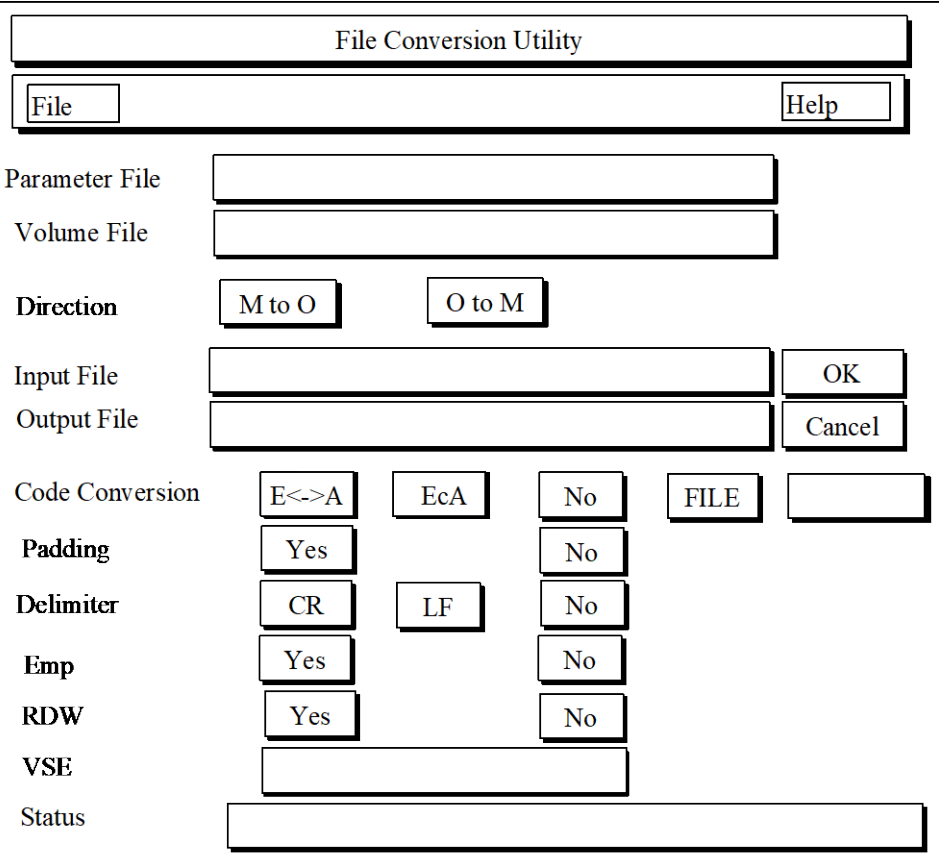

#### **Figure 4-2 FCU Main Panel for UNIX Platforms**

The **File** and **Help** buttons display the File menu commands and Help menu commands. These commands are described later in this section.

The **Parameter File** field displays the FCU parameter definition file that you specified by the **param** option when you started FCU. If this field is blank, FCU could not find the default or specified FCU parameter definition file. If you want to use an FCU parameter definition file, you can enter the desired file name in this field (complete path if not in the current directory). If you do not want to use an FCU parameter definition file, you can leave the **Parameter File** field blank and enter the FCU initiation parameters manually.

The **Volume File** field displays the FX volume definition file. This file must have the default name and location (**datasetmount.dat** in current directory). If this field is blank, FCU could not find the file and will not be able to perform FX operations. In this case, exit FCU, and create the FX volume definition file as described in section [Creating the FX Volume Definition File\(s\).](#page-78-1)

When FCU starts up, the first set of FCU initiation parameters is automatically loaded from the specified FCU parameter definition file (unless the file is not found). If desired, you can change any of the parameters, or you can use the **File-Load** command to load the next parameter set. The FCU initiation parameters are:

- **Direction**. The **Direction** buttons allow you to select the desired direction for the FX operation: **M to O** = FXmto, **O to M** = FXotm.
- **Input File**. The **Input File** field allows you to enter the name of the FX source file. For FXmto, enter the mainframe volser and dataset name (**VSN:dataset**). For FXotm, enter the UNIX file name (with complete path if not in the current directory).
- **Output File**. The **Output File** field allows you to enter the name of the FX target file. For FXmto, enter the UNIX file name (with complete path if not in the current directory). For FXotm, enter the VSN and dataset name (**volser:dataset**).
- **Code Conversion**. The **Code Conversion** buttons allow you to select the desired code conversion option (see [Code Conversion \(CC\) Option\)](#page-19-0):
	- E< >A = default code conversion table
	- EcA = default code conversion table (for FXoto only)
	- No = no code conversion
	- File = enter the file name of your conversion table (with complete path if not in current directory)
- **Padding**. The **Padding** buttons allow you to select the desired padding option (see [Padding \(PAD\) Option\)](#page-24-0): **Yes** = padding, **No** = no padding.
- **Delimiter**. The **Delimiter** buttons allow you to select the desired delimiter option (see [Delimiter \(DEL\) Option\)](#page-25-0): **CR** = carriage return, **LF =** line feed, **No =** no delimiters.
- **Emp**. The **Emp** buttons allow you to select the empty file option (see [Empty File \(Emp\) Option\)](#page-26-0): **Yes** = source file is empty, **No** = source file is not empty.
- **RDW**. The **RDW** buttons allow you to select the record description word option (mto only) (see [Empty File \(Emp\) Option\)](#page-26-0): **Yes** = add RDW to each record (**Code Conversion**, **Padding**, and **Delimiter** must be **No**), **No** = do not add RDW to each record.
- **VSE.** The VSE field allows you to enter the VSE record information: **RF,RL,BL**. Use a comma (no spaces) between each value. See [Record](#page-26-1)  [Description Word \(RDW\) Option](#page-26-1) for further information about the VSE record option values. Do not select this option for FXoto.

**4-4** Using the Cross-OS file Exchange Software

The **OK** button starts the specified FX operation. The **Cancel** button removes the values entered by the user and returns the FCU main panel to the initial settings. (The **Cancel** button does not cancel the FX operation in progress.) Be careful not to click **OK** or **Cancel** more than once. The **Status** field displays the status of the requested FX operation:

- **Now checking** = FCU is executing a dataset search or file attribute check. If you specified the **-nc** option when you started FCU, this check does not occur.
- **Overwrite ? (OK/Cancel)** is displayed if the FXmto target file already exists. Click **OK** to overwrite the existing file, or click **Cancel** to cancel the requested operation. If you specified the **-nc** option when you started FCU, this confirmation does not occur.
- $x\%$  = The requested FX operation is  $x\%$  complete.
- **Complete** = The requested FX operation completed successfully.
- **Error**. The **Status** field also displays error information for FCU and FX operations. See [Troubleshooting](#page-168-0) for further information about error conditions.

#### **File Menu Commands**

The **File** menu provides access to the following FCU functions:

- **Load**. This command loads the parameter sets from the specified FCU parameter definition file onto the FCU main panel. Each time you select **Load**, the next set of parameters is loaded. If you enter a file name in the **Parameter File** field, the **Load** command opens the file and loads the first parameter set (or creates the new file). If the FCU parameter definition file is empty or was not found, FCU ignores this command.
- **Save**. This command saves the FCU parameter definition file. If no FCU parameter set was previously loaded, the current parameter set is added to the file. If a parameter set was previously loaded and you made changes, the current parameter set overwrites and replaces the previously loaded parameter set. If you make changes and do not select **Save**, FCU will discard your changes when you select **Load** or **Exit**.
- **Delete**. This command deletes the currently loaded parameter set from the FCU parameter definition file. If the FCU parameter definition file does not yet exist or does not contain the parameter set on screen, FCU ignores this command.
- **Exit**. This command closes the current FCU parameter definition file (unsaved changes are discarded), and then closes the FCU program.

#### **Help Menu Commands**

The **Help** menu provides access to the following FCU functions.

*Note:* When installing FX Code Converter, the Edit\_prm menu is displayed, and the parameters for FX Code Converter can be displayed.

- **Volume**. This command displays the contents of the FX volume definition file, so that you can verify that the FX volumes are properly defined.
- **MF-File**. This command displays the dataset information for each dataset in the specified mainframe (MF) volume. The VSN must be entered in the **Input File** field (for FXmto) or **Output File** field (for FXotm) on the FCU main panel.
	- Dataset name: An asterisk (\*) before the dataset name indicates that FX can process the dataset. A dash (-) indicates that FX cannot process the dataset. A question mark (?) indicates that FCU can process the dataset only if the VSE record option is used to specify the RF, RL, and BL.
	- Dataset organization (DO) type: SAM, DAM, PAM, VSAM, ??? = unknown.
	- Record format (RF): F = fixed length, V = variable length, U = undefined length,  $S =$  spanned record,  $? =$  unknown.
	- Block length (BL): in bytes
	- Record length (RL): in bytes
	- Dataset size (DS): in tracks
- **UX-File**. This command displays the UNIX (UX) files in the directory specified in the **Input** or **Output File** field on the FCU main panel. If no directory is specified in the **Input File** or **Output File** field, FCU displays the files in the current directory. If a nonexistent directory is specified, FCU will return an error.
- **Error**. This command opens the error information panel, which displays the FAL, FCU, and system error codes/messages.
- **OnVersion**. This command displays the FCU version and copyright information screen.

```
/dev/rdsk/cxtydz volser 3390-3B
/dev/rdsk/cxtydz volser 3390-3A
/dev/rdsk/cxtydz volser 3390-3C:
/dev/rdsk/cxtydz volser 3380-KB
/dev/rdsk/cxtydz volser 3380-KA
/dev/rdsk/cxtydz volser 3380-KC
:
end
```
#### **Figure 4-3 Help-Volume Display (HP-UX Shown)**

Dataset Information : VSN = xxxxxx Device Emulation Type = 3390-3B Dataset Name DO RF BL RL DS \*SAMFILE01.FIX SAM F 4096 128 150 ← *Can be processed by FCU.* -DAMFILE.F DAM F 4096 128 30 ← *Cannot be processed by FCU.*<br>\*SAMFILE02.VAR SAM V 4000 80 50 ← *Can be processed by FCU.* \*SAMFILE02.VAR SAM V 4000 80 50 ← *Can be processed by FCU.* -PAMFILE PAM F 5000 100 200<br>-VIRTUALSTORAGEACCESS VSAM V 32768 4096 3000 ← *Cannot be processed by FCU.* -VIRTUALSTORAGEACCESS VSAM V 32768 4096 3000 ← *Cannot be processed by FCU.* -UNDEFSAMFILE SAM U 8000 200 80 ← *Cannot be processed by FCU.* -SAMFILESPANNED SAM S 8192 8192 300 ← *Cannot be processed by FCU.*

#### **Figure 4-4 Help MF-File Display**

```
UNIX FILE LIST : DIR = /aaaaa/bbbbb/cccc
ddddd.dd eeeeee ffffff.fffffff
hhhhh.hhhh zzzzzz.z xxxx.x
yyyyyyyyy
```
#### **Figure 4-5 Help UX-File Display**

#### **Error Information Screen**

This window opens when the Error command is used. It displays the FAL, FCU, and system error codes/messages.

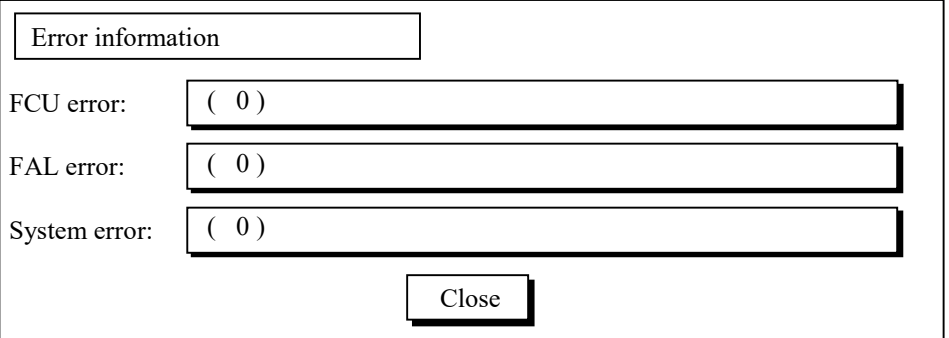

**Figure 4-6 Error Information Display**

# <span id="page-93-0"></span>**FCU for Windows**

# **FCU Version and Copyright Dialog**

To start the FCU GUI program for Windows systems:

- 1. Log on with Administrator access privileges.
- 2. Start the FCU GUI as follows: Click **Start-Programs-FCU-FCU**, or open the **c:\** folder and double-click on **FCU**, or create a shortcut for **FCU** on the desktop.

*Note:* Do not start FCU by dragging and dropping an FCU parameter definition file on the FCU program icon. FCU program operation cannot be guaranteed.

3. If you want to specify any of the FCU options, start FCU from the command line (DOS prompt) as follows: Go to the FCU directory (containing **fcu.exe**  and **datasetmount.dat**), and enter **fcu [-nc] [-cl] [param]**

The **-nc** option is the same as for UNIX: All specified FX operations are performed without confirmation of FCU parameters or FXmto target file overwrites.

The **-cl** option specifies that all FCU log files will be cleared before starting.

The **param** option is the same as for UNIX:

- If you want to open a new untitled FCU parameter definition file when you start FCU, leave the **param** option blank.
- If you want to load an FCU parameter definition file when you start FCU, enter the file name with complete path if the file is not in the current directory.
- 4. The FCU GUI program now starts loading. The FCU version and copyright screen (see [Figure 5-7\)](#page-129-0) is displayed while FCU is loading. When FCU is finished loading, the FCU main panel is displayed (see [Performing File](#page-114-1)  [Transfer Operations \(UNIX\)\)](#page-114-1).
- 5. If you started FCU from the DOS prompt and specified the **-nc** option, FCU processes all specified operations, overwrites existing FXmto target files, and then terminates and displays any error information at the DOS prompt.

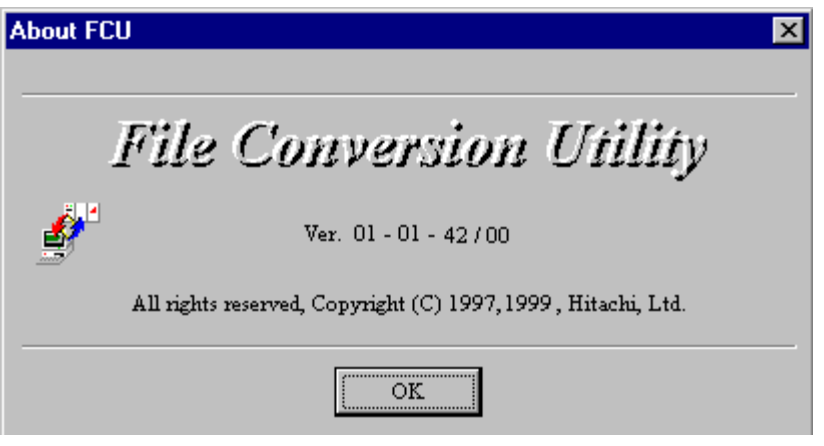

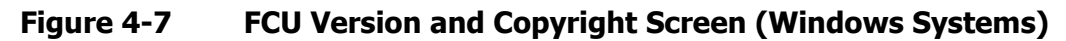

## <span id="page-94-0"></span>**File Conversion Utility Window**

The FCU main panel opens when FCU is finished loading. The FCU main panel displays the FCU parameter definition file (or **Untitled** if no file was specified), allows you to perform FX operations, and provides access to all FCU functions.

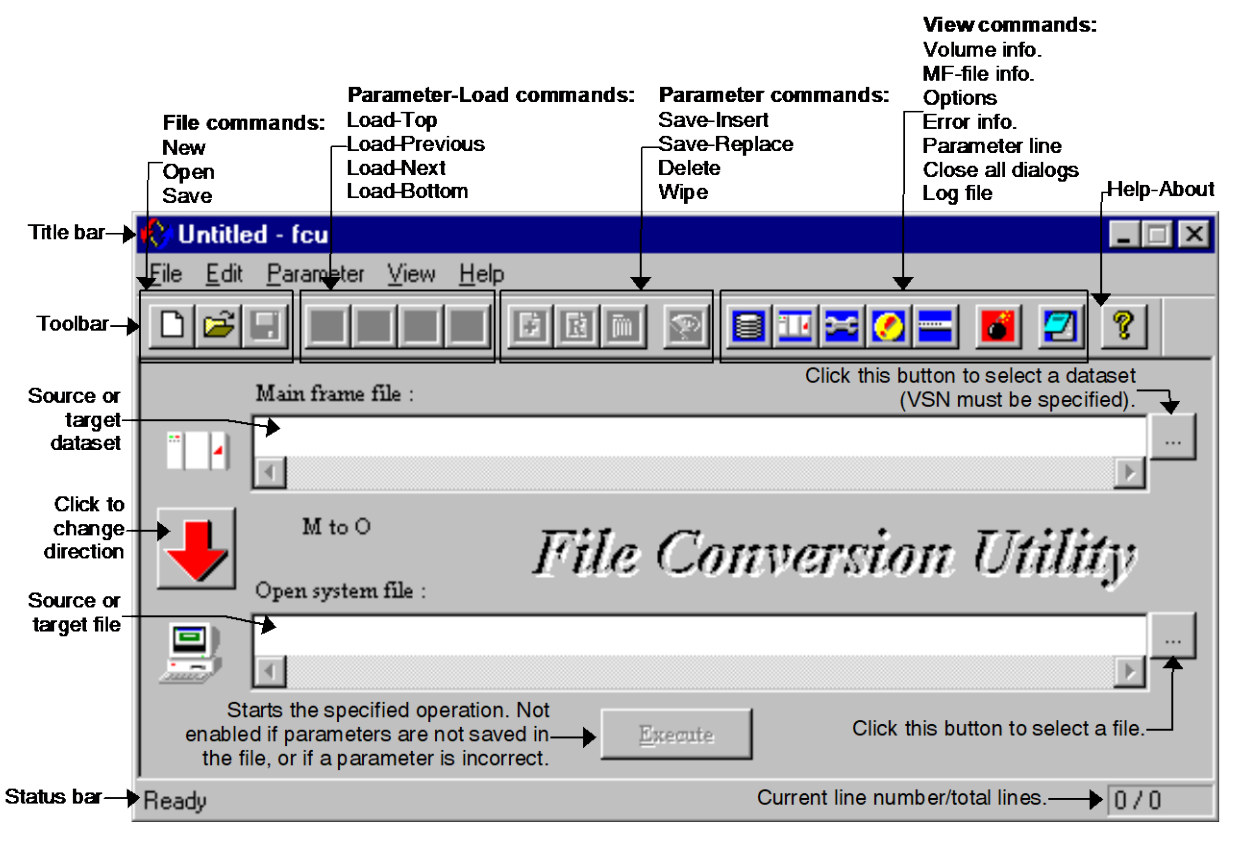

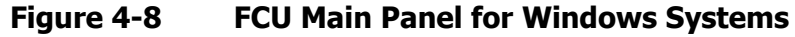

Using the Cross-Os File Exchange Software **4-9**

The FCU title bar displays the current FCU parameter definition file. The toolbar provides speed buttons for the commonly used FCU functions. The status bar displays the current line number and total number of lines in the current FCU parameter definition file. The **Main frame file** and **Open-system file** fields display the files to be transferred (no spaces allowed). The file selection buttons ( $\Box$ ) allow you to select the desired mainframe dataset and Windows file.

The **File** menu provides access to the following FCU functions:

- The **File-New** command (Ctrl+N) opens a new FCU parameter def. file (untitled.prm).
- The **File-Open** command (Ctrl+O) opens an existing FCU param. def. file (filename.prm).
- The **File-Save** command (Ctrl+S) saves the current FCU parameter definition file. Deleted and replaced lines are discarded, inserted lines are added, and all lines after **end** are discarded.

*Note:* This command does not save the current parameter set.

- The **File-Save As…** command saves the current FCU parameter definition file with a different file name and/or location.
- The **File-Exit** command (Ctrl+X) exits the FCU software.

The **Edit** menu is reserved for future enhancement and is not yet enabled.

The **Parameter** menu provides access to the following FCU functions:

- The **Parameter-Load** command loads the **Previous**, **Next**, **Top**, and **Bottom** parameter lines from the current FCU parameter definition file. The FCU main panel status bar updates the current line number when any **Parameter-Load** command is executed.
- The **Parameter-Save** command allows you to either **Insert** the parameter set being displayed into the current FCU parameter definition file, or **Replace** the current parameter set (previously loaded) with the parameter set being displayed. If you do not select this command, your parameter changes will not be saved.

*Note:* This command does not save the current FCU parameter definition file (you must use **File-Save/Save As**).

- The **Parameter-Delete** command deletes the current parameter set from the current FCU parameter definition file. The line is not permanently deleted until you save the current FCU parameter definition file using the **File-Save** command.
- The **Parameter-Wipe** command clears all FCU initiation parameters displayed on screen, so that you can input new parameters easily. This command does not delete the current parameter set.

The **View** menu provides access to the following FCU functions:

- The **View-Toolbar** and **View-Status bar** commands display/hide the FCU toolbar and status bar.
- The **View-Volume information…** command opens the FCU Volume Information panel, which displays the contents of the FX volume definition file.
- The **View-MF-file information…** command displays the following information for the mainframe (MF) files (datasets) in the volume specified in the **Mainframe file** field on the FCU main panel.
- The **View-Option…** command opens the Option panel, which allows you to view/change the FCU file transfer options.
- The **View-Error information…** command opens the Error Information panel.
- The **View-Parameter line…** command opens the Parameter Line panel.
- The **View-Close all dialogs** command closes all open panels except the FCU main panel.
- The **View-Log file** command opens the log file for the current FCU parameter definition file.
- The **Help-About FCU…** menu command opens the FCU version and copyright screen (refer to [Figure 5-7\)](#page-129-0).

# **Volume Information Dialog**

The **View-Volume information…** command opens the FCU Volume Information panel, which displays the contents of the FX volume definition file.  $A \circ A$  displayed next to a volume indicates that the volume definition is correct and FCU can access the volume. An a displayed next to a volume indicates that the volume definition is not correct and FCU cannot access the volume.

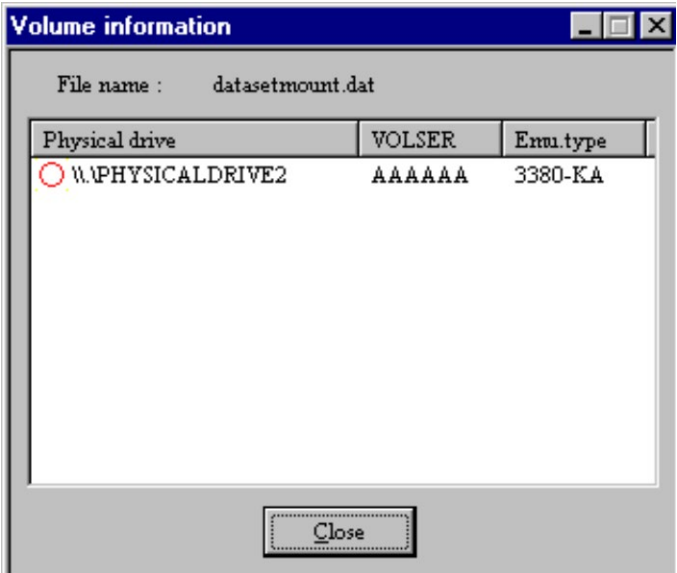

#### **Figure 4-9 Volume Information Panel**

*Note:* This example shows an FX volume definition file which defines only one FX volume.

# **Mainframe File Information Dialog**

The **View-MF-file information…** command displays the following information for the mainframe (MF) files (datasets) in the volume specified in the **Mainframe file** field on the FCU main panel:

- $\circ$  = the dataset can be processed by FCU.
	- $\mathbb{Z}$  = the dataset cannot be processed by FCU.
	- **?** = the dataset can be processed by FCU only if the VSE record option is used to specify the RF, RL, and BL.
- **Dataset** = dataset name
- **DO** = dataset organization type: **SAM**, **DAM**, **PAM**, **VSAM**, **?** (other than above)
- **RF** = record format: **F** (fixed-length), **V** (variable-length), **U**  (undefined), **S** (spanned), **?** (other than above)
- **BL** = block length
- **RL** = record length
- **DS** = dataset size (in number of tracks)

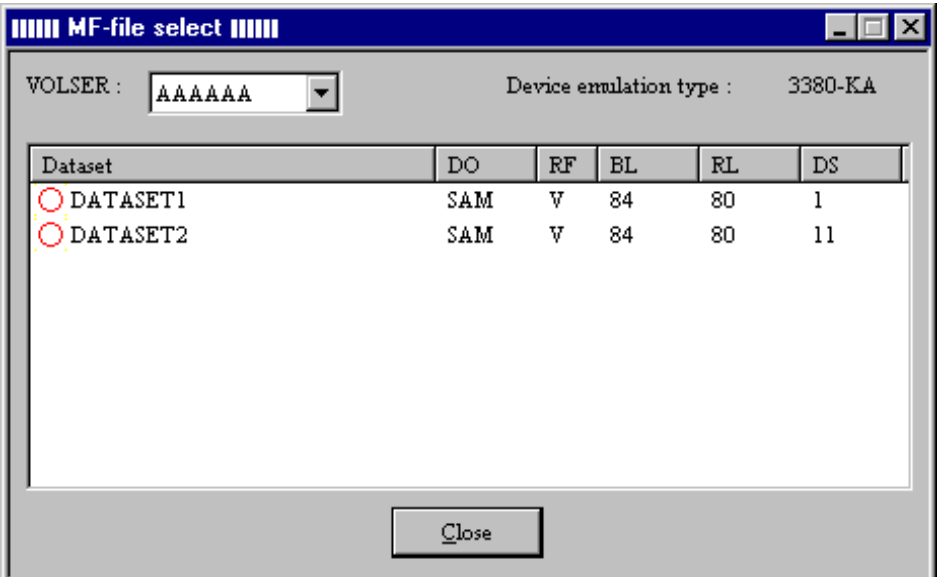

#### **Figure 4-10 MF-File Information Panel**

*Note:* This example shows an FX volume (3380-KA, VSN = AAAAAA) which contains only two datasets.

*Note:* When this panel is opened using the **Mainframe file** selection button  $(\Box)$ , only SAM datasets are displayed.

# **Option Dialog**

The **View-Option…** command opens the Option panel, which allows you to view/change the FCU file transfer options (code conversion, padding, delimiter, empty file, RDW, and VSE), continuous execution option, and clear log file option.

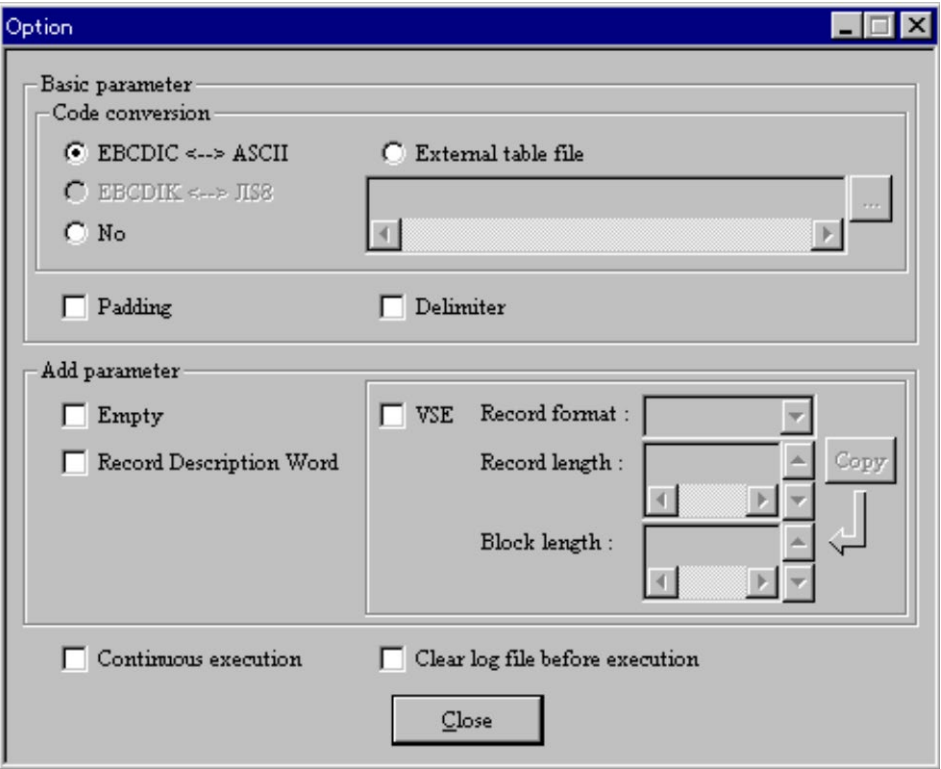

**Figure 4-11 Option Panel**

- Select the **EBCDIC<-->ASCII** button to use the default code conversion table (**EA**, **EcA**). Select **No** for no code conversion (**No**). Select **External table file** and enter the file name with path if not in the current directory (e.g., **/directory/filename.tbl**).
- Check the **Padding** box to request the padding option (**Yes**).
- Check the **Delimiter** box to request the delimiter option (**Yes**).
- Check the **Empty** box to request the empty file option (**Emp=Yes**).
- Check the **Record Description Word** box to request the RDW option (**RDW=Yes**). *Note:* If the **Record description word** box is checked, the **EBCDIC<-->ASCII** button and the **Padding** and **Delimiter** boxes are ignored.
- Check the VSE box and enter the RF, RL, and BL to request the VSE record option.

**4-14** Using the Cross-OS file Exchange Software

- Check the **Continuous execution** box to tell FCU to process the rest of the FCU initiation parameter sets in the specified FCU parameter definition file without stopping after each completed operation (equivalent to the **-nc** option starting at the desired line). FCU will execute all lines from the current line to the **end**. If you do not check the **Continuous execution** box, FCU will stop after each operation.
- Check the **Clear log file before execution** box to clear the log file for the current FCU parameter definition file (e.g., fcudata.prm.log). The user should clear the FCU log files as needed to decrease the file size and save space on the current drive.

## **Parameter Line Dialog**

The **View-Parameter line…** command opens the Parameter Line panel, which displays the current line (parameter set) in the current FCU parameter definition file.

The **Parameter** menu provides access to the following FCU functions:

- The **Parameter-Load** command loads the **Previous**, **Next**, **Top**, and **Bottom** parameter lines from the current FCU parameter definition file. The FCU main panel status bar updates the current line number when any **Parameter-Load** command is executed.
- The **Parameter-Save** command allows you to either **Insert** the parameter set being displayed into the current FCU parameter definition file, or **Replace** the current parameter set (previously loaded) with the parameter set being displayed. If you do not select this command, your parameter changes will not be saved.

*Note:* Use **File-Save/Save As** to save the current FCU parameter definition file.

- The **Parameter-Delete** command deletes the current parameter set from the current FCU parameter definition file. The line is not permanently deleted until you save the current FCU parameter definition file using the **File-Save** command.
- The **Parameter-Wipe** command clears all FCU initiation parameters displayed on screen, so that you can input new parameters easily. This command does not delete the current parameter set.

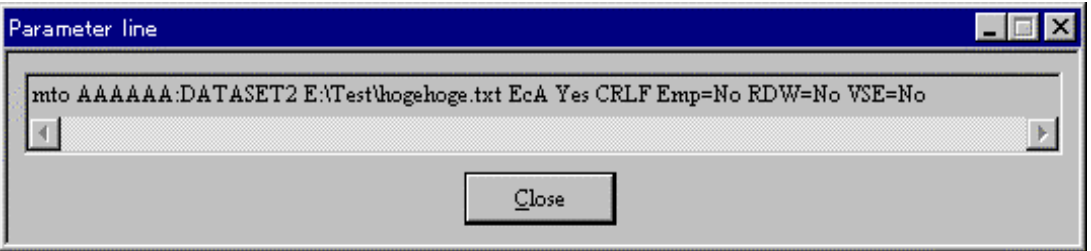

#### **Figure 4-12 Parameter Line Panel**

Using the Cross-Os File Exchange Software **4-15**

### **Execute Dialogs**

After selection the desired operation on the FCU Main window, the Execute button at the bottom of the window is enabled. Click **Execute** to start the selected operation. (If the **Execute** button is not enabled, you have not saved the current parameter set.)

If you started an FXmto operation and the target file already exists, FCU requests overwrite confirmation. Click **OK** to overwrite the target file, or click **Cancel** to cancel the operation.

When FCU starts the operation, the Execute panel opens and displays the progress of the operation. *Note:* The Execute dialog panel will not appear when the mainframe OS is VSE.

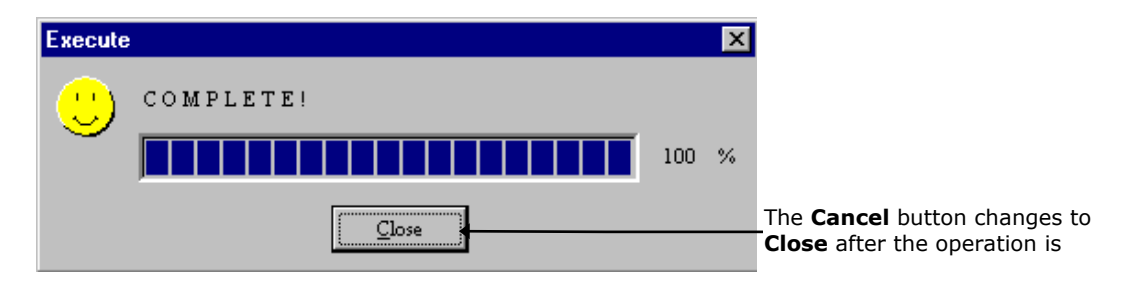

#### **Figure 4-13 Execute Panel Showing Normal End**

When the operation is complete, the Execute panel displays the result. If an error occurred, the Error information panel opens automatically to display the error. See [Error Codes and Messages](#page-169-0) for further information about errors.

To cancel the operation in progress, select **Cancel**.

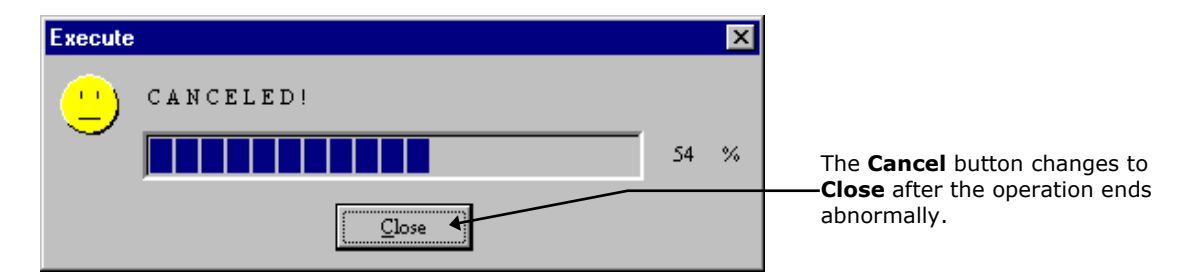

#### **Figure 4-14 Execute Panel Showing Canceled Operation**

If an error occurred, the Error information panel opens automatically to display the error). If there is an error during execution the panel below will be displayed. You should check that your parameters have been entered correctly and try executing the command again. See [Troubleshooting](#page-168-0) for further information about errors.

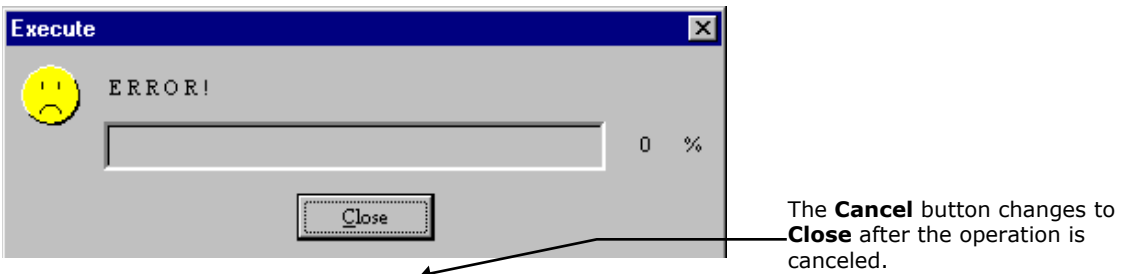

**Figure 4-15 Execute Panel Showing Error End**

**Note:** FCU does not load the next operation automatically. To perform another FX operation, select the desired **Parameter-Load** command, and repeat steps (8) through (12) as shown in Section [File Conversion Utility Window.](#page-94-0) To exit FCU, select the **File-Exit** command.

# **Error Information Dialog**

The **View-Error information…** command opens the Error Information panel, which displays the most recent error information (error code and message) for FCU, FAL, and system errors.

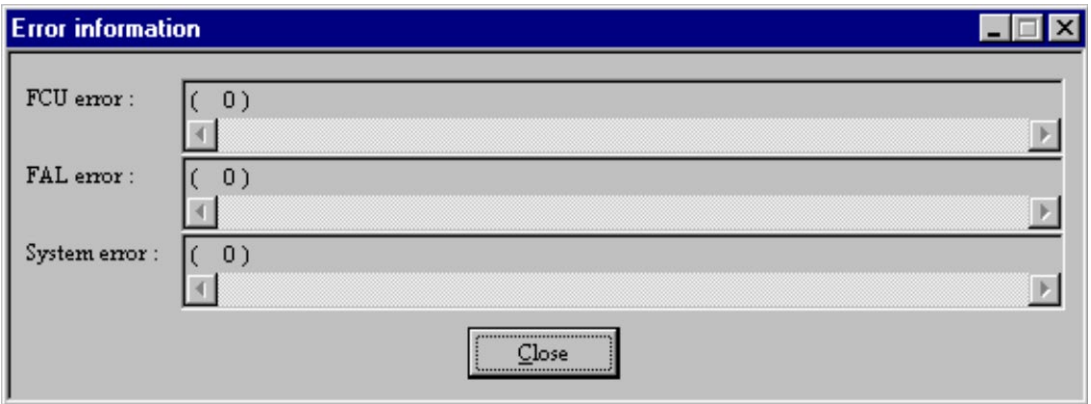

**Figure 4-16 Error Information Panel**

## **Log Files**

The **View-Log file** command opens the log file for the current FCU parameter definition file using the Windows Notepad text editor. The log file contains the parameter sets executed, the date and time of execution, the result of each operation, and the error information (FCU, FAL, and Sys error codes) for each operation.

```
test.prm.log - Notepad
                                                                                                \Box\underline{\mathsf{File}}\quad \underline{\mathsf{Edit}}\quad \underline{\mathsf{Search}}\quad \underline{\mathsf{Help}}Friday, June 26, 1998 11:23:19
                                                                                                     \left\vert \triangle\right\vert(1/3)nto AAAAAA:DATASET1 E:\test\out1.txt EA No CRLF Emp=No RDW=No
(COMPLETE!)
FCU err : (
                 0)FAL err : (
                  0Sys err : (
                  0)
                                                                          --------------
Friday, June 26, 1998
                           11:23:20
(2/3)otm E:\test\data.txt AAAAAA:DATASET2 EA No CRLF Emp=No RDW=No
(COMPLETE!)
FCU err : (<br>FAL err : (
                  0\mathfrak{g} )
Sys err : (
                  0)
Friday, June 26, 1998 11:23:22
(3/3)mto AAAAAA:DATASET2 E:\test\out2.txt EA No CRLF Emp=No RDW=No
(COMPLETE!)
FCU err : (
                  0)
FAL err : (
                  0\mathbf{0} )
Sys err : (
```
**Figure 4-17 FCU Log File Display in Notepad**

# <span id="page-104-0"></span>**Format Utility for Windows**

After the FX software has been installed on the open-systems host(s), you can format the FXoto volumes using the FX Formatter (FMT) utility. This enables you to allocate FXoto intermediate datasets. The FMT utility for UNIX is a UNIX command executed from the UNIX command line. The FMT utility for Windows is a GUI.

The FX FMT utility defines the size of the OPEN-*x* volume in cylinders. The maximum number of cylinders allowed by FMT is shown in [Table 3-10.](#page-73-0)

| <b>Emulation</b><br><b>Type</b> | $01-XX-47$<br>or earlier<br>(Note2) | 01-XX-YY/ZZ<br><b>Not LUSE</b><br>(Note2) | 01-XX-YY/ZZ<br><b>LUSE</b><br>(Note2) | 01-XX-YY/2x<br><b>Not LUSE</b><br>(Note2) | $01-XX-YY/2x$<br>LUSE (Note 2)<br>n=number of volumes<br>(Note3) |
|---------------------------------|-------------------------------------|-------------------------------------------|---------------------------------------|-------------------------------------------|------------------------------------------------------------------|
| OPEN-V                          | Not<br>supported                    | Not<br>supported                          | Not<br>supported                      | 65534                                     | (min(Vc*n*128/96-7,65534)<br>(see <b>Note 4</b> )                |
| OPEN-3                          | 3331                                | 3331                                      | 5818                                  | 3331                                      | (min 3338*n-7, 65534)                                            |
| OPEN-8                          | 5818                                | 5818                                      | 5818                                  | 9959                                      | (min 9996*n-7, 65534)                                            |
| OPEN-9                          | 5818                                | 5818                                      | 5818                                  | 10009                                     | (min 10016*n-7, 65534)                                           |
| OPEN-E                          | Not<br>supported                    | 5818                                      | 5818                                  | 19752                                     | (min 19759*n-7, 65534)                                           |
| OPEN-L                          | Not<br>supported                    | 5818                                      | 5818                                  | 49429                                     | (min 49439*n-7, 65534)                                           |

**Table 4-1 FMT Utility Values**

*Note 2:* XX = 1 or 2; YY,x = number; ZZ<2*x*

*Note 3:* For Solaris, the data cylinder must be less than or equal to 32767. When using a LUSE volume, the geometry parameter is different, so the number of cylinders should be calculated as follows:

Cylinder (specified to FAL formatting)  $\leq$  (A\*B\*C) / (15\*96) - 5

- A: Head (Geometry parameter)
- B: Block/Track (Geometry parameter)
- C: cylinder (Geometry parameter)

*Note 4:* Vc = OPEN-V cylinder value (MAX.:49160 cylinders using FAL)

The FMT utility can be used on standard-size OPEN-*x* volumes and on Virtual LVI/LUN (VIR) volumes.

*Note:* The VIR OPEN-*x* devices can also be called custom volume size (CVS) devices (e.g., OPEN-3-CVS). When formatting a VIR OPEN-*x* LU, use the number of cylinders defined for VIR minus seven (e.g., use 993 cylinders for a VIR device defined with 1000 cylinders). The cylinder size is: one cylinder = 15 tracks, one track = 96 sub-blocks, one sub-block =  $512$  bytes. Table  $3-11$ shows the relation between block length and write available capacity per track. The actual data capacity per cylinder = (write available capacity per track)  $\times$ (15 tracks).

| <b>Block Length</b><br>by<br>Allocater = $(A)$<br>(Bytes) | Write<br><b>Available</b><br>Data per<br><b>Track</b><br>(Bytes) | <b>Block Length</b><br>by<br>Allocater = $(A)$<br>(Bytes) | <b>Write</b><br><b>Available</b><br>Data Per<br><b>Track</b><br>(Bytes) | <b>Block Length</b><br>by<br>Allocater = $(A)$<br>(Bytes) | <b>Write Available</b><br><b>Data Per Track</b><br>(Bytes) |
|-----------------------------------------------------------|------------------------------------------------------------------|-----------------------------------------------------------|-------------------------------------------------------------------------|-----------------------------------------------------------|------------------------------------------------------------|
| 23477 - 32760                                             | $(A) \times 1$                                                   | 1589 - 1684                                               | $(A) \times 22$                                                         | $565 - 596$                                               | $(A) \times 44$                                            |
| 15477 - 23476                                             | $(A) \times 2$                                                   | 1493 - 1588                                               | $(A) \times 23$                                                         | 533 - 564                                                 | $(A) \times 45$                                            |
| 11477 - 15476                                             | $(A) \times 3$                                                   | 1397 - 1492                                               | $(A) \times 24$                                                         | $501 - 532$                                               | $(A) \times 46$                                            |
| $9077 - 11476$                                            | $(A) \times 4$                                                   | 1333 - 1396                                               | $(A) \times 25$                                                         | $469 - 500$                                               | $(A) \times 47$                                            |
| 7477 - 9076                                               | $(A) \times 5$                                                   | 1269 - 1332                                               | $(A) \times 26$                                                         | $437 - 468$                                               | $(A) \times 48$                                            |
| 6357 - 7476                                               | $(A) \times 6$                                                   | 1205 - 1268                                               | $(A) \times 27$                                                         | $405 - 436$                                               | $(A) \times 49$                                            |
| 5493 - 6356                                               | $(A) \times 7$                                                   | 1141 - 1204                                               | $(A) \times 28$                                                         | $373 - 404$                                               | $(A) \times 50$                                            |
| 4821 - 5492                                               | $(A) \times 8$                                                   | $1077 - 1140$                                             | $(A) \times 29$                                                         | 341 - 372                                                 | $(A) \times 51$                                            |
| 4277 - 4820                                               | $(A) \times 9$                                                   | $1045 - 1076$                                             | $(A) \times 30$                                                         | $309 - 340$                                               | $(A) \times 52$                                            |
| $3861 - 4276$                                             | $(A) \times 10$                                                  | 981 - 1044                                                | $(A) \times 31$                                                         | $277 - 308$                                               | $(A) \times 53$                                            |
| 3477 - 3860                                               | $(A) \times 11$                                                  | $949 - 980$                                               | $(A) \times 32$                                                         | $245 - 276$                                               | $(A) \times 54$                                            |
| $3189 - 3476$                                             | $(A) \times 12$                                                  | $917 - 948$                                               | $(A) \times 33$                                                         | $213 - 244$                                               | $(A) \times 55$                                            |
| $2933 - 3188$                                             | $(A) \times 13$                                                  | $853 - 916$                                               | $(A) \times 34$                                                         | $181 - 212$                                               | $(A) \times 56$                                            |
| $2677 - 2932$                                             | $(A) \times 14$                                                  | $821 - 852$                                               | $(A) \times 35$                                                         | 149 - 180                                                 | $(A) \times 57$                                            |
| $2485 - 2676$                                             | $(A) \times 15$                                                  | 789 - 820                                                 | $(A) \times 36$                                                         | $117 - 148$                                               | $(A) \times 58$                                            |
| $2325 - 2484$                                             | $(A) \times 16$                                                  | 757 - 788                                                 | $(A) \times 37$                                                         | $85 - 116$                                                | $(A) \times 59$                                            |
| $2165 - 2324$                                             | $(A) \times 17$                                                  | 725 - 756                                                 | $(A) \times 38$                                                         | $53 - 84$                                                 | $(A) \times 60$                                            |
| $2005 - 2164$                                             | $(A) \times 18$                                                  | 693 - 724                                                 | $(A) \times 39$                                                         | $21 - 52$                                                 | $(A) \times 61$                                            |
| $1877 - 2004$                                             | $(A) \times 19$                                                  | $661 - 692$                                               | $(A) \times 40$                                                         | $1 - 20$                                                  | $(A) \times 62$                                            |
| $1781 - 1876$                                             | $(A) \times 20$                                                  | $629 - 660$                                               | $(A) \times 41$                                                         | $\qquad \qquad \  \  \, -$                                | $\qquad \qquad \longleftarrow$                             |
| $1685 - 1780$                                             | $(A) \times 21$                                                  | $597 - 628$                                               | $(A) \times 42$                                                         | $\qquad \qquad$                                           | $\qquad \qquad \qquad$                                     |

**Table 4-2 Relation between Block Length and Write Available Capacity per Track**

*Note:* The write available data per track includes the four-byte RL information and four-byte BL information for each record. When transferring variablelength records, make sure to take this extra required space into account.

*WARNING:* The FX FMT utility erases all data on the OPEN-*x* LU being formatted. If necessary, back up the data on the OPEN-*x* LUs prior to FMT formatting.

#### **To format an OPEN-x volume using the FX FMT utility for Windows:**

- 1. Log in to the system as administrator.
- 2. Double-click on the **Format** icon to open the Format panel (see [Figure 3-](#page-76-0) [1\)](#page-76-0).

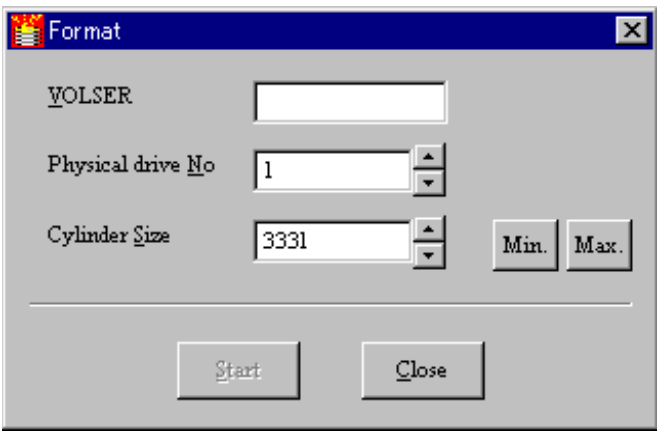

**Figure 4-18 FMT Utility for Windows Systems**

- 3. On the Format panel, enter the six-character volume serial number for the OPEN-*x* volume being formatted in the **VOLSER** field. Make sure to use the same volser for this volume in the FXoto volume definition file.
- 4. Specify the physical drive number (device number) for the OPEN-*x* volume being formatted in the **Physical drive No** field. Make sure to use the same physical drive number for this volume in the FXoto volume definition file.
- 5. Specify the number of cylinders for the OPEN-*x* volume in the **Cylinder Size** field. The **Min.** button enters 2 (two) cylinders, and the **Max.** button enters 5818 cylinders. If the OPEN-*x* volume is standard size (e.g., OPEN-3), use the maximum size of 5818 cylinders. If the OPEN-*x* volume is custom size (e.g., OPEN-3\*n VIR device), use the following value: (# of cylinders defined for VIR) − 7. For example, if the VIR OPEN-*x* volume is defined with 1000 cylinders, enter 993 in the **Cylinder Size** field.

*Note:* The maximum size for the Allocater is 4369 cylinders.

6. When the VSN, physical drive number, and cylinder size are correct, select the **Start** button. When the Format confirmation appears (see [Figure 3-2\)](#page-77-0), select **OK** to perform the requested FMT format operation, or select **Cancel**  to cancel your request.

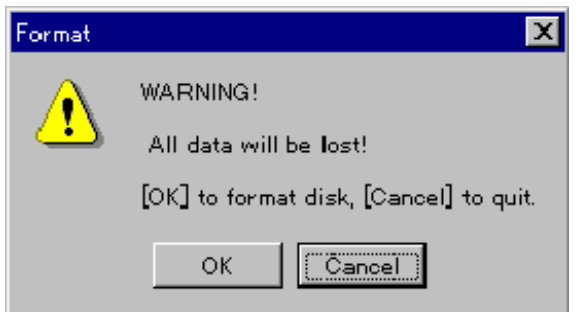

**Figure 4-19 FMT Format Warning and Confirmation**

7. When the format operation completes successfully, the **Format complete**  message is displayed (see [Figure 3-3\)](#page-77-1).

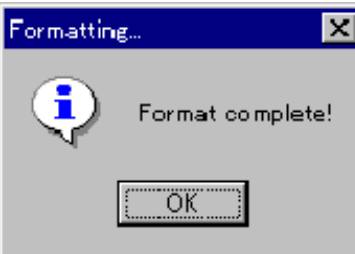

**Figure 4-20 FMT Format Complete Message**

If the specified volser has already been used, an error message is displayed to notify you (see [Figure 3-4\)](#page-77-2).

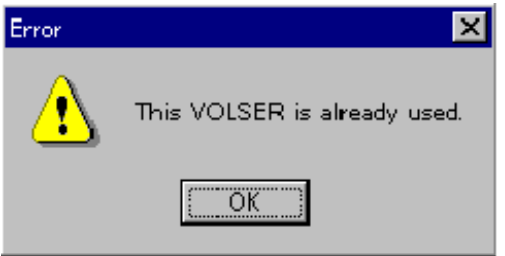

**Figure 4-21 FMT VOLSER Used Message**

If the format operation could not be started due to an error condition, the **Format check error** message is displayed.

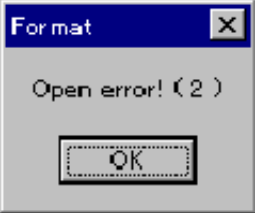

**Figure 4-22 FMT Error Message**

**4-22** Using the Cross-OS file Exchange Software
If the format operation did not complete successfully, one of the following error messages is displayed (see [Figure 3-5\)](#page-77-0) (n = system error code):

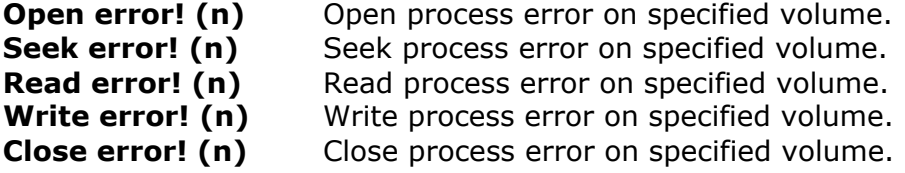

8. When you are finished formatting OPEN-*x* volumes for use as FXoto volumes, select **Close** to close the Format panel and exit the FMT utility.

*Important Note:* When the message "**Format check error**" is indicated, the formatting operation has not started and the original condition has been kept. When another message is indicated, the formatting process has already started. The data on the volume has already been initialized. Remove the error condition and format the volume again.

If you execute over the maximum number of cylinders on Windows 2003, the message "Format failed … Format check error" appears after about a minute. It should be clear when formatting has completed.

# <span id="page-109-0"></span>**Allocation Utility for Windows**

When you perform FXoto operations using OPEN-*x* FMT volumes, you must allocate the intermediate datasets before starting the file transfer operations. The FX Allocater (ALC) utility can be used only on OPEN-*x* volumes that have already been formatted using the FX FMT utility (see [Format Utility for](#page-104-0)  [Windows\)](#page-104-0).

*Note:* For versions 01-01-41: The ALC utility for UNIX is a UNIX command executed from the UNIX command line. The ALC utility for Windows systems is a GUI. The ALC utility for UNIX can only be used on volumes formatted with the FMT utility for UNIX. The ALC utility for Windows systems can only be used on volumes formatted with the FMT utility for Windows systems.

*CAUTION:* The capacity of the intermediate dataset varies depending on block length. Remember to calculate the required size for the intermediate dataset. When you transfer variable-length records, make sure to take the four-byte RL information and four-byte BL information for each record into account.

To allocate an intermediate FXoto dataset using the ALC utility:

- 1. Log in to the system as administrator.
- 2. Double-click on **Allocate** to start the ALC utility and open the Allocation panel.
- 3. The ALC utility automatically displays the first OPEN-*x* FMT volume (in alphanumeric order) in the **VOLSER** field. If this is not the desired volume, select the desired volume from the drop-down list of volsers. If ALC could not find any OPEN-*x* FMT volumes, ALC displays the **FX format disk not found** message.
- 4. Enter the name of the dataset being allocated in the **Dataset** field (maximum forty-four characters: A-Z, 0-9,  $\textcircled{a}$ ,  $\#$ , ., \). Do not use any spaces or symbols other than  $\omega$ ,  $\#$ , ., and \.
- 5. Enter or select the size of the new dataset (number of cylinders, number of tracks) in the **Cylinder** and **Track** fields. The file size will be (# of cyl) + (# of tracks). The **Max.** button enters the maximum size for the new dataset in the **Cylinder** and **Track** fields based on the available capacity. The **Available Capacity** box displays the free space on the specified volume, so that you can select the appropriate size for the new dataset.
- 6. Enter or select the record format in **Record format** field: F, FB, V, or VB.
- 7. Enter or select the record length in the **Record length** field:

When record format = **F**, record length = block length.

When record format =  $FB$ , record length = block length  $\div$  N (N = integer).

When record format = **V or VB**,  $5 ≤$  record length  $≤$  (block length  $- 4$ ).

8. Enter or select the block length in the **Block length** field. If block length = record length, select the **Copy** button to copy the record length into the **Block length** field.

**4-24** Using the Cross-OS file Exchange Software

- When record format = **F or FB**, 1 ≤ block length ≤ 32760.
- When record format = **V or VB**, 9 ≤ block length ≤ 32760.
- 9. When all parameters for the new dataset are correct, select the **Start**  button.
- 10.When the allocate operation completes successfully, the **Allocation complete** message is displayed.

If the allocate operation could not be started due to an error condition, the **Allocate check error** message is displayed.

If the allocate operation did not complete successfully, one of the following error messages is displayed ( $n =$  system error code):

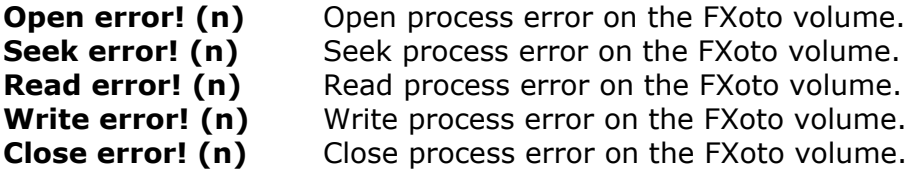

11.When you are finished allocating datasets on FXoto volumes, select **Close**  to close the Allocation panel and exit the ALC utility.

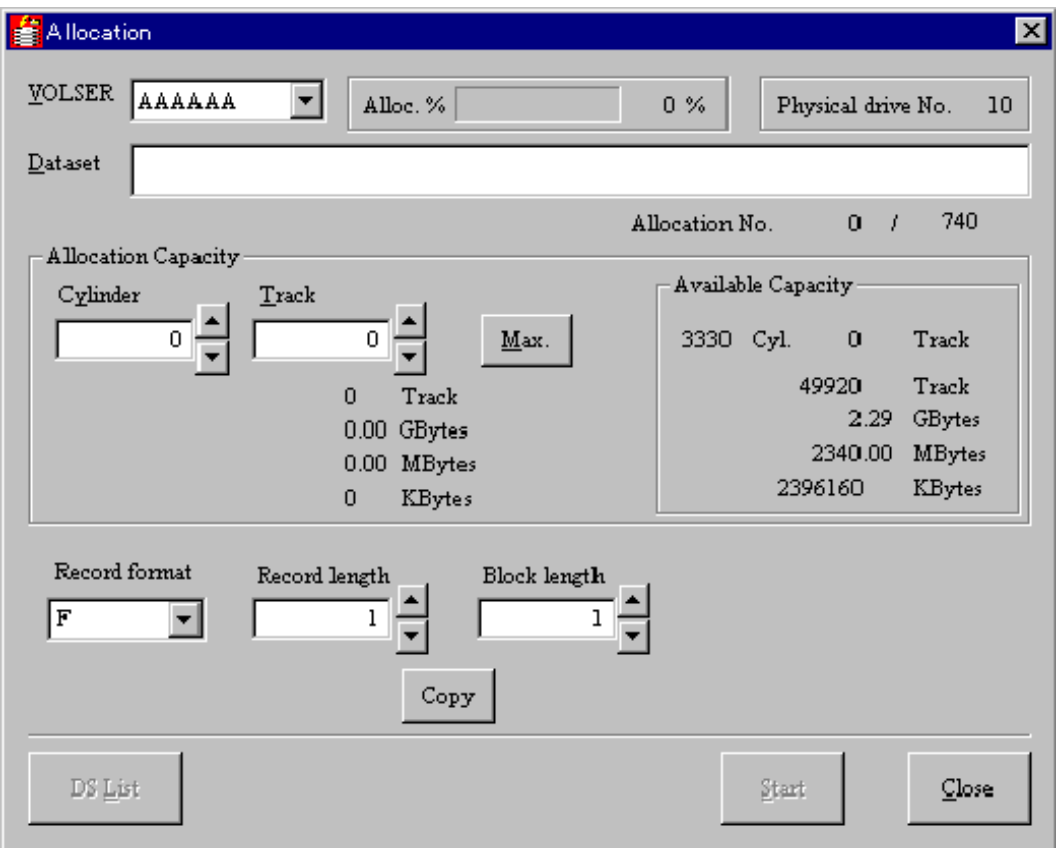

#### **Figure 4-23 ALC Utility for Windows Systems**

Using the Cross-Os File Exchange Software **4-25**

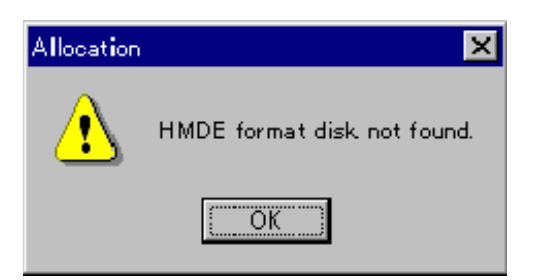

**Figure 4-24 ALC Disk Not Found Message**

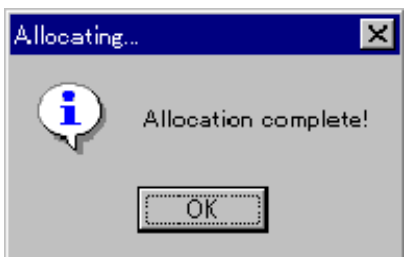

**Figure 4-25 ALC Allocation Complete Message**

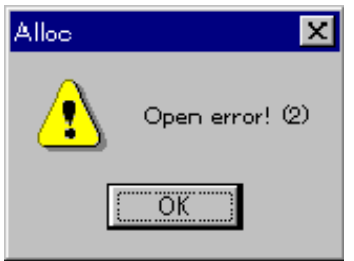

**Figure 4-26 ALC Error Message**

5

# **Performing Cross-OS File Exchange Operations**

This chapter describes how to operate Cross-OS File Exchange.

FX file transfer operations are performed using the FCU GUI software installed on the open-systems host(s) attached to the Hitachi RAID storage systems.

The FCU GUI enables you to perform file transfer operations interactively, provides access to detailed information about the FX source datasets and files, and displays error information for FX operations. The FCU GUI also allows you to create and modify FCU parameter definition files interactively.

When you perform FX operations that access datasets on -A, -B, or -C FX volumes, FCU must have access to the FX volume definition file that defines these volumes. When you perform FX operations that access ALC-generated datasets on OPEN-*x* FMT FX volumes, FCU must have access to the separate FXoto volume definition file that defines the OPEN-*x* FMT volumes. Since FCU can only access one FX volume definition file at a time, the FCU parameter definition files must also keep operations using OPEN-*x* FMT volumes separate from operations using -A, -B, or -C FX volumes. Before you start FCU GUI operations, make sure that the desired FX volume definition file is available (**datasetmount.dat** in current directory) and that the desired FCU parameter definition file contains FX operations which access the volumes defined in the FX volume definition file. FCU will not be able to perform operations which access volumes that are not defined in the current FX volume definition file.

The FCU GUI for UNIX -based platforms and the FCU GUI for Windows systems are significantly different. Section [Performing File Transfer Operations -](#page-113-0) UNIX provides instructions for using the FCU GUI for UNIX. Section [Performing File](#page-128-0)  [Transfer Operations –](#page-128-0) Windows provides instructions for using the FCU GUI for Windows systems. For information about using FCU from the command line (without the GUI), see [Using FCU from the Command Line \(UNIX\).](#page-125-0)

For information about using the FAL C functions (Visual  $C++^{\circledR}$  for Windows systems), which enable user programs on the open-systems host to access mainframe datasets on FX volumes, see [Allocation Utility for Windows.](#page-109-0)

Performing Cross-OS File Exchange Operations **5-1**

# <span id="page-113-0"></span>**Performing File Transfer Operations - UNIX**

The FCU GUI enables you to perform FX file transfer operations interactively and provides access to detailed information about the datasets/files in the specified FX source volume/directory. The FCU GUI displays the FX operations in the FCU parameter definition file (if specified), allows you to modify the FCU parameter definition file interactively, and also allows you to enter FCU parameters and perform FX operations manually. The FCU GUI also displays the error information for FX operations.

#### <span id="page-113-1"></span>**Starting the FCU GUI for UNIX**

To start the FCU GUI program for UNIX -based platforms:

1. At the UNIX command line prompt, enter: **fcu [-nc] [param]**

The **-nc** option (**nc** = no checking) tells FCU to execute all specified FX operations without requesting confirmation for FCU parameters or checking for existing FXmto target files. If you want to bypass these confirmations, enter **-nc**.

The **param** option tells FCU whether to use the FCU parameter definition file or a specific FCU initiation parameter set to perform FX operations. The **param** option must have one of the following three values:

- [blank]. If you want to use the default FCU parameter definition file (**fcudata.param** in the current directory), leave the **param** option blank (do not enter anything).
- **file\_name**. If you want to use a different FCU parameter definition file, enter the file name with complete path (absolute or relative) if not in the current directory.
- **-P + parameters**. If you want to perform one specific FX operation, enter **-P** followed by the FCU initiation parameter set (e.g., **mto VSN:dataset targetfile No No No**) for the desired FX operation. The **- P** option requires the **-nc** option.

#### *For example:*

- To use the default FCU parameter definition file and check the parameters and FXmto target files, enter: **fcu**
- To use the default FCU parameter definition file and perform all operations without checking parameters or FXmto target files, enter: **fcu -nc**
- To use a different FCU parameter definition file and perform all operations without checking parameters or FXmto target files, enter: **fcu -nc filename**
- If you want to perform one specific FX operation, enter: **fcu -nc -P [parameters]**

*Note:* The following warnings may appear during FCU startup. These warnings do not affect FCU and can be ignored.

*WARNING:* Missing characters in String to FontSet conversion.

*WARNING:* Cannot convert string "-dt-interface system-medium-r-normal  $-m*-*-*-*-*-*-*-*-**"$  to type FontSet.

- 2. The FCU GUI program now starts loading. The FCU version and copyright screen (see [Figure 5-1\)](#page-114-0) is displayed while FCU is loading. When FCU is finished loading, the FCU main panel is displayed.
- 3. If you specified the **-nc** option, FCU processes all specified operations, overwrites existing mto target files, terminates, and displays any error information at the UNIX prompt.

FAL for xxxxxx (OS name)

**File Conversion Utility** Ver. xx-xx-xx/xx All right reserved, Copyright (C) 1997, 1998 Hitachi, Ltd.

#### **Figure 5-1 FCU Version and Copyright Screen (UNIX)**

#### <span id="page-114-1"></span><span id="page-114-0"></span>**Performing File Transfer Operations (UNIX)**

To perform file transfer operations using the FCU GUI for UNIX:

- 1. If you will be performing FXmto operations:
	- a. Make sure that the source datasets are located on the desired FX volume(s). If you will not be using an existing FCU parameter definition file, write down the VSN:dataset of the source dataset and the complete path and file name of the target file for each FXmto operation.
	- b. Verify that the FXmto target files do not already exist (or can be overwritten).
	- c. Vary the FXmto volume(s) and channel path(s) offline from the mainframe host.
- 2. If you will be performing FXotm operations:
	- a. Make sure that the source files are located on the desired FX volume(s). If you will not be using an existing FCU parameter definition file, write down the complete path and file name of the source file and the VSN: dataset of the target dataset for each FXotm operation.
	- b. Create and allocate the target datasets. This ensures that the target dataset is registered in the VTOC. Make sure to allocate enough space and to use the appropriate record format and record length for the data to be transferred.
- c. Vary the FXotm volume(s) and channel path(s) offline from the mainframe host.
- 3. If you will be performing FXoto operations:
	- a. If you will not be using an existing FCU parameter def. file, write down the complete path and file name of the source and target files for each FXotm/mto operation.
	- b. Allocate the intermediate datasets on the FXoto volume(s). Use the ALC utility on OPEN-x FMT volumes. Make sure to allocate enough space and to use the appropriate record format and record length for the data to be transferred.
	- c. Verify that the FXoto target files do not already exist (or can be overwritten).
- 4. Make sure that the desired FX volume definition file (FXoto only, or FXmto and FXotm) is available for use by FCU (**datasetmount.dat** in current directory).
- 5. Start FCU with the desired options (see [Starting the FCU](#page-113-1) GUI for UNIX).

*Note:* If you specify the **-nc** option, FCU performs all specified operations continuously, then self-terminates and displays any error information at the UNIX prompt.

- 6. When the FCU main panel opens, make sure that the **Volume File** field displays the FX volume definition file (**datasetmount.dat**). If the FX volume definition file is not displayed (or if incorrect), FCU will not be able to perform FX operations.
- 7. Make sure the **Parameter File** field displays the desired FCU parameter definition file. If not, enter the desired FCU parameter definition file name (with complete path if not in the current directory), and select the **File-Load** command to open the file. If you want to create a new file using the FCU GUI, see [Using the](#page-116-0) listvol Function (UNIX) for instructions.
- 8. The FCU main panel displays the first/next parameter set in the specified FCU parameter definition file. If you want to perform this FX operation, click **OK**. If not:
	- a. You can load the next parameter set using the File-Load command.
	- b. You can delete the current parameter set from the FCU parameter definition file using the File-Delete command. The next parameter set loads automatically.
	- c. You can modify the current parameter set as follows: Change the FCU parameters as needed, and then use the File-Save command to save your changes in the FCU parameter definition file (replaces the previously loaded parameter set).
	- d. You can add a new parameter set to the end of the file as follows: Select **File-Load** until you reach the end of the file, enter the desired parameters, and then select **File-Save** to add the new line at the end. If you want to insert a new line between existing lines, edit the FCU parameter definition file later using a text editor.

**5-4 Performing Cross-Os File Exchange Operations** 

- 9. When the desired FX operation is displayed, click **OK** to start the operation. (If the **OK** button is not enabled, you have not saved the current parameter set.)
- 10.If you started an FXmto operation and the target file already exists, FCU requests overwrite confirmation. Click **OK** to overwrite the target file, or click **Cancel** to cancel the operation.
- 11.When FCU starts the operation, the **Status** field displays the progress of the operation. If desired, while the operation is in progress, you can load another parameter set and click **OK** to start the next operation right after the current operation completes.

**Note:** Be careful when doing this. If you click buttons or menu commands while an operation is in progress, FCU will save and execute those commands when the current operation completes.

- 12.When the FX operation is complete, the **Status** field displays **Complete**. If an error occurred, the error information display opens automatically to display the error. See [Troubleshooting](#page-168-0) for further information about error conditions.
- 13.FCU does not load the next operation automatically. To perform another FX operation, select **File-Load**, and repeat steps (8) through (12). To exit FCU, select the **File-Exit** command.

## <span id="page-116-0"></span>**Using the listvol Function (UNIX)**

The **listvol VSN** function enables FCU users to access the mainframe dataset information without having to launch the FCU GUI (and use the **Help-MF-File**  command). The **listvol VSN** UNIX command displays the dataset information for the specified VSN. The **listvol VSN** function requires the FX volume definition file.

```
# listvol volser  Specify 6-character VSN.
Dataset Name DO RF RL BL TT R EX (Cyl:Trk)
________________________________________________________________________
*SAMFILE01.FIX SAM F 4096 4096 1 10 100:0
-DAMFILE.F DAM F 128 4096 0 10 100:0
?SAMFILE.VSE SAM ? 0 0 0 0 0:0
0 ← Return value (normal end).
#
```
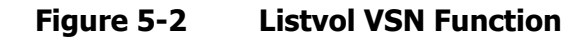

The **listvol VSN** function displays the following information:

- **Dataset name**. An asterisk (\*) before the dataset name indicates that FX can process the dataset. A dash (-) indicates that FX cannot process the dataset. A question mark (?) before the dataset name indicates that FCU can process the dataset only if the VSE record option is used to specify the RF, RL, and BL.
- Dataset organization (**DO**) type: SAM, DAM, PAM, VSAM, ??? = unknown. FX supports SAM datasets.
- Record format  $(RF)$ : F = fixed length, V = variable length, U = undefined length,  $S =$  spanned record,  $P =$  unknown. FX supports F and V record formats.
- Record length (**RL**): in bytes
- Block length (**BL**): in bytes
- **TT**+**R**: last block address
- **EX (Cyl:Trk)**: data extent size (number of cylinders:number of tracks)
- Return value: **0** indicates normal end; **1** indicates error end. If an error occurred, the error code and message are displayed and the error is logged in the error log file.

# <span id="page-117-0"></span>**Creating FCU Parameter Definition Files (UNIX)**

The FCU parameter definition files are used to store FCU initiation parameter sets for pre-defined FX operations. If you plan to perform specific sets of FX operations more than once, you can create an FCU parameter definition file for each set of FX operations. The FCU program allows you to specify which FCU parameter definition file to load and execute, and you can also choose whether to execute all FX operations defined in the file or confirm each operation before starting it. You can create and edit the FCU parameter definition files interactively using the FCU GUI or manually using a text editor.

[Table 5-1](#page-118-0) lists the requirements for the FCU parameter definition files. Each set of FCU initiation parameters specifies the direction, source and target files, and FCU options (e.g., padding, delimiters) for a specific FX operation.

<span id="page-118-0"></span>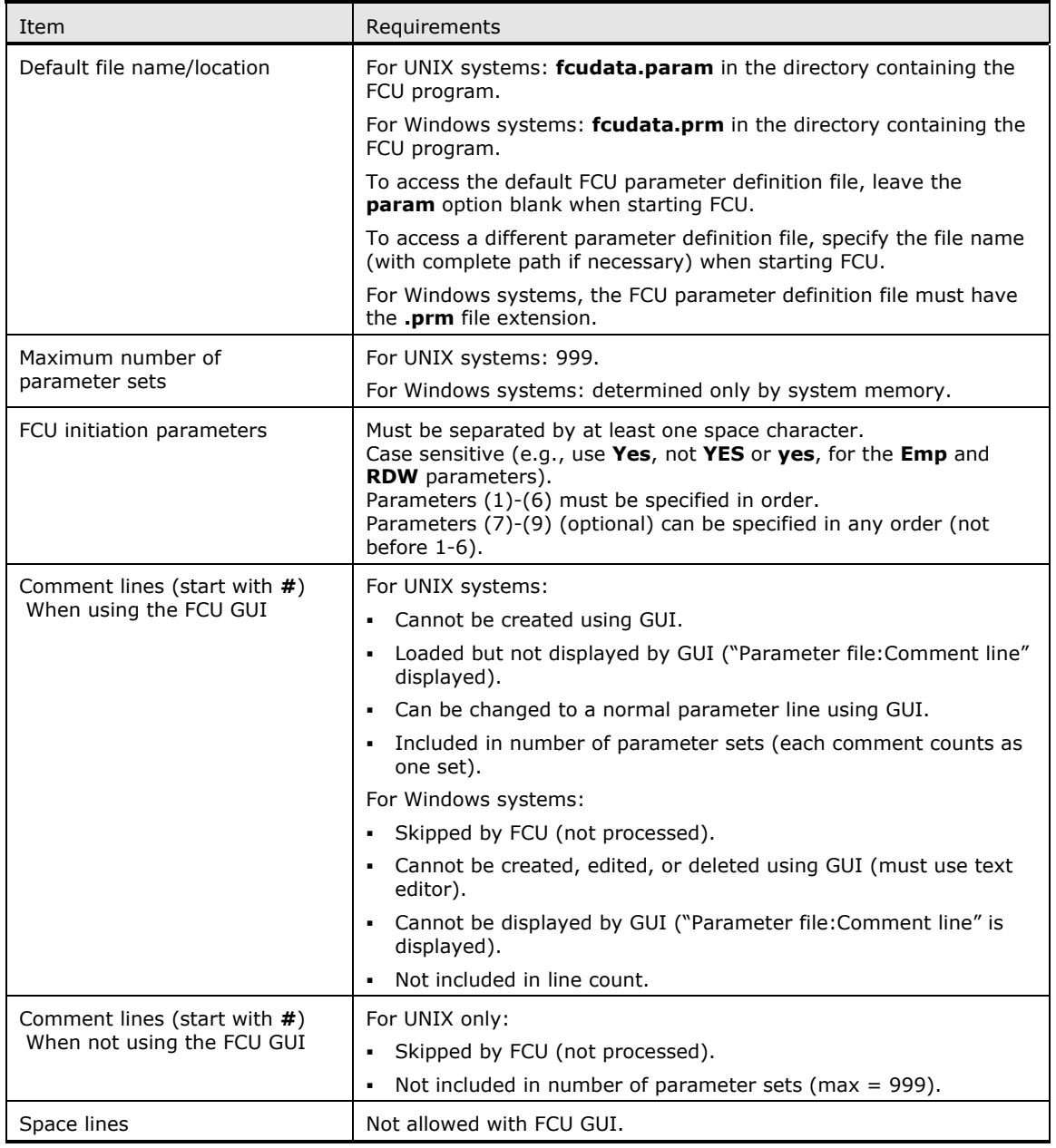

#### **Table 5-1 FCU Parameter Definition File Requirements**

[Figure 5-3](#page-119-0) illustrates the structure of an FCU parameter definition file. [Table 5-](#page-119-1) [2](#page-119-1) lists the requirements for the FCU initiation parameters. To define FXoto operations, first define the FXotm operations that transfer the data from the source files to the intermediate datasets, and then define the FXmto operations, which transfer the data from the intermediate datasets to the target files. Do not define FXoto operations that access OPEN-x FMT volumes and FX operations that access -A, -B, or -C FX volumes in the same FCU parameter definition file. Since FCU can only access one FX volume definition file at a time, each FCU parameter definition file must contain either FX operations which access OPEN-x FMT volumes or FX operations which access - A, -B, or -C volumes, but not both.

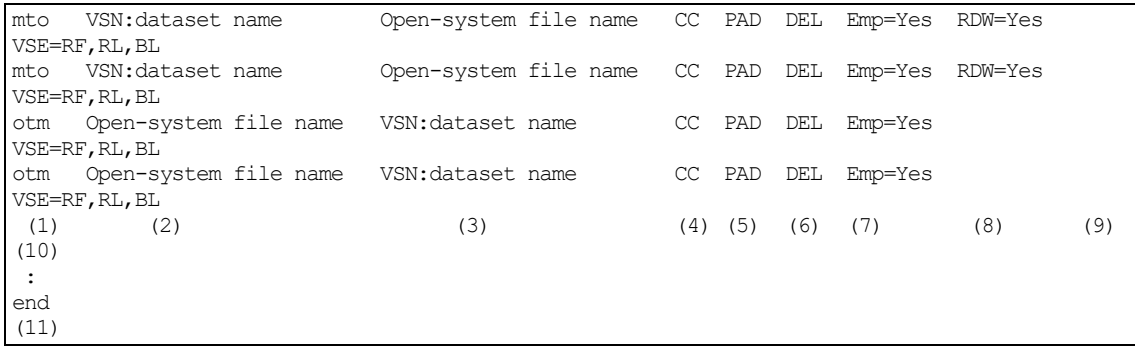

#### <span id="page-119-0"></span>**Figure 5-3 FCU Parameter Definition File**

<span id="page-119-1"></span>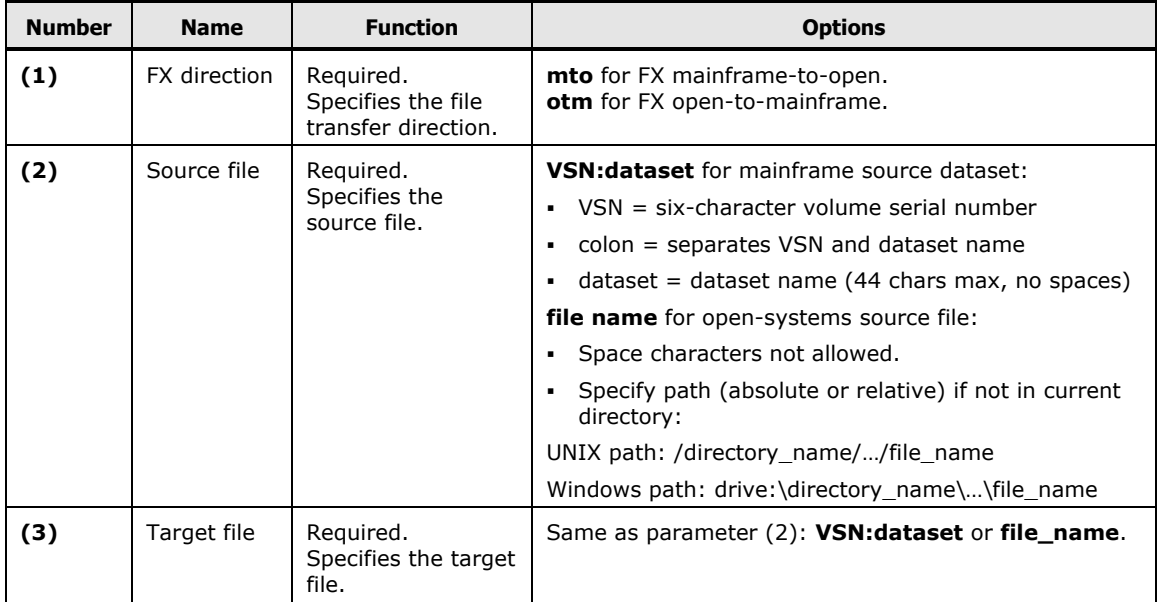

#### **Table 5-2 FCU Initiation Parameter Requirements**

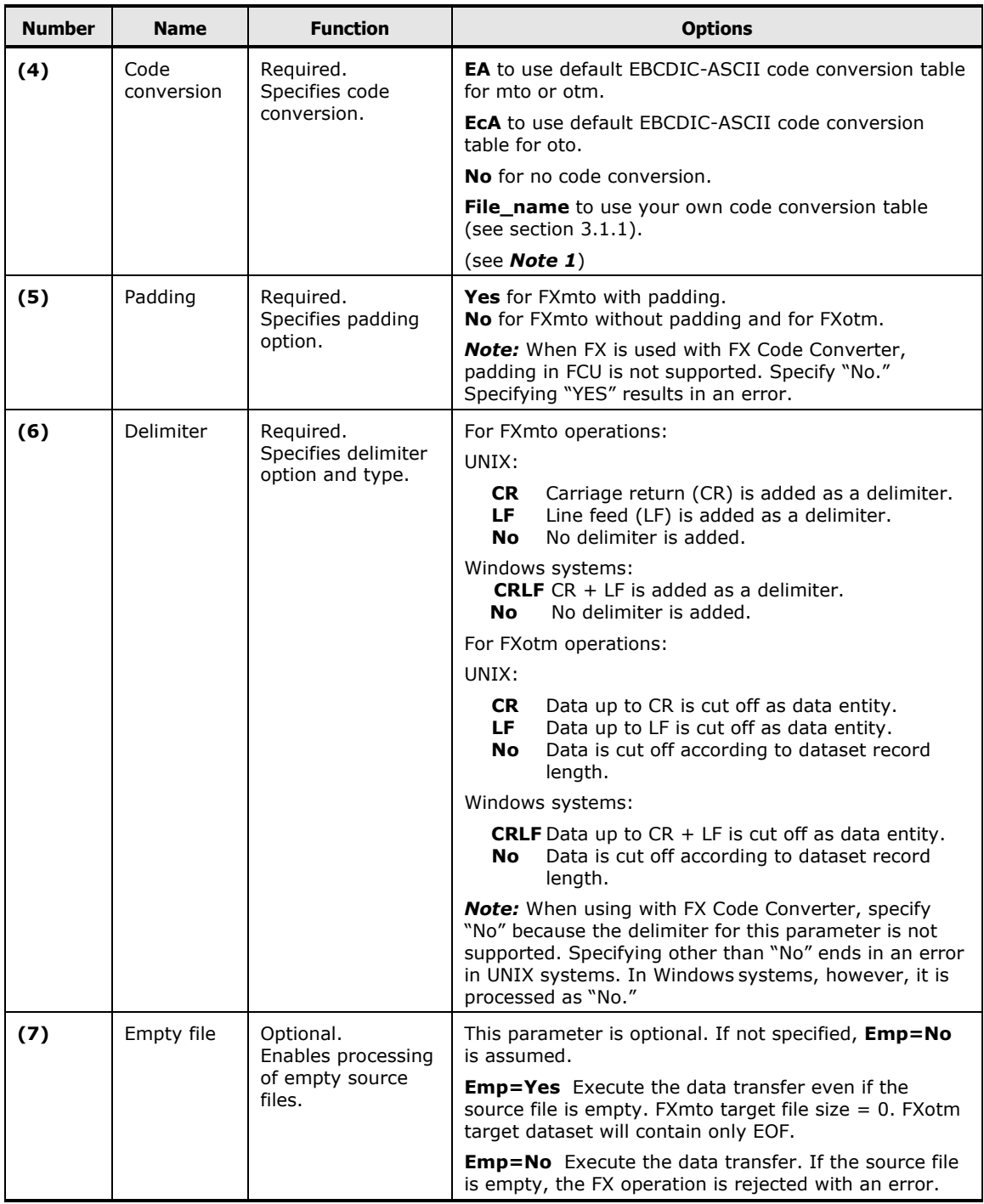

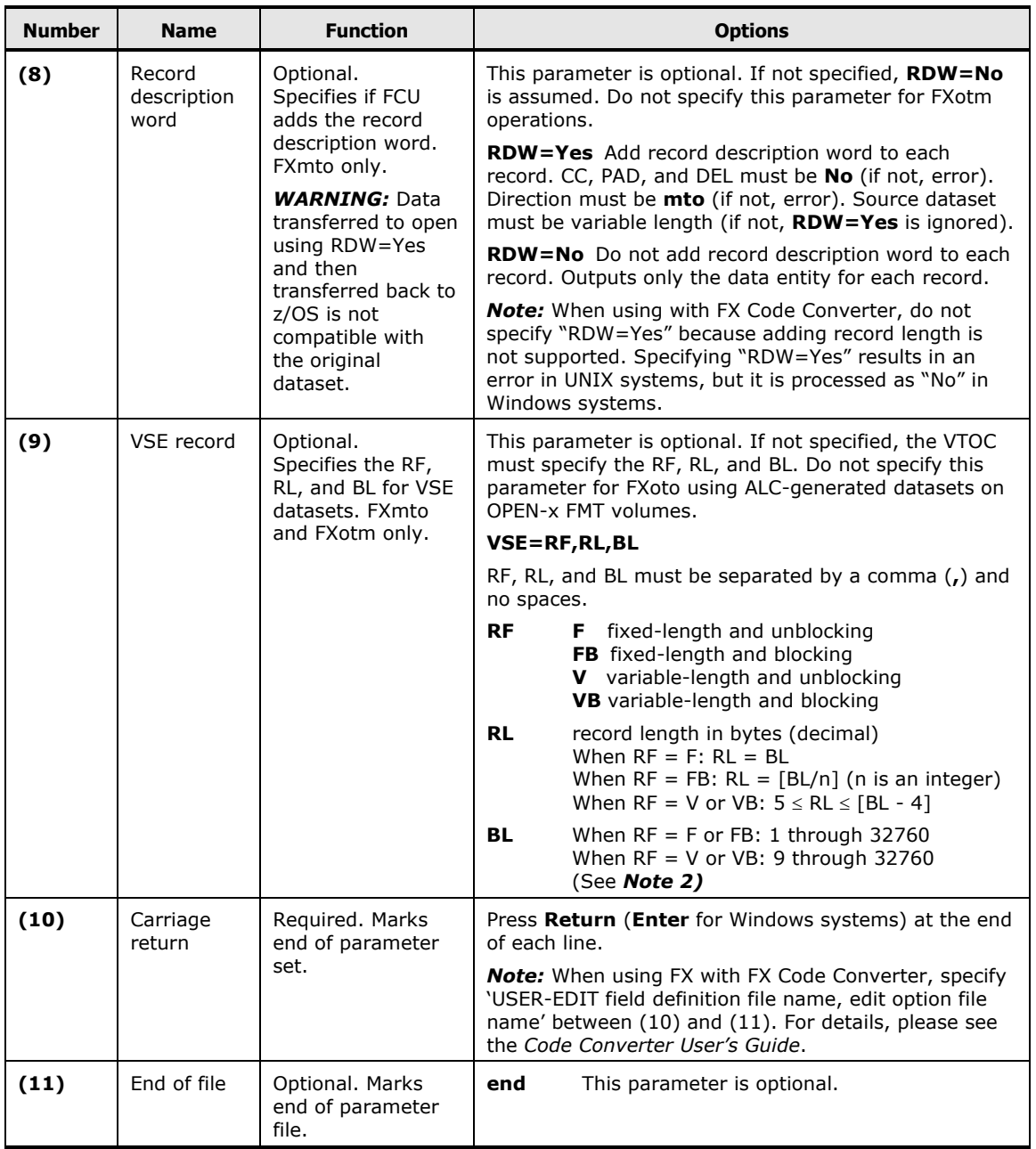

*Note 1*: The Code converting function is not supported for FXoto. Specify "No" in this field when FXoto is used. Even if "EA" is specified or the file name of the conversion table in this field is specified when FXoto is used, code conversion is not executed. Since code conversion for FCU is not supported even when using with FX Code Converter, specify "No." Specifying anything other than "No" results in an error in UNIX systems. In Windows systems, however, specifying anything other than "No" is processed as "No."

**5-10** Performing Cross-Os File Exchange Operations

*Note 2*: When you use MTO and OTM for a dataset allocated by VSE2.5, FX can transfer data without the VSE parameter. This is illustrated below:

• RF=V: It is possible to transfer data between correct dataset attributes (**5** ≦**RL**≦**BL-4**). The data transfer is valid **only** if the VSE parameter is the following:

RL≦32756 BL≦32760  $BL=RL+4$ 

For the dataset attribute below, the data transfer is valid **only** if user specifies the VSE parameter value as shown above.

RL>32756 BL>32760

For the following dataset attribute, the data transfer is valid **only** if user specifies the VSE parameter value between RL and BL values shown as #1 and #2 below.

```
RL≦32756
BL≦32760
RL = BL#1: RL(Input value for VSE parameter) = RL(value on VTOC) + 4 \leq32756
```
#2: BL(Input value for VSE parameter) = BL(value on VTOC) + 8  $\leq$ 32760

• RF=VB: It is possible to transfer data using the correct dataset attribute (5 ≦RL≦BL-4). The data transfer is valid **only** if VSE parameter is the following value:

RL(Input value for VSE parameter) = RL(value on VTOC) +  $4 \leq 32756$ 

BL(Input value for VSE parameter) = BL(value on VTOC) +  $8 \le 32760$ 

• RF=V (without VSE parameter): It is possible to transfer data using the correct dataset attributes (BL=RL+4≦32760). The data transfer is valid **only** if the RL and BL values on VTOC are the following:

BL=RL+4≦32760

Where RL  $> 32756$  and BL  $> 32760$  on VTOC, FX manages the data as RL=32756 and BL=32760.

Where  $RL \leq 32756$ ,  $BL \leq 32760$  and  $RL = BL$  on VTOC, FX manages the data as shown:

RL(FX internal value) = RL(value on VTOC) +  $4 \le 32756$ 

BL(FX internal value) = BL(value on VTOC) +  $8 \le 32760$ 

• RF=VB (without VSE parameter): It is possible to transfer data between correct dataset attributes (BL=RL+4≦32760). The data transfer is valid **only** if the RL and BL values on VTOC are the following:

BL=RL+4≦32760

Where RL=BL≦32752 on VTOC, FX manages the data as shown:

 $RL(FX)$  internal value) = RL(value on VTOC) + 4 BL(FX internal value) = BL(value on VTOC) + 8

To create an FCU parameter definition file using the FCU GUI for UNIX:

- 1. Start the FCU GUI for UNIX by entering **fcu** (see [Starting the FCU](#page-113-1) GUI for [UNIX\)](#page-113-1). Do not specify the **-nc** or **param** option.
- 2. When the FCU main panel opens (see [Performing File Transfer Operations](#page-114-1)  [\(UNIX\)\)](#page-114-1), enter the desired file name in the **Parameter File** field (with complete path if you do not want to save the file in the current directory).
- 3. If you plan to perform FX operations while you are creating the FCU parameter definition file, make sure that the **Volume File** field displays the correct FX volume definition file (**datasetmount.dat**). If not (or if incorrect), FCU will not be able to perform FX operations, but you can still create a new FCU parameter definition file.
- 4. Select the **File-Load** command to open the new file.
- 5. Enter the desired FCU initiation parameters for the first FX operation:
	- Select the file transfer direction using the **M to O** button or **O to M** button.
	- Enter the source and target files in the **Input File** and **Output File**  fields (**VSN:dataset**, **filename** with complete path if not in current directory).
	- Select the desired FCU file transfer options: **Code Conversion**, **Padding**, **Delimiter**, **Emp**, **RDW**, and VSE. See [Performing File](#page-114-1)  [Transfer Operations \(UNIX\)](#page-114-1) for further information about these options.
- 6. When the FCU initiation parameters are correct, select the **File-Save** command to add this parameter set as the first line in the new FCU parameter definition file. If the FX volume definition file is correct, you can perform the operation now by clicking **OK**. If the **OK** button is not enabled, the parameter set has not been saved in the file.
- 7. Select the **File-Load** command to load the next line. The **Status** field should indicate that you are at the end of the file. The FCU GUI for UNIX only allows you to add new lines when you are at the end of the file (right after the last line).
- 8. Repeat steps (5), (6), and (7) to add each parameter set to the new FCU parameter definition file. Make sure to keep FX operations which use OPEN*x* FMT volumes in a separate FCU parameter definition file from operations which use -A, -B, -C volumes.

**5-12** Performing Cross-Os File Exchange Operations

- 9. If you need to modify an existing line, go to the line to be modified using the **File-Load** command, change the parameters as needed, and then use the **File-Save** command to replace the line that was loaded.
- 10.If you need to insert a new line between existing lines, use a text editor later to edit the file. You cannot add a new line between existing lines using the FCU GUI for UNIX.
- 11.When you are finished adding lines to your new FCU parameter definition file, make sure that you have selected the **File-Save** command for the last parameter set you added or modified, and then select the **File-Exit** menu command to close the file and exit FCU.

# **Creating Multiple-Volume Definition Files (UNIX)**

A multiple-volume definition file (multidef.dat) is required in the current directory where the FX is to be executed. If you want to change the name of the multiple-volume definition file, specify the other name in "FAL\_MULTI\_DEF\_FILE" of the environment variable.

Table 5-3 illustrates the VSN function.

#### **Table 5-3 VSN Function**

```
VSN:DSN[,VOLID1] VSN[,VOLID2] ----- VSN[,VOLIDn]<br>i) ii) iii) iv)
                             iii)end
v)
```
- 1. This parameter is the information of the head volume:
	- VSN: a volume serial number with six digit of alphabet (A-Z,  $\omega$ , #, and \) or numeral (0-9) characters.
	- DSN: dataset name. (Use maximum 44-digit of alphabet or numeral character)
	- VOLID1: a VSN identification (Omit this parameter if a VSN identification is omitted in the volume definition file, and specify same as the volume definition file, if a VSN identification is specified in the volume definition file.)
- 2. This parameter is the information of the second volume:
	- VSN: a volume serial number with six digit of alphabet (A-Z, @, #, and \) or numeral (0-9) characters.
	- VOLID2: a VSN identification ( Omit this parameter if a VSN identification is omitted in the volume definition file, and specify same as the volume definition file, if a VSN identification is specified in the volume definition file.)
- 3. This parameter is the information of the last volume.(The number of volume is 'n'):
	- VSN: a volume serial number with six digit of alphabet (A-Z,  $\omega$ , #, and \) or numeral (0-9) characters.
	- VOLIDn: a VSN identification ( Omit this parameter if a VSN identification is omitted in the volume definition file, and specify same as the volume definition file, if a VSN identification is specified in the volume definition file.)
- 4. Each line above must be separated by using "Return" key.
- 5. The *"end"* specifies that the volume definition file ends here.

#### *Note:*

- Each parameter must be separated with one or more *"space"* characters.
- One dataset information must be specified in one line.
- 999 information can be specified in the multiple-volume definition file.

# <span id="page-125-0"></span>**Using FCU from the Command Line (UNIX)**

FCU can be used without the GUI to perform FX operations. To use FCU without the GUI, you must start FCU using the **-nw** option. The FCU options are:

- The **-nc** option (**nc** = no checking) tells FCU to execute all specified FX operations without requesting confirmation for FCU parameters or existing FXmto target files. If you want to bypass these confirmations, enter **-nc**. FCU will perform all specified operations and overwrite existing FXmto target files. If you want to check the FCU parameters and the FXmto target file before starting each operation, do not enter **-nc**.
- The **param** option (param = FCU parameter definition file) tells FCU whether to use an FCU parameter definition file or a specific FCU initiation parameter set to perform FX operations. The **param** option must have one of the following three values:
	- [blank]. If you want to use the default FCU parameter definition file (**fcudata.param** located in the current directory) to perform FX operations, leave the **param** option blank (do not enter anything).
	- **file\_name**. If you want to use a different FCU parameter definition file to perform FX operations, enter the filename of the file. Make sure to enter the complete path (absolute or relative path) if the file is not in the current directory.
	- **-P + parameters**. If you want to perform one specific FX operation, enter **-P** followed by the FCU initiation parameter set (e.g., **mto VSN:dataset targetfile No No No**) for the desired FX operation.

**Note:** FCU for UNIX cannot be used by a "signal handler." If this accidentally happens and memory space is occupied, use **kill** to cancel the processes, and use **ipcrm** to delete the shared memory areas that have KEY=0 (refer to OS manuals). Do not issue the following signals to an FCU process (UNIX only):

SIGUSR1, SIGUSR2, SIGILL, SIGTRAP, SIGIOT, SIGABRT, SIGEMT, SIGFPE, SIGKILL, SIGBUS, SIGSEGV, SIGSYS, SIGALRM, SIGPOLL, SIGIO, SIGSTOP, SIGTSTP, SIGCONT, SIGTTIN, SIGTTOU, SIGVTALRM, SIGPROF, SIGXCPU, SIGXFSZ, SIGWAITING, SIGLWP, SIGFREEZE, SIGTHAW, SIGCANCEL

To perform FX operations using FCU without the GUI:

- 1. If you will be using an FCU parameter definition file to perform FX operations, make sure that the file contains the correct FCU initiation parameter sets for the FX operations you want to perform. If you will not be using the default FCU parameter definition file, note the name and location of the file.
- 2. Log in as root on the UNIX server, and enter: **fcunw [-nc] [param]** For example (see Figures [Figure 5-4,](#page-127-0) [Figure 5-5,](#page-127-1) and [Figure 5-6\)](#page-128-1):
	- To perform the FX operations in the default FCU parameter definition file with confirmations, enter: **fcunw**
	- To perform the FX operations in the default FCU parameter definition file without confirmations, enter: fcunw -nc
	- To perform the FX operations in a different FCU parameter definition file with confirmations, enter: fcunw /directory/directory/file\_name
	- To perform the FX operations in a different FCU parameter definition file without confirmations, enter: fcunw -nc /directory/directory/file\_name
	- To perform one specific FX operation with confirmations, enter: fcunw -P mto VSN:dataset targetfile No No No
	- To perform one specific FX operation without confirmations, enter: fcunw -nc -P mto VSN:dataset targetfile No No No
- 3. If you specified the **-nc** option, FCU will perform all specified FX operations without requesting confirmation for the FCU parameters or for existing FXmto target files.
	- If you did not specify the **-nc** option, FCU will display the FCU initiation parameters for the operation to be performed and request confirmation. Enter **ok** to perform the specified FX operation, or enter **cancel** to load the next set of FCU parameters.
	- If you did not specify the **-nc** option and the FXmto target file already exists, FCU will request confirmation to overwrite the file. Enter **ok** to overwrite the existing file, or enter **cancel** to load the next set of FCU initiation parameters.
- 4. When the FX operation starts, FCU displays **Start**. When the operation completes successfully, FCU displays **Complete**. If the operation does not start or complete successfully, FCU displays an error message and loads the next parameter set.

5. When the last FCU initiation parameter set is processed (or canceled by the user), the FCU program terminates and returns an ending status value. The ending status is included in **\$status** for C-shell and **\$?** for B-shell/K-shell.

**0** = successful completion. All FX operations completed successfully. **1** = unsuccessful completion. One or more operations did not complete successfully.

```
# fcunw ← Start FCU with checking.
File Conversion Utility Ver.01-05-66/26 ← FCU program version.
mto VSN:dataset file_name EA No LF ← First set of parameters.<br>ok/cancel ? ok cancel.
                                                     ok/cancel ? ok ← Enter ok or cancel.
Now checking... ← Checking for target file.
Complete ← Operation completed.
otm file_name VSN:dataset EA No No ← Next set of parameters.<br>ok/cancel ? ok ← Enter ok or cancel.
                                                     ← Enter ok or cancel.<br>← Error info displayed.
Input file : Open error (-350)
(Fal error : xxx
(System error : xxx
mto VSN:dataset file_name EA No LF Next set of parameters.<br>
\bullet Next set of parameters.<br>
\bullet Enter ok or cancel.
ok/cancel ? ok Checking ... Checking for target Enter ok or cancel. Checking for target
Now checking...<br>
OverWrite ? ok/cancel ? ok Checking for target file.<br>
\leftarrow Enter ok to overwrite file.
OverWrite ? ok/cancel ? ok ok Complete <b>Complete Complete Complete Complete
                                                     ← Operation completed.
mto VSN:dataset file_name EA No LF  Next set of parameters.
ok/cancel ? cancel ← Enter ok or cancel.
:
 :
```
#### <span id="page-127-0"></span>**Figure 5-4 Using FCU From the UNIX Command Line**

```
# fcunw -nc  Start FCU without checking.
File Conversion Utility Ver.01-05-66/26 \leftarrow FCU program version.
mto VSN:dataset file_name EA No LF First set of parameters.<br>Now checking... \leftarrow Farting FX operation.
Now checking... Starting FX operation.<br>Complete Starting FX operation.
                                                   ← Operation completed.
otm file name VSN:dataset EA No No Wext set of parameters.
Input file : Open error (-350)  Error info. displayed.
(Fal error : xxx
(System error : xxx
mto VSN:dataset file_name EA No LF next set of parameters.<br>Now checking...
Now checking... Starting FX operation.<br>
\leftarrow Starting FX operation.
                                                   ← Operation completed.
mto VSN:dataset file_name EA No LF  Next set of parameters.
:
#
```
#### **Figure 5-5 Using the -nc Option**

<span id="page-127-1"></span>**5-16 Performing Cross-Os File Exchange Operations** 

**#**

```
# fcunw -nc -P mto VSN:dataset file_name EA No LF  Start FCU without checking.
mto VSN:dataset file_name EA No LF  Specified FCU parameters.
Now checking... Starting FX operation. Starting FX operation.
Complete  Operation completed.
#
```
**Figure 5-6 Using the -P param Option**

# <span id="page-128-1"></span><span id="page-128-0"></span>**Performing File Transfer Operations – Windows**

# <span id="page-128-2"></span>**Starting the FCU GUI**

To start the FCU GUI program for Windows systems:

- 1. Log on with Administrator access privileges.
- 2. Start the FCU GUI as follows: Click **Start-Programs-FCU-FCU**, or open the **c:\** folder and double-click on **FCU**, or create a shortcut for **FCU** on the desktop.

*Note:* Do not start FCU by dragging and dropping an FCU parameter definition file on the FCU program icon. FCU program operation cannot be guaranteed.

3. If you want to specify any of the FCU options, start FCU from the command line (DOS prompt) as follows: Go to the FCU directory (containing **fcu.exe**  and **datasetmount.dat**), and enter **fcu [-nc] [-cl] [param]**

The **-nc** option is the same as for UNIX: All specified FX operations are performed without confirmation of FCU parameters or FXmto target file overwrites.

The **-cl** option specifies that all FCU log files will be cleared before starting.

The **param** option is the same as for UNIX:

- If you want to open a new untitled FCU parameter definition file when you start FCU, leave the **param** option blank.
- If you want to load an FCU parameter definition file when you start FCU, enter the file name with complete path if the file is not in the current directory.
- 4. The FCU GUI program now starts loading. The FCU version and copyright screen (see [Figure 5-7\)](#page-129-0) is displayed while FCU is loading. When FCU is finished loading, the FCU main panel is displayed (see [Performing File](#page-114-1)  [Transfer Operations \(UNIX\)\)](#page-114-1).
- 5. If you started FCU from the DOS prompt and specified the **-nc** option, FCU processes all specified operations, overwrites existing FXmto target files, and then terminates and displays any error information at the DOS prompt.

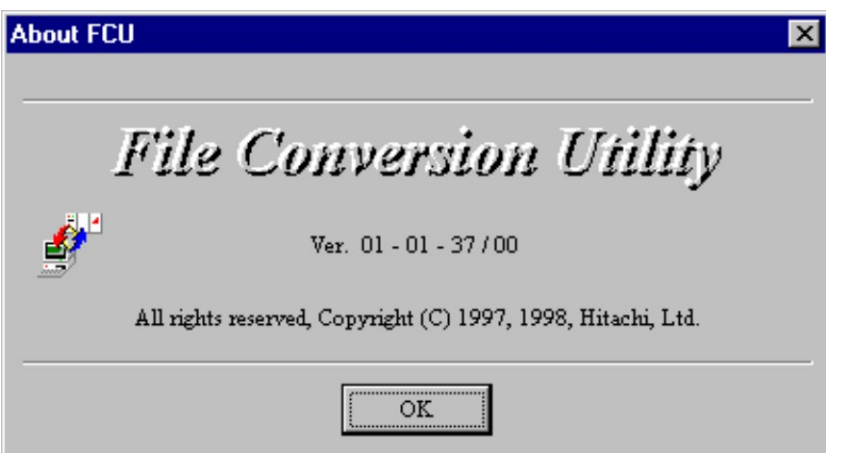

**Figure 5-7 FCU Version and Copyright Screen (Windows Systems)**

# <span id="page-129-0"></span>**Performing File Transfer Operations (Windows)**

To perform FX file transfer operations using the FCU GUI for Windows systems:

- 1. If you will be performing FXmto operations:
	- a. Make sure that the source datasets are located on the desired FX volume(s). If you will not be using an existing FCU parameter definition file, write down the VSN:dataset of the source dataset and the complete path and file name of the target file for each FXmto operation.
	- b. Verify that the FXmto target files do not already exist (or can be overwritten).
	- c. Vary the FXmto volume(s) and channel path(s) offline from the mainframe host.
- 2. If you will be performing FXotm operations:
	- a. Make sure that the source files are located on the desired FX volume(s). If you will not be using an existing FCU parameter definition file, write down the complete path and file name of the source file and the VSN:dataset of the target dataset for each FXotm operation.
	- b. Create and allocate the target datasets. This ensures that the target dataset is registered in the VTOC. Make sure to allocate enough space and to use the appropriate record format and record length for the data to be transferred.
	- c. Vary the FXotm volume(s) and channel path(s) offline from the mainframe host.
- 3. If you will be performing FXoto operations:
	- a. If you will not be using an existing FCU parameter def. file, write down the complete path and file name of the source and target files for each FXotm/mto operation.
	- b. Use the ALC utility to allocate the intermediate datasets on the FXoto volume(s). Make sure to allocate enough space and to use the appropriate record format and record length for the data to be transferred.
	- c. Verify that the FXoto target files do not already exist (or can be overwritten).
- 4. Make sure that the desired FX volume definition file (FXoto only, or FXmto and FXotm) is available for use by FCU (**datasetmount.dat** in current directory).
- 5. Start FCU (see [Starting the FCU GUI\)](#page-128-2). If you want to specify any FCU options, start FCU from the DOS prompt.

*Note:* If you specify the **-nc** option, FCU performs all specified operations continuously, then self-terminates and displays any error information at the DOS prompt.

- 6. When the FCU main panel opens, select the **View-Volume information…**  command ( $\equiv$ ) to open the **Volume information** panel, and verify that the desired FX volume(s) is/are available. If not, edit the FX volume definition file as needed.
- 7. Make sure that the desired FCU parameter definition file is open (displayed in title bar). If not, open the desired FCU parameter definition file using the **File-Open** command  $(\Box)$ . If you want to create a new file using the FCU GUI, see [Creating FCU Parameter Definition Files \(Windows\)](#page-133-0) for instructions.
- 8. The FCU main panel displays the first/next parameter set in the specified FCU parameter definition file. If you want to perform this FX operation, click **Execute**. If not:
	- a. You can load the next parameter set using the Parameter-Load-Next command  $($   $\blacktriangleright$   $)$ .
	- b. You can delete the current parameter set from the FCU parameter definition file using the Parameter-Delete command ( $\Box$ ). The next parameter set loads automatically.
	- c. You can modify the current parameter set as follows: Change the FCU parameters as needed, and then use the Parameter-Save-Replace command  $(\mathbf{K})$  to replace the previously loaded parameter set with the new parameter set.
	- d. You can add a new parameter set as follows: Change the FCU parameters as needed, and use the Parameter-Save-Insert command ( $\Box$ ) to insert the new parameter set below the current parameter set.
- e. If the Continuous operation option is selected, you can open the Error information panel before starting the operations to monitor the FCU processing. Move the Error information panel so that it does not overlap the FCU main panel.
- 9. When the desired FX operation is displayed, click **Execute** to start the operation. (If the **Execute** button is not enabled, you have not saved the current parameter set.) If the **Continuous operation** option was selected, FCU will process all operations from the current line to the end of the file and then self-terminate. The error information for these operations is placed in the most recent **.log** file(s) in the current directory (e.g., **mto.log**).

*WARNING:* In some early versions of FCU for Windows systems, FCU may overwrite existing Windows systems target files without requesting confirmation.

- 10.If you started an FXmto operation and the target file already exists, FCU requests overwrite confirmation. Click **OK** to overwrite the target file, or click **Cancel** to cancel the operation.
- 11.When FCU starts the operation, the Execute panel opens and displays the progress of the operation. To cancel the operation in progress, select **Cancel**.

*Note:* The Execute dialog panel will not appear when the mainframe OS is VSE.

- 12.When the operation is complete, the Execute panel displays the result. If an error occurred, the Error information panel opens automatically to display the error. See [Error Codes and Messages](#page-169-0) for further information about errors.
- 13.FCU does not load the next operation automatically. To perform another FX operation, select the desired **Parameter-Load** command, and repeat steps (8) through (12). To exit FCU, select the **File-Exit** command.

*Note:* After an FXotm file transfer from Windows systems, there will be a delay before you can access the FX volume. The length of delay varies according to individual server performance.

*Note:* After you expand open volumes (LUSE), you will need to reboot Windows systems.

*Note:* Do not use the open system host to access an FX volume. Use only FAL to access FX volumes. This applies to PC server platforms (e.g., Windows) and UNIX-based systems.

*Note:* The **Cancel** button changes to **Close** after the operation ends abnormally.

**5-20 Performing Cross-Os File Exchange Operations** 

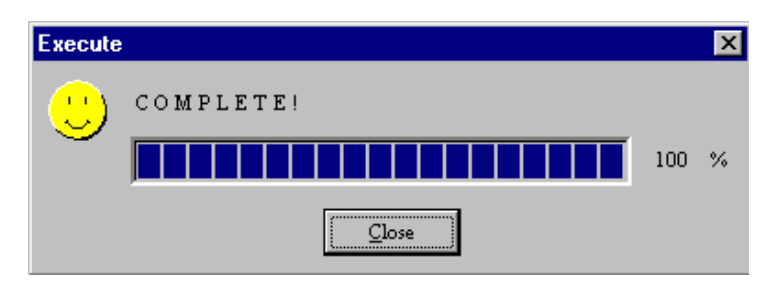

**Figure 5-8 Execute Panel Showing Normal End**

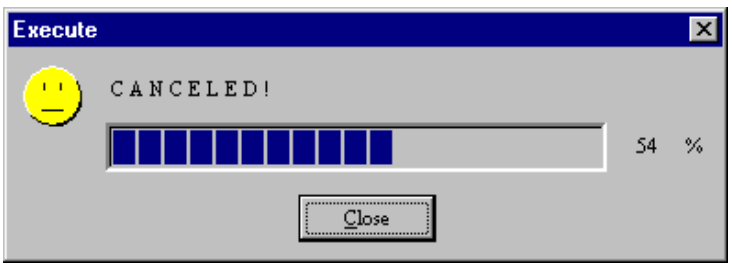

**Figure 5-9 Execute Panel Showing Canceled Operation**

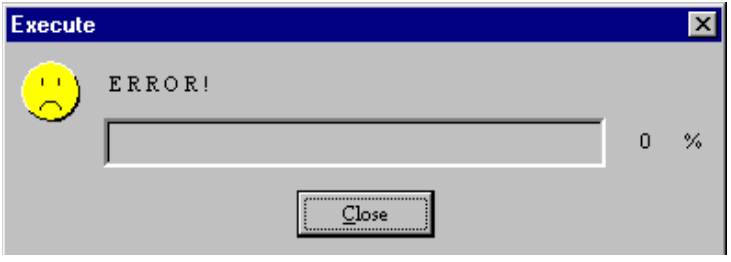

**Figure 5-10 Execute Panel Showing Error End**

# <span id="page-133-0"></span>**Creating FCU Parameter Definition Files (Windows)**

See the description in section [Creating FCU Parameter Definition Files \(UNIX\).](#page-117-0)

To create an FCU parameter definition file using the FCU GUI for Windows systems:

- 1. Start the FCU GUI for Windows systems (see [Starting the FCU GUI\)](#page-128-2). If you start FCU from the DOS prompt, enter **fcu** (do not specify the **-nc** or **param** option).
- 2. When the FCU main panel opens, the title bar should display **Untitled** to indicate that a new parameter definition file is open. If a file name is displayed instead of **Untitled**, use the File-New command ( $\|\cdot\|$ ) to open a new parameter definition file.
- 3. If you plan to perform FX operations while you are creating the FCU parameter definition file, open the Volume information panel (select **View-Volume information...**), and make sure that the desired FX volume(s) is/are available. If not, FCU will not be able to perform FX operations, but you can still create a new parameter definition file.
- 4. Enter the desired FCU initiation parameters for the first FX operation.
	- Use the **buttons to select the transfer direction (M to O** or **O** to **M**).
	- Enter the source and target datasets/files in the **Mainframe File** field (VSN:dataset), and/or **Open-system file** field (/directory/…/filename).
	- Open the Option panel using the **View-Option...** menu command (**14)**, and then select the desired FCU options (code conversion, padding, delimiters, etc.). Do not select **Continuous execution** or **Clear log file** when creating a new FCU parameter definition file. Close the Option panel when you are done.
- 5. When the FCU initiation parameters are correct, select the **Parameter-Save-Insert** command ( $\left| \cdot \right|$ ) to save the current parameter set in the new FCU parameter definition file. The status bar now displays 1/1 to indicate that line one of one is now being displayed. If the FX volume is available, you can perform the operation now by clicking **Execute**. If the **Execute**  button is not enabled, the parameter set has not been saved in the file.
- 6. Repeat steps (4) and (5) to add each new FCU initiation parameter set to the new FCU parameter definition file. If desired, you can use the **Parameter-Wipe** menu command (**)** to clear the screen before you enter the next set of parameters, or you can leave the parameters and make changes where needed to specify the next new line in the file. Make sure to keep FX operations which use OPEN-*x* FMT volumes in a separate FCU parameter definition file from operations which use -A, -B, and -C volumes.
- 7. If you need to insert a new line between two existing lines, go to the line above/before the line to be inserted using the **Parameter-Load**  commands  $(\begin{array}{c} \bullet \\ \bullet \end{array})$ , change the parameters as needed, and then use the **Parameter-Save-Insert** command (**|+**) to insert the new line. The new line is inserted below/after the current line number.
- 8. If you need to modify an existing line, go to the line to be modified using the **Parameter-Load** commands, change the parameters as needed, and then use the **Parameter-Save-Replace** command (**R**) to modify the line as specified.
- 9. When you want to save your new FCU parameter definition file, select the **File-Save** menu command (**...**). The file extension must be **.prm**.

## **Creating Multiple-Volume Definition Files (Windows)**

A multiple-volume definition file (multidef.dat) is required in the current directory where the FX is to be executed. If you want to change the name of the multiple-volume definition file, specify the other name in "FAL\_MULTI\_DEF\_FILE" of the environment variable.

**[Table 5-4](#page-134-0)** illustrates the VSN function.

<span id="page-134-0"></span>**Table 5-4 VSN Function**

```
VSN:DSN[,VOLID1] VSN[,VOLID2] ----- VSN[,VOLIDn]<br>i) ii) iii) iv)
                                iii)
end
\overline{v}
```
- 1. This parameter is the information of the head volume:
	- VSN: a volume serial number with six digit of alphabet (A-Z,  $\omega$ , #, and \) or numeral (0-9) characters.
	- DSN: dataset name.(Use maximum 44-digit of alphabet or numeral character )
	- VOLID1: a VSN identification ( Omit this parameter if a VSN identification is omitted in the volume definition file, and specify same as the volume definition file, if a VSN identification is specified in the volume definition file.)
- 2. This parameter is the information of the second volume:
	- VSN: a volume serial number with six digit of alphabet (A-Z, @, #, and \) or numeral (0-9) characters.
	- VOLID2: a VSN identification ( Omit this parameter if a VSN identification is omitted in the volume definition file, and specify same as the volume definition file, if a VSN identification is specified in the volume definition file.)
- 3. This parameter is the information of the last volume.(The number of volume is 'n'):
	- VSN: a volume serial number with six digit of alphabet (A-Z,  $\omega$ , #, and \) or numeral (0-9) characters.
	- VOLIDn: a VSN identification ( Omit this parameter if a VSN identification is omitted in the volume definition file, and specify same as the volume definition file, if a VSN identification is specified in the volume definition file.)
- 4. Each line above must be separated by using *"Return"* key.
- 5. The *"end"* specifies that the volume definition file ends here.

#### *Note:*

- Each parameter must be separated with one or more *"space"* characters.
- One dataset information must be specified in one line.
- 999 information can be specified in the multiple-volume definition file.

# **Using FCU from the Command Line (Windows)**

To perform FX file transfer operations for Windows systems in a non-GUI environment:

- 1. Log-in as a user who has administrator privileges.
- 2. Open the command prompt (DOS Windows) and input the parameters below:
	- **fcunw** [-cl] [param] ( [-v] )
	- -cl : Specifying that all the log file for FCU will be cleared before stating FCU.
	- param :This parameter is used as same as (1) in this section for UNIX.

*Note:* When this parameter is not specified, the file name of the "Parameter definition file" will be assumed to be "fcudata.prm" and it will attempt to read the detail parameters from the file.

– -v : This displays the version of **fcunw**.

*Note:* This parameter cannot be used with any other parameter simultaneously, as it specifies versions.

- [Return value] 0 : Normal end
- [Return value] 1 : Error end.

*Note:* The **fcunw** command requires the "Parameter definition file" to function properly. If there is no "Parameter definition file" or if there is an incorrect parameter in the "Parameter definition file", the following message will be displayed:

– [ A parameter definition file doesn't exist, or it is illegal. ]

**5-26** Performing Cross-Os File Exchange Operations

# 6

# **Performing File Access Library (FAL) Operations**

This chapter describes how to perform FAL operations using FX.

- □ [FAL Requirements](#page-139-0)
- □ [FAL Functions](#page-140-0)
- □ [Using the FAL Functions](#page-150-0)
- D [Multi-Thread Function](#page-154-0)
- □ [Compiling](#page-165-0)
- **[Error Information](#page-166-0)**
- [FAL Usage Scenario](#page-167-0)

The FAL component of FX consists of the object module file **fal.o** (**fal.obj** for Windows systems) and the header file **dataset.h**. The FAL provides several important C functions (Visual C++ for Windows systems) that enable user applications on the open-systems hosts to access mainframe data on the Hitachi RAID storage system volumes. There are two types of FAL, the 32bit FAL and the 64bit FAL.

Performing File Access Library (FAL) Operations **6-1**

# <span id="page-139-0"></span>**FAL Requirements**

The FAL functions have the same dataset requirements as FCU (e.g., SAM, standard R0 track format). The FAL also has the following additional requirements:

- The FAL functions support only standard MVS VTOC. The FAL functions cannot access MVS datasets managed by an index VTOC and cannot access VSE datasets when called from user applications.
- The FAL functions are not "thread-safe." The FAL functions may not operate properly when used by multiple threads within a single process.
- The FAL functions cannot be used by a "signal handler." If this accidentally happens and memory space is occupied, use **kill** to cancel the processes, and use **ipcrm** to delete the shared memory areas that have KEY=0 (refer to OS manuals). Do not issue the following signals to an FX process (UNIX only): SIGUSR1, SIGUSR2, SIGILL, SIGTRAP, SIGIOT, SIGABRT, SIGEMT,

SIGFPE, SIGKILL, SIGBUS, SIGSEGV, SIGSYS, SIGALRM, SIGPOLL, SIGIO, SIGSTOP, SIGTSTP, SIGCONT, SIGTTIN, SIGTTOU, SIGVTALRM, SIGPROF, SIGXCPU, SIGXFSZ, SIGWAITING, SIGLWP, SIGFREEZE, SIGTHAW, **SIGCANCEL** 

- The following terminology is reserved for the FAL functions and cannot be used in function names, variable names, or constant symbols in the user application:
	- Words that begin with **dataset** or **fast\_**
	- **GetVolSers**

# <span id="page-140-0"></span>**FAL Functions**

The FAL includes the following C functions (Visual C++ for Windows systems):

- Opening a dataset: **datasetOpen** (see [Opening a Dataset\)](#page-141-0)
- Reading one record from a dataset: **datasetGet** (see [Reading Data\)](#page-142-0)
- Writing one record to a dataset: **datasetPut** (see [Writing Data\)](#page-143-0)
- Closing a dataset: **datasetClose** (see [Closing a Dataset\)](#page-144-0)
- Acquiring error information: **datasetGetLastError** (see Acquiring Error [Information\)](#page-144-1)
- Acquiring dataset attribute information (see [Acquiring Dataset Attributes\)](#page-145-0):<br>datasetGetFileInformation datasetFindNextFile  $datasetGetFileInformation$ **datasetFindFirstFile datasetFindClose**

# **Converting Dataset Attribute Information**

See [Converting DO and RF Information:](#page-148-0)

datasetGetDsorgString datasetGetRecfmString

Performing File Access Library (FAL) Operations **6-3**

# <span id="page-141-0"></span>**Opening a Dataset**

#### **datasetHandle = datasetOpen (pathname, mode)**

The **datasetOpen** function opens the dataset specified by **pathname** for the type of access specified by **mode**. [Table 6-1](#page-141-1) shows the **datasetOpen**  arguments and return values.

| Item            | Value            | <b>Type</b>          | <b>Description</b>                                                                                                    |
|-----------------|------------------|----------------------|----------------------------------------------------------------------------------------------------|
| Argument        | pathname<br>mode | char $*$<br>char $*$ | VSN:Dataset name<br>$VSN = 6$ -character volser.<br>Volume must be listed in FX volume<br>definition file.<br>Delimiter $=$ : (colon, no spaces allowed)<br>Dataset name: 44 characters max, no<br>spaces allowed. |
|                 |                  |                      | $r =$ open dataset for read access<br>$w =$ open dataset for write access                                                                                                    |
| Return<br>value | datasetHandle    | DATASET HANDLE       | Handle                                                                                                    |
|                 | -1               |                      | Abnormal end                                                                                                    |

<span id="page-141-1"></span>**Table 6-1 DatasetOpen Function**

When the **datasetOpen** function terminates successfully, it returns a handle which identifies the dataset opened. The **datasetHandle** information is used as the argument of subsequent functions such as **datasetGet**, **datasetPut**, or **datasetClose**. Do not change the **datasetHandle** value returned by this function. If the **datasetOpen** function terminates unsuccessfully, it returns a value of -1. To get the error code information, execute the **datasetGetLastError** function (see [Acquiring Error Information\)](#page-144-1).

The **datasetOpen** function has the following restrictions:

- Only one dataset at a time can be open within one process. When multiple datasets need to be opened, the open dataset must be closed before another dataset can be opened. This restriction does not apply to opensystems files.
- A dataset which is being accessed by the **datasetFindFirstFile** or **datasetFindNextFile** function cannot be opened. The **datasetFindClose**  function must be executed before the dataset can be opened. This restriction does not apply to open-systems files.

# <span id="page-142-0"></span>**Reading Data**

#### **reclen = datasetGet (datasetHandle, buf, buflen)**

The **datasetGet** function reads one record from the specified dataset (**datasetHandle**) and puts the record into a buffer (**buf**) of length **buflen**. The **datasetGet** function extracts only the data entity from each record and does not transfer the BL and RL bytes for variable-length records to the buffer. [Table 6-2](#page-142-1) shows the **datasetGet** arguments and return values.

<span id="page-142-1"></span>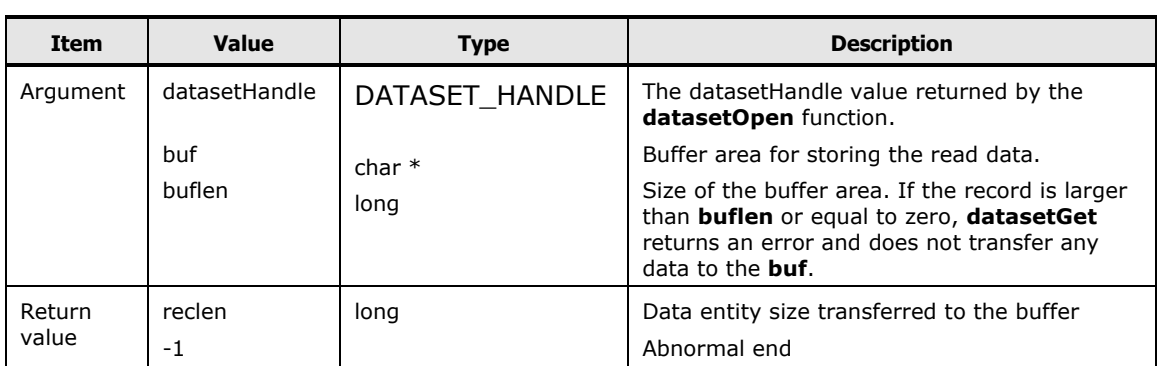

#### **Table 6-2 DatasetGet Function**

[Figure 6-1](#page-142-2) shows the format requirements for variable-length records accessed by the **datasetGet** function. Each variable-length block must start with the two-byte BL field, and each variable-length record must start with the twobyte RL field. The **datasetGet** function automatically extracts the data entities without the BL and RL fields.

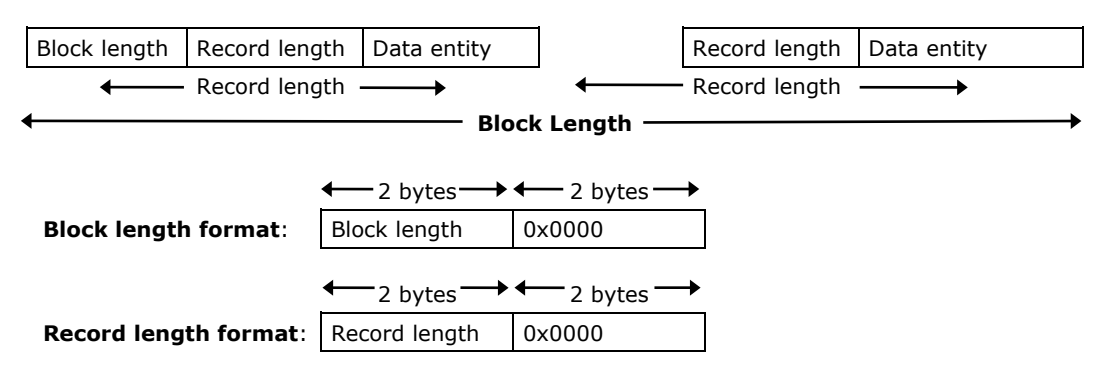

#### <span id="page-142-2"></span>**Figure 6-1 Format Requirements for Reading Variable-Length Records**

When the **datasetGet** function terminates successfully, it returns the length of the data entity read from the dataset. If the **datasetGet** function detects the end of dataset (EOF) or terminates unsuccessfully, it returns a value of -1. To get the error code information, execute the **datasetGetLastError** function (see [Acquiring Error Information\)](#page-144-1). For example, when the **datasetGet** function detects EOF, **datasetGetLastError** will return **DATASET\_ERROR\_END\_OF\_FILE**.

## <span id="page-143-0"></span>**Writing Data**

#### **reclen = datasetPut (datasetHandle, buf, buflen)**

The **datasetPut** function writes one record from the **buf** into the dataset specified by **datasetHandle**. [Table 6-3](#page-143-1) shows the **datasetPut** arguments and return values.

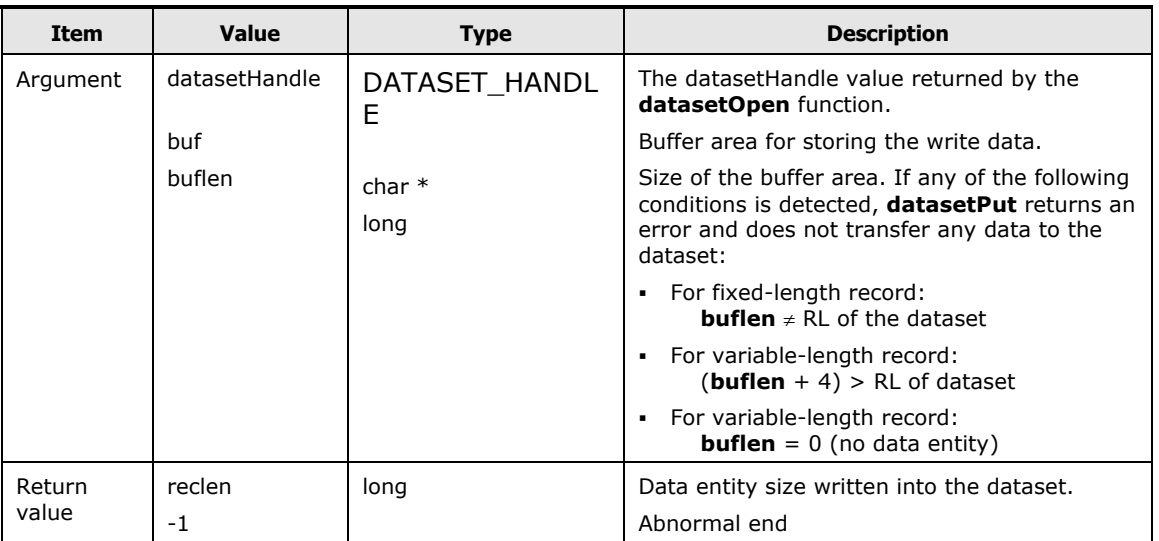

#### <span id="page-143-1"></span>**Table 6-3 DatasetPut Function**

[Figure 6-2](#page-143-2) shows the format requirements for variable-length records accessed by the **datasetPut** function. When the target dataset is variable-length, the **datasetPut** function takes the data entity from the **buf**, automatically adds the two-byte RL field, and writes the record into the dataset. When the data is written into the dataset, multiple records are blocked within the extent defined by the VTOC of the dataset.

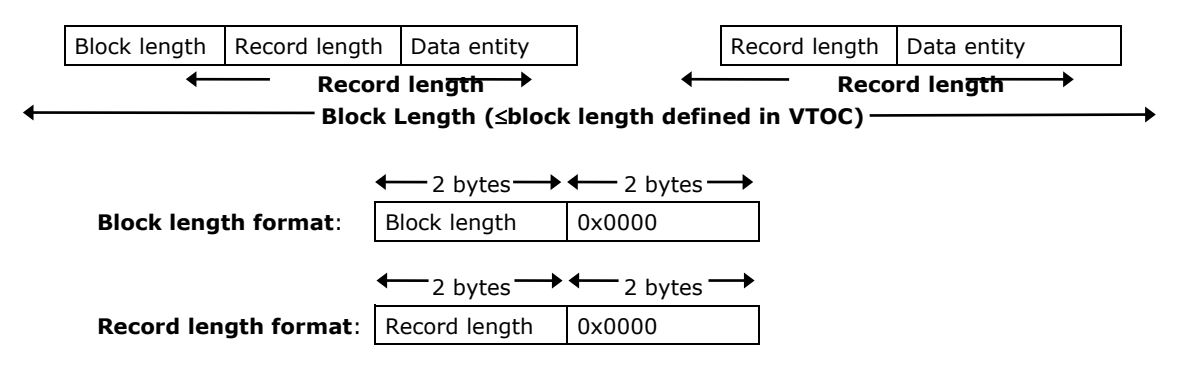

#### <span id="page-143-2"></span>**Figure 6-2 Format Requirements for Writing Variable-Length Records**

When the **datasetPut** function terminates successfully, it returns the length of the data entity written to the dataset. If the **datasetPut** function terminates unsuccessfully, it returns a value of -1. To get the error code information, execute the **datasetGetLastError** function (see **Acquiring Error Information**).

**6-6 Performing File Access Library (FAL) Operations**
# **Closing a Dataset**

### **datasetError = datasetClose (datasetHandle)**

The **datasetClose** function closes the dataset specified by **datasetHandle**, which is returned by the **datasetOpen** function. [Table 6-4](#page-144-0) shows the **datasetClose** arguments and return values.

<span id="page-144-0"></span>**Table 6-4 DatasetClose Function**

| Item     | <b>Value</b>  | <b>Type</b>    | <b>Description</b>                                                      |
|----------|---------------|----------------|-------------------------------------------------------------------------|
| Argument | datasetHandle | DATASET HANDLE | The datasetHandle value returned by<br>the <b>datasetOpen</b> function. |
| Return   | 0             |                | Normal end                                                              |
| value    | - 1           |                | Abnormal end                                                            |

When the **datasetClose** function terminates successfully, it returns a value of 0. If it terminates unsuccessfully, it returns a value of -1. To get the error code information, execute the **datasetGetLastError** function (see [Acquiring](#page-144-1) [Error Information\)](#page-144-1).

# <span id="page-144-1"></span>**Acquiring Error Information**

### **datasetLastError = datasetGetLastError()**

The **datasetGetLastError** function acquires the error code information for the most recent error. Errors in FAL functions are defined in **dataset.h** (see [Troubleshooting\)](#page-168-0). Errors in UNIX are defined by a standard error file (**errno.h**). Errors in Windows systems are defined by **errno.h** attached with Microsoft Visual C++. [Table 6-5](#page-144-2) shows the **datasetClose** arguments and return values.

<span id="page-144-2"></span>**Table 6-5 DatasetGetLastError Function**

| Item         | Value            | <b>Type</b> | <b>Description</b> |
|--------------|------------------|-------------|--------------------|
| Argument     | none             |             |                    |
| Return value | datasetLastError | Long        | Error code         |

# **Acquiring Dataset Attributes**

FAL provides several functions for acquiring the complete dataset attribute information for one or more datasets: **datasetGetFileInformation**, **datasetFindFirstFile**, **datasetFindNextFile**, and **datasetFindClose**. The dataset attribute information returned by these functions contains:

```
typedef struct DATASET_FIND_DATA {
 unsigned short blockSize; \frac{1}{x} /* Block length */
 unsigned short recordSize; /* Record length */
 unsigned char dsorg[2]; /* dataset type */
 unsigned char recfm; /* record format \overline{a} */
 char name[44]; /* dataset name */
 unsigned short lastBlockTt; \quad /* last block address (relative track number) */
 unsigned char lastBlockR; \frac{1}{x} last block address (relative record number) */
 DATASET FIND DATA;
```
# **Acquiring Attribute Information for a Specific Dataset**

### **datasetError = datasetGetFileInformation (pathname, &ffd)**

The **datasetGetFileInformation** function acquires the attribute information for the dataset specified by **pathname** and returns the data into **ffd**. [Table 6-6](#page-145-0) shows the **datasetGetFileInformation** arguments and return values.

| <b>Item</b>     | <b>Value</b> | <b>Type</b>       | <b>Description</b>                                                                                            |
|-----------------|--------------|-------------------|----------------------------------------------------------------------------------------------------|
| Argument        | pathname     | $char *$          | Path name (VolumeName:DatasetName (VSN<br>identification))                                                    |
|                 |              |                   | Volume name = 6-character VSN                                                                                 |
|                 |              |                   | Delimiter = $:(\text{colon}, \text{no spaces})$                                                               |
|                 |              |                   | Dataset name $=$ 44 characters max, no spaces<br>٠                                                            |
|                 |              |                   | $VSN = Same VSN$ identification in the Volume<br>Definition File. (It is possible to omit this<br>parameter.) |
| Return<br>value | ffd          | DATASET FIND DATA | Attribute information (area where dataset<br>attribute information is stored)                                 |
|                 | 0            |                   | Normal end                                                                                                    |
|                 | -1           |                   | Abnormal end                                                                                                  |

<span id="page-145-0"></span>**Table 6-6 DatasetGetFileInformation Function**

When the **DatasetGetFileInformation** function terminates successfully, it returns a value of 0. If it terminates unsuccessfully, it returns a value of -1. To get the error code information, execute the **datasetGetLastError** function (see [Acquiring Error Information\)](#page-144-1).

The **DatasetGetFileInformation** function has the following restriction:

• The **DatasetGetFileInformation** function cannot be used on an open dataset. Use this function before opening or after closing the dataset.

**6-8** Performing File Access Library (FAL) Operations

# **Acquiring Attribute Information for Multiple Datasets**

A combination of the **datasetFindFirstFile**, **datasetFindNextFile**, and **datasetFindClose** functions is used to acquire attribute information for more than one dataset in the specified mainframe volume.

# **1. datasetHandle = datasetFindFirstFile (pathname, &ffd)**

The **datasetFindFirstFile** function acquires the attribute information for the first dataset in the volume specified by **pathname** and returns the data into **ffd**. [Table 6-7](#page-146-0) shows the **datasetFindFirstFile** arguments and return values.

<span id="page-146-0"></span>**Table 6-7 DatasetFindFirstFile Function**

| Item            | <b>Value</b>  | <b>Type</b>       | <b>Description</b>                                                                |
|-----------------|---------------|-------------------|-----------------------------------------------------------------------------------|
| Argument        | pathname      | $char *$          | Path name (VolumeName:DatasetName<br>(VSN identification))                        |
| Return<br>value | ffd           | DATASET FIND DATA | Attribute information (area where the dataset<br>attribute information is stored) |
|                 | datasetHandle | DATASET HANDLE    | Normal end                                                                        |
|                 | -1            |                   | Abnormal end                                                                      |

When the **datasetFindFirstFile** function terminates successfully, it returns a handle which identifies the dataset for which the attribute information was acquired. The **datasetHandle** information is used as the argument of the subsequent functions **datasetFindNextFile** and **datasetFindClose**. Do not change the **datasetHandle** value returned by this function. If the **datasetFindFirstFile** function terminates unsuccessfully, it returns a value of -1. To get the error code information, execute the **datasetGetLastError** function (see **Acquiring Error Information**). For example, when the **datasetFindFirstFile** function does not find any datasets in the VTOC, the **datasetGetLastError** function will return **DATASET\_ERROR\_END\_NO\_DATASET**.

The **datasetFindFirstFile** function has the following restrictions:

- The **datasetFindFirstFile** function cannot be used on an open dataset. Use this function before opening or after closing the dataset.
- After a dataset has been accessed by the datasetFindFirstFile function, the dataset cannot be opened until after the datasetFindClose function is called.

# **2. datasetError = datasetFindNextFile (datasetHandle, &ffd)**

The **datasetFindNextFile** function acquires the attribute information for the next dataset in the volume specified by **datasetHandle** and returns the data into **ffd**. This function can be repeated until "no dataset found" is returned, or until the user application determines that no more information is needed. [Table 6-8](#page-147-0) shows the **datasetFindNextFile** arguments and return values.

# **Table 6-8 DatasetFindNextFile Function**

<span id="page-147-0"></span>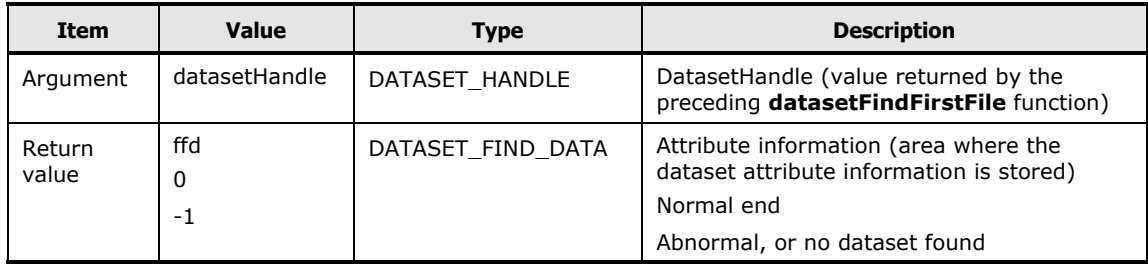

When the **datasetFindNextFile** function terminates successfully, it returns a value of 0. If this function terminates unsuccessfully, it returns a value of -1. To get the error code information, execute the **datasetGetLastError** function (see [Acquiring Error Information\)](#page-144-1). For example, when the **datasetFindNextFile** function cannot find the next dataset in the VTOC, the **datasetGetLastError** function will return **DATASET\_ERROR\_END\_OF\_VTOC**.

The **datasetFindNextFile** function has the following restrictions:

- The **datasetFindNextFile** function cannot be used on an open dataset. Use this function before opening or after closing the dataset.
- After a dataset has been accessed by the datasetFindNextFile function, the dataset cannot be opened until after the datasetFindClose function is called.
- The datasetFindFirstFile function must be called prior to datasetFindNextFile.

# 3. **datasetError = datasetFindClose (datasetHandle)**

The **datasetFindClose** function terminates the acquisition of attribute information by the **datasetFindFirstFile** and **datasetFindNextFile**  functions and closes the dataset. The **datasetFindFirstFile** function must be called prior to **datasetFindClose**. [Table 6-9](#page-147-1) shows the **datasetFindClose** arguments and return values.

### <span id="page-147-1"></span>**Table 6-9 DatasetFindClose Function**

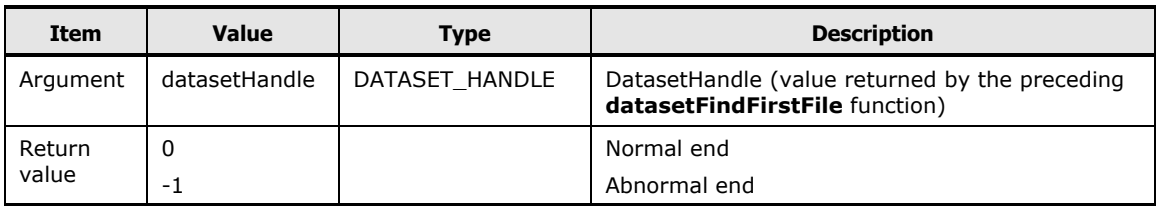

When the **datasetFindClose** function terminates successfully, it returns a value of 0. If this function terminates unsuccessfully, it returns a value of - 1. To get the error code information, execute the **datasetGetLastError** function (see [Acquiring Error Information\)](#page-144-1).

**6-10** Performing File Access Library (FAL) Operations

# **Converting DO and RF Information**

The FAL provides two functions for converting specific attribute information from a dataset into character strings: **datasetGetDsorgString**, and **datasetGetRecfmString**.

# **Converting the Dataset Organization (DO) Type Value**

### **datasetError = datasetGetDsorgString (dsorg, text)**

The **datasetGetDsorgString** function converts the dataset organization (DO) type to a three-byte character string. The DO type is specified by **dsorg[2]** in **DATASET\_FIND\_DATA**. [Table 6-10](#page-148-0) lists the **datasetGetDsorgString**  arguments and return values.

<span id="page-148-0"></span>**Table 6-10 DatasetGetDsorgString Function**

| <b>Item</b>     | Value   | <b>Type</b>            | <b>Description</b>                                                                                                    |
|-----------------|---------|------------------------|----------------------------------------------------------------------------------------------------|
| Argument        | dsorg   | u char[]               | Dataset organization type value (2 bytes)<br>Sets the value of dsorg[], a member of DATASET FIND DATA,<br>which is obtained by datasetGetFileInformation,<br>datasetFindFirstFile, or datasetFindNextFile to dsorg.          |
|                 | text    | char $\lceil 3 \rceil$ | Dataset organization type character string (3 bytes):<br>PS.<br>physical sequential organization<br>VS.<br>VSAM organization<br>direct access organization<br>DA<br>PO.<br>Partial organization<br>$***$<br>Other than above |
| Return<br>value | 0<br>-1 |                        | Normal end<br>Abnormal end                                                                                                    |

# **Converting the Record Format (RF) Type Value**

### **datasetError = datasetGetRecfmString (recfm, text)**

The **datasetGetRecfmString** function converts the record format (RF) type to a five-byte character string. The RF type is specified by **recfm** in **DATASET\_FIND\_DATA**. [Table 6-11](#page-149-0) lists the **datasetGetRecfmString**  arguments and return values.

| Item            | <b>Value</b> | <b>Type</b> | <b>Description</b>                                                                                                    |  |
|-----------------|--------------|-------------|----------------------------------------------------------------------------------------------------|--|
| Argument        | recfm        | u char      | Record type value (1 byte)<br>Sets value of recfm, a member of DATASET FIND DATA, which is<br>obtained by dataset Get File Information / dataset Find First File /<br>datasetFindNextFile, to recfm.                               |  |
|                 | text         | char $[5]$  | Record type character string (5 bytes):<br>text[0]: "F": Fixed length record<br>"V": Variable length record<br>"U": Unknown length record<br>text[1]: "B": Blocking record<br>"sp": Spanned record<br>"st": Standard format record |  |
| Return<br>value | 0<br>-1      |             | Normal end<br>Abonormal end                                                                                                    |  |

<span id="page-149-0"></span>**Table 6-11 DatasetGetRecfmString Function**

**6-12 Performing File Access Library (FAL) Operations** 

# **Using the FAL Functions**

The FAL functions can be executed by any C program on the UNIX host. The FAL does not support  $C++^{\circledast}$ . The mainframe datasets accessed by the FAL functions must be located on FX volumes. The FX volumes must be installed and configured correctly (see [Installing and Configuring the FX Volumes\)](#page-61-0), the FX software must be installed properly (see [Installing the FX](#page-65-0) Software), and the FX volume definition file must be available and configured correctly. Since FAL operations do not involve GUI windows, the X windows environment and FcuMf resource file are not required.

[Figure 6-3](#page-152-0) shows an example of reading data using the FAL functions. [Figure 6-4](#page-153-0) shows an example of acquiring attribute information using the FAL functions. To use the FAL functions in a C program (Visual C++ for Windows systems):

- 1. Copy the FX volume definition file (**datasetmount.dat**) to the directory containing the C program that will call the FAL C function(s).
- 2. Include the FAL header file (**dataset.h**) within the C program that will call the FAL function(s) (e.g., copy **dataset.h** to **/usr/include**).
- 3. Using 32bit FAL, compile the C program as follows:

IBM AIX

### **# cc -qlanglvl=ansi —D\_NO\_MT -o Output file name Source file name /usr/lib/libfal.a**

**libfal.a** = file name of FAL object module

HP-UX

# **# cc -Ae +DAportable —D\_NO\_MT -o Output file name Source file name /usr/lib/libfal.sl**

**libfal.sl** = file name of FAL object module

Solaris

# **# cc —D\_NO\_MT -o Output file name Source file name /usr/lib/libfal.so.1**

**libfal.so.1** = file name of FAL object module

Linux

### **# gcc —D\_NO\_MT -o Output file name Source file name /usr/lib/libfal.so.1**

**libfal.so.1** = file name of FAL object module

4. Using 64bit FAL, compile the C program as follows:

IBM AIX

```
# cc -qlanglvl=ansi -q64 —D_NO_MT -o Output file name Source 
file name /usr/lib/libfal64.a
```
**libfal64.a** = file name of FAL object module

HP-UX

# **# cc -Ae +DAZ.0W —D\_NO\_MT -o Output file name Source file name /usr/lib/pa20\_64/libfal64.sl**

**libfal64.sl:** = file name of FAL object module.

Solaris

# **# cc xarch=v9 —D\_NO\_MT -o Output file name Source file name /usr/lib/sparcv9/libfal64.so.1**

**libfal64.so.1:** = file name of FAL object module.

Linux

# **# gcc -o Output file name Source file name /usr/lib/libfal.so.1 libfal.so.1**:

This specifies a file name of the object module of the File Access Library.

Windows systems (Visual C++)

Start **Developer Studio** and create a new project.

- a) Copy the following three FAL files into the project folder: **dataset.h**, **fal.dll**, **fal.lib**
- b) Select **Settings** in the Projects menu of Developer Studio.
- c) On the Project Settings panel, select the **Link** tab.
- d) Enter **fal.lib** in the object/library module field.
- e) Select the **C/C++** tab in Project settings dialog.
- f) Add \_**NO\_MT** to the **preprocessor definitions** field.
- e) Build and execute.

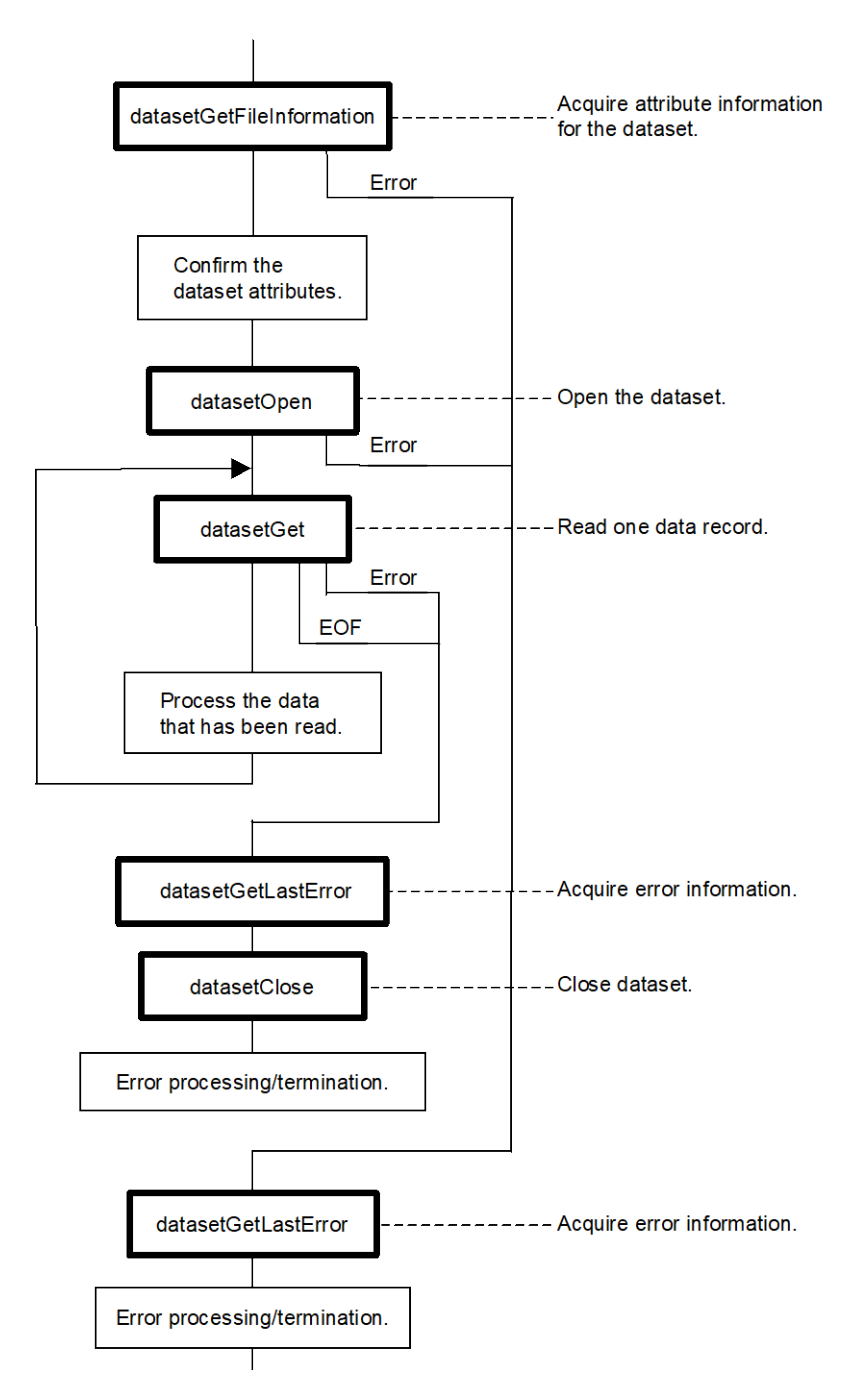

# <span id="page-152-0"></span>**Figure 6-3 Example of Reading Data from a Mainframe Dataset Using FAL**

Performing File Access Library (FAL) Operations **6-15**

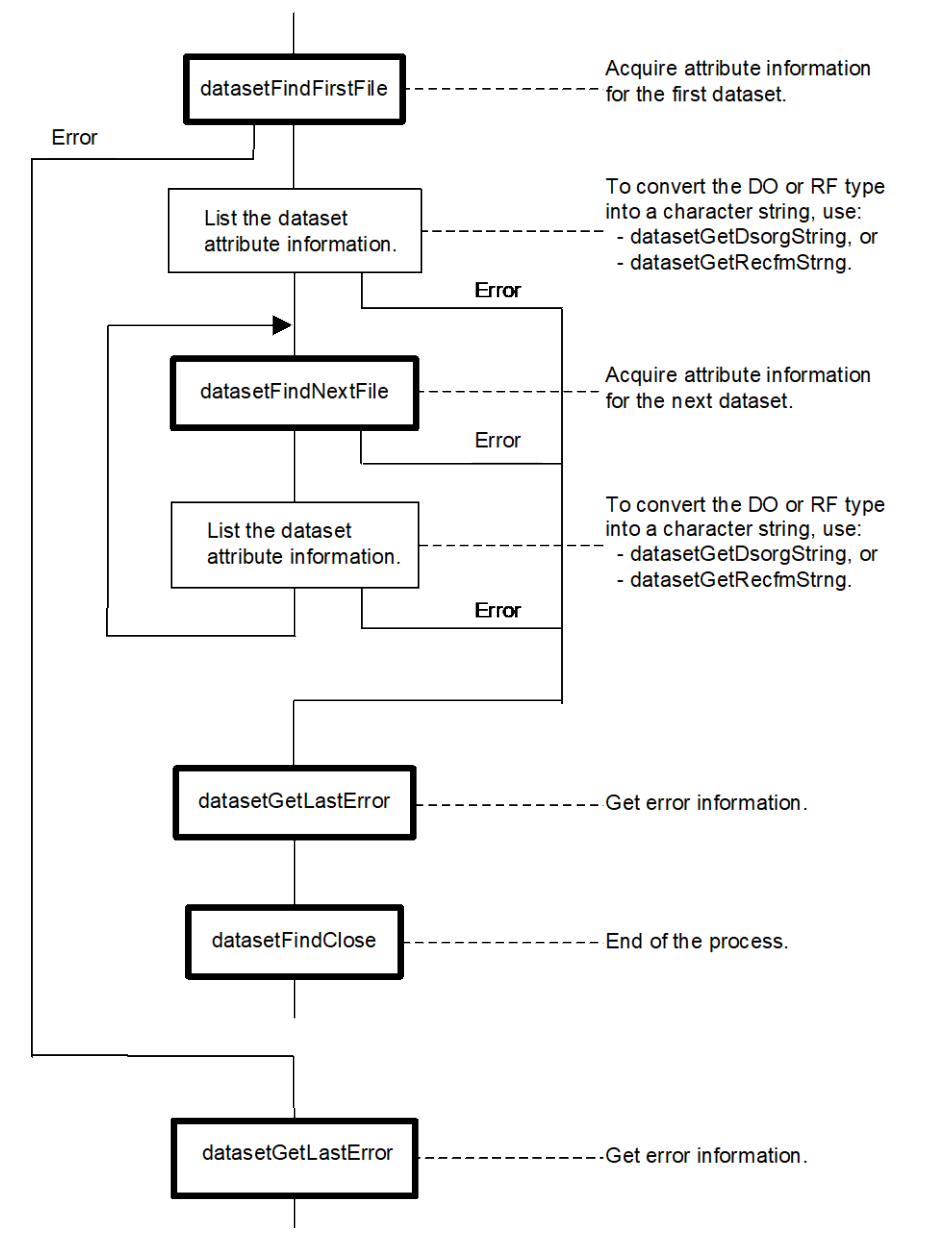

<span id="page-153-0"></span>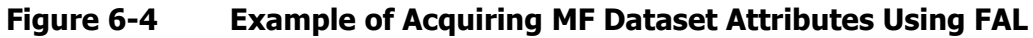

# **Multi-Thread Function**

Specifications: FAL provides the following functions (C programming language):

- Information storage area: **dataset\_AllocGlobal**
- Open a dataset specified by volume name and dataset name: **dataset\_Open**
- Read a record specified by dataset: **dataset\_Get/dataset\_Get2**
- Write a record specified by dataset: **dataset\_Put/dataset\_Put2**
- Close a specified dataset: **dataset\_Close**
- Free storage area: **dataset\_FreeGlobale**
- Return a file pointer to top: **dataset\_Rewind**
- Get a dataset attribute: **dataset\_GetFileInformation**, **dataset\_FindFirstFile**, **dataset\_FindNextFile**, **dataset\_FindClose**

Programming Restrictions:

- You cannot use FX from the Signal Handler.
- The words listed below are reserved words. When the user creates a program using FAL, these words cannot be used for function names, variable names, symbol names, or constant names:
	- dataset
	- fast\_
	- GetVolSers
- Do not mix the FX multi-thread function with user API for multi-thread and user API for non-multi-thread.
- This function is only applicable for AIX and Windows (32bit versions).
- You do not need a volume definition file when user uses API for multithread.
- You can open multiple datasets simultaneously using multi-thread API: **dataset AllocGlobal...** Reserve an area for information of dataset "A". dataset AllocGlobal... Reserve an area for information of dataset "B". **dataset\_Open…** Open dataset "A". **dataset\_Open…** Open dataset "B".

# <span id="page-155-0"></span>**Information Storage Area**

Format: **memError= dataset\_AllocGlobal(dgpp,derrno,malloc,free)**  [\(Table 6-12\)](#page-155-0)

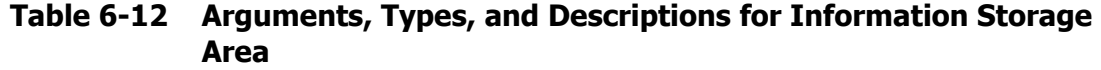

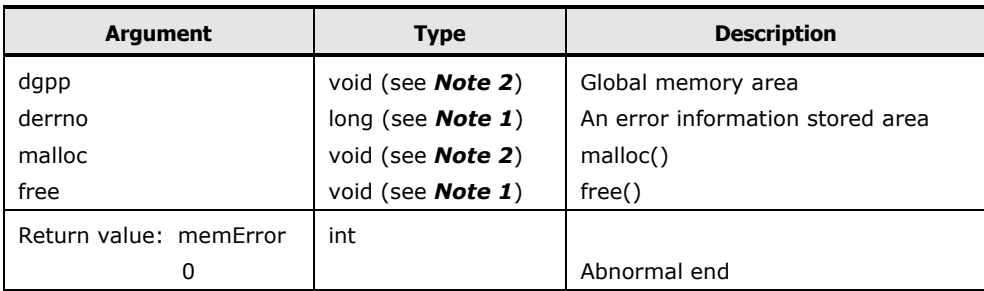

*Note 1:* When you issue this function, you must issue **dataset\_FreeGlobal()** in the end process.

*Note 2:* You must issue this function before **dataset\_Open()** and **dataset\_FindFirstFile()**.

- Arguments:
	- **dgpp**: Global memory area stored area
	- **derrno**: Return an address stored FAL error code
	- **malloc**: Specify an address of malloc function. Specify as malloc.
	- **free**: Specify an address of free function. Specify as free.
- Return Value:
	- When this function ends normally, it returns a **1**.
	- When this function ends abnormally, it returns a **0**. For further information, see [Troubleshooting.](#page-168-0)
- *Example:*

```
 void *memptr; /* global memory area */
 long err; /* global err information */
 int retcode;
   :
 retcode = dataset_AllocGlobal(&memptr, &err, malloc, free);
    :
 retcode = dataset_FreeGlobal(&memptr, &err)
```
# **Open Dataset**

Format: **datasetError=dataset\_Open(global,g\_error,devname,dsname, voltype,mode)**

**Table 6-13 Arguments, Types and Descriptions for Open Dataset**

| <b>Argument</b>                   | <b>Type</b>               | <b>Description</b>               |
|-----------------------------------|---------------------------|----------------------------------|
| global                            | void (see <b>Note 1</b> ) | Global memory area               |
| g error                           | long (see <b>Note 1</b> ) | An error information stored area |
| devname                           | char (see <b>Note 1</b> ) | raw device name                  |
| dsname                            | char (see <b>Note 1)</b>  | dataset name                     |
| voltypr                           | char (see <b>Note 1</b> ) | volume emulation type            |
| mode                              | char (see <b>Note 1</b> ) | open mod                         |
| Return value: datasetError<br>- 1 | long                      | Abnormal end                     |

*Note 1*: When you issue this function, you must issue **dataset\_ Close()** in the end process.

*Note 2*: You must issue this function before **dataset\_Open()**, **Get()**, **dataset\_Get2()**, **dataset\_Put()**, **dataset\_Put2()**, **dataset\_Rewind(),** and **dataset\_GetFileInformation()**.

This function opens a specified dataset (file) with a specified open mode.

- Argument:
	- **global**: global memory area (specify a Global memory area gotten by **dataset\_AllocGlobal**)
	- **g\_error**: Specify an address to store FAL error code.
	- **devname**: raw device name (special file)
	- **dsname**: dataset name
	- **voltype**: Device emulation type (3390-3A/9A/LA, and 3390-3B/9B/LB, 3380-3A, 3380-3B)
	- **mode**: "r": Read only, "w": Write only
	- **Return Value**: When this function ends abnormally, it returns -1.
- *Example:*

```
void *memptr; /* global memory area */<br>long err,datasetError; /* global err in
                                     /* global err information */ int retcode;
  retcode = dataset_AllocGlobal(&memptr, &err, malloc, free);
 :
 datasetError = dataset_Open(memptr, &err,"
HYPERLINK "\\\\.\\PHYSICALDRIVE1" 
\\.\PHYSICALDRIVE1
,"DSN001
, "3390-3A","r");
 :
 datasetError=dataset Close(memptr, &err);
  retcode = dataset FreeGlobal(\text{smempt}, \text{ker});
```
Performing File Access Library (FAL) Operations **6-19**

# **Read Data**

• Format: **reclen = dataset\_Get(global, g\_error, buf, buflen)**

# **reclen= dataset\_Get2(global, g\_error, buf, buflen)**

**Table 6-14 Arguments, Types and Descriptions for Read Data**

| <b>Argument</b>      | <b>Type</b> | <b>Description</b>                |
|----------------------|-------------|-----------------------------------|
| global               | void*       | Global memory area                |
| g error              | $long*$     | An error information stored area  |
| buf                  | $char*$     | Read buffer                       |
| buflen               | long        | Data length transferred to buffer |
| Return value: reclen | long        | Data length read to buffer        |
| -1                   |             | Abnormal end                      |

*Note:* This function provides the ability to read a record of a previously opened dataset out to a buffer. Transferred data is real data only. For further information, see [Reading Data.](#page-142-0)

- Argument:
	- **global:** Global memory area (Specify a Global memory area gotten by dataset\_AllocGlobal.)
	- **g\_error:** Specify an address to store FAL error code.
	- **buf:** Specify a buffer to store read data.
	- **buflen:** Specify buffer size.
- Return Value:
	- For **dataset\_Get():**
	- When this function ends normally, **reclen** (record length) is returned. (1 record length $\leq$ 32760).
	- When this function ends abnormally, "**- 1**" is returned.
	- When this function detects EOF, "**0**" is returned.
	- For **dataset\_Get2():**
	- When this function ends normally, **reclen** (record length) is returned.  $(0 \le$ record length $\le$ 32760).
	- When this function ends abnormally, "**- 1**" is returned.
	- When this function detects EOF, "**DATASET\_ERROR\_END\_OF\_FILE** " is returned.

*Note:* When "**- 1**" is returned, refer to the content of **g\_error** for error code details. For further information, see [Troubleshooting.](#page-168-0)

# **Write Data**

- Format: **recren= dataset\_ Put(global, g\_error, buf, buflen)**
- **recren= dataset\_ Put2(global, g\_error, buf, buflen)**

**Table 6-15 Arguments, Types and Descriptions for Write Data**

| <b>Argument</b>      | <b>Type</b>               | <b>Description</b>                |
|----------------------|---------------------------|-----------------------------------|
| global               | void (see <b>Note 1)</b>  | Global memory area                |
| g error              | long (see <b>Note 1</b> ) | An error information stored area  |
| buf                  | char (see <b>Note 1</b> ) | Read buffer                       |
| buflen               | long (see <b>Note 1</b> ) | Data length transferred to buffer |
| Return value: reclen | long (see <b>Note 1</b> ) | Data length read to buffer        |
| -1                   |                           | Abnormal end                      |

*Note 1*: When buflen is "**0**", the **dataset\_Put** function has ended abnormally, but the **dataset\_Put2** function ends normally. (It is possible to handle **0** data.)

*Note 2*: When a full data error occurs, a return value of **dataset\_Put2** is "**- 1**", but a return value of **dataset\_Put** is "**Y**". **G\_error** is "**- 50**".

This function writes a record of the previous opened dataset to a buffer. For variable length record formats, this function writes real data to a buffer with record length. For more detail, see [Reading Data.](#page-142-0)

- Argument:
	- **global:** Global memory area (Specify a Global memory area gotten by dataset\_AllocGlobal.)
	- **g\_error:** Specify an address to store FAL error code.
	- **buf:** Specify a buffer to store write data.
	- **buflen:** Specify buffer size.
- Return Value: When this function ends normally, **reclen** (record length) is returned. When this function ends abnormally, "**- 1**" is returned. When "**- 1**" is returned, refer to the contents of **g\_error** for error code details. For further information, see [Troubleshooting.](#page-168-0)

# **Close Dataset**

• Format: **datasetError=dataset\_Close(global,g\_error)**

### **Table 6-16 Arguments, Types and Descriptions for Close Dataset**

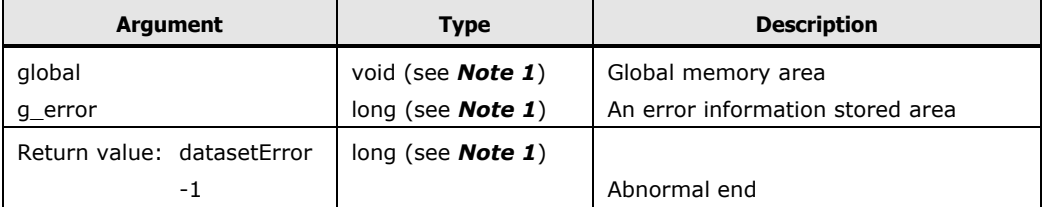

This function closes a dataset.

- Return value:
	- When this function ends normally, "**0**" is returned.
	- When "**- 1**" is returned, refer to the content of **g\_error** for error code detail. For further information, see [Troubleshooting.](#page-168-0)

# **Free Information Stored Area**

• Format: **memError= dataset\_FreeGlobal(dgpp, derrno)**

### **Table 6-17 Arguments, Types and Descriptions for Free Information Stored Area**

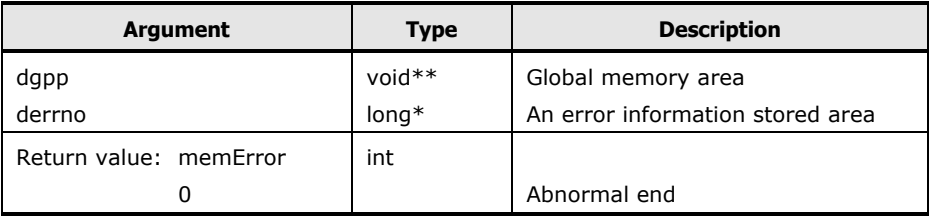

This function releases information stored area.

- Argument:
	- **dgpp:** Global memory area (Specify a Global memory area gotten by dataset\_AllocGlobal.)
	- **derrno:** Specify an address to store FAL error code.
- Return Value:
	- When this function ends normally, "**1**" is returned.
	- When this function ends abnormally, "**0**" is returned. When "**0**" is returned, refer to the content of **derrno** for error code detail. For further information, see [Troubleshooting.](#page-168-0)

**6-22** Performing File Access Library (FAL) Operations

# **Initialize Target Record Pointer**

• Format: **datasetError=dataset\_Rewind(global,g\_error)**

# **Table 6-18 Arguments, Types and Descriptions for Initialize Target Record Pointer**

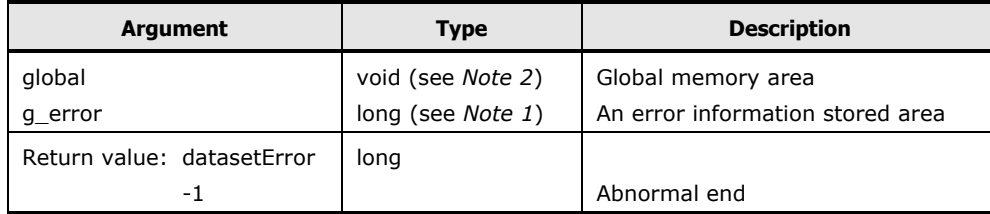

*Note 1:* When this function is issued before **dataset\_Put**, **dataset\_Put2**, **dataset\_Get,** and **dataset\_Get2**, the pointer is returned to the top record. And then next **dataset\_Put**, **dataset\_Put2**, **dataset\_Get,** and **dataset\_Get2** are performed from the top record.

- Argument:
	- **global:** Global memory area (Specify a Global memory area gotten by dataset\_AllocGlobal.).
	- g\_**error:** Specify an address to store FAL error code.
- Return Value:
	- When this function ends normally, "**0**" is returned.
	- When this function ends abnormally, "**- 1**" is returned.
	- When "**- 1**" is returned, refer to the contents of **g\_error** for error code detail. For further information, see [Troubleshooting.](#page-168-0)

# **Get Specified Dataset Attribute Information**

• Format: **datasetError= dataset\_GetFileInformation(global, g\_error, &ffd)**

### **Table 6-19 Arguments, Types and Descriptions for Get Specified Dataset Attribute Information**

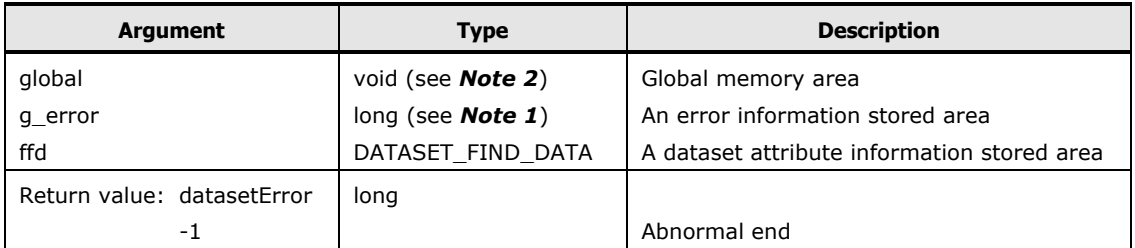

An attribute of the opened dataset is returned to **ffd**.

- Argument:
	- **global:** Global memory area (Specify a Global memory area gotten by dataset\_AllocGlobal.).
	- **g\_error:** Specify an address to store FAL error code.
	- **ffd:** A first dataset attribute information stored area.

The dataset attribute information format is shown below:

```
typedef struct DATASET_FIND_DATA {
  unsigned short blockSize; /* Block length */
  unsigned short recordSize; /* Record length */
  unsigned char dsorg[2]; \frac{1}{2} /* Dataset type */<br>unsigned char recfm; \frac{1}{2} /* Record format */
  unsigned char recfm;<br>char name [44];
                                         /* Dataset name */unsigned short lastBlockTt; /* Last block address(relative track number) */
  unsigned char lastBlockR; /* Last block address(relative block number) */
unsigned char mftype; /* Mainframe OS(MVS·VOS3·MSP/VSE/VOS1/XSP) */
} DATASET_FIND_DATA;
```
- Return Value:
	- When this function ends normally, "**0**" is returned.
	- When this function ends abnormally, "**- 1**" is returned.
	- When "**- 1**" is returned, refer to the contents of **g\_error** for details. For further information, see [Troubleshooting.](#page-168-0)

*Note*: \* You must issue **dataset\_Open()** before this function.

# **Get Multiple Dataset Attribute Information**

• Format (1): datasetHandle=dataset\_FindFirstFile(global, g\_error, pathname, voltype, and ffd)

**Table 6-20 Arguments, Types and Descriptions for Get Multiple Dataset Attribute Information (1)**

| <b>Argument</b>             | <b>Type</b>       | <b>Description</b>                          |
|-----------------------------|-------------------|---------------------------------------------|
| global                      | void**            | Global memory area                          |
| g error                     | $long*$           | An error information stored area            |
| pathname                    | $char*$           | raw device name                             |
| voltype                     | $char*$           | Device emulation type                       |
| ffd                         | DATASET FIND DATA | A dataset attribute information stored area |
| Return value: datasetHandle | DATASET HANDLE    |                                             |
| -1                          |                   | Abnormal end                                |

This function returns top dataset attribute information specified by raw device name to ffd. This function is used with **dataset\_FindFirstFile**, **dataset\_FindNextFile** and **dataset\_FindClose**.

- Argument (1):
	- **global:** Global memory area (Specify a Global memory area gotten by dataset\_AllocGlobal.).
	- **g\_error:** Specify an address to store FAL error code.
	- **Pathname:** Address of partition name/physical drive name.
	- **Voltype:** Device emulation type (3390-3A/9A/LA, and 3390-3B/9B/LB, 3380-3A, 3380-3B).
	- **ffd:** A first dataset attribute information stored area.
- Return Value (1):
	- When this function ends normally, "**DATASET\_HANDLE**" is returned. This handler is used as an argument for next **dataset\_FindNextFile** and **dataset\_FindClose** functions.
	- When this function ends abnormally, "**- 1**" is returned.
	- When "**- 1**" is returned, refer to the contents of **g\_error** for error code detail. For further information, see [Troubleshooting.](#page-168-0)

*Note:* When there is no dataset in the VTOC, the **g\_error** is "**DATASET\_ERROR\_NO\_DATASET**".

• Format (2): datasetError= dataset\_FindNextFile(global,g\_error,datasetHandle, &ffd)

### **Table 6-21 Arguments, Types and Descriptions for Get Multiple Dataset Attribute Information (2)**

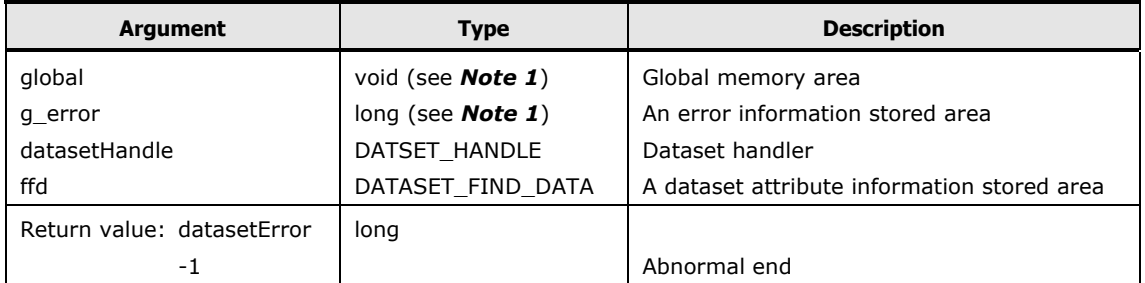

This function gets a second dataset and more attribute information. You can get just the next set of dataset attribute information, or you can use this function until no further dataset information is available or returned.

- Argument (2):
	- **global:** Global memory area (Specify a Global memory area gotten by dataset\_AllocGlobal.).
	- **g\_error:** Specify an address to store FAL error code.
	- **datasetHandle:** Specify dataset handler.
	- **ffd:** Next dataset attribute information stored area.

# Refer to **dataset GetFileInformation** for dataset attribute information.

- Return Value (2):
	- When this function ends normally, "**0**" is returned.
	- When this function ends abnormally, "**- 1**" is returned.
	- When "**- 1**" is returned, refer to the contents of **g\_error** and for error code details. For further information, see [Troubleshooting.](#page-168-0)
	- When there is no dataset in the VTOC, the return value is "**- 1**" and error information is **DATASET\_ERROR\_END\_OF\_VTOC**.

*Note*\*: You must issue **dataset\_FindFirstFile** before this function. When you finish getting dataset attribute information, you must issue **dataset\_FindClose** in the end process.

• Format (3): datasetError= dataset\_FindClose(global,g\_error,datasetHandle).

### **Table 6-22 Arguments, Types and Descriptions for Get Multiple Dataset Attribute Information (3)**

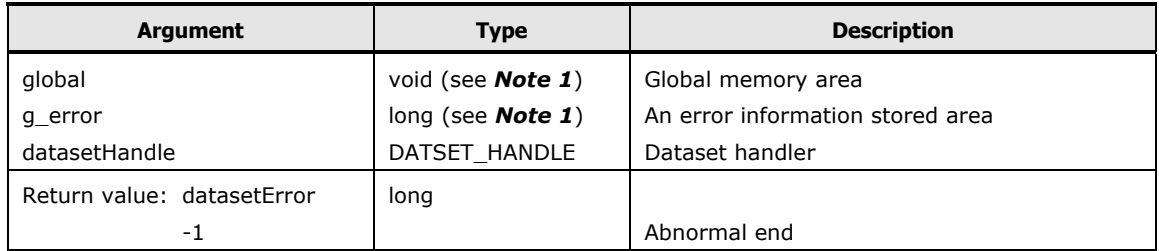

This function declares the end of the process, and gets dataset attribute information using **dataset\_FindFirstFile** and **dataset\_FindNextFile**.

- Argument (3):
	- **global:** Global memory area (Specify a Global memory area gotten by dataset\_AllocGlobal.).
	- **g\_error:** Specify an address to store FAL error code.
	- **datasetHandle:** Specify dataset handler.
- Return Value (3):
	- When this function ends normally, "**0**" is returned.
	- When this function ends abnormally, "**- 1**" is returned.
	- When "**- 1**" is returned, refer to the content of **g\_error** and for error code details. For further information, see [Troubleshooting.](#page-168-0)

# **Compiling**

An example of installation including FAL is shown below. For UNIX operating systems, you need to use a C language compiler based on ANSI. You need to include a header file in the program which will be using FAL.

- For Windows systems (Windows 2003 and earlier):
	- a. Launch Developer Studio.
	- b. Create a new project.
	- c. Copy the following FAL files to the project folder/directory:
		- dataset.h
		- falmt.dll
		- falmt.lib
	- d. Select **SETTING** on the Developer Studio **PROJECT** menu.
	- e. Select the **LINK** tab in the **Project** setting dialog.
	- f. Add **falmt.lib** to the **OBJECT/LIBRARY MODULE** column.
	- g. Build/Execute.

### *Note:* For AIX systems:

#cc –qlanglvl=ansi –o output file name source file name /usr/lib/libfalmt.a

• **libfalmt.a**: object module file name of Multi-thread for FAL.

# **Error Information**

For details on error messages, see [Troubleshooting.](#page-168-0)

The following error codes do not occur for FAL Multi-thread: **-2, -6, -20, -23, -32**

The following error codes **only** occur for FAL Multi-thread:

**Table 6-23 FAL Multi-thread Error Codes**

| <b>Error Code</b> | <b>Error Message and Content of Error Codes</b> |
|-------------------|-------------------------------------------------|
| $-29$             | DATASET ERROR CANNOT MALLOC                     |
|                   | malloc() function is abnormally ended.          |
| $-30$             | DATASET ERROR FREE INVALID AREA                 |
|                   | Invalid area for global area.                   |
| $-31$             | DATASET ERROR CANNOT FREE                       |
|                   | free() function is abnormally ended.            |

Performing File Access Library (FAL) Operations **6-29**

# **FAL Usage Scenario**

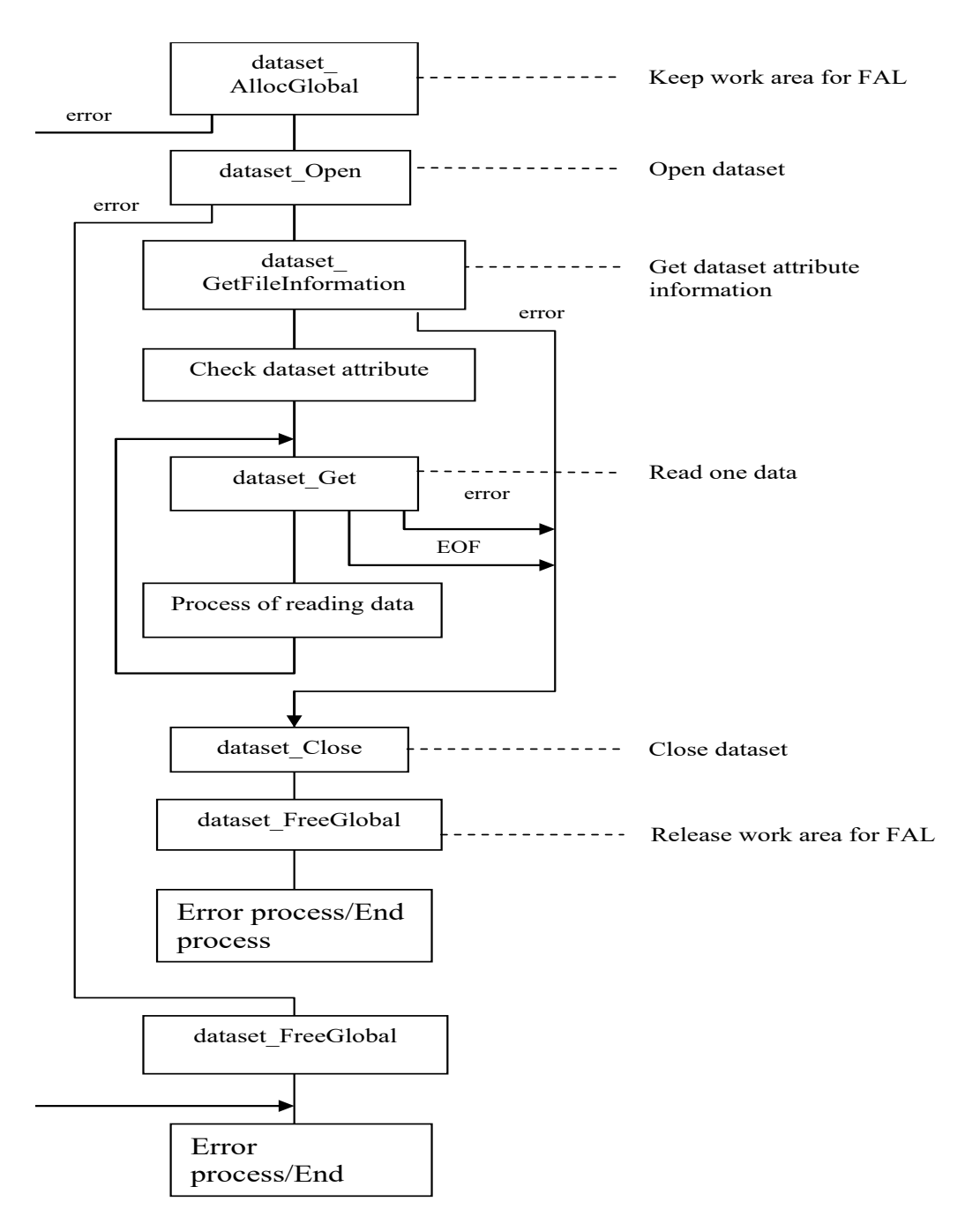

• *Example 1:* **read data** flowchart

**Figure 6-5 Example of Using FAL to Read Data**

**6-30** Performing File Access Library (FAL) Operations

# 7

# <span id="page-168-0"></span>**Troubleshooting**

This chapter provides descriptions of error codes and support desk contact data.

# **Troubleshooting**

The FX software is not expected to fail in any way. When errors are detected, error codes and messages are displayed and/or logged. [Table 7-2,](#page-170-0) [Table 7-3,](#page-174-0) [Table 7-4](#page-183-0) list the FAL and FCU error codes and provides instructions for resolving the error conditions.

If you have a problem with the FX software, first make sure that the problem is not being caused by other open-systems software or hardware, and try rebooting the open-systems server.

For FCU operations, make sure that the FX volume definition file and FCU initiation parameters are correct. [Table 7-1](#page-168-1) lists potential error conditions in FX and provides instructions for resolving each condition.

If you are still unable to resolve an error condition, contact customer (see [Error Codes and Messages\)](#page-169-0).

<span id="page-168-1"></span>**Table 7-1 Troubleshooting**

| <b>Error Condition</b>                                              | <b>Recommended Action</b>                                                                                                    |
|---------------------------------------------------------------------|----------------------------------------------------------------------------------------------------|
| UNIX files in non-Hitachi storage<br>systems could not be accessed. | Make sure that the devices have been mounted. If mounting<br>is done during an FCU operation, the results cannot be<br>quaranteed because error information may not be reported to<br>FCU. |

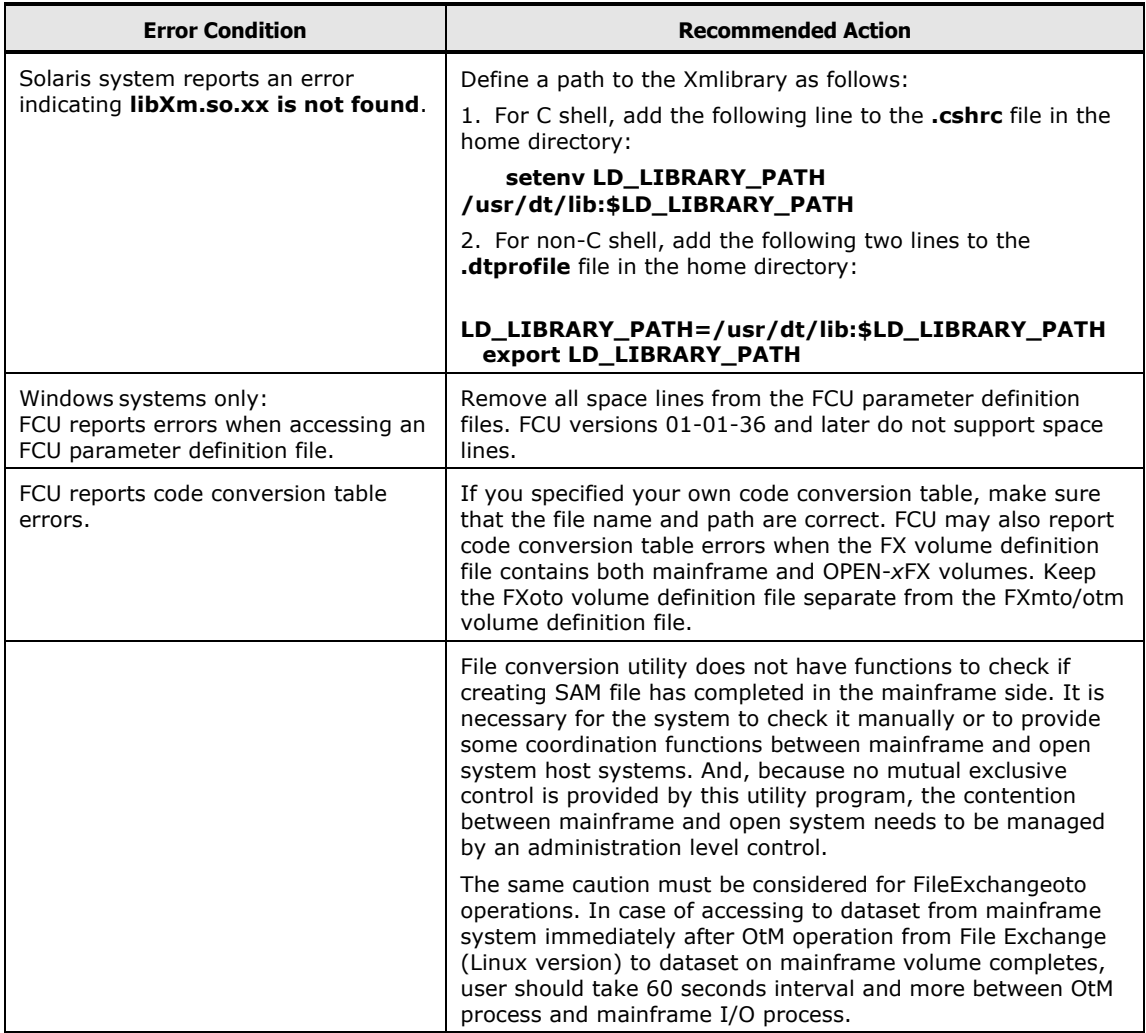

# <span id="page-169-0"></span>**Error Codes and Messages**

The error information returned by the **datasetGetLastError** function includes the FAL error information defined in the **dataset.h** file. [Table 7-2](#page-170-0) lists and describes the FAL error codes and provides instructions for resolving each error condition. In [Table 7-2,](#page-170-0) the error codes marked by an asterisk (\*) may also be reported when I/O access contention occurs. If the cause of the error cannot be identified as described in [Table 7-2,](#page-170-0) check for illegal I/O access contention for the FX volume between the mainframe and open-systems hosts.

The FAL error logs for UNIX are **/tmp/fal\_error** and **/tmp/fal\_error.bak**, and **/tmp/fal\_dump** and **/tmp/fal\_dump.bak**. The FAL logs for Windows systems are **c:\fal\_error** and **c:\fal\_error.bak**, and **c:\fal\_dump** and **c:\fal\_dump.bak**.

*Note:* Error codes with a negative value are FAL errors. Error codes with a positive value are system errors. UNIX system error codes are defined in the standard error file **errno.h**.

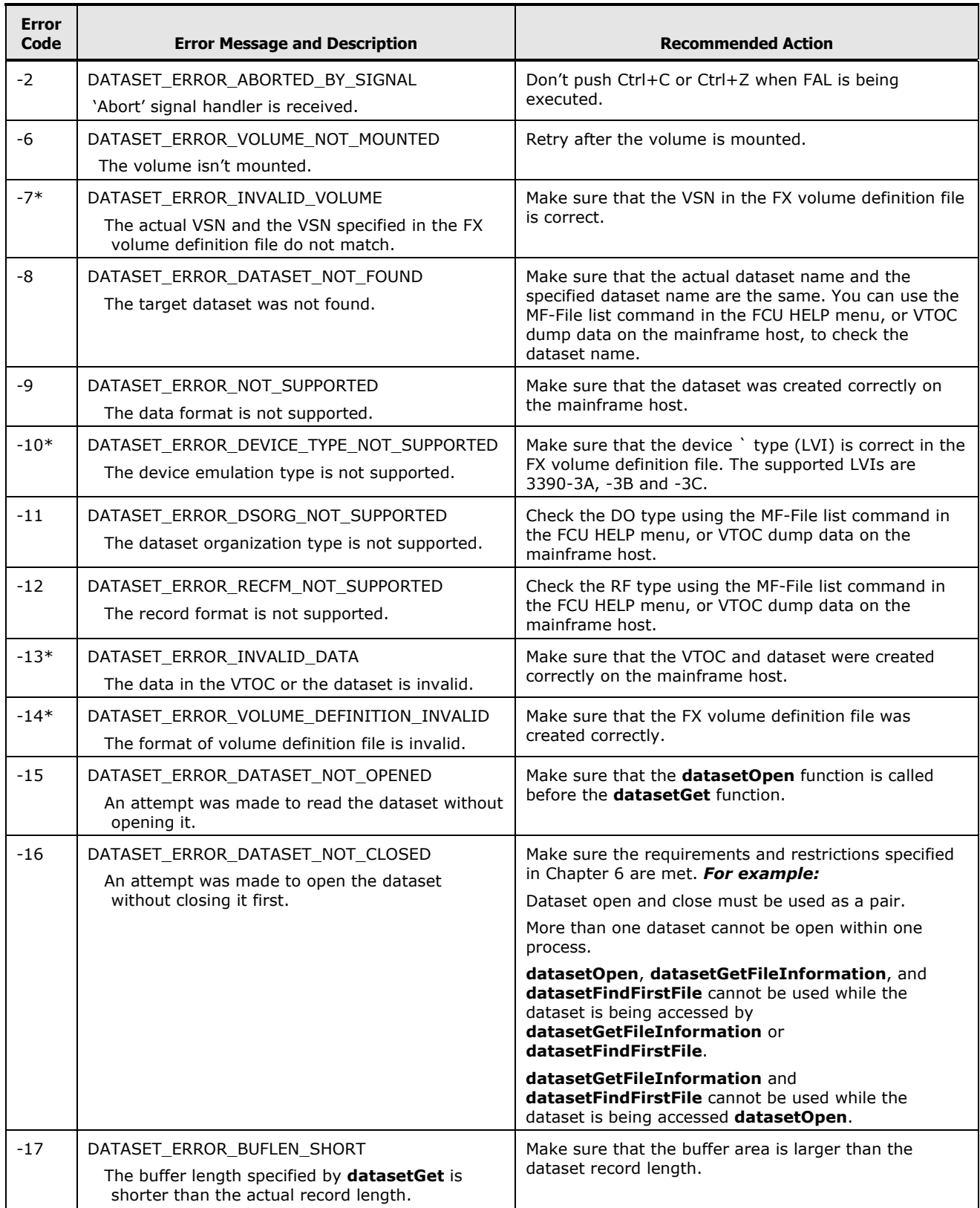

# <span id="page-170-0"></span>**Table 7-2 FAL Error Codes**

Troubleshooting **7-3**

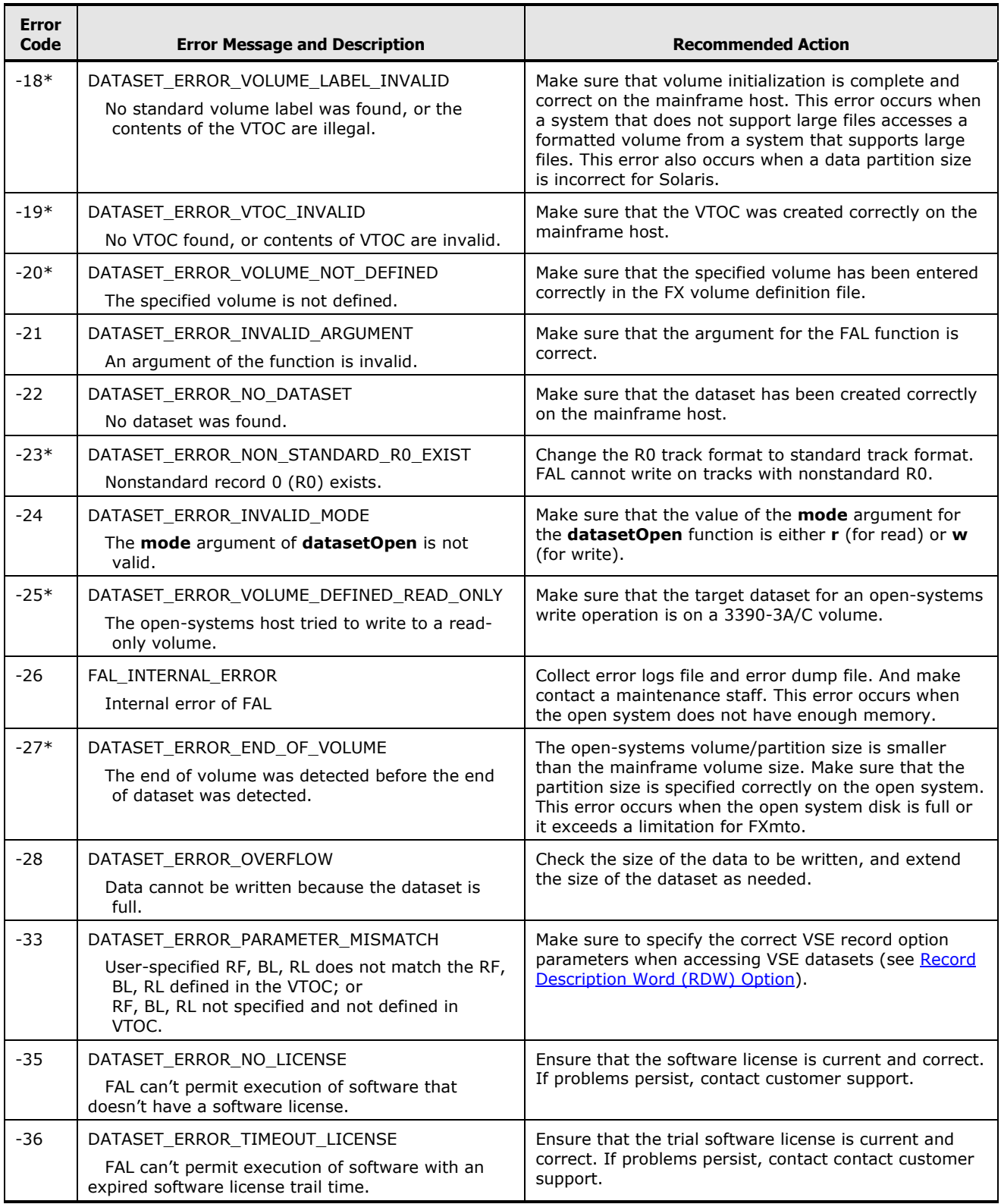

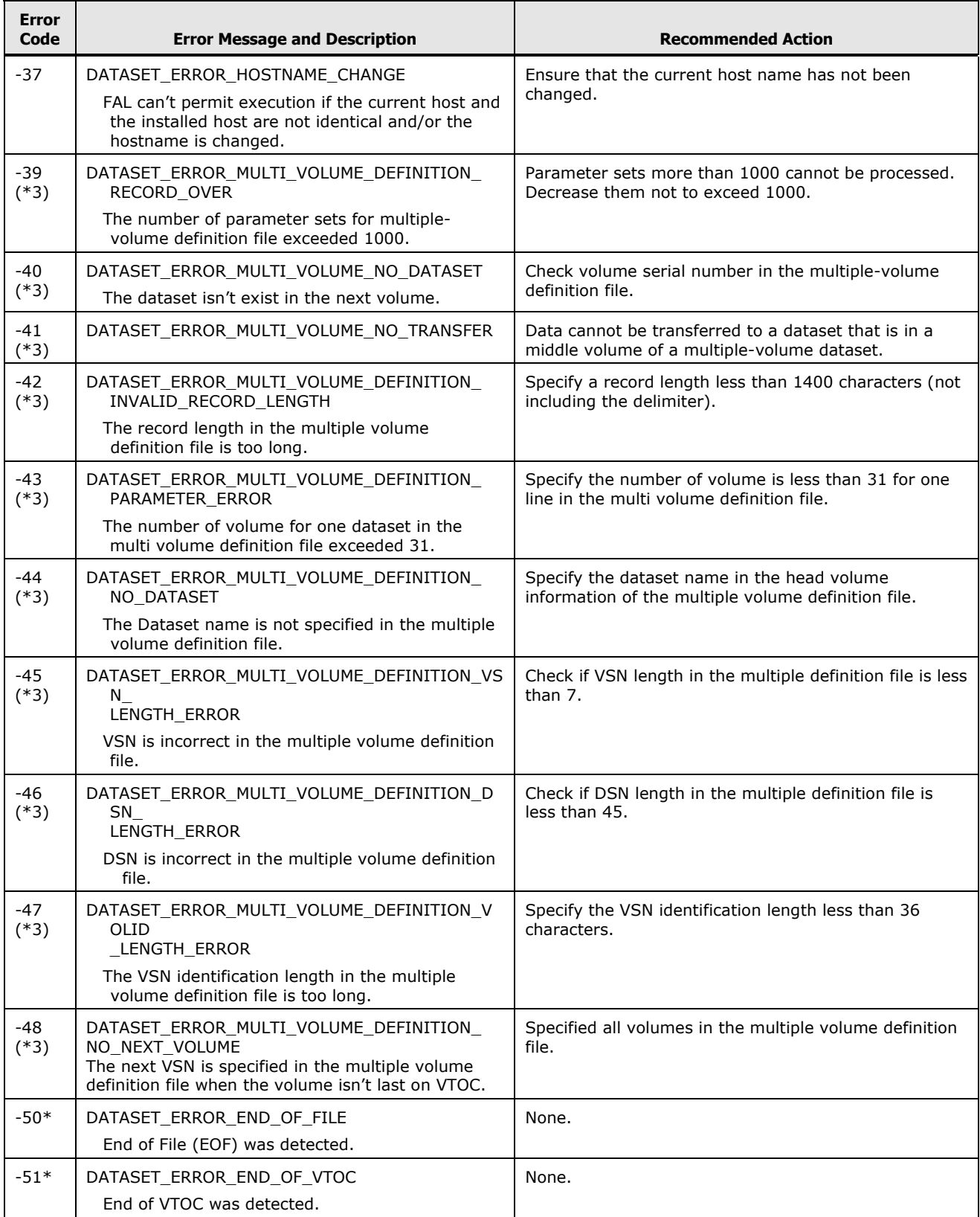

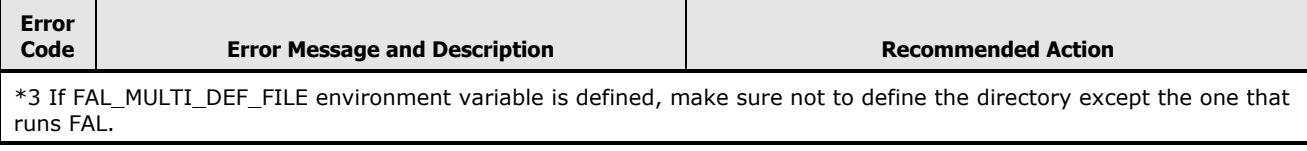

# **FCU Error Codes for UNIX**

If FCU for UNIX reports an error, use the **Help-Error** command to view the most recent error. [Table 7-3](#page-174-0) lists and describes the FCU error codes for UNIX and provides instructions for resolving each error condition. In [Table 7-3,](#page-174-0) the error codes marked by an asterisk (\*) may also be reported when I/O access contention for the FX volume occurs between the mainframe and opensystems hosts. If the cause of the error cannot be identified as described in [Table 7-3,](#page-174-0) check for any illegal I/O contention for the FX volume.

*Note:* Error codes with a negative value are FCU errors. Error codes with a positive value are system errors. UNIX system error codes are defined in the standard error file **errno.h**.

*Note:* The error codes with "(C)" in the "Error code" cell in [Table 7-3](#page-174-0) are generated only when using with FX Code Converter. For details, please see the *Hitachi Cross-OS File Exchange Code Converter User's Guide*.

<span id="page-174-0"></span>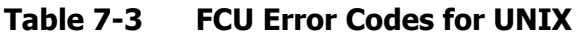

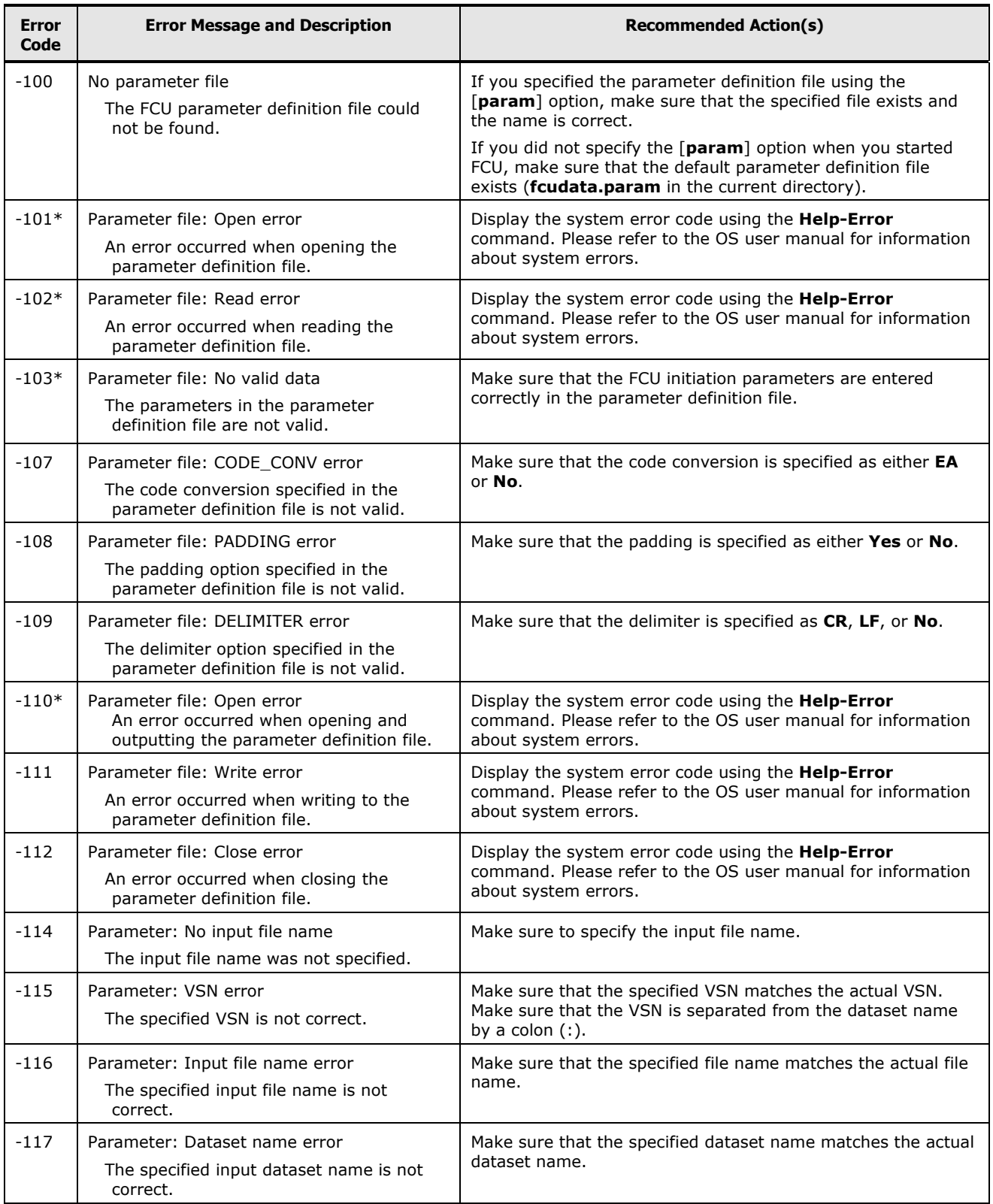

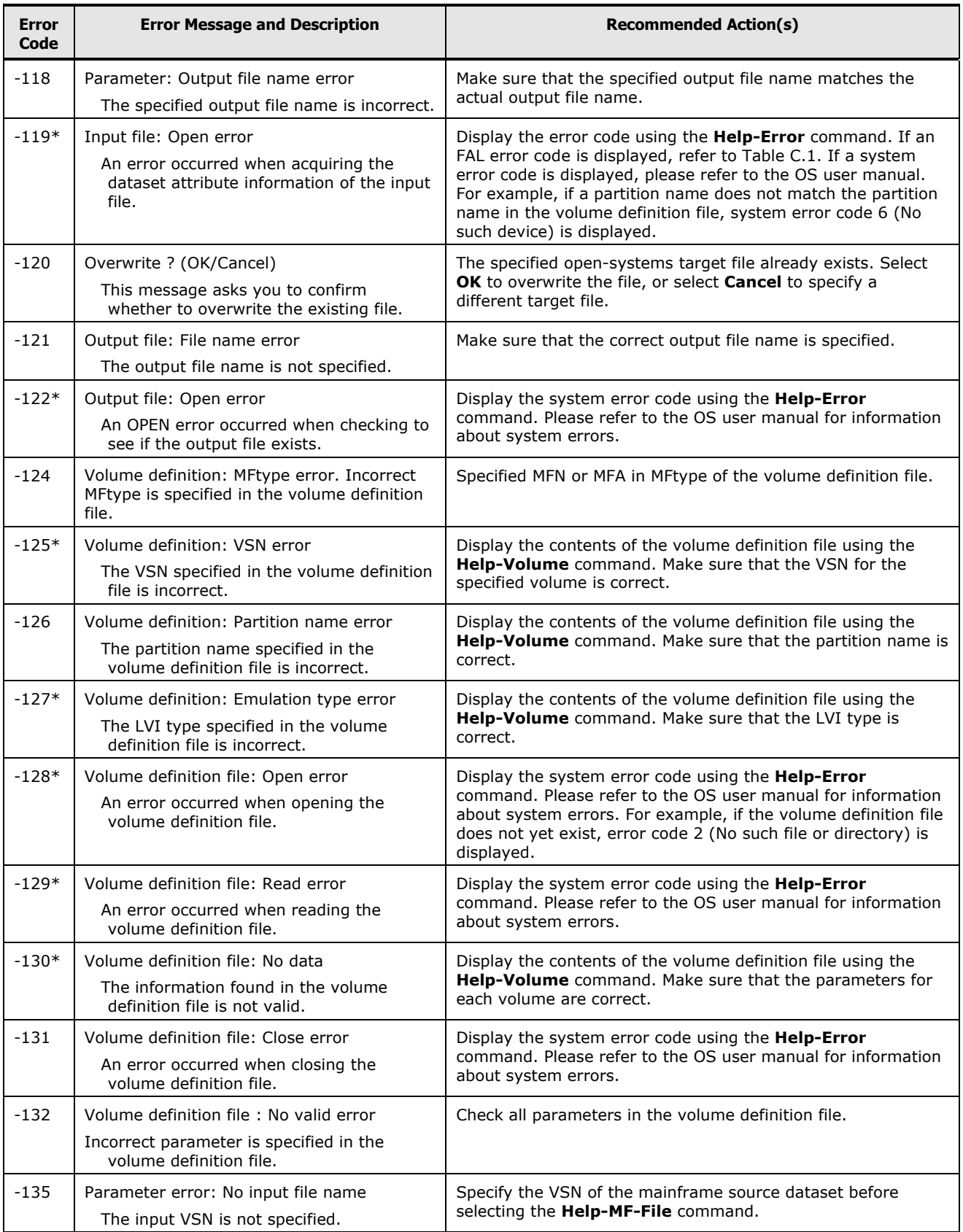

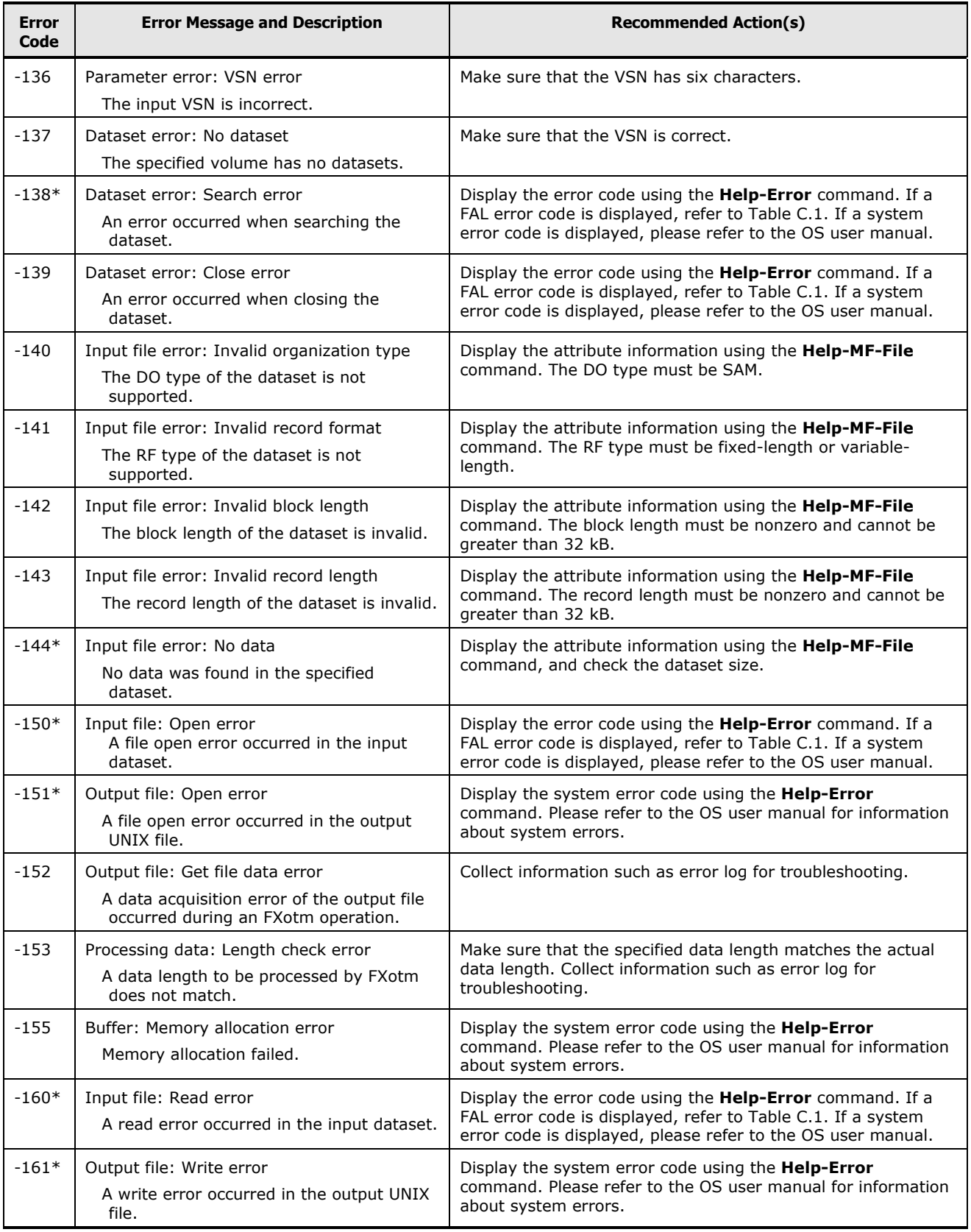

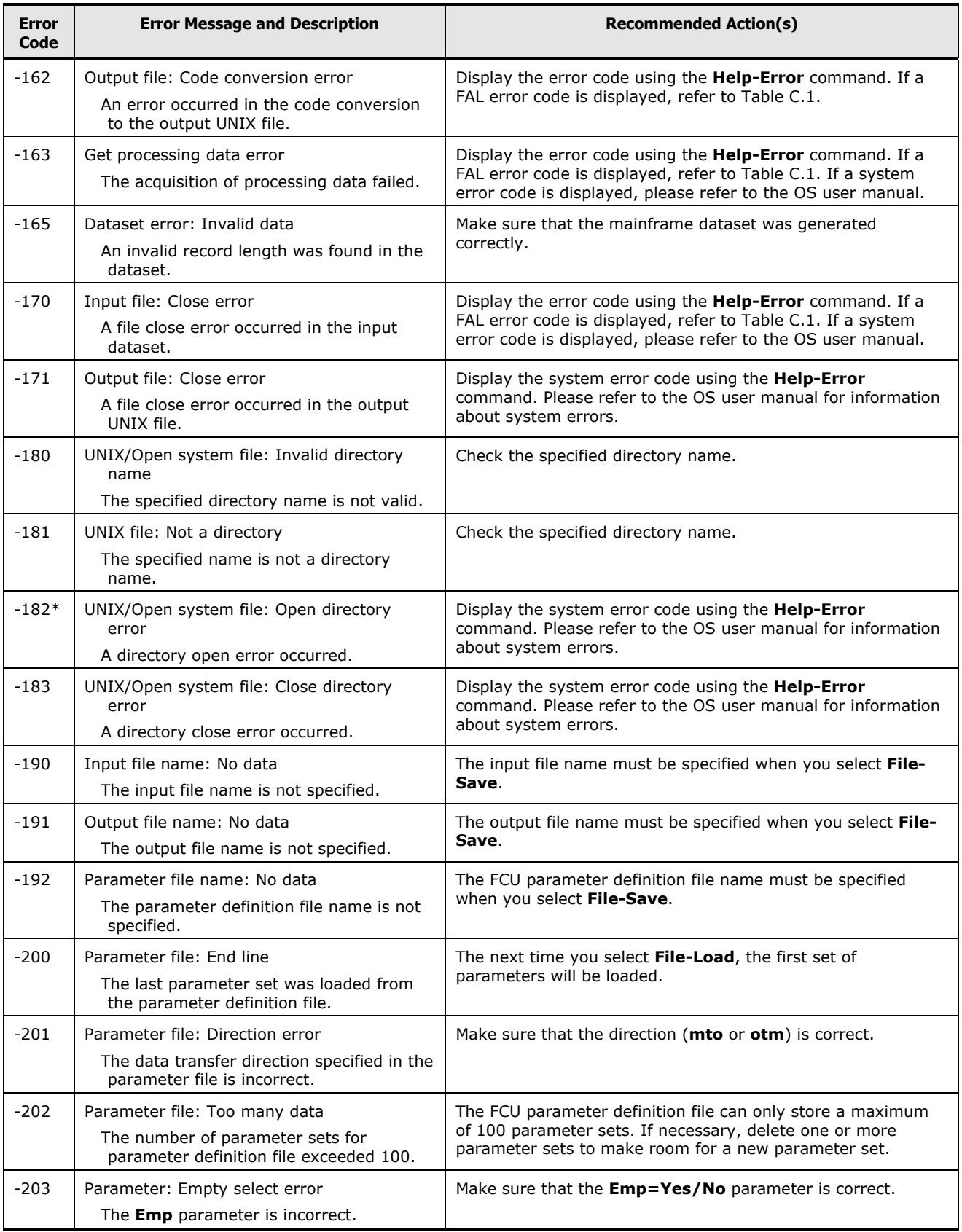

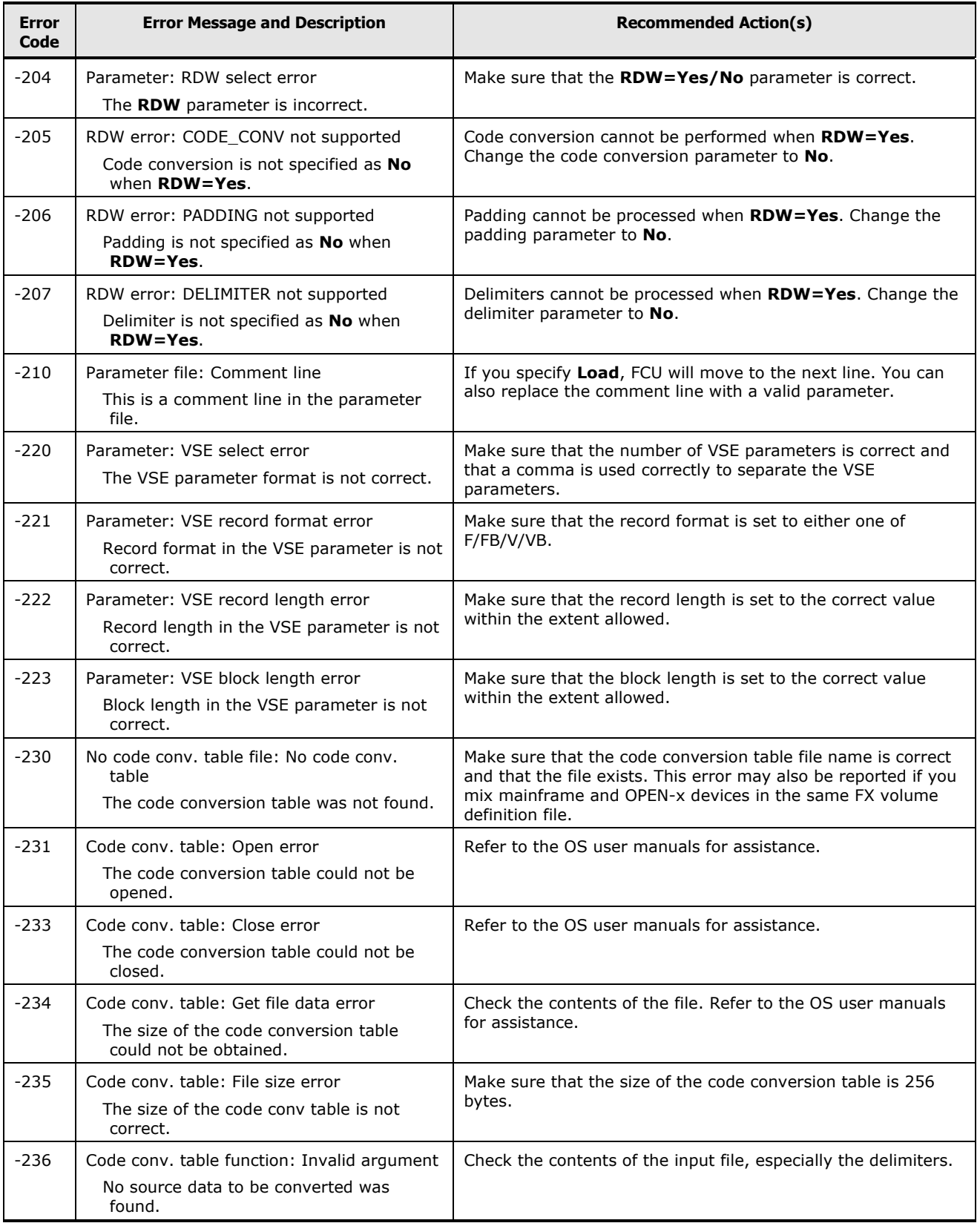

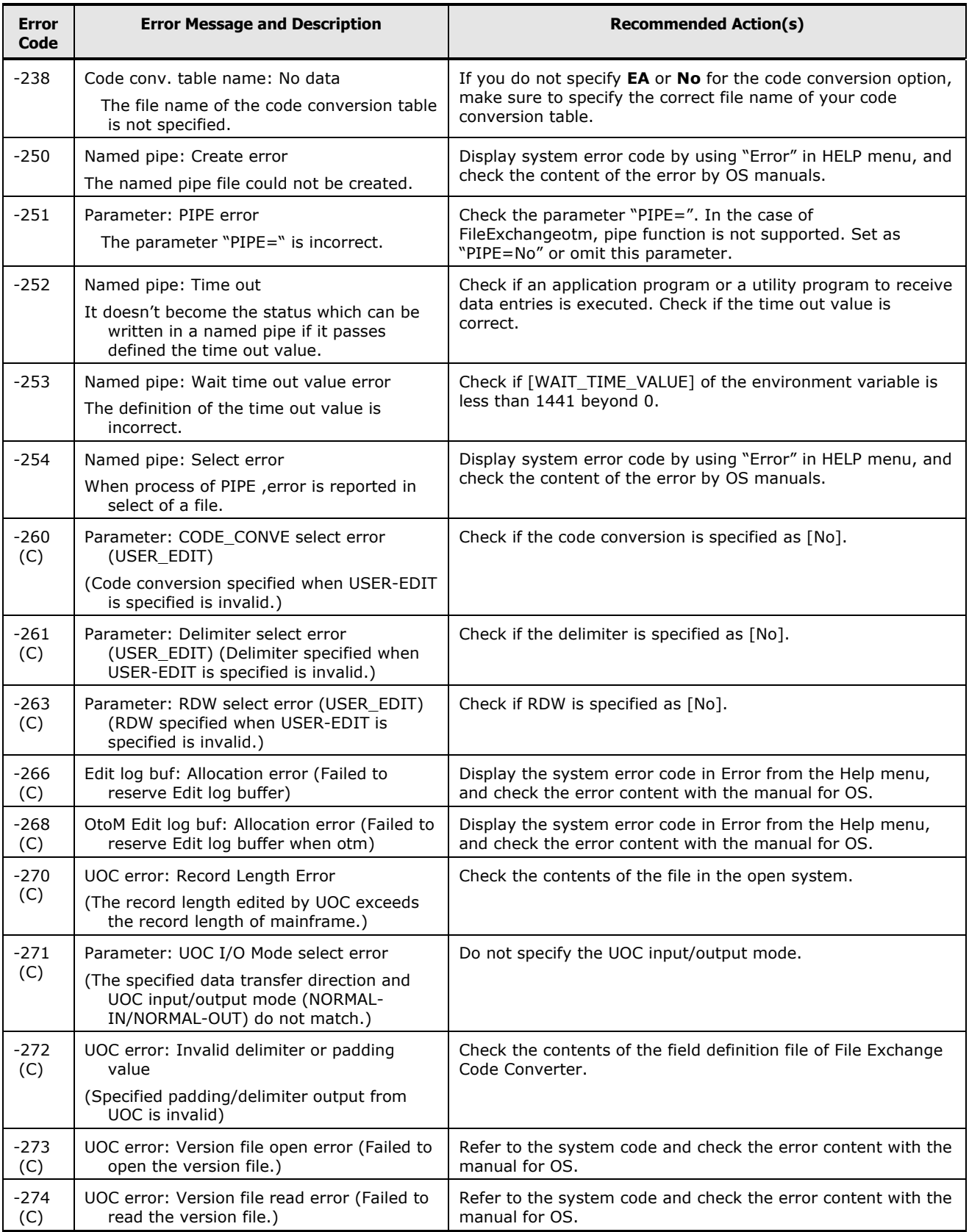
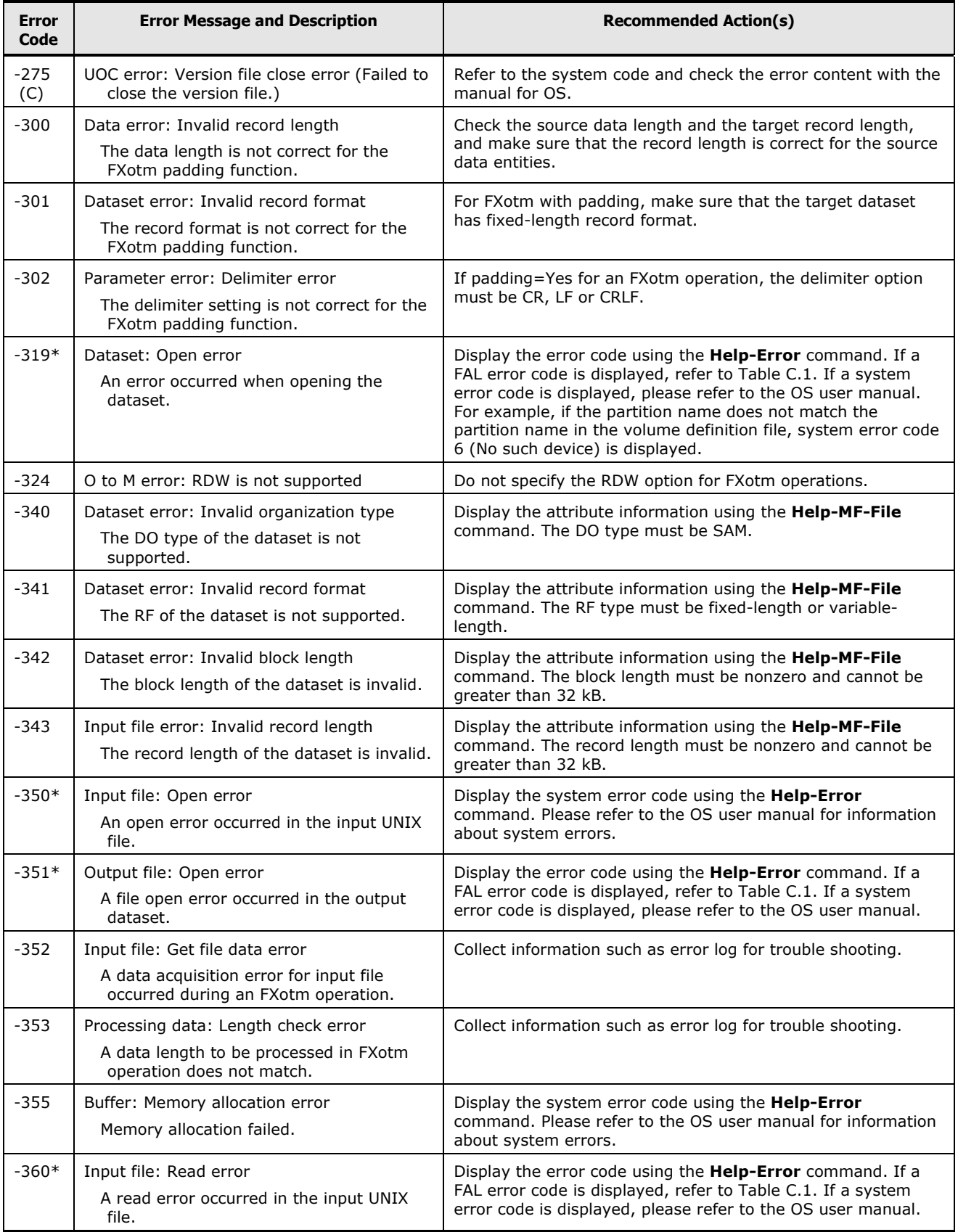

Troubleshooting **7-13**

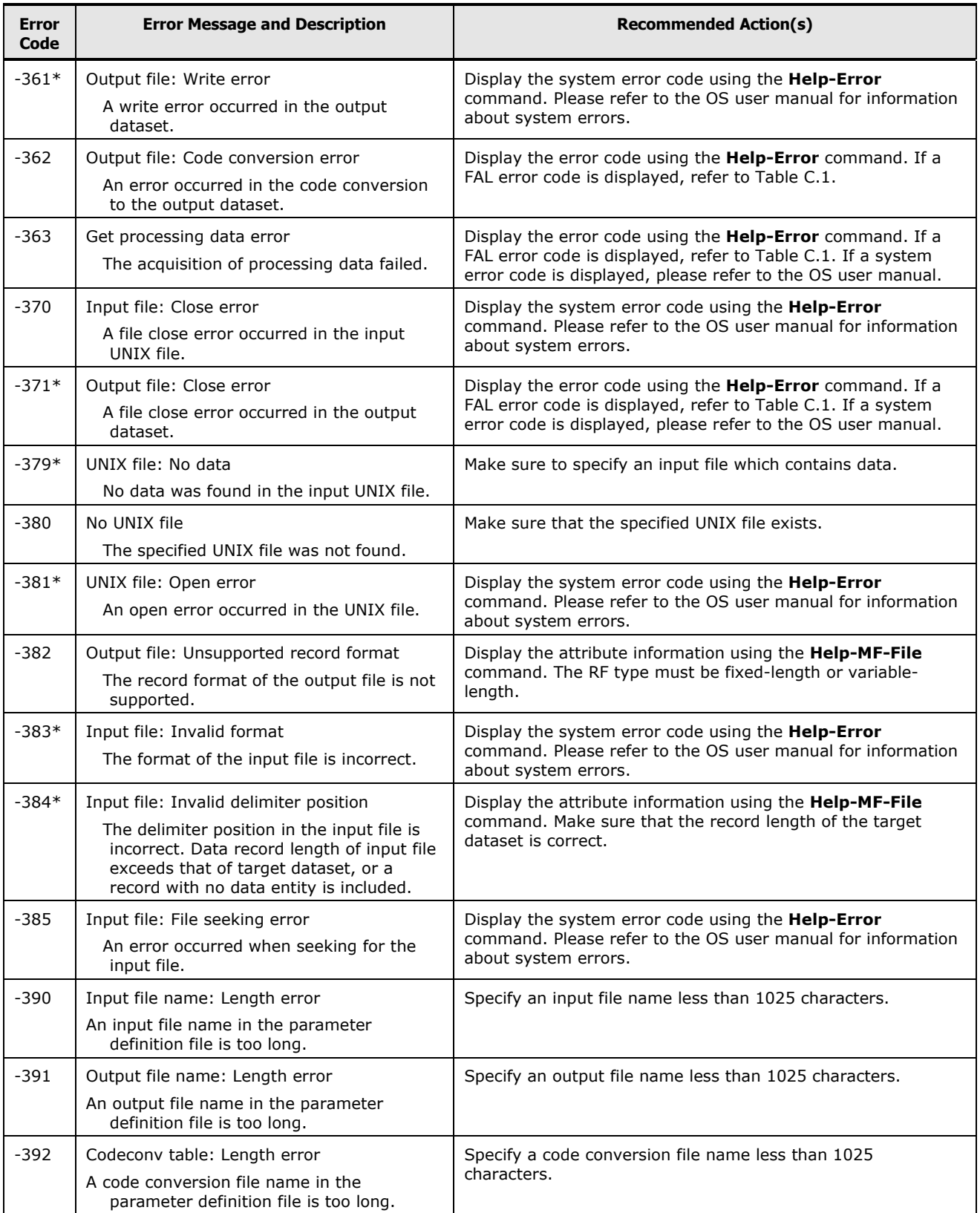

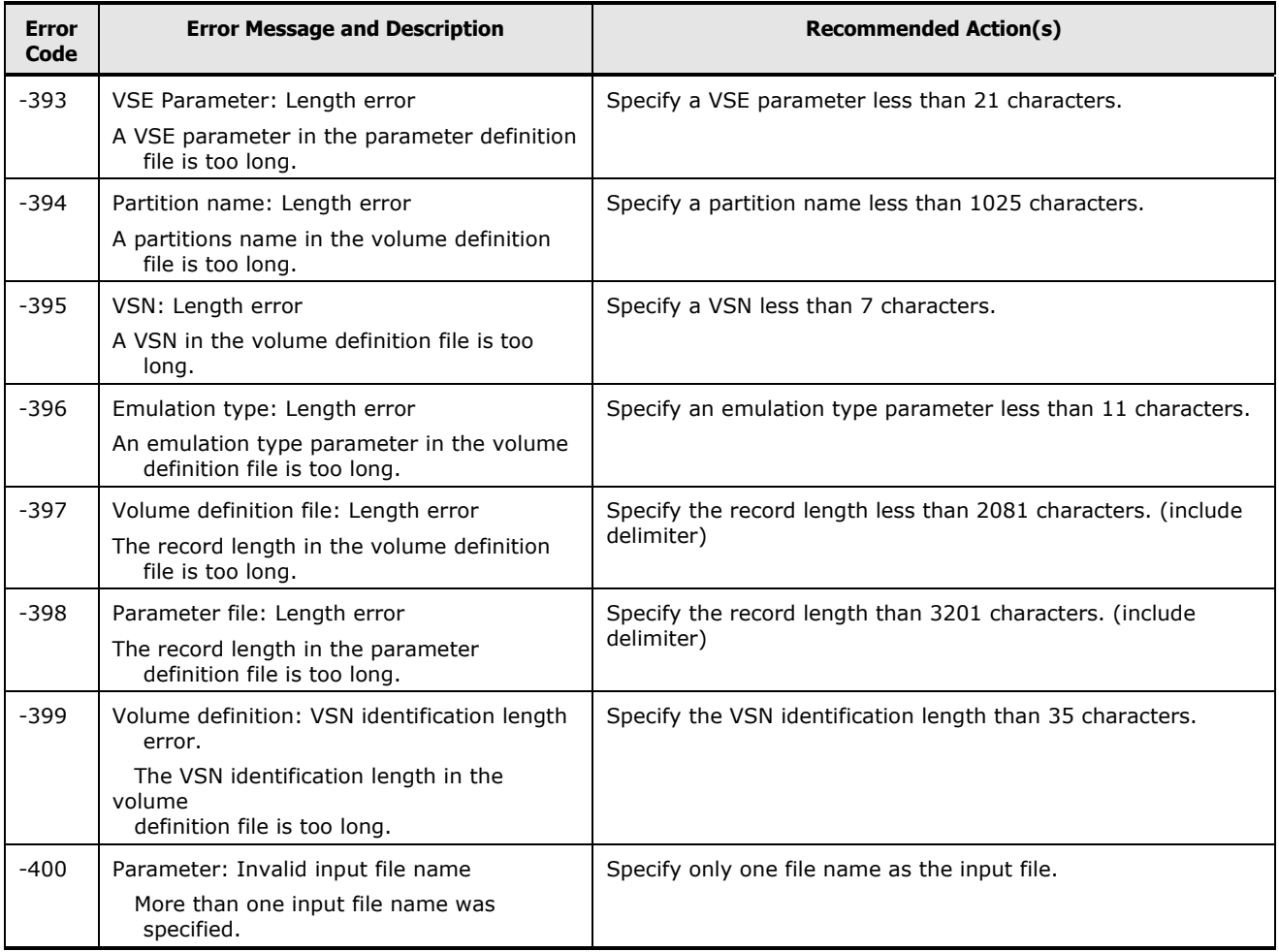

### **FCU Error Codes for Windows Systems**

If FCU for Windows systems reports an error, use the **View-Error information…** command to view the most recent error. FCU for Windows systems also logs errors in the FCU log file (e.g., **fcudata.prm.log**). [Table 7-4](#page-183-0) lists and describes the FCU error codes for Windows systems and provides instructions for resolving each error condition.

*Note:* Error codes with a plus value are system errors. Windows systems system error codes are defined in the **errno.h** file attached with Microsoft Visual C++®.

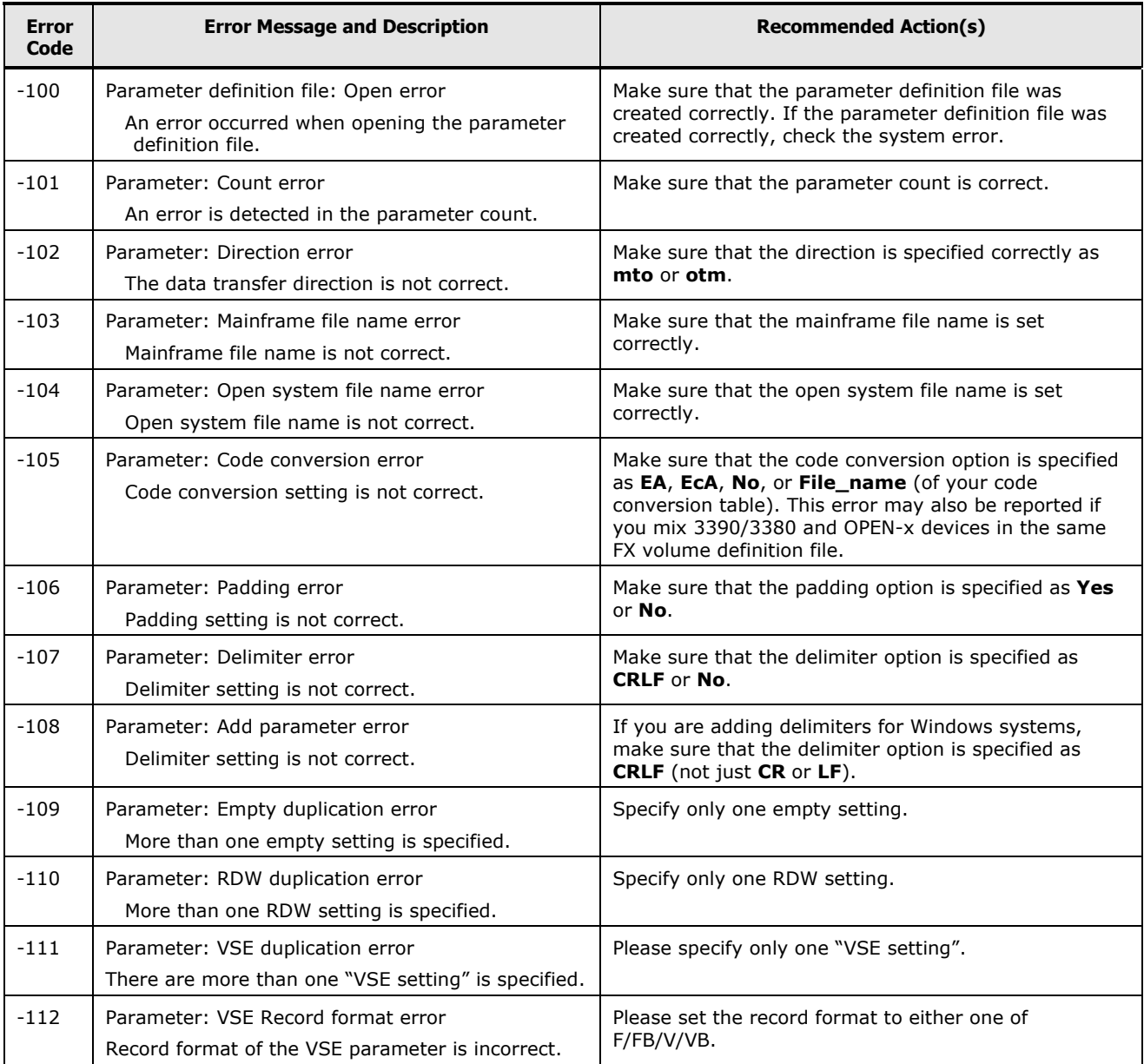

### <span id="page-183-0"></span>**Table 7-4 FCU Error Codes for Windows Systems**

**7-16** Troubleshooting

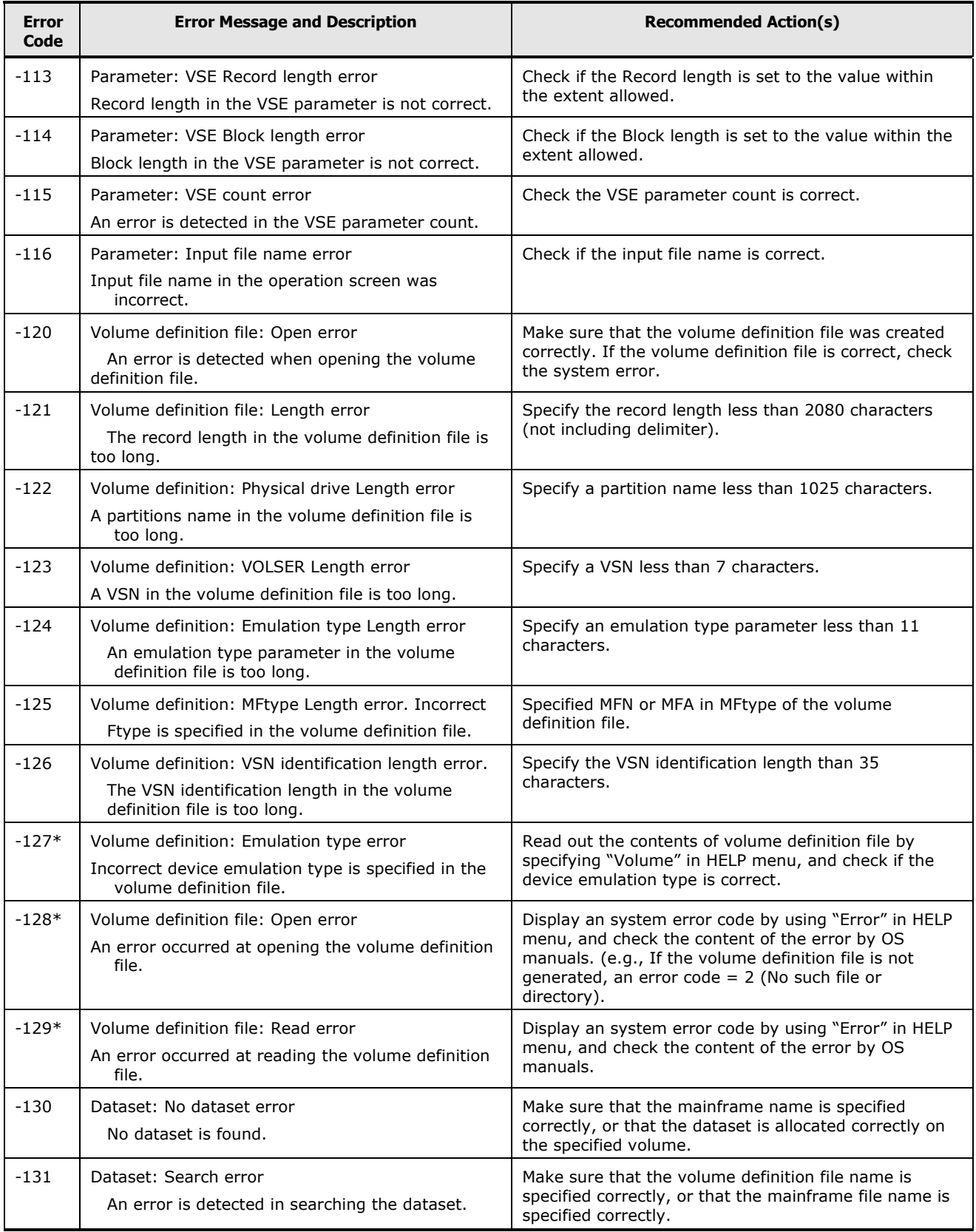

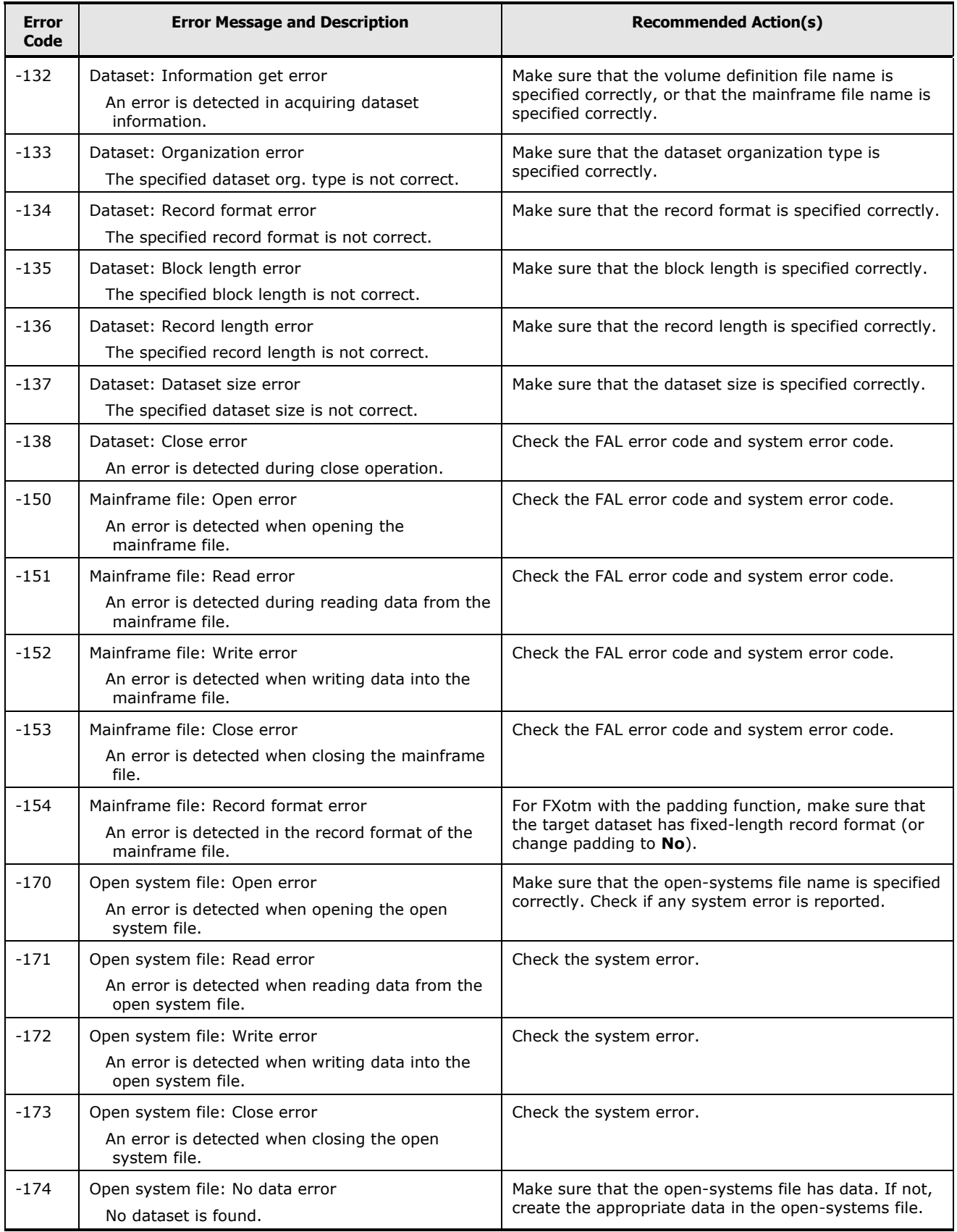

**7-18** Troubleshooting

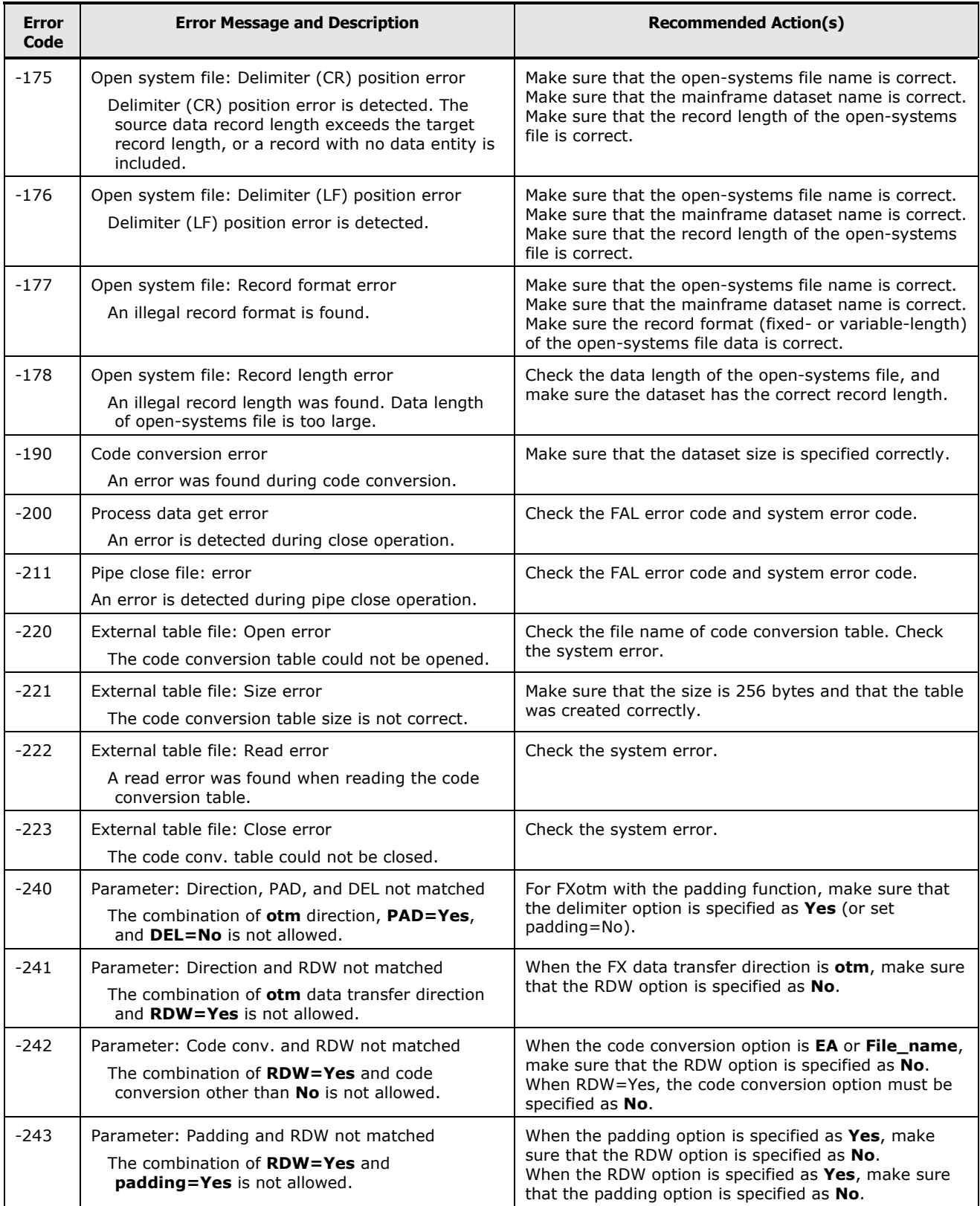

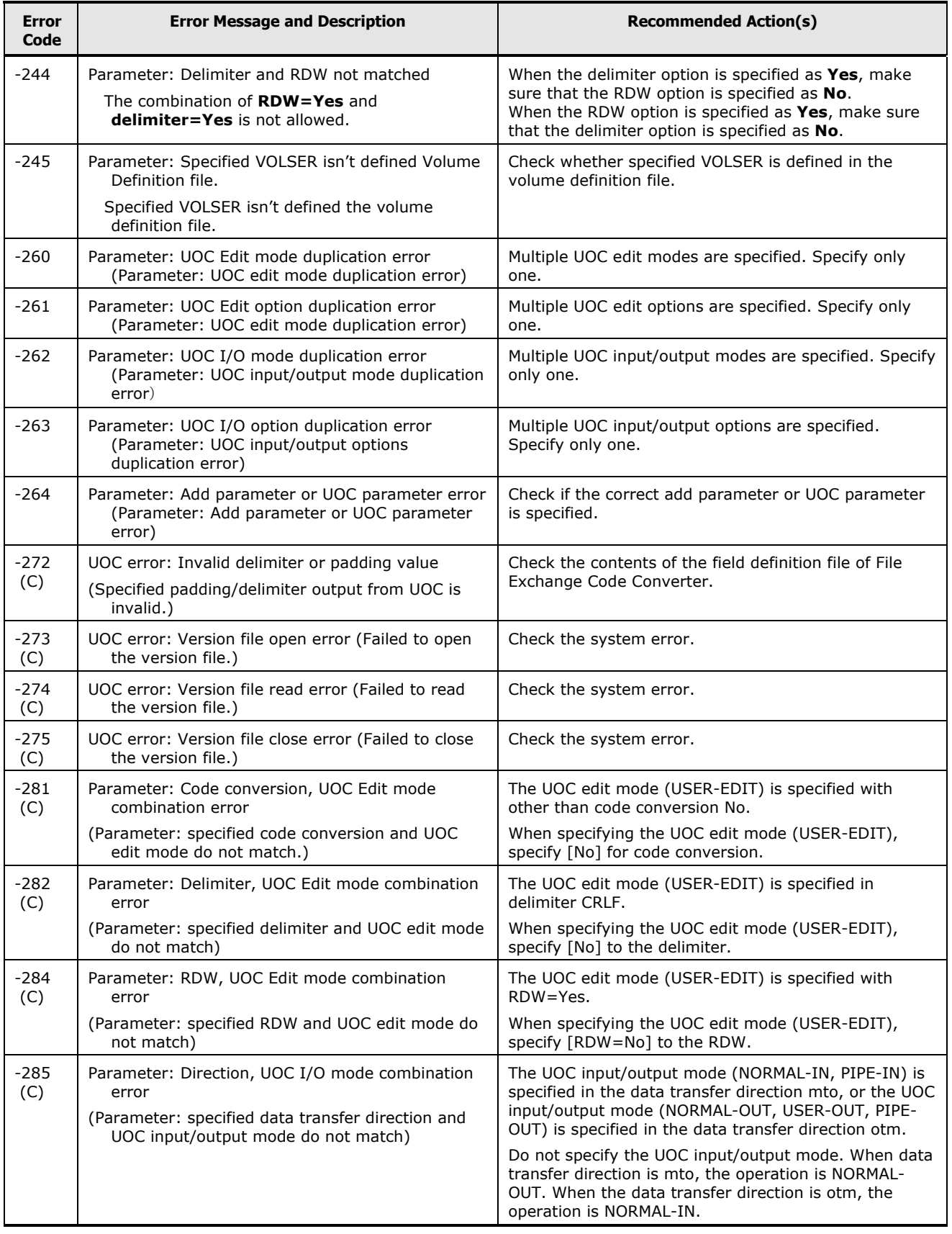

**7-20** Troubleshooting

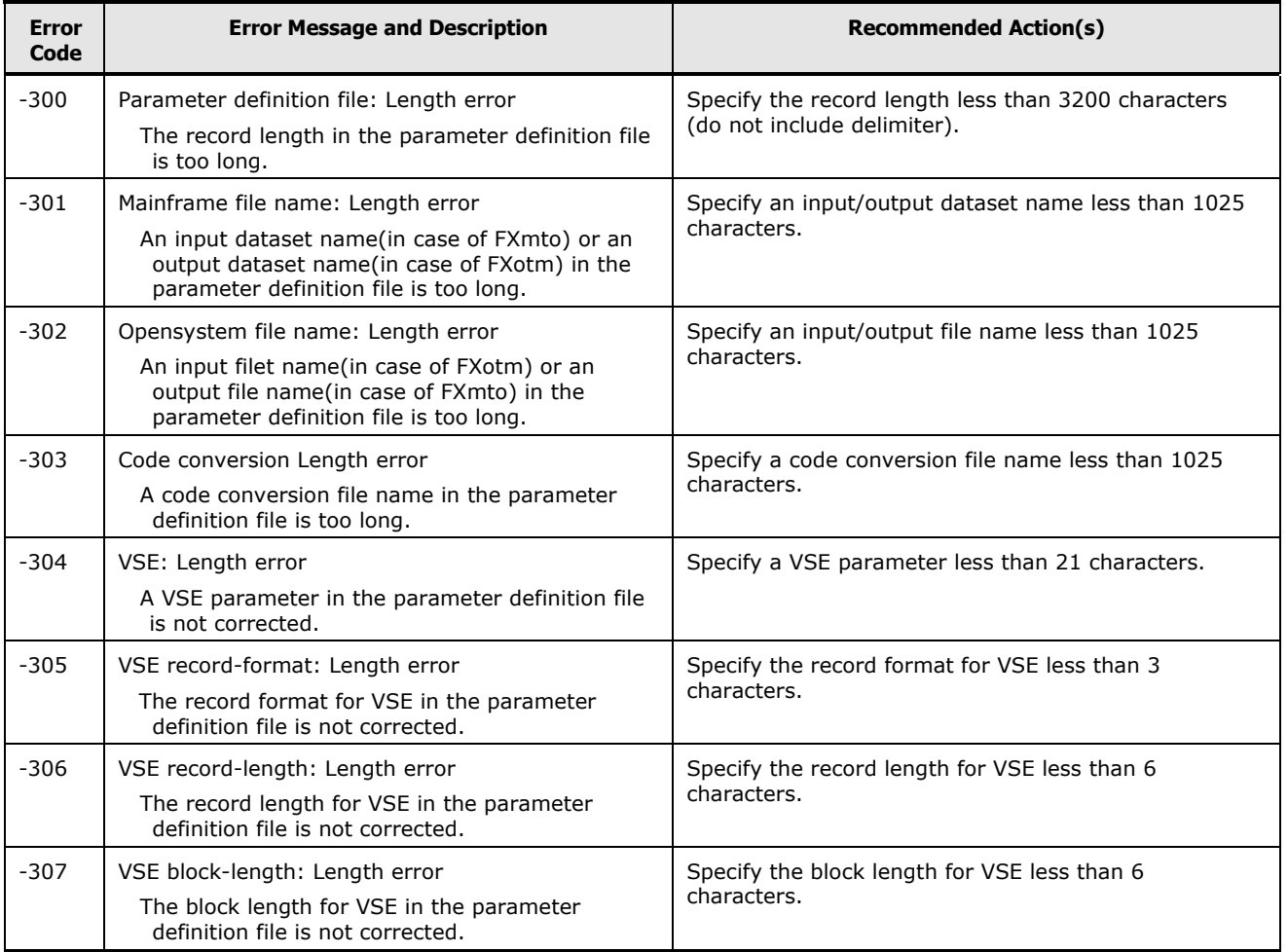

### **Contacting customer support**

If you need to contact customer support, make sure to provide as much information about the problem as possible, including:

- The circumstances surrounding the error or failure.
- The exact content of any error messages displayed on the host system(s).
- The exact content of any error messages displayed by Device Manager Storage Navigator.
- The Device Manager Storage Navigator configuration information (use the FD Dump Tool).
- The service information messages (SIMs), including reference codes and severity levels, displayed by Device Manager - Storage Navigator.
- Error codes: FCU error code, FAL error code, SYS error code. Use the FCU GUI to check recent error information (Help-Error command for UNIX, View-Error information command for Windows).
- FCU parameters: direction (mto or otm), input and output files, and FCU options (code conversion, padding, delimiter, empty file, RDW, VSE record).
- FX volume definition file: contents
- FCU parameter definition file (if used): contents
- Command line log (if possible).
- FAL error logs. The FAL logs for UNIX are /tmp/fal\_error and /tmp/fal\_error.bak, and /tmp/fal\_dump and /tmp/fal\_dump.bak. The FAL logs for Windows systems are c:\fal\_error and c:\fal\_error.bak, and c:\fal\_dump and c:\fal\_dump.bak.
- Windows systems only: FCU log file (e.g., fcudata.prm.log), and Dr. Watson's log file (e.g., c:\WINNT\DRWTSN32.LOG).
- Syslog: error information and other applicable contents

The Hitachi Vantara customer support staff are available 24 hours a day, seven days a week. To contact technical support, log on to Hitachi Vantara Support Connect for contact information: [https://support.hitachivantara.com/en\\_us/contact-us.html](https://support.hitachivantara.com/en_us/contact-us.html)

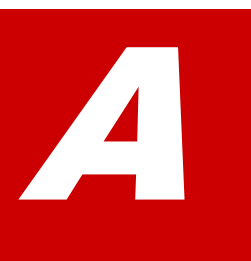

# **EBCDIC-ASCII Code Conversion**

This appendix provides a list of EBCDIC to ASCII conversion values.

[Table A-1](#page-191-0) lists the EBCDIC-ASCII code conversions performed by the default code conversion table which is provided with FCU).

EBCDIC-ASCII Code Conversion **A-1**

<span id="page-191-0"></span>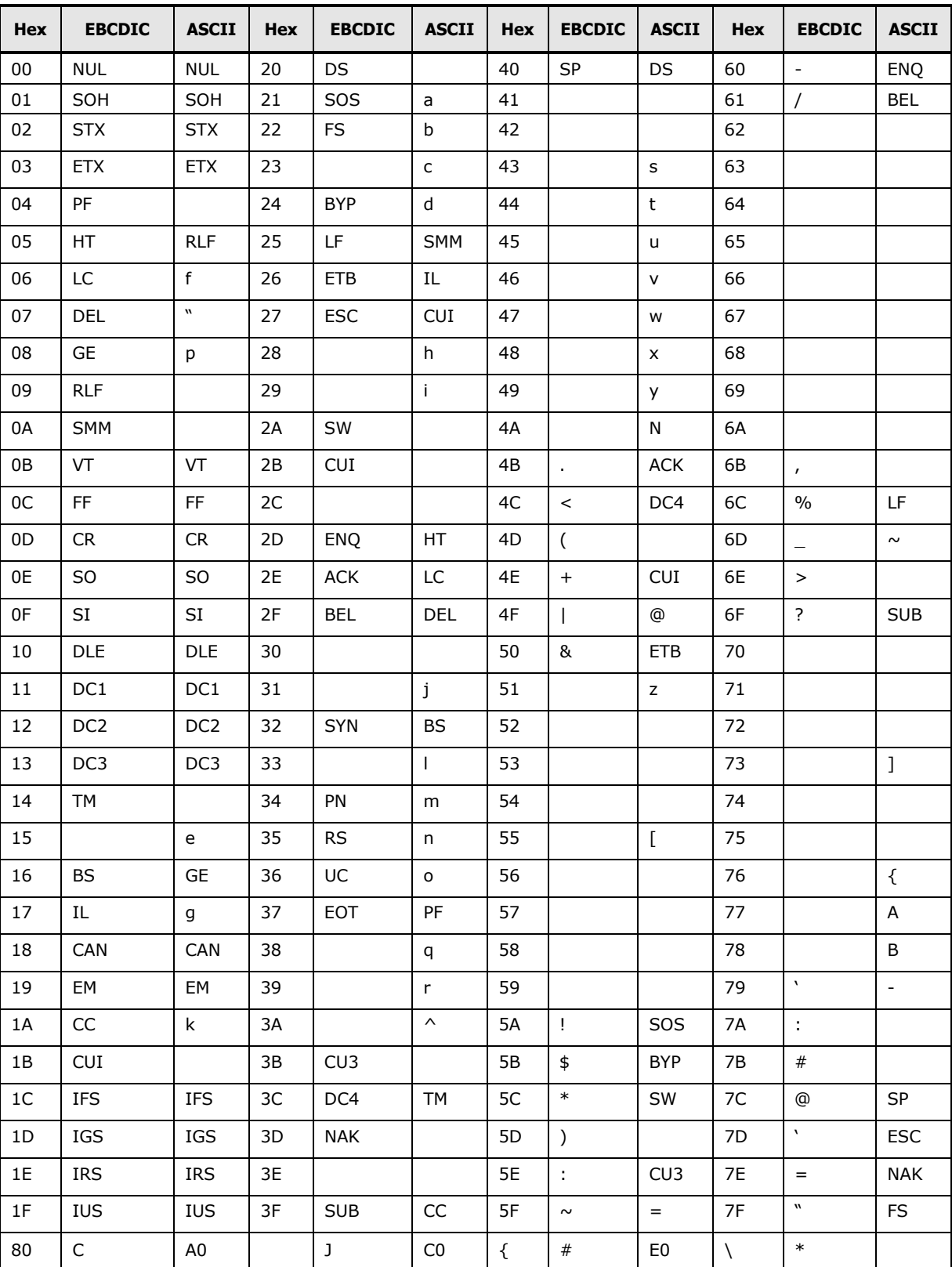

#### **Table A-1 Default FCU EBCDIC-ASCII Conversions**

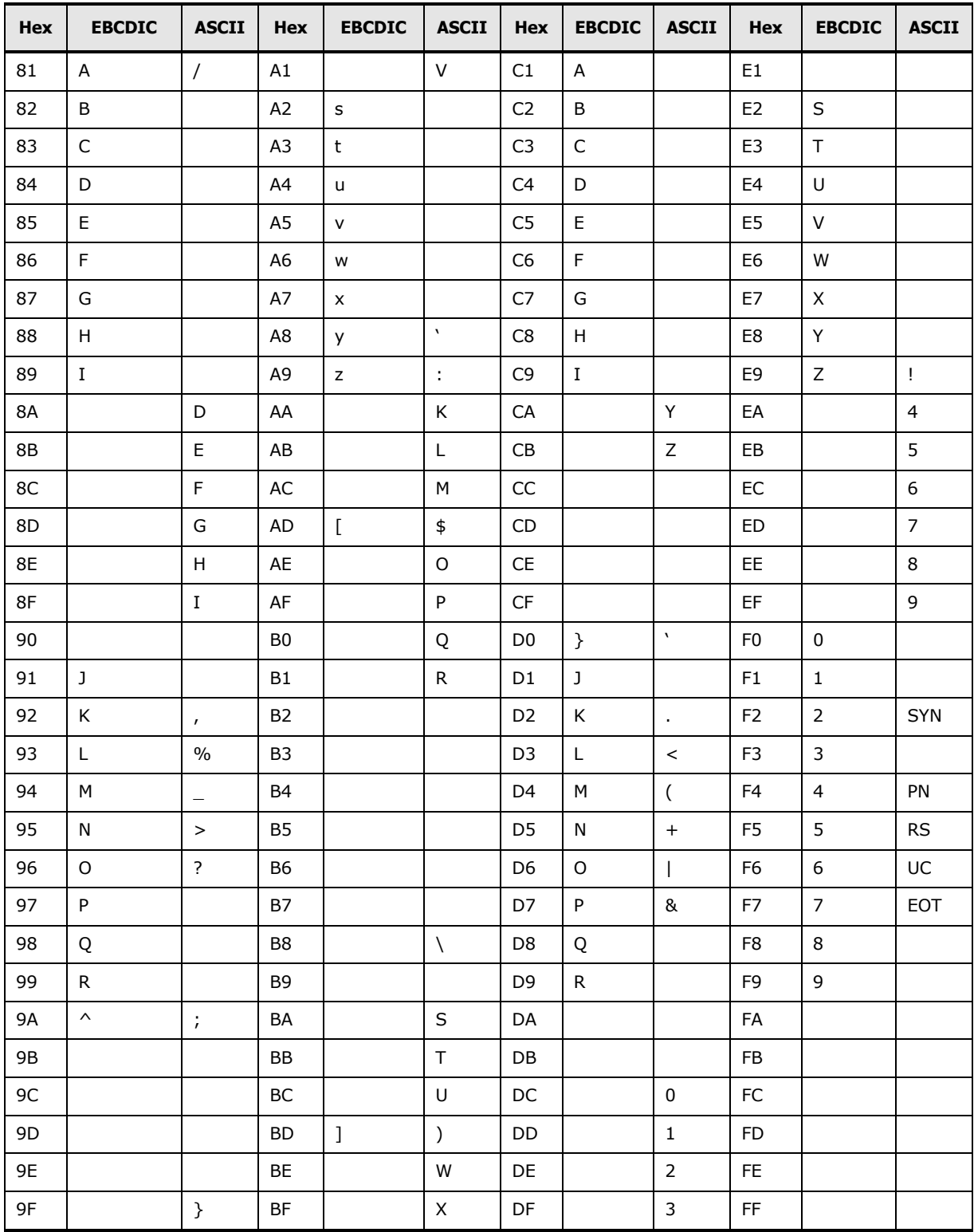

**A-4** EBCDIC-ASCII Code Conversion

## **Acronyms and Abbreviations**

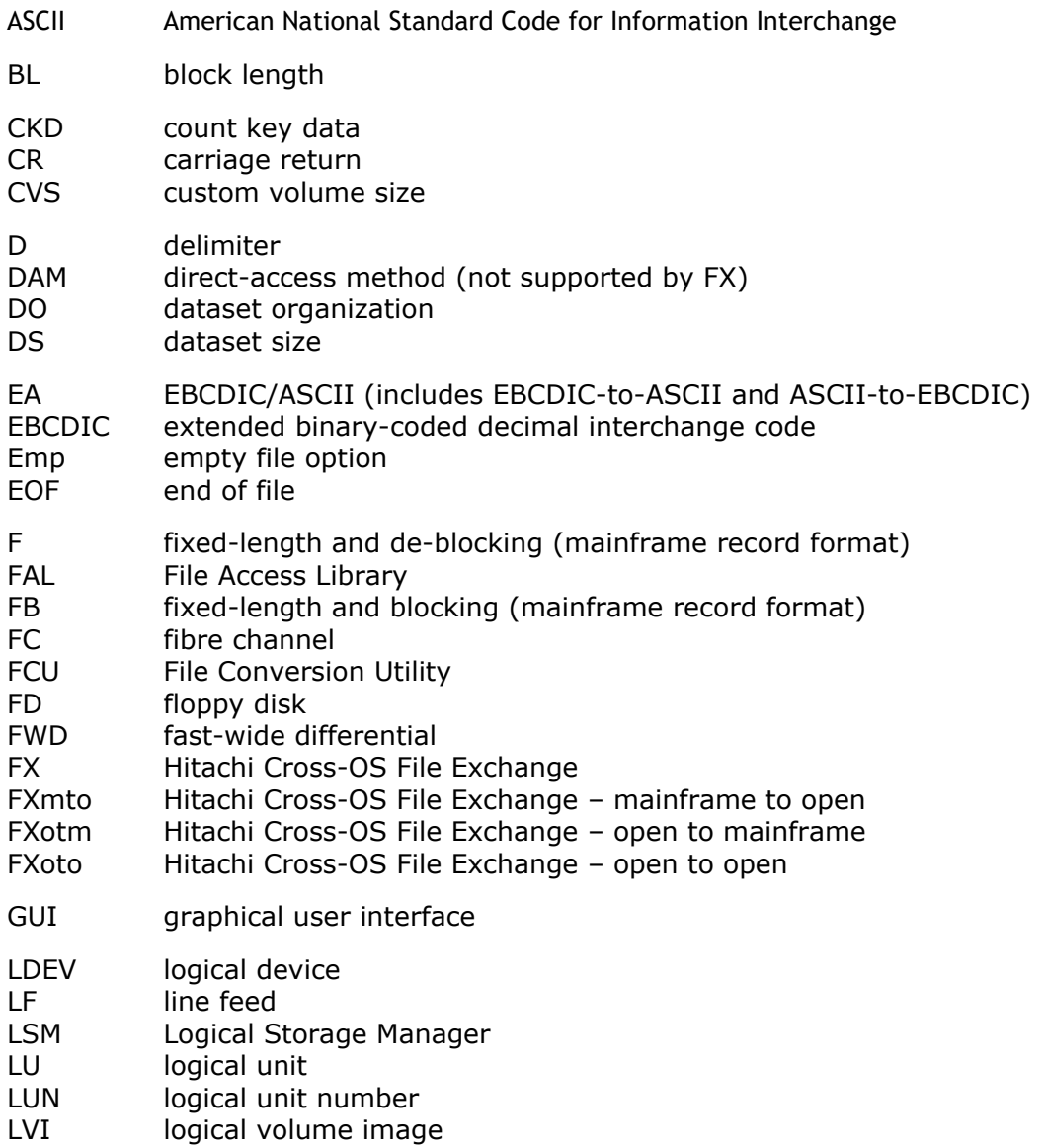

Acronyms and Abbreviations **Acronyms-1** 

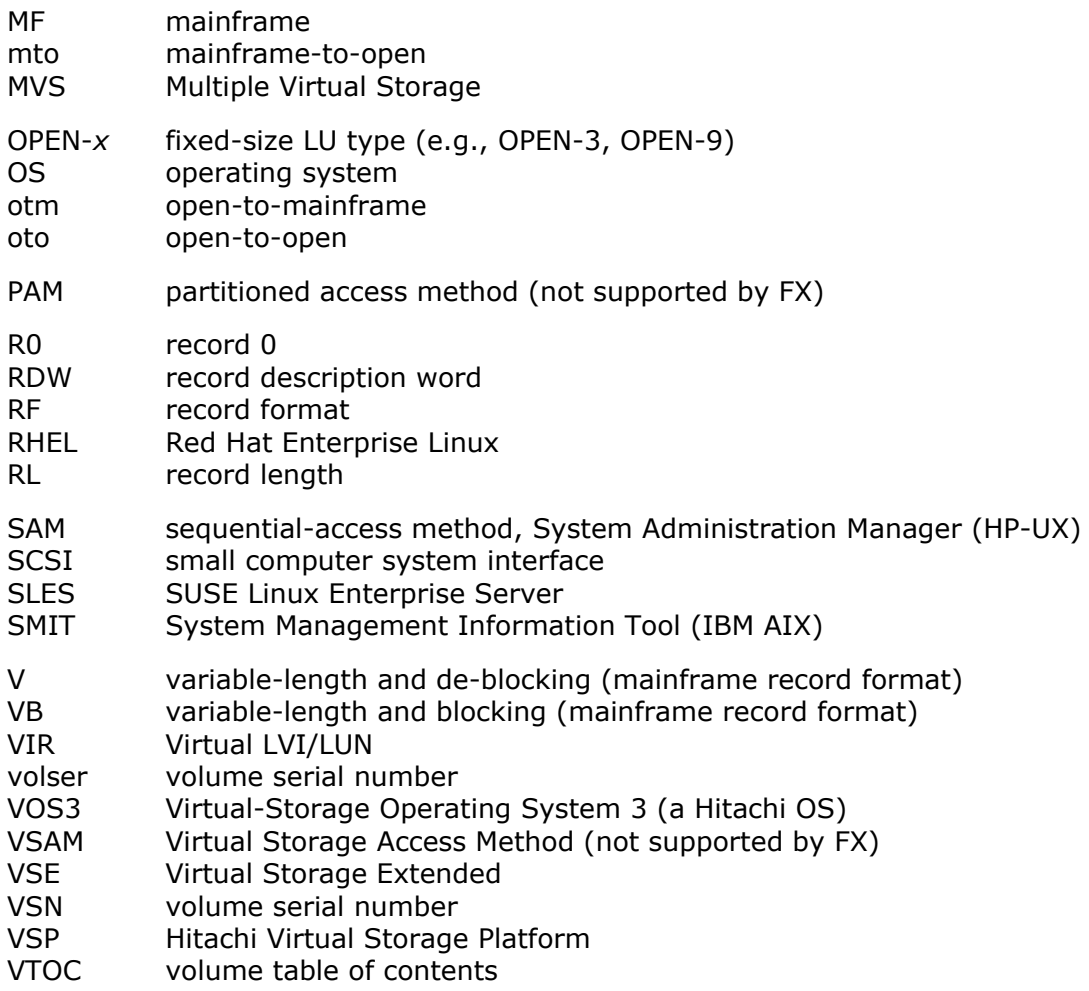

**Acronyms-2** Acronyms and Abbreviations

### **Hitachi Vantara**

Corporate Headquarters 2535 Augustine Drive Santa Clara, CA 95054 USA HitachiVantara.com | community.HitachiVantara.com

Contact Information USA: 1-800-446-0744 Global: 1-858-547-4526 HitachiVantara.com/contact

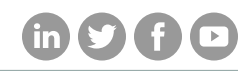